# ஂ  $\overline{\phantom{a}}$

1 **20**

مثروع علم بيانات <del>م</del>ع التعلم الآلي تم حلها وثرحها بلــتخدام بايثون  $\bm{\mathit{q}}_5$ 

ترجية واعداد : <mark>د. علاء طعي</mark>هة

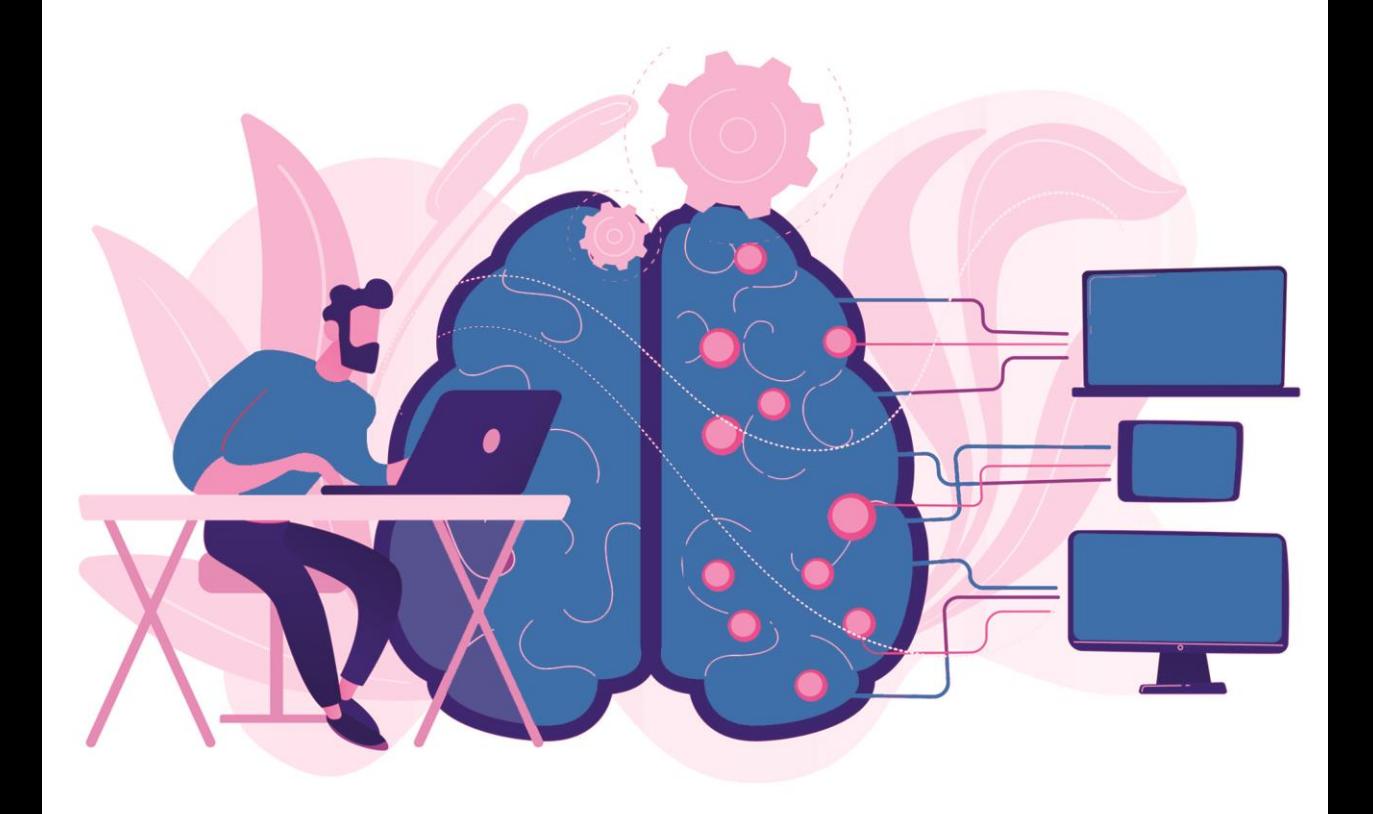

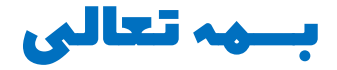

# علم البيانات وتعلم اآللة: عن طريق االمثلة

45 مشروع علم البيانات مع التعلم الآلي تم حلها وشرحها باستخدام بايثون

ترجمة واعداد: د. عالء طعيمة

## المقدمة

يعمل التعلم اآللي على إحداث ثورة تدريجيةيف كل مجال من مجاالت الذكاء االصطناعي، مما يجعل تطوير التطبيقات أسهل .

تعد البيانات اليوم أداة ووقودًا للشركات الكتساب رؤى مهمة وتحسين أدائها. سيطر علم البيانات على كل صناعة تقريبًايف العالم. ال توجد صناعةيف العالم اليوم ال تستخدم البيانات.

في هذا الكتاب، تنقل مشاريع التعلم اآللي باستخدام بايثون كل المعرفة الالزمة لتنفيذ مشاريع التعلم اآللييف مختلف مجاالت علم البيانات. كل مشروع من هذه المشاريع فريد من نوعه، مما يساعدك على إتقان الموضوع تدريجيًا.يف هذه الكتاب، سوف يأخذك المؤلف من خالل قائمة مشاريع علم البيانات باستخدام التعلم اآللي والتي ستساعدك على تعلم وتنفيذ جميع مفاهيم علم البيانات باستخدام لغة برمجة بايثون.

لقد حاولت قدر المستطاع ان اترجم المشاريع الأكثر طرحاًفي مجال علم البيانات والتعلم اآللي مع الشرح المناسب والكافي ، ومع هذا يبقى عمالً بشرياً يحتمل النقص، فاذا كان لديك أي مالحظات حول هذا الكتاب، فال تتردد بمراسلتنا عبر بريدنا االلكتروني . [alaa.taima@qu.edu.iq](mailto:alaa.taima@qu.edu.iq)

نأمل ان يساعد هذا الكتاب كل من يريد ان يدخليف مجاالت علم البيانات والتعلم اآللي والتعلم العميق وعلم البيانات ومساعدة القارئ العربي على تعلم هذا المجاالت. اسأل الله التوفيقي هذا العمل لأثراء المحتوى العربي الذي يفتقر أشد الافتقار إلى محتوى جيد ورصين في مجال التعلم اآللي والتعلم العميق وعلم البيانات. ونرجو لك االستمتاع مع الكتاب وال تنسونا من صالح الدعاء.

#### د. عالء طعيمة

كلية علوم الحاسوب وتكنولوجيا المعلومات

جامعة القادسية

العراق

# المحتويات

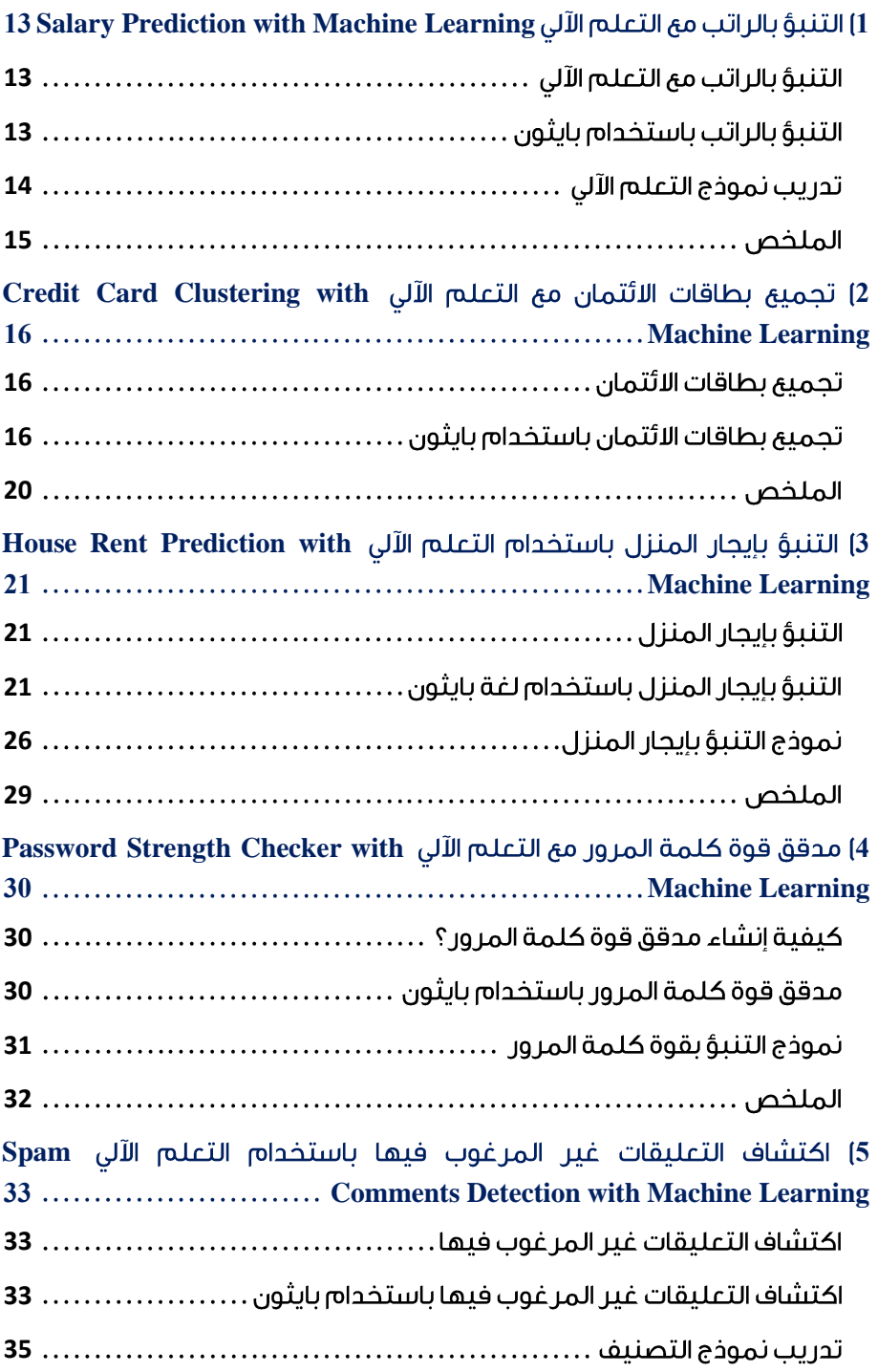

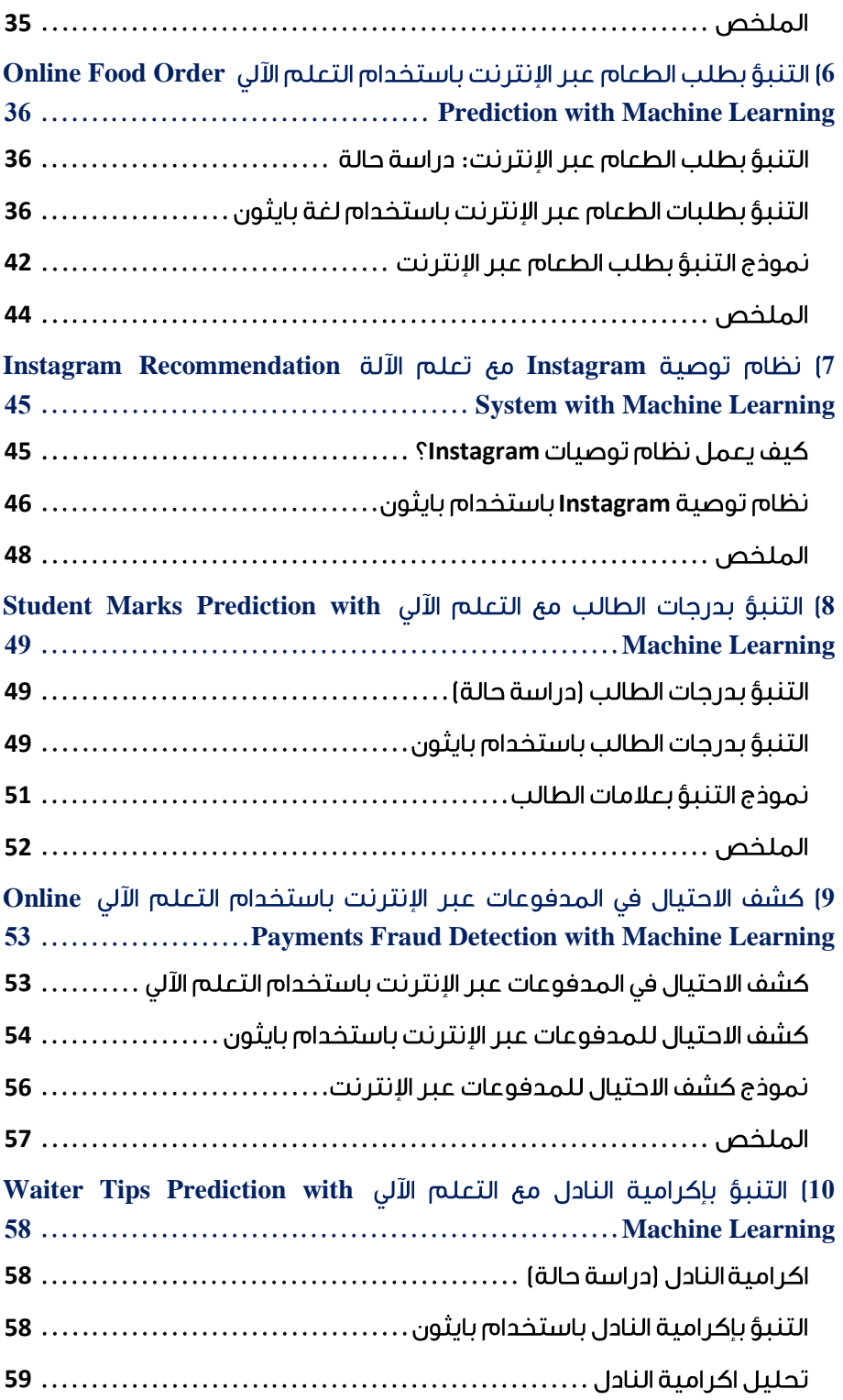

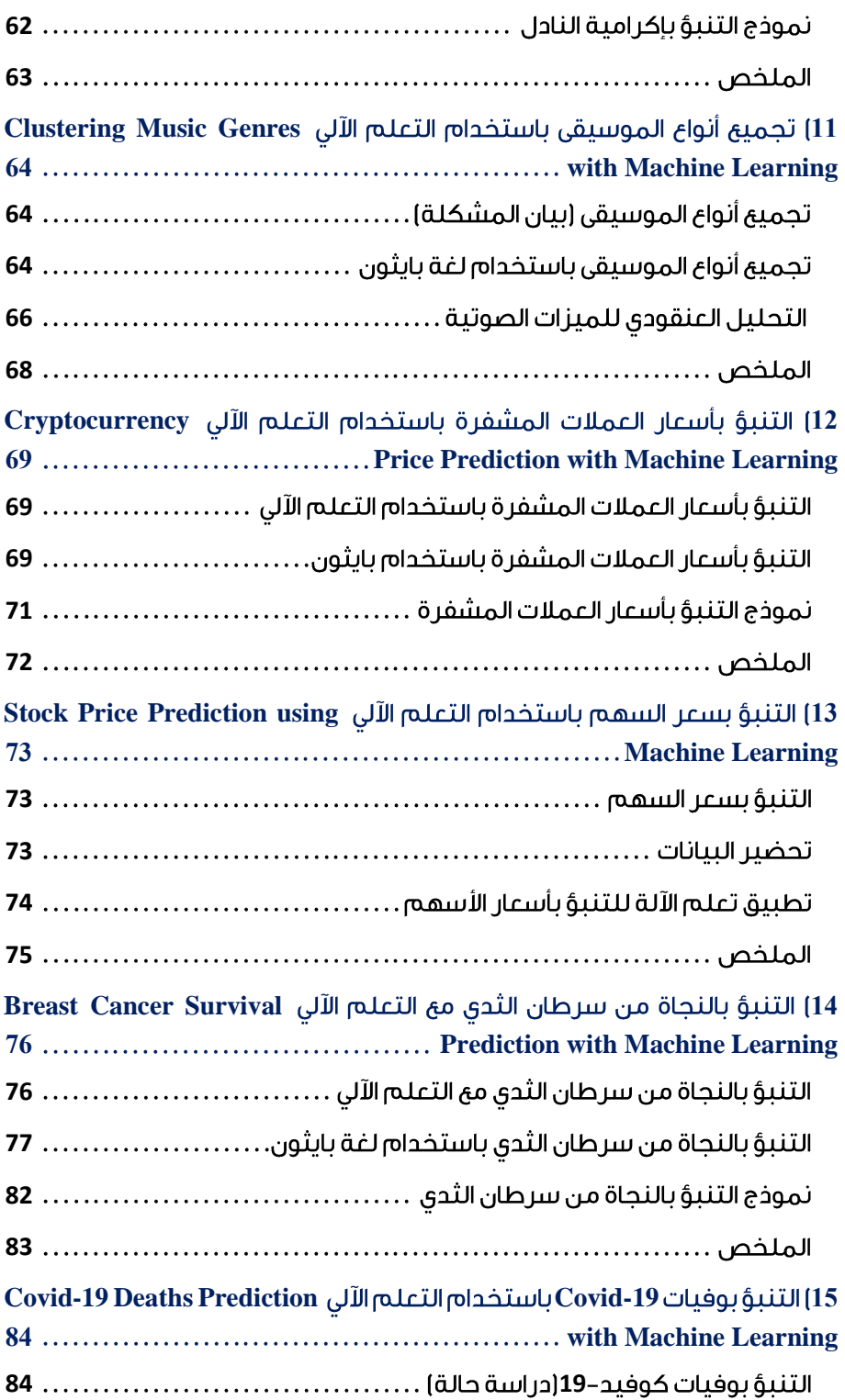

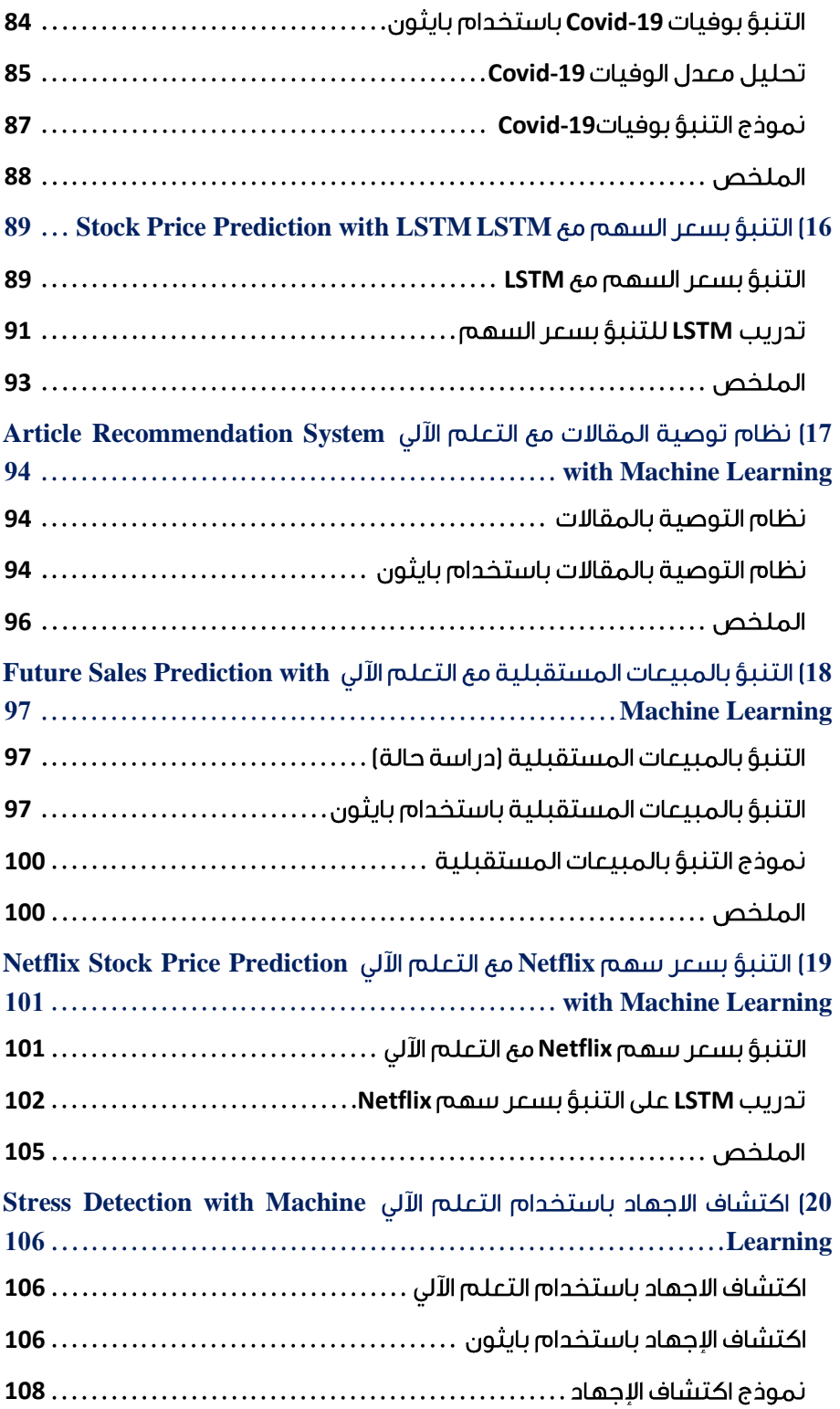

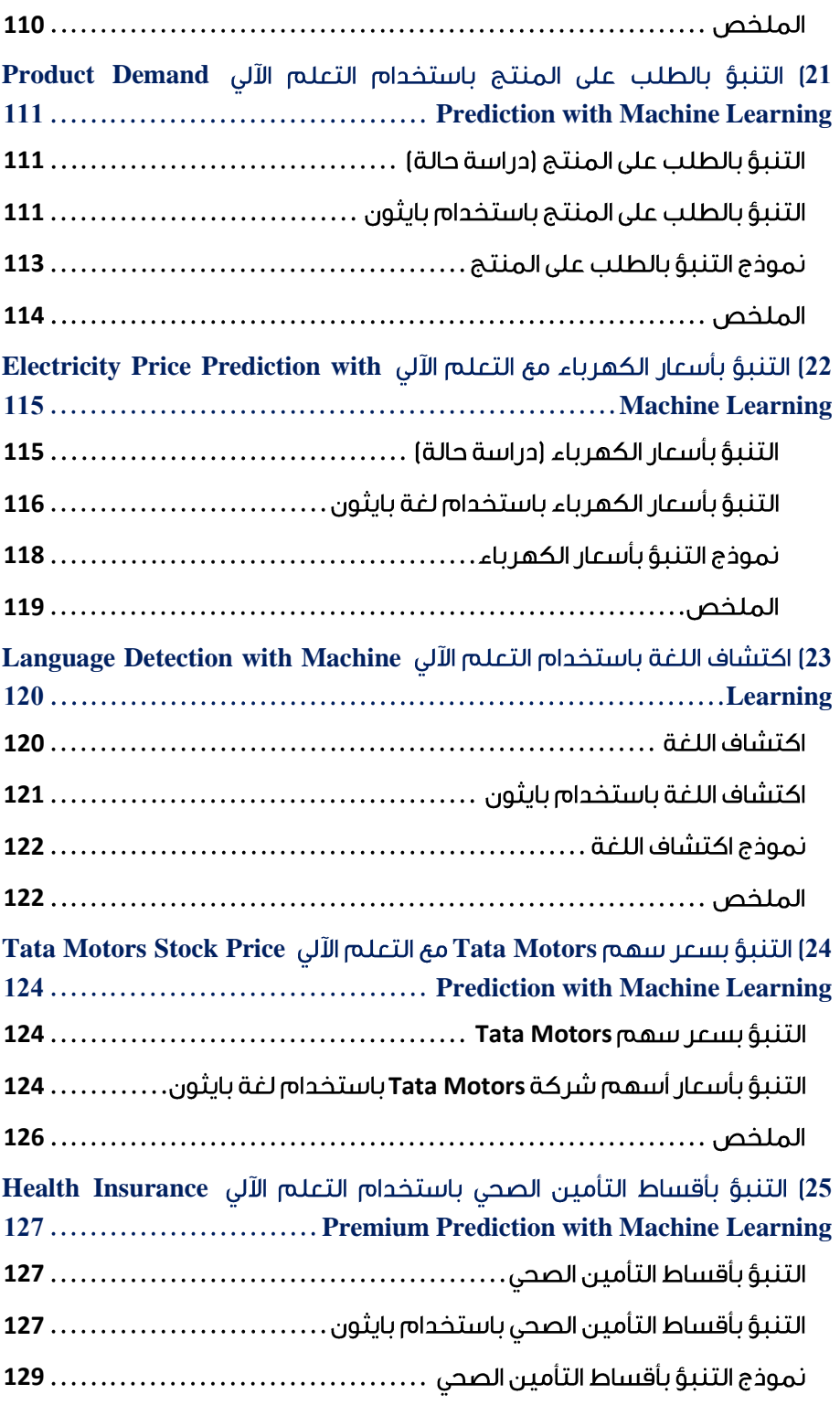

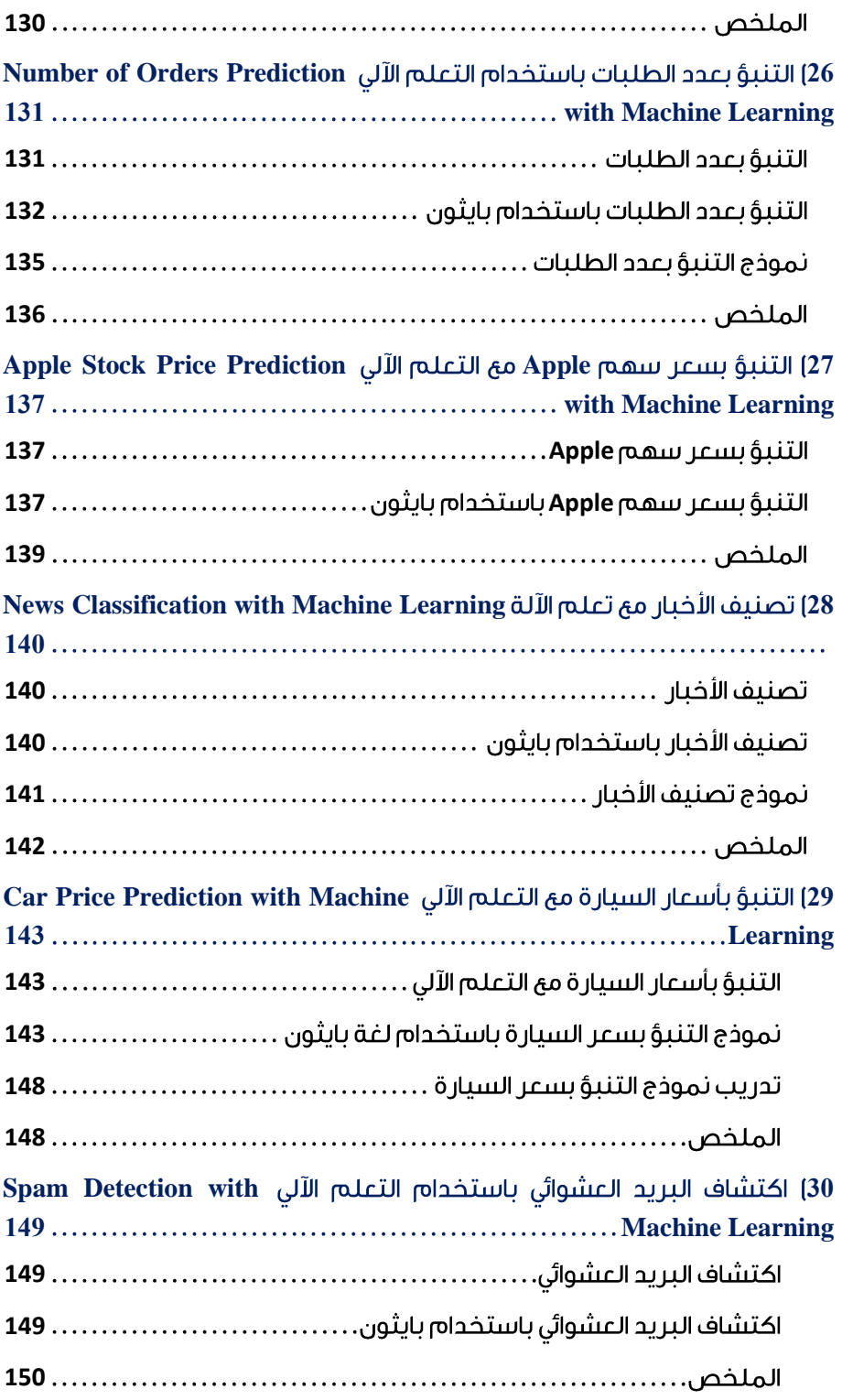

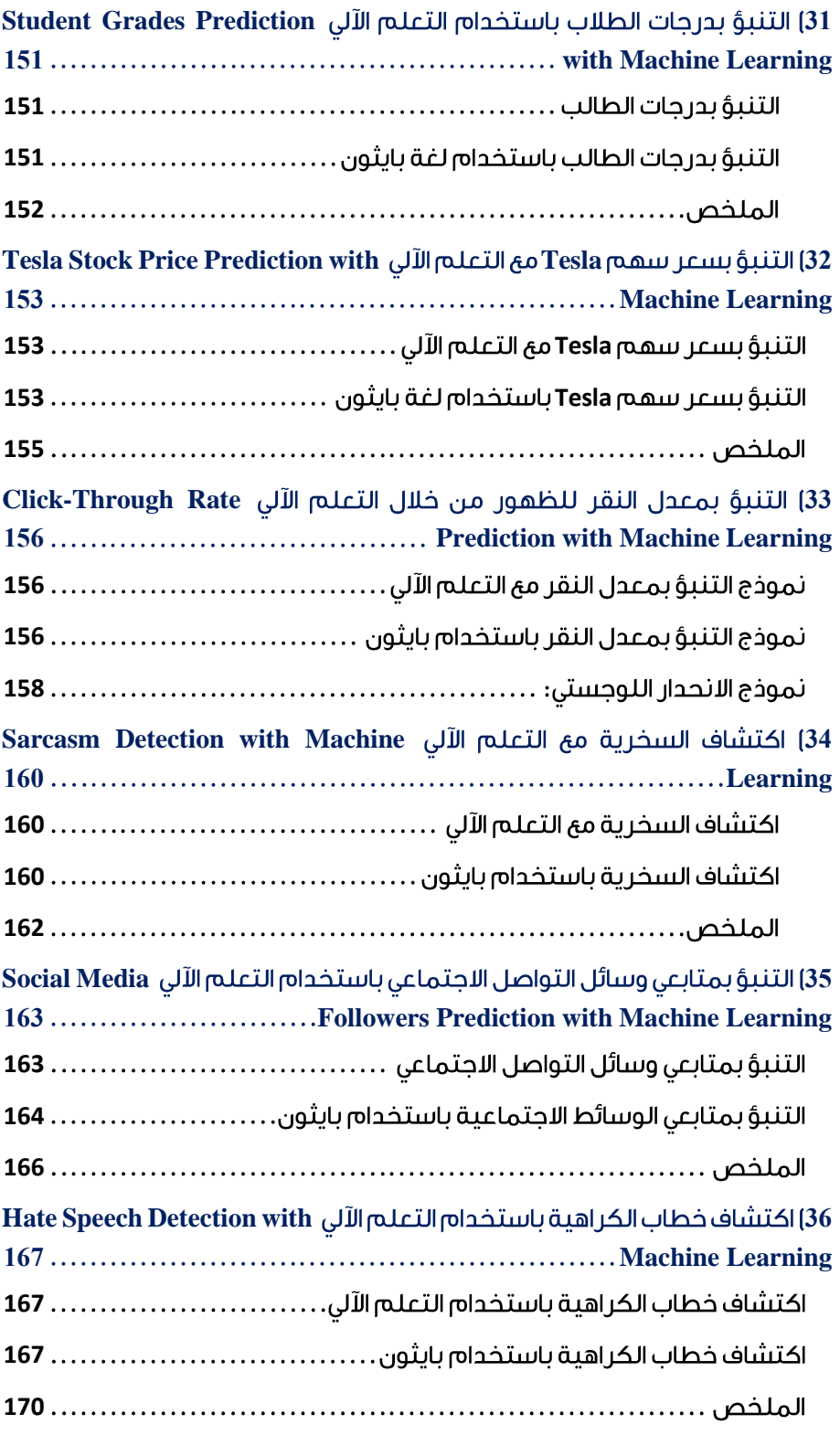

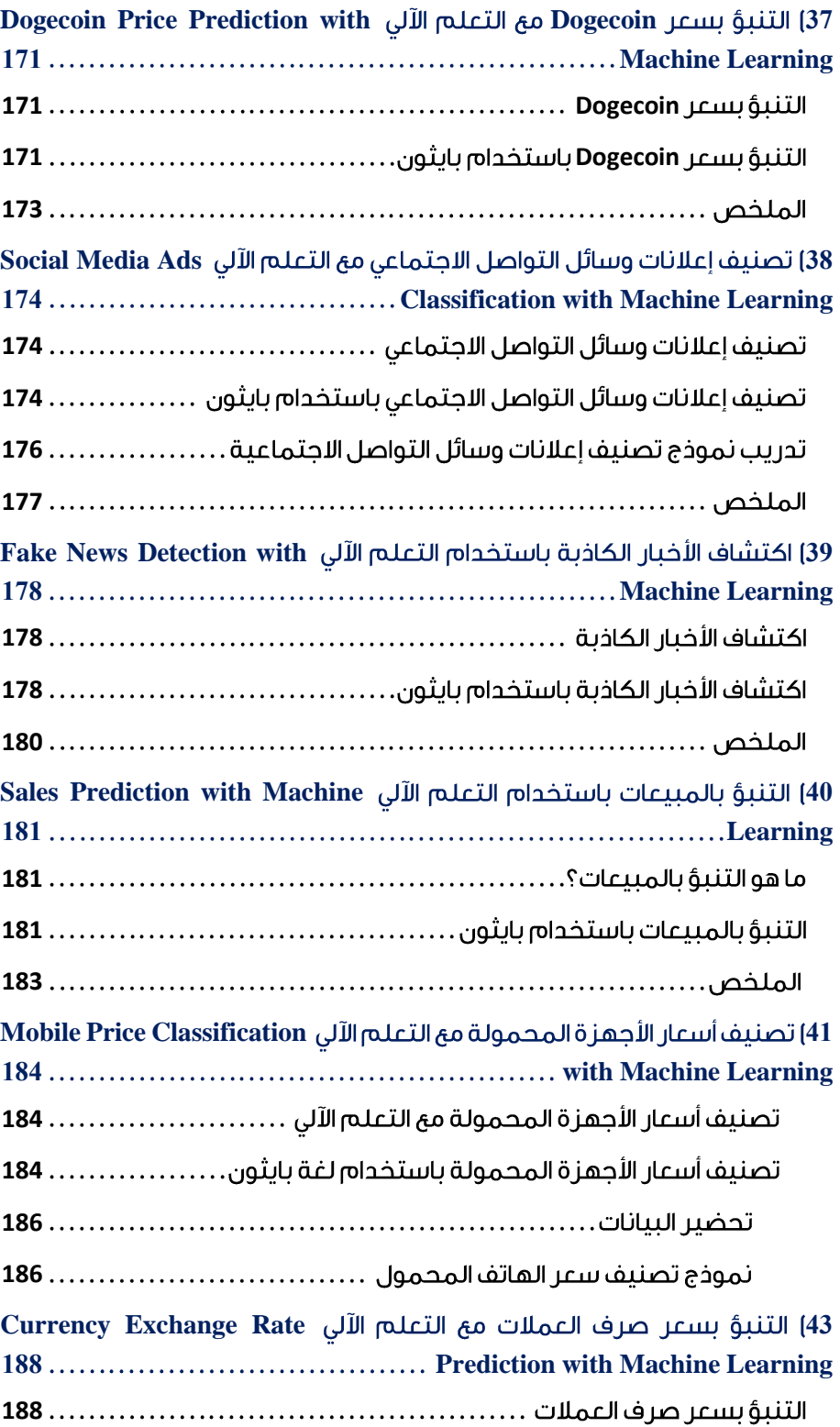

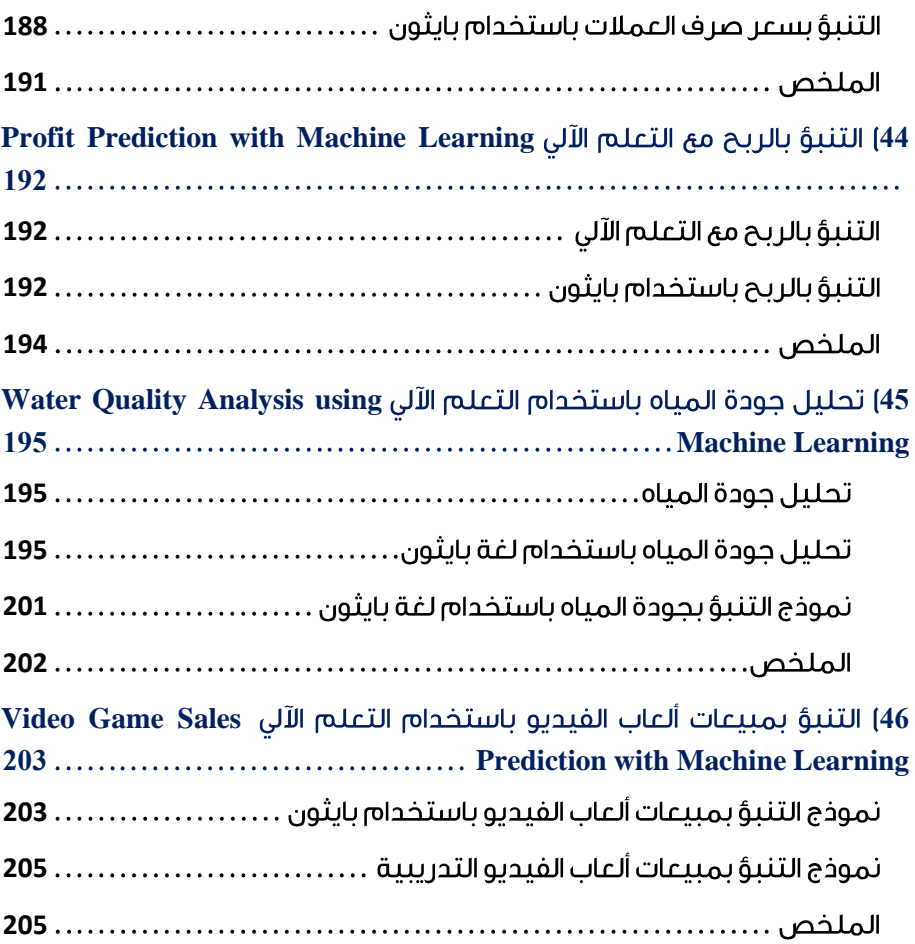

# <span id="page-12-0"></span>Salary Prediction with 1 Machine Learning

يختلف الراتب (Salary) باختلاف الملف الوظيفي للشخص. لكن بشكل عام، فإن خبرة العمل هي التي تحدد الراتب. يعد التنبؤ بالراتب ) prediction Salary )مشكلة شائعة بين مجتمع علوم البيانات للمبتدئين تمامًا. لذلك، إذا كنت مبتدئًايف علوم البيانات، فيجب أن تعمل على حل هذه المشكلة لفهم التعلم الآلي (Machine Learning).في هذه المقالة، سوف نخوض في مهمة التنبؤ بالراتب باستخدام التعلم اآللي باستخدام بايثون.

#### <span id="page-12-1"></span>التنبؤ بالراتب مع التعلم الآلي

للتنبؤ بالراتب، نحتاج إلى إيجاد عالقاتيف البيانات حول كيفية تحديد الراتب. لهذه المهمة، نحتاج إلى مجموعة بيانات تعتمد على الرواتب. لقد وجدت مجموعة بيانات تحتوي على بيانات حول كيفية تأثير الخبرة الوظيفية (job experience) على الراتب.

تحتوي مجموعة البيانات على عمودين فقط:

- 1. الخبرة الوظيفية (job experience).
	- . الراتب (salary).

يمكنك تنزيل مجموعة البيانات من [هنا.](https://statso.io/salary-prediction-case-study/) 

في القسم أدناه، سأقدم كيفية استخدام التعلم اآللي للتنبؤ بالراتب بناءً على الخبرة الوظيفية.

#### <span id="page-12-2"></span>التنبؤ بالراتب باستخدام بايثون

لنبدأ هذه المهمة عن طريق استيراد مكتبات بايثون [ومجموعة البيانات](https://statso.io/salary-prediction-case-study/) الضرورية:

```
import pandas as pd
import numpy as np
import plotly.express as px
import plotly.graph_objects as go
data = pd.read_csv("Salary_Data.csv")
print(data.head())
```
YearsExperience Salary 1.1 39343.0  $\theta$  $\mathbf 1$ 1.3 46205.0  $\overline{2}$ 1.5 37731.0  $\overline{\mathbf{3}}$ 2.0 43525.0 2.2 39891.0  $\overline{4}$ 

دعنا نتحقق مما إذا كانت مجموعة البيانات تحتوي على أي قيم فارغة (null values ) أم لا:

```
print(data.isnull().sum())
```

```
YearsExperience
                       \theta\thetaSalary
dtype: int64
```
ال تحتوي مجموعة البيانات على أي قيم خالية. دعونا نلقي نظرة على العالقة بين الراتب والخبرة الوظيفية لألفراد:

```
figure = px.scatter(data_frame = data ,
                     x="Salary,"
                    y="YearsExperience ,"
                    size="YearsExperience ,"
                    trendline="ols")
```
figure.show()

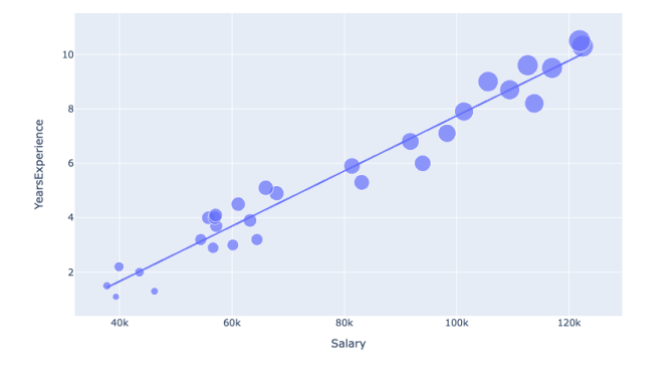

هناك عالقة خطية مثالية بين الراتب والخبرة الوظيفية للناس. هذا يعني أن المزيد من الخبرة الوظيفية يؤدي إلى راتب أعلى.

#### <span id="page-13-0"></span>تدريب نموذج التعلم الآلي

نظرًا لأن هذه مشكلة تحليل الانحدار (regression analysis)، فسوف نقوم بتدريب نموذج الانحدار (regression model) للتنبؤ بالراتب باستخدام التعلم الآلي. إليك كيفية تقسيم البيانات إلى مجموعات تدريب واختبار قبل تدريب النموذج:

```
from sklearn.model selection import train test split
from sklearn.linear model import LinearRegression
x = np.asanyarray(data[["YearsExperience"]])
y = np.asanyarray(data[["Salary"]])
xtrain, xtest, ytrain, ytest = train_test_split(x, y,
                                                test size=0.2,
```
random\_state=42)

إليك الآن كيف يمكننا تدريب نموذج التعلم الآلي:

model = LinearRegression() model.fit(xtrain, ytrain) اآلن دعنا نتوقع راتب شخص ما باستخدام نموذج التعلم اآللي المدرب:

a = float(input("Years of Experience : "))  $features = np.array([[a]])$ print("Predicted Salary = ", model.predict(features))

Years of Experience : 2 Predicted Salary = [[44169.21365784]]

إذن هذه هي الطريقة التي يمكنك بها حل مشكلة التنبؤ بالراتب كمبتدئيف علوم البيانات.

#### <span id="page-14-0"></span>الملخص

يعد التنبؤ بالراتب مشكلة شائعة بين مجتمع علوم البيانات للمبتدئين تمامًا. من خالل تحليل االنحدار هذا، وجدنا عالقة خطية مثالية بين الراتب والخبرة الوظيفية لألفراد. هذا يعني أن المزيد من الخبرة الوظيفية يؤدي إلى راتب أعلى. آمل أن تكون قد أحببت هذه المقالة حول مهمة التنبؤ بالراتب باستخدام التعلم اآللي باستخدام بايثون.

# <span id="page-15-0"></span>2) تجميع بطاقات الائتمان مع التعلم الآلى Credit Card Clustering with Machine Learning

تجميع بطاقات الائتمان (Credit card clustering) هو مهمة تجميع حاملي بطاقات الائتمان بناءً على عادات الشراء وحدود االئتمان والعديد من العوامل المالية األخرى. إذا كنت تريد معرفة كيفية استخدام تحليل المجموعات لتجميع حاملي بطاقات االئتمان، فهذه المقالة مناسبة لك. في هذه المقالة، سوف آخذك خالل مهمة تجميع بطاقات االئتمان باستخدام التعلم اآللي باستخدام بايثون.

#### <span id="page-15-1"></span>تجميع بطاقات الائتمان

يعني تجميع بطاقات الائتمان تجميع حاملي بطاقات الائتمان بناءً على عادات الشراء ( buying habits) وحدود الائتمان (credit limits) والعديد من العوامل المالية الأخرى. يُعرف أيضًا باسم تجزئة بطاقة الائتمان (credit card segmentation). يساعد تحليل المجموعات هذا الشركاتيف العثور على عمالئها المحتملين والعديد من استراتيجيات التسويق األخرى.

بالنسبة لمهمة تجميع بطاقات االئتمان مع التعلم اآللي، نحتاج إلى مجموعة بيانات تستند إلى سجل الشراء لحاملي بطاقات االئتمان. لقد وجدت مجموعة بيانات مثالية لهذه المهمة تحتوي على جميع الميزات الضرورية التي تكفي لفهم تحليل مجموعة بطاقات االئتمان. يمكنك تنزيل مجموعة البيانات من [هنا.](https://statso.io/customer-segmentation-case-study/) 

في القسم أدناه، سوف آخذك خالل مهمة تحليل مجموعات بطاقات االئتمان باستخدام التعلم اآللي باستخدام لغة برمجة بايثون.

#### <span id="page-15-2"></span>تجميع بطاقات الائتمان باستخدام بايثون

لنبدأ مهمة تحليل مجموعة بطاقات االئتمان عن طريق استيراد مكتبات بايثون [ومجموعة البيانات](https://statso.io/customer-segmentation-case-study/)  الالزمة:

import pandas as pd import numpy as np from sklearn import cluster data = pd.read\_csv("CC GENERAL.csv") print(data.head())

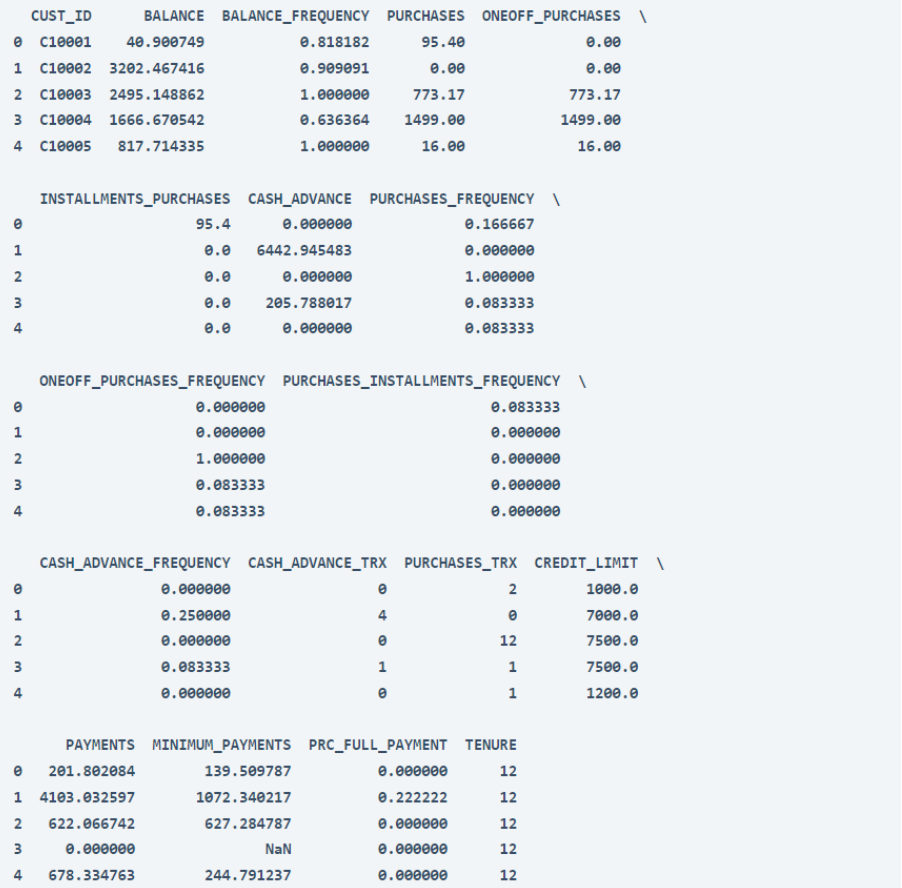

قبل المضي قدمًا، دعنا نتحقق مما إذا كانت مجموعة البيانات هذه تحتوي على أي قيم فارغة أم ال:

data.isnull().sum()

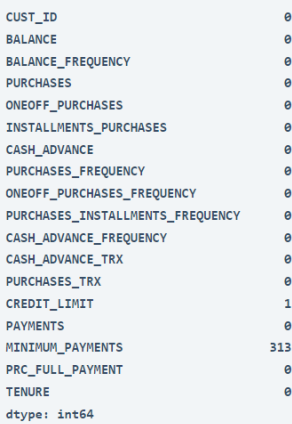

تحتوي مجموعة البيانات على بعض القيم الخاليةيف عمود الحد األدنى للمدفوعات )column payments minimum). سوف أسقط الصفوف ذات القيم الفارغة وسأنتقل إلى أبعد من ذلك:

data = data.dropna() هناك ثالث ميزاتيف مجموعة البيانات تعتبر ذات قيمة كبيرة لمهمة تقسيم بطاقة االئتمان:

- .1 BALANCE: الرصيد المتبقييف حسابات عمالء بطاقات االئتمان.
- .2 PURCHASES: مقدار المشتريات التي تمت من حسابات عمالء بطاقات االئتمان.
	- .3 LIMIT\_CREDIT: حد بطاقة االئتمان.

هذه الميزات الثالث كافية لتجميع حاملي بطاقات االئتمان حيث يخبروننا عن تاريخ الشراء (buying history)، والرصيد المصرفي (bank balance)، والحد الائتماني (credit limit) لحاملي بطاقات االئتمان. فلنستخدم هذه الميزات إلنشاء مجموعات من مجموعة البيانات:

```
clustering data = data[["BALANCE", "PURCHASES",
"CREDIT_LIMIT"]]
from sklearn.preprocessing import MinMaxScaler
for i in clustering_data.columns:
 MinMaxScaler(i)
```
from sklearn.cluster import KMeans kmeans = KMeans(n\_clusters=5) clusters =  $k$ means. fit predict(clustering data) data["CREDIT CARD SEGMENTS"] = clusters

لقد أضفت عمودًا جديدًا باسم "SEGMENTS\_CARD\_CREDIT". يحتوي على تسميات (labels) حول مجموعة عملاء بطاقات الائتمان. تتراوح المجموعات المكونة من 0 إلى .4 للتبسيط، سأقوم بتحويل أسماء هذه المجموعات:

```
data["CREDIT_CARD_SEGMENTS"] =
data["CREDIT_CARD_SEGMENTS"].map({0: "Cluster 1", 1:
" Cluster 2", 2: "Cluster 3", 3: "Cluster 4", 4: "Cluster 5")}
print(data["CREDIT_CARD_SEGMENTS"].head(10))
```
Cluster 1  $\theta$ Cluster 3 Cluster 3 Cluster 1 Cluster 1 Cluster 5 Cluster 1 Cluster 3 Cluster 5 Cluster 1  $10$ Name: CREDIT\_CARD\_SEGMENTS, dtype: object اآلن دعونا نرسم مجموعات بطاقات االئتمان التي وجدناها من تحليل المجموعة لدينا:

```
import plotly.graph_objects as go
PLOT = go.Figure()for i in list(data["CREDIT_CARD_SEGMENTS"].unique()):
 PLOT.add trace(qo.Scatter3d(x =data[data["CREDIT CARD SEGMENTS"] == i]['BALANCE,
             y = data[data['CREDIT CARD SEGMENTS"] ==i]['PURCHASES'],
             z = data[data['CREDIT CARD SEGMENTS"] ==i]['CREDIT_LIMIT']
             mode = 'markers', marker size = 6,
marker line width = 1,
             name = str(i) ((
PLOT.update_traces(hovertemplate='BALANCE: %{x} <br>PURCHASES 
\{(y\} <br>DCREDIT LIMIT: \{(z)\}')
PLOT.update layout (width = 800, height = 800, autosize = True,
showlegend = True,
         scene = dict(xaxis=dict(title = 'BALANCE', 
titlefont color = 'black,(yaxis=dict(title = 'PURCHASES', titlefont color =
'black'),
              zaxis=dict(title = 'CREDIT_LIMIT', 
titlefont color = 'black'),(
                   font = dict(family = "Gilroy", color =
'black', size = 12))
```
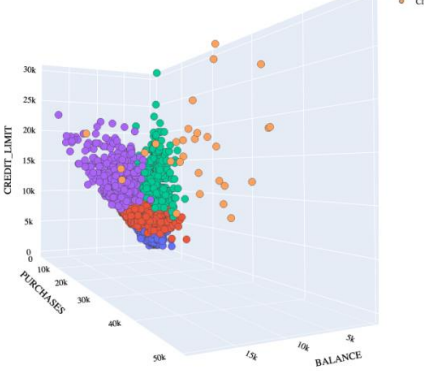

هذه هي الطريقة التي يمكنك بها إجراء تجزئة لبطاقات االئتمان باستخدام التعلم اآللي باستخدام بايثون.

#### <span id="page-19-0"></span>الملخص

يعني تحليل مجموعة بطاقات االئتمان تجميع حاملي بطاقات االئتمان بناءً على عادات الشراء وحدود االئتمان والعديد من العوامل المالية األخرى. يساعد تحليل المجموعات هذا الشركات في العثور على عمالئها المحتملين والعديد من استراتيجيات التسويق األخرى. آمل أن تكون قد أحببت هذه المقالة حول تجزئة بطاقة االئتمان باستخدام التعلم اآللي باستخدام بايثون.

## <span id="page-20-0"></span>3) التنبؤ بإيجار المنزل باستخدام التعلم الآلي House Rent Prediction with Machine Learning

يعتمد إيجار المنزل (House Rent) على العديد من العوامل. مع البيانات المناسبة وتقنيات التعلم اآللي، تجد العديد من المنصات العقارية خيارات اإلسكان وفقًا لميزانية العميل. لذلك، إذا كنت تريد معرفة كيفية استخدام التعلم اآللي للتنبؤ بإيجار منزل، فهذه المقالة مناسبة لك.يف هذه المقالة، سوف نخوضيف مهمة التنبؤ بإيجار المنزل باستخدام التعلم اآللي باستخدام بايثون.

#### <span id="page-20-1"></span>التنبؤ بابجار المنزل

يعتمد إيجار عقار سكني على العديد من العوامل مثل:

- 1. عدد غرف النوم والصالة والمطبخ ( number of bedrooms, hall, and .)kitchen
	- .)size of the property( العقار حجم .2
	- 3. أرضية المنزل (the floor of the house).
		- . نوع المنطقة (area type).
		- 5. محلة المنطقة (area locality).
			- 6. المدينة (City).
	- .)furnishing status of the house( المنزل تأثيث حالة .7

لبناء نظام التنبؤ بإيجار المنزل، نحتاج إلى بيانات تستند إلى العوامل التي تؤثر على إيجار عقار سكني. لقد عثرت على مجموعة بيانات من Kaggle تتضمن جميع الميزات التي نحتاجها. يمكنك تنزيل مجموعة البيانات من [هنا.](https://www.kaggle.com/datasets/iamsouravbanerjee/house-rent-prediction-dataset) 

#### <span id="page-20-2"></span>التنبؤ بإيجار المنزل باستخدام لغة بايثون

سأبدأ مهمة التنبؤ بإيجار المنزل عن طريق استيراد مكتبات بايثون [ومجموعة البيانات](https://www.kaggle.com/datasets/iamsouravbanerjee/house-rent-prediction-dataset) الالزمة:

```
import pandas as pd
import numpy as np
import matplotlib.pyplot as plt
import plotly.express as px
import plotly.graph_objects as go
data = pd.read_csv("House_Rent_Dataset
```
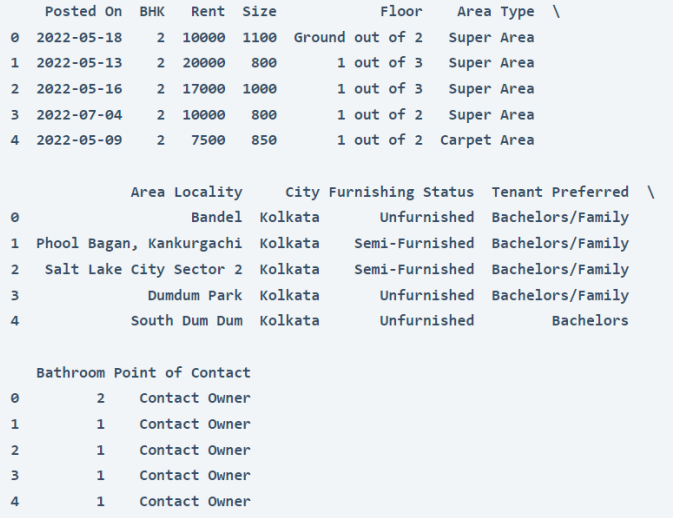

#### قبل المضي قدمًا، دعنا نتحقق مما إذا كانت البيانات تحتوي على قيم خالية أم ال:

#### print(data.isnull().sum())

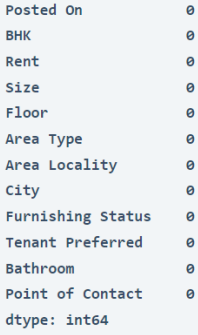

### دعونا نلقي نظرة على اإلحصائيات الوصفية للبيانات:

#### print(data.describe())

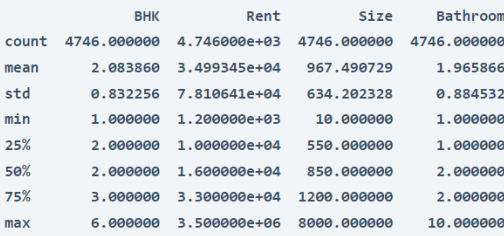

دعنا الآن نلقى نظرة على متوسط (mean) الإيجار ووسيطه (median) وأعلى (highest) وأدنى )lowest )إيجار للمنازل:

```
print(f"Mean Rent: {data.Rent.mean()}")
print(f"Median Rent: {data.Rent.median()}")
print(f"Highest Rent: {data.Rent.max()}")
print(f"Lowest Rent: {data.Rent.min()}")
```

```
Mean Rent: 34993.45132743363
Median Rent: 16000.0
Highest Rent: 3500000
Lowest Rent: 1200
```
دعونا اآلن نلقي نظرة على إيجار المنازليف مدن مختلفة حسب عدد غرف النوم والصاالت والمطابخ:

```
figure = px.bar(data, x=data["City"],
      y = data['Rent"],
      color = data['BHK''].
      title="Rent in Different Cities According to BHK")
figure.show()
```
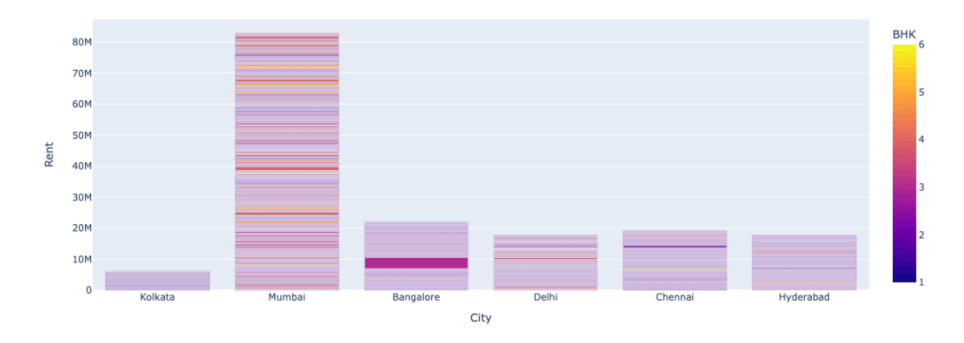

Rent in Different Cities According to BHK

دعونا اآلن نلقي نظرة على إيجار المنازليف مدن مختلفة وفقًا لنوع المنطقة:

figure = px.bar(data, x=data["City"],  $y = data['Rent"]$ , color = data["Area Type"], title="Rent in Different Cities According to Area Type") figure.show()

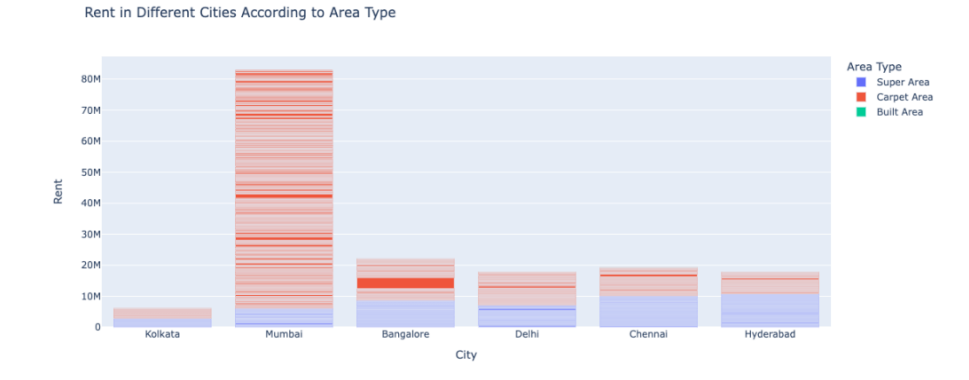

دعونا اآلن نلقي نظرة على إيجار المنازليف مدن مختلفة وفقًا لحالة تأثيث المنزل:

```
figure = px.bar(data, x=data["City"],
      y = data['Rent"],
       color = data["Furnishing Status"],
      title="Rent in Different Cities According to Furnishing 
Status")
figure.show()
```
Rent in Different Cities According to Furnishing Status

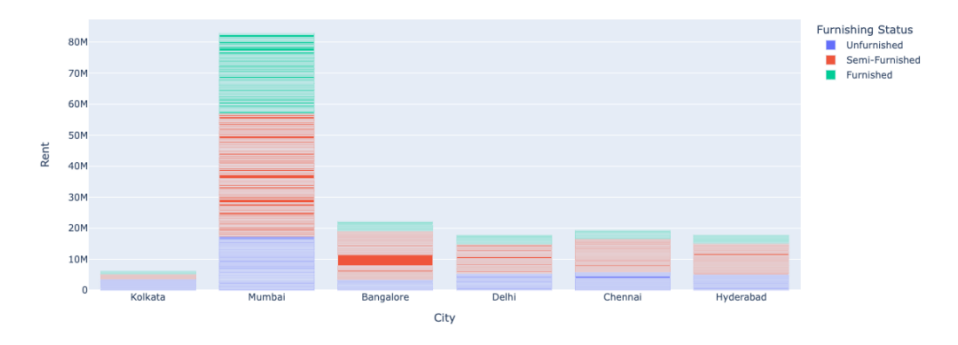

دعونا الآن نلقي نظرة على إيجار المنازل في مدن مختلفة حسب حجم المنزل:

```
figure = px.bar(data, x=data["City"],
      y = data['Rent''],
       color = data["Size"],
      title="Rent in Different Cities According to Size")
figure.show()
```
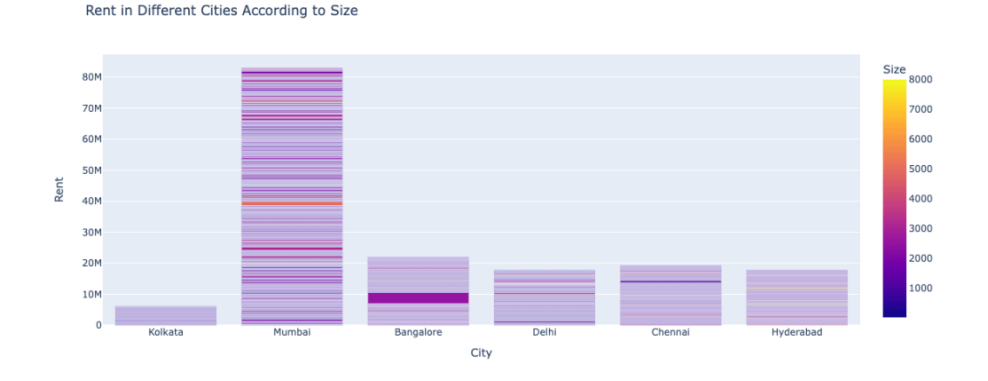

دعونا اآلن نلقي نظرة على عدد المنازل المتاحة لإليجاريف مدن مختلفة وفقًا لمجموعة البيانات:

```
cities = data["City"].value_counts)(
label = cities.index
counts = cities.values
colors = ['gold','lightgreen']
fig = go.Figure(data=[go.Pie(labels=label, values=counts, 
hole=0.5)])
fig.update_layout(title_text='Number of Houses Available for 
Rent')
fig.update traces(hoverinfo='label+percent', textinfo='value',
textfont_size=30,
        marker=dict(colors=colors, line=dict(color='black', 
width=3)))
fig.show)(
```

```
Number of Houses Available for Rent
```
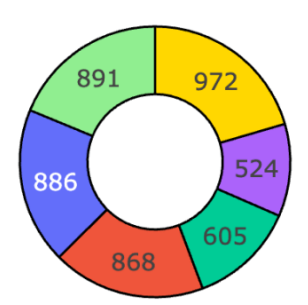

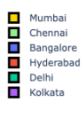

دعونا الآن نلقي نظرة على عدد المنازل المتاحة لأنواع مختلفة من المستأجرين (tenants):

```
 #Preference of Tenant
tenant = data["Tenant Preferred"].value_counts()
label = tenant.index
```

```
counts = tenant.values
colors = ['gold','lightgreen']
fig = go.Figure(data=[go.Pie(labels=label, values=counts, 
hole=0.5)])
fig.update layout(title text='Preference of Tenant in India')
fig.update_traces(hoverinfo='label+percent', textinfo='value', 
textfont_size=30,
        marker=dict(colors=colors, line=dict(color='black', 
width=3)))
fig.show)(
```
Preference of Tenant in India

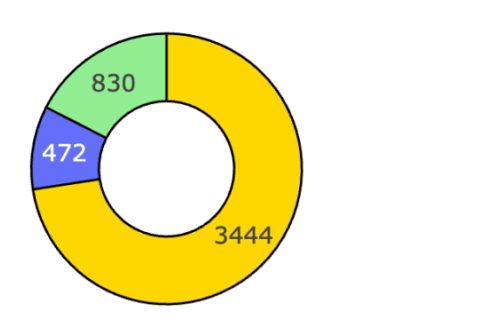

#### <span id="page-25-0"></span>نموذج التنبؤ بإيجار المنزل

الآن سأحول جميع الميزات الفئوية (categorical features) إلى ميزات عددية نحتاجها لتدريب نموذج التنبؤ بإيجار المنزل:

```
data["Area Type"] = data["Area Type"].map({"Super Area": 1 ,
                  Carpet Area": 2,
                  Built Area": 3})
data["City"] = data["City"].map({"Mumbai": 4000, "Chennai": 
6000 ,
              Bangalore": 5600, "Hyderabad": 5000,
              Delhi": 1100, "Kolkata": 7000})
data["Furnishing Status"] = data["Furnishing 
Status"].map({"Unfurnished": 0 ,
                         Semi-Furnished": 1,
                         Furnished": 2})
data["Tenant Preferred"] = data["Tenant 
Preferred"].map({"Bachelors/Family": 2 ,
                        Bachelors": 1.
                        Family": 3})
```
Bachelors/Family<br>Bachelors<br>Family

```
Posted On BHK Rent Size
                                           Floor Area Type
0 2022-05-18 2 10000 1100 Ground out of 2
                                                      \gamma_{\rm eff} = -11 2022-05-13  2 20000 800  1 out of 3
                                                             ^{\rm -1}2 2022-05-16 2 17000 1000
                                        1 out of 3
                                                             \mathbf{1}3 2022-07-04 2 10000 800
                                        1 out of 2
                                                             \mathbf 14 2022-05-09 2 7500 850
                                       1 out of 2
                                                              \overline{2}Area Locality City Furnishing Status Tenant Preferred \
\bulletBandel 7000
                                          \overline{\mathbf{e}}\mathbf{1}\overline{2}1 Phool Bagan, Kankurgachi 7000
                                                                         \overline{\phantom{a}}2 Salt Lake City Sector 2 7000
                                                     \|{\bf 1}\|\theta\overline{\phantom{a}}\mathbb{R}^+Dumdum Park 7000
                                                    \bullet\overline{\phantom{0}}\overline{4}South Dum Dum 7000
 Bathroom Point of Contact
0 2 Contact Owner
\mathbf{1}1 Contact Owner
        1 Contact Owner
2^{\circ}\overline{3}1 Contact Owner
        1 Contact Owner
4 \quad \blacksquare
```
اآلن سأقسم البيانات إلى مجموعات تدريب واختبار:

##splitting data from sklearn.model selection import train test split x = np.array(data[["BHK", "Size", "Area Type", "City", "Furnishing Status", "Tenant Preferred", "Bathroom"]]) y = np.array(data[["Rent"]])

xtrain, xtest, ytrain, ytest = train test split(x, y,

test size=0.10,

random\_state=42) دعنا اآلن ندرب نموذج التنبؤ بإيجار المنزل باستخدام نموذج الشبكة العصبية LSTM:

```
from keras.models import Sequential
from keras.layers import Dense, LSTM
model = Sequential()model.add(LSTM(128, return_sequences=True ,
      input shape= (xtrain.shape[1], 1)))model.add(LSTM(64, return_sequences=False))
model.add(Dense(25))
model.add(Dense(1))
```
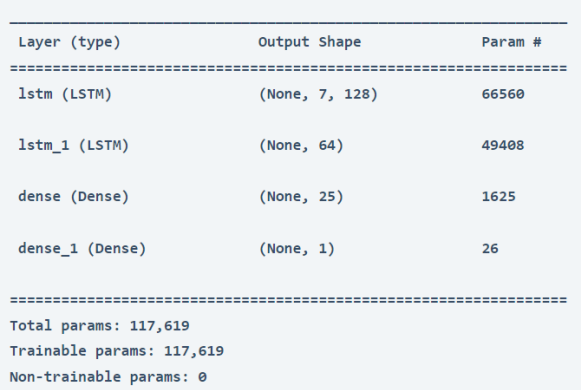

Model: "sequential"

model.compile(optimizer='adam', loss='mean\_squared\_error') model.fit(xtrain, ytrain, batch size=1, epochs=21)

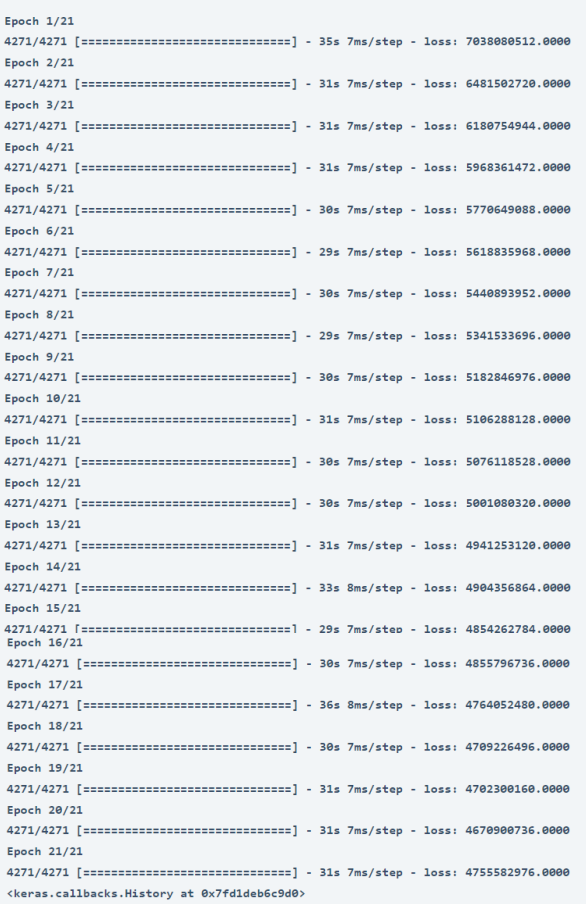

اآلن إليك كيفية التنبؤ بإيجار عقار سكني باستخدام النموذج المدرب:

```
print("Enter House Details to Predict Rent")
a = int(input("Number of BHK: "))b = int(input("Size of the House: "))c = int(input("Area Type (Super Area = 1, Carpet Area = 2,Built Area = 3): "))
d = int(input("Pin Code of the City: "))e = int(input("Furnishing Status of the House (Unfurnished =0, Semi-Furnished = 1, Furnished = 2): "))
f = int(input("Tenant Type (Bachelors = 1, Bachelors/Family =2, Only Family = 3): "))
q = int(input("Number of bathrooms: "))features = np.array([(a, b, c, d, e, f, q]])
print("Predicted House Price = ", model.predict(features))
```
Enter House Details to Predict Rent Number of BHK: 3 Size of the House: 1100 Area Type (Super Area = 1, Carpet Area = 2, Built Area = 3): 2 Pin Code of the City: 1100 Furnishing Status of the House (Unfurnished = 0, Semi-Furnished = 1, Furnished = 2): 1 Tenant Type (Bachelors = 1, Bachelors/Family = 2, Only Family = 3): 3 Number of bathrooms: 2 Predicted House Price = [[34922.3]]

<span id="page-28-0"></span>الملخص هذه هي كيفية استخدام التعلم اآللي للتنبؤ بإيجار عقار سكني. مع البيانات المناسبة وتقنيات التعلم الآلي، تجد العديد من المنصات العقارية خيارات الإسكان وفقًا لميزانية العميل. آمل أن تكون قد أحببت هذه المقالة حول التنبؤ بإيجار المنزل باستخدام التعلم اآللي باستخدام بايثون.

## <span id="page-29-0"></span>4) مدقق قوة كلمة المرور مع التعلم الآلي Password Strength Checker with Machine Learning

مدقق قوة كلمة المرور (Password Strength Checker) هو تطبيق يتحقق من مدى قوة كلمة المرور. تستخدم بعض مقاييس قوة كلمة المرور الشائعة خوارزميات التعلم اآللي للتنبؤ بقوة كلمة المرور الخاصة بك. لذلك، إذا كنت تريد معرفة كيفية استخدام التعلم اآللي للتحقق من قوة كلمة المرور، فهذه المقالة مناسبة لك.يف هذه المقالة، سوف أطلعك على كيفية إنشاء مدقق قوة كلمة المرور باستخدام التعلم اآللي باستخدام بايثون.

#### <span id="page-29-1"></span>كيفية إنشاء مدقق قوة كلمة المرور؟

يعمل مدقق قوة كلمة المرور من خالل فهم مجموعة األرقام واألحرف والرموز الخاصة التي تستخدمهافي كلمة مرورك. يتم إنشاؤه من خلال تدريب نموذج التعلم الآلي على مجموعة بيانات مصنفة من مجموعات مختلفة من الأحرف والرموز الخاصة التي يستخدمها الأشخاص في كلمات المرور. يتعلم النموذج من البيانات حول مجموعات األحرف والرموز التي يمكن تصنيفها على أنها كلمة مرور صلبة أو ضعيفة.

لذلك إلنشاء تطبيق للتحقق من قوة كلمات المرور، نحتاج إلى مجموعة بيانات معنونة حول مجموعات مختلفة من األحرف والرموز. لقد عثرت على مجموعة بيانات على Kaggle لتدريب نموذج التعلم اآللي للتنبؤ بقوة كلمة المرور. يمكننا استخدام تلك البيانات لهذه المهمة. يمكنك تنزيل مجموعة البيانات من [هنا.](https://www.kaggle.com/datasets/bhavikbb/password-strength-classifier-dataset) 

في القسم أدناه، سوف أطلعك على كيفية استخدام التعلم اآللي إلنشاء مدقق قوة كلمة المرور باستخدام بايثون.

# <span id="page-29-2"></span>مدقق قوة كلمة المرور باستخدام بايثون

لنبدأ باستيراد مكتبات بايثون [ومجموعة البيانات ا](https://www.kaggle.com/datasets/bhavikbb/password-strength-classifier-dataset)لالزمة إلنشاء مدقق قوة كلمة المرور:

```
import pandas as pd
import numpy as np
from sklearn.feature extraction.text import CountVectorizer
from sklearn.feature extraction.text import TfidfVectorizer
from sklearn.model selection import train test split
from sklearn.ensemble import RandomForestClassifier
data = pd.read csv("data.csv", error bad lines=False)
print(data.head())
```
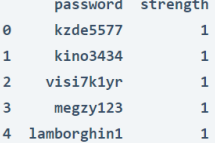

تتكون مجموعة البيانات من عمودين؛ كلمة المرور (password) والقوة (strength).في عمود القوة:

0 يعني: قوة كلمة المرور ضعيفة (weak)؛

1 تعني: قوة كلمة المرور متوسطة )medium)؛

 $\text{ (strong)}$  تعني: قوة كلمة المرور قوية ()

قبل المضي قدمًا، سأحول القيم 0 و 1 و 2يف عمود القوة إلى قيم ضعيفة ومتوسطة وقوية:

```
data = data.dropna()data["strength"] = data["strength"].map(\{0: "Weak,"
" :1 Medium, "<br>" :2 Strong"}
                                       Strong''})
print(data.sample(5))
```
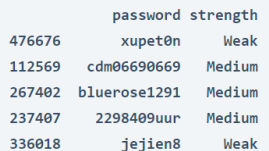

#### <span id="page-30-0"></span>نموذج التنبؤ بقوة كلمة المرور

دعنا الآن ننتقل إلى تدريب نموذج التعلم الآلي للتنبؤ بقوة كلمة المرور. قبل أن نبدأفي إعداد النموذج، نحتاج إلى ترميز ([tokenize](https://thecleverprogrammer.com/2022/01/04/sentence-and-word-tokenization-using-python/)) كلمات المرور لأننا نحتاج إلى النموذج للتعلم من مجموعات األرقام والحروف والرموز للتنبؤ بقوة كلمة المرور. إذن، إليك كيف يمكننا ترميز البيانات وتقسيمها إلى مجموعات تدريب واختبار:

```
def word(password):
  character=[]
 for i in password:
    character.append(i)
  return character
x = np.array(data["password"])
y = np.array(data["strength"])
tdif = TfidfVectorizer(tokenizer=word)
x = tdif.fit transform(x)
xtrain, xtest, ytrain, ytest = train test split(x, y,
```

```
test size=0.05,
 random_state=42)
إليك الآن كيفية تدريب نموذج التصنيف للتنبؤ بقوة كلمة المرور:
```

```
model = RandomForestClassifier()
model.fit(xtrain, ytrain)
print(model.score(xtest, ytest))
```
0.956991816498417

```
اآلن إليك كيف يمكننا التحقق من قوة كلم ة المرور باستخدام النموذج المدرب:
```

```
import getpass
user = getpass.getpass("Enter Password: ")
data = tdif.transform([user]).toarray)(
output = model.predict(data)
print(output)
```
Enter Password: .......... ['Strong']

الملخص هذه هي الطريقة التي يمكنك بها استخدام التعلم اآللي إلنشاء مدقق قوة كلمة المرور باستخدام لغة برمجة بايثون. يعمل مدقق قوة كلمة المرور من خلال فهم مجموعة الأرقام والأحرف والرموز الخاصة التي تستخدمهايف كلمة مرورك. آمل أن تكون قد أحببت هذه المقالة حول إنشاء مدقق قوة كلمة المرور باستخدام التعلم اآللي باستخدام بايثون.

# 5) اكتشاف التعليقات غير المرغوب فيها باستخدام Spam Comments Detection with Machine Learning

يعني اكتشاف التعليقات غير المرغوب (Spam comments detection) فيها تصنيف التعليقات على أنها تعليقات غير مرغوب بها (spam) أو ليست تعليقات غير مرغوب بها ( not spam). يُعد YouTube أحد األنظمة األساسية التي تستخدم التعلم اآللي لتصفية التعليقات غير المرغوب فيها تلقائيًا لحفظ منشئيها من التعليقات غير المرغوب فيها. إذا كنت تريد معرفة كيفية اكتشاف التعليقات غير المرغوب فيها باستخدام "التعلم اآللي"، فهذه المقالة مناسبة لك. في هذه المقالة، سوف آخذك خالل مهمة الكشف عن التعليقات غير المرغوب فيها باستخدام التعلم اآللي باستخدام بايثون.

<span id="page-32-1"></span><span id="page-32-0"></span>اكتشاف التعليقات غير المرغوب فيها

يعد اكتشاف التعليقات غير المرغوب فيها مهمة تصنيف النص (text classification)في التعلم الآلي. التعليقات غير المرغوب فيها على منصات التواصل الاجتماعي هي نوع التعليقات المنشورة إلعادة توجيه المستخدم إلى حساب وسائط اجتماعية آخر أو موقع ويب أو أي جزء من المحتوى.

الكتشاف التعليقات غير المرغوب فيها باستخدام التعلم اآللي، نحتاج إلى بيانات مصنفة لتعليقات غير المرغوب بها. لحسن الحظ، وجدت مجموعة بيانات على Kaggle حول تعليقات غير المرغوب بها على YouTube والتي ستكون مفيدة لمهمة اكتشاف التعليقات غير المرغوب فيها. يمكنك تنزيل مجموعة البيانات من [هنا.](https://www.kaggle.com/datasets/lakshmi25npathi/images) 

في القسم أدناه، ستتعلم كيفية اكتشاف التعليقات غير المرغوب فيها باستخدام التعلم اآللي باستخدام لغة برمجة بايثون.

> <span id="page-32-2"></span>اكتشاف التعليقات غير المرغوب فيها باستخدام بايثون لنبدأ هذه المهمة عن طريق استيراد مكتبات بايثون [ومجموعة البيانات](https://www.kaggle.com/datasets/lakshmi25npathi/images) الضرورية:

import pandas as pd import numpy as np from sklearn.feature extraction.text import CountVectorizer from sklearn.model selection import train test split from sklearn.naive bayes import BernoulliNB data = pd.read\_csv("Youtube01-Psy.csv") print(data.sample(5))

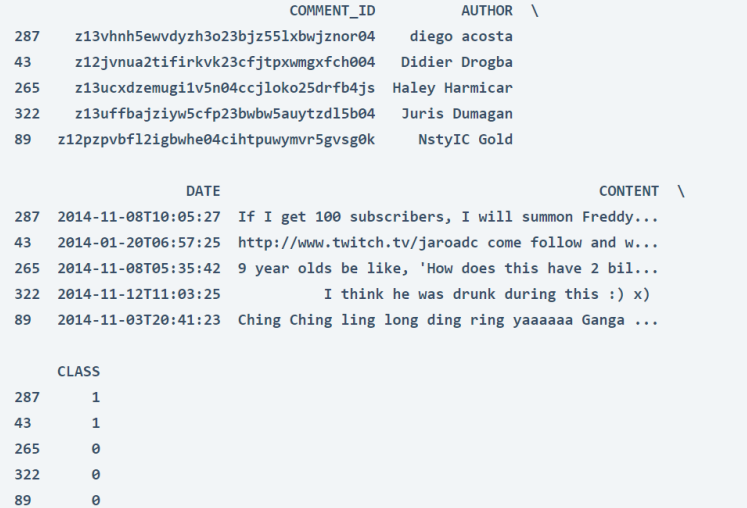

نحتاج فقط إلى عمود المحتوى (content column) وعمود الفئة (class column) من مجموعة البيانات لبقية المهمة. لذلك دعونا نحدد كال العمودين ونتحرك أبعد من ذلك:

data = data[["CONTENT", "CLASS"]] print(data.sample(5))

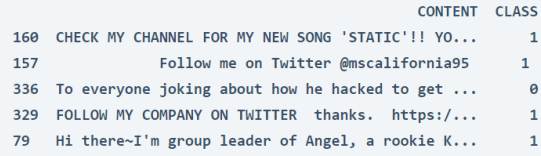

يحتوي عمود الفئة على القيمتين 0 و .1 يشير 0 إلى أنه ليس تعليق غير مرغوب به، ويشير الرقم 1 إلى تعليق غير مرغوب به. ولجعل األمر يبدو أفضل، سأستخدم تسميات "spam "و " not spam "بدالً من 1 و :0

```
data["CLASS"] = data["CLASS"].map({0: "Not Spam,"
                                " :1 Spam Comment") }
print(data.sample(5))
```
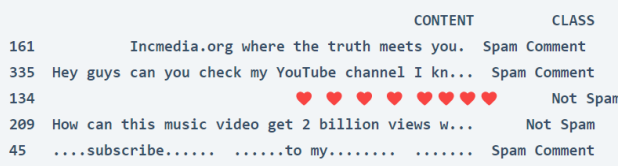

<span id="page-34-0"></span>تدريب نموذج التصنيف

دعنا الآن ننتقل إلى أبعد من ذلك من خلال تدريب نموذج التعلم الآلي لتصنيف التعليقات الي "spam "و "spam not". نظرًا ألن هذه المشكلة هي مشكلة تصنيف ثنائي، سأستخدم خوارزمية :النموذج لتدريب [Bernoulli Naive Bayes](https://thecleverprogrammer.com/2021/07/27/bernoulli-naive-bayes-in-machine-learning/)

```
x = np.array(data['CONTENT'])y = np.array(data["CLASS"])
```
cv = CountVectorizer)(  $x = cv.fit transform(x)$ xtrain, xtest, ytrain, ytest = train\_test\_split(x,  $y$ ,

test size=0.2,

random\_state=42)

```
model = BernoulliNB()model.fit(xtrain, ytrain)
print(model.score(xtest, ytest))
```
0.9857142857142858

دعنا الآن نختبر النموذج من خلال تقديم تعليقات "spam" و"not spam"كإدخال:

```
sample = "Check this out: https://thecleverprogrammer.com "/
data = cv.transform([sample]).toarray)(
print(model.predict(data))
```
['Spam Comment']

```
sample = "Lack of information "!
data = cv.transform([sample]).toarray)(
print(model.predict(data))
```
['Not Spam']

هذه هي الطريقة التي يمكنك بها تدريب نموذج التعلم اآللي على مهمة اكتشاف البريد العشوائي باستخدام بايثون.

#### <span id="page-34-1"></span>الملخص

يعني اكتشاف التعليقات غير المرغوب فيها تصنيف التعليقات على أنها تعليق غير مرغوب به أو ليست تعليق غير مرغوب به. التعليقات غير المرغوب فيها على منصات التواصل االجتماعي هي نوع التعليقات المنشورة إلعادة توجيه المستخدم إلى حساب وسائط اجتماعية آخر أو موقع ويب أو أي جزء من المحتوى. آمل أن تكون قد أحببت هذه المقالة حول اكتشاف التعليقات غير المرغوب فيها باستخدام التعلم اآللي.

# 6) التنبؤ بطلب الطعام عبر الإنترنت باستخدام التعلم Online Food Order Prediction with Machine Learning

كان هناك طلب كبير على طلبات الطعام عبر الإنترنت (online food orders) بعد إدخال Swiggy و Zomatoيف السوق. تستخدم شركات توصيل الطعام عاداتك الشرائية لتسريع عملية التوصيل. يعد نظام التنبؤ بطلب الطعام أحد األساليب المفيدة التي يمكن أن تستخدمها هذه الشركات لتسريع عملية التسليم بأكملها.يف هذه المقالة، سأطلعك على مهمة التنبؤ بطلب الطعام عبر الإنترنت باستخدام التعلم الآلي باستخدام بايثون.

<span id="page-35-1"></span><span id="page-35-0"></span>التنبؤ بطلب الطعام عبر الإنترنت: دراسة حالة

بعد تطبيق نظام توصيل الطعام الكامل عبر اإلنترنت، ستحاول شركات مثل Swiggy و Zomato دائمًا تحسينها. الهدف الرئيسي لهذه الشركات تجاه عملائها هو توصيل الطعامفي الوقت المناسب. لتقديم الطعام بشكل أسرع، تحدد هذه الشركات المجاالت التي يكون فيها الطلب على طلبات الطعام عبر اإلنترنت مرتفعًا وتوظف المزيد من شركاء التوصيليف تلك المواقع. يساعديف توصيل الطعام بشكل أسرعيف المناطق التي يوجد بها المزيد من الطلبات.

تمتلك هذه الشركات الكثير من البيانات حول عمالئها لدرجة أنهم يعرفون اآلن عادات طلب الطعام لجميع العمالء. باستخدام هذه البيانات، يمكنهم أيضًا التنبؤ بما إذا كان العميل سيطلب مرة أخرى من تطبيقه أم ال. إنها تقنية جيدة لتحديد المناطق والعائالت وأنواع العمالء مع المزيد من فرص العمل.

آمل أن تكون قد فهمت اآلن حالة استخدام أنظمة التنبؤ بطلب الطعام عبر اإلنترنت.يف القسم أدناه، سأطلعك على كيفية تدريب نموذج التعلم اآللي للتنبؤ بطلبات الطعام عبر اإلنترنت من عميل معين.

<span id="page-35-2"></span>التنبؤ بطلبات الطعام عبر الإنترنت باستخدام لغة بايثون

لنبدأ الآن بمهمة التنبؤ بطلب الطعام عبر الإنترنت باستخدام التعلم الآلي. يمكنك تنزيل مجموعة البيانات التي أستخدمها لهذه المهمة من [هنا.](https://raw.githubusercontent.com/amankharwal/Website-data/master/onlinefoods.csv) لنبدأ باستيراد مكتبات بايثون [ومجموعة البيانات](https://raw.githubusercontent.com/amankharwal/Website-data/master/onlinefoods.csv)  الضرورية:

import numpy as np import pandas as pd import numpy as np import plotly.express as px import plotly.graph\_objects as go
```
import matplotlib.pyplot as plt
import seaborn as sns
sns.set_theme(style="whitegrid")
data = pd.read_csv("onlinefoods.csv")
print(data.head())
    Age Gender Marital Status Occupation Monthly Income \
 0 20 Female
                Single Student No Income
 1 24 Female
                     Single
                             Student Below Rs.10000
                     Single
 2 \qquad 22Male
                            Student Below Rs.10000
 3 22 Female
                     Single
                            Student
                                          No Income
  4 22
        Male
                     Single Student Below Rs.10000
  Educational Qualifications Family size latitude longitude Pin code \
                                  4 12.9766 77.5993 560001
  \thetaPost Graduate
 \mathbf{1}3 12.9770 77.5773 560009
                   Graduate
 \overline{2}Post Graduate
                                   3 12.9551 77.6593 560017
 \overline{\mathbf{3}}Graduate
                                   6 12.9473 77.5616 560019
 \DeltaPost Graduate
                                   4 12.9850 77.5533 560010
  Output Feedback Unnamed: 12
  \thetaYes
           Positive
                          Yes
  \mathbf 1Yes
           Positive
                          Yes
  \overline{2}Yes Negative
                          Yes
 \overline{3}Yes
          Positive
                         Yes
  \overline{4}Yes Positive
                         Yes
```
لذلك تحتوي مجموعة البيانات على معلومات مثل:

- . عمر العميل (Age).
- .2 جنس العميل )Gender).
- 3. الحالة الاجتماعية للعميل (Marital Status).
	- 4. مهنة العميل (Occupation).
- 5. الدخل الشهري للعميل (Monthly Income).
- 6. المؤهل التعليمي للعميل (Educational Qualifications).
	- 7. حجم الأسرة للعميل (Family size).
- 8. خطوط الطول والعرض لموقع العميل (longitude,latitude) .
	- 9. الرقم السري الخاص بمحل إقامة العميل (Pin code).

#### 37

.10 هل طلب العميل مرة أخرى )Output). 11. تعليقات (Feedback) على الطلب الأخير (إيجابي أو سلبي). دعنا نلقى نظرة على المعلومات المتعلقة بجميع الأعمدةفي مجموعة البيانات:

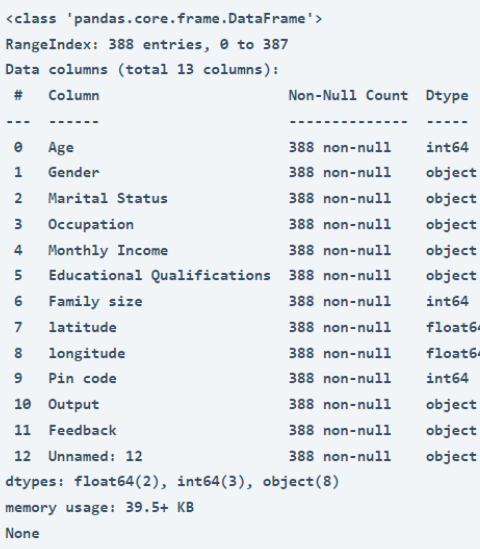

دعنا الآن ننتقل إلى تحليل هذه البيانات. سأبدأ بإلقاء نظرة على قرارات طلب الطعام عبر الإنترنت بناءً على عمر العميل:

```
plt.figure(figsize=(15, 10))
plt.title("Online Food Order Decisions Based on the Age of the 
Customer")
sns.histplot(x="Age", hue="Output", data=data)
plt.show)(
```
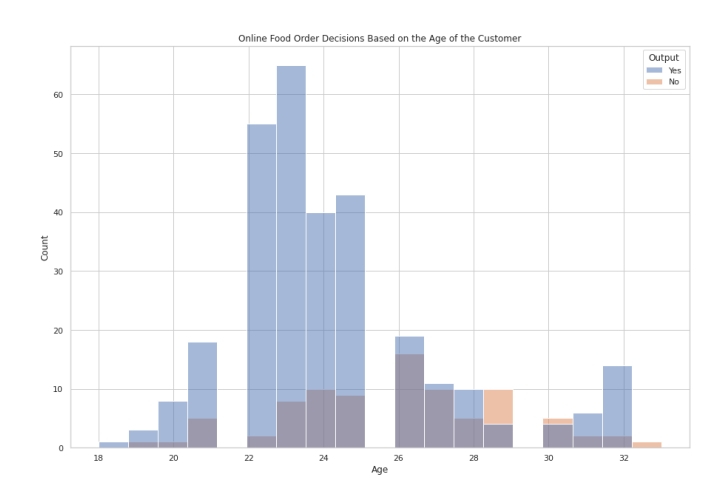

يمكننا أن نرى أن الفئة العمرية من 25-22 طلبت الطعام مرارًا وتكرارًا. وهذا يعني أيضًا أن هذه الفئة العمرية هي هدف شركات توصيل الطعام عبر اإلنترنت. دعنا اآلن نلقي نظرة على قرارات طلب الطعام عبر اإلنترنت بناءً على حجم عائلة العميل:

```
plt.figure(figsize=(15, 10))
plt.title("Online Food Order Decisions Based on the Size of 
the Family")
sns.histplot(x="Family size", hue="Output", data=data)
plt.show)(
```
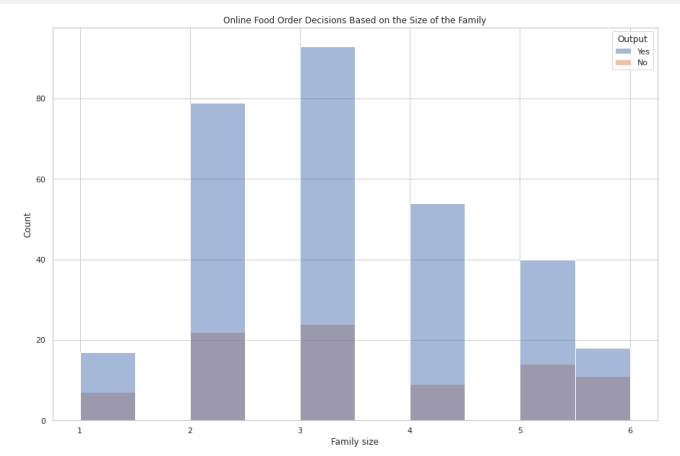

تطلب العائالت المكونة من 2 و 3 أفراد الطعام كثيرًا. يمكن أن يكون هؤالء رفقاءيف السكن أو أزواج أو أسرة مكونة من ثالثة أفراد.

لننشئ مجموعة بيانات لجميع العمالء الذين طلبوا الطعام مرة أخرى:

```
buying_again_data = data.query("Output == 'Yes'")
print(buying again data.head())
```
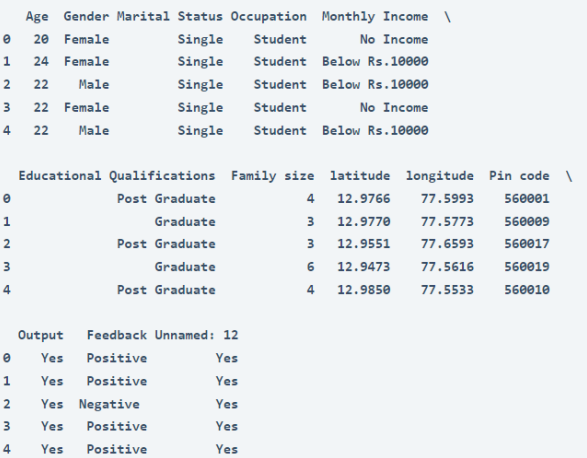

اآلن دعونا نلقي نظرة على عمود الجنس. لنتعرف على من يطلب الطعام عبر اإلنترنت:

```
gender = buying again data["Gender"].value counts()
label = gender.index
counts = gender.values
colors = ['gold','lightgreen']
fig = go.Figure(data=[go.Pie(labels=label, values=counts)])
fig.update layout(title text='Who Orders Food Online More:
Male Vs. Female')
fig.update_traces(hoverinfo='label+percent', textinfo='value', 
textfont_size=30,
        marker=dict(colors=colors, line=dict(color='black', 
width=3))(
```
fig.show)(

Who Orders Food Online More: Male Vs. Female

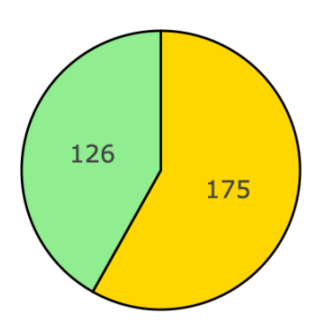

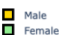

اآلن دعونا نلقي نظرة على عمود الجنس. لنتعرف على من يطلب الطعام عبر اإلنترنت:

```
marital = buying again data["Marital Status"].value counts()
label = marital.index
counts = marital.values
colors = ['gold','lightgreen']
fig = go.Figure(data=[go.Pie(labels=label, values=counts)])
fig.update layout(title text='Who Orders Food Online More:
Married Vs. Singles')
fig.update_traces(hoverinfo='label+percent', textinfo='value', 
textfont_size=30,
        marker=dict(colors=colors, line=dict(color='black', 
width=3)))
fig.show)(
```
Who Orders Food Online More: Married Vs. Singles

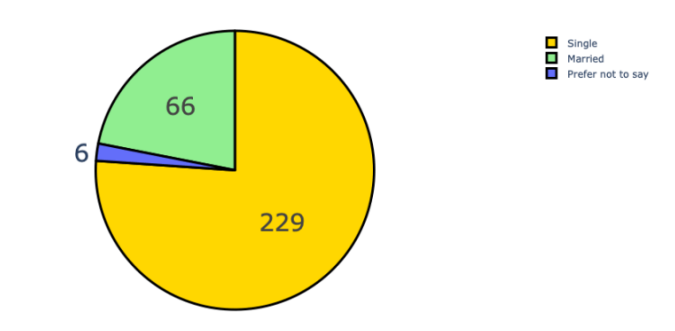

وفقًا للرقم أعاله، ٪76.1 من العمالء الدائمين هم من العزاب. دعنا اآلن نلقي نظرة على مجموعة دخل العمالء الذين طلبوا الطعام مرة أخرى:

```
income = buying again data["Monthly Income"].value counts()
label = income.index
counts = income.values
colors = ['gold','lightgreen']
fig = go.Figure(data=[go.Pie(labels=label, values=counts)])
fig.update_layout(title_text='Which Income Group Orders Food
Online More')
fig.update_traces(hoverinfo='label+percent', textinfo='value', 
textfont_size=30,
        marker=dict(colors=colors, line=dict(color='black', 
width=3)))
fig.show)(
```
Which Income Group Orders Food Online More

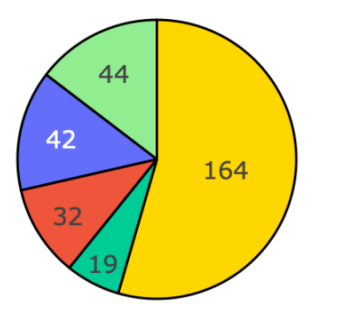

No Income İ More than 50000<br>25001 to 50000 10001 to 25000 low Rs.10000

وفقًا للرقم أعلاه، لا يندرج 54٪ من العملاء تحت أي فئة دخل. يمكن أن يكونوا ربات بيوت أو طالب.

دعنا اآلن نجهز البيانات لمهمة تدريب نموذج التعلم اآللي. سأقوم هنا بتحويل جميع الميزات الفئوية )features categorical )إلى قيم عددية )values numerical): التنبؤ بطلب الطعام عبر الإنترنت باستخدام التعلم الآلى

```
data["Gender"] = data["Gender"].map({"Male": 1, "Female": 0})
data["Marital Status"] = data["Marital 
Status"].map({"Married": 2 ,
                     Single": 1,
                     Prefer not to say": 0})
data["Occupation"] = data["Occupation"].map({"Student": 1 ,
                  Employee": 2,
                  Self Employeed": 3,
                  House wife": 4))
data["Educational Qualifications"] = data["Educational 
Qualifications"].map({"Graduate": 1 ,
                               Post Graduate": 2,
                               Ph.D": 3, "School": 4,
                               Uneducated": 5})data["Monthly Income"] = data["Monthly Income"].map({"No 
Income": 0 ,
25001" to 50000": 5000 ,
                     More than 50000": 7000,
10001" to 25000": 25000 ,
                     Below Rs.10000": 10000})
data["Feedback"] = data["Feedback"].map({"Positive": 1, 
"Negative ": 0})
print(data.head())
```
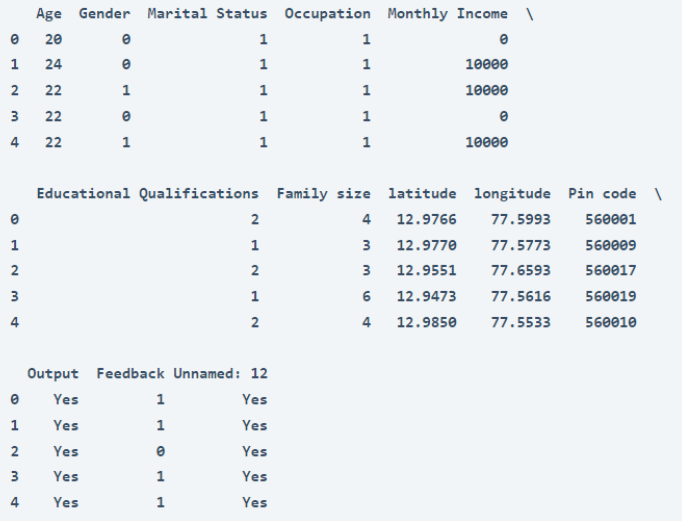

نموذج التنبؤ بطلب الطعام عبر الإنترنت

دعنا اآلن ندرب نموذج التعلم اآللي للتنبؤ بما إذا كان العميل سيطلب مرة أخرى أم ال. سأبدأ بتقسيم البيانات إلى مجموعات تدريب واختبار:

```
#splitting data
from sklearn.model selection import train test split
x = np.array(data[["Age", "Gender", "Marital Status", 
"Occupation ,"
        Monthly Income", "Educational Qualifications,"
        Family size", "Pin code", "Feedback([["
y = np.array(data[["Output"]])دعنا اآلن ندرب نموذج التعلم اآللي:
```

```
 #training a machine learning model
from sklearn.ensemble import RandomForestClassifier
xtrain, xtest, ytrain, ytest = train test split(x, y,
                    test size=0.10,
                     random_state=42)
model = RandomForestClassifier()
model.fit(xtrain, ytrain)
print(model.score(xtest, ytest))
```
0.9487179487179487

دعنا اآلن نجهز نموذجًا إلدخال بيانات العميل ونتوقع ما إذا كان العميل سيطلب الطعام مرة أخرى أم ال:

```
print("Enter Customer Details to Predict If the Customer Will 
Order Again")
a = int(input("Enter the Age of the Customer: "))b = int (input("Enter the Gender of the Customer (1 = Male, 0 =Female): "))
c = int(input('Marital Status of the Customer (1 = Single, 2 =Married, 3 = Not Revealed): "))
d = int(input("Occupation of the Customer (Student = 1,Employee = 2, Self Employeed = 3, House wife = 4): "))
e = int(input("Monthly Income: "))
f = int(input("Educational Qualification (Graduate = 1, PostGraduate = 2, Ph.D = 3, School = 4, Uneducated = 5): "))
g = int(input("Family Size: "))
h = int(input("Pin Code: "))i = int(input("Review of the Last Order (1 = Positive, 0 =Negative): "))
features = np.array([a, b, c, d, e, f, g, h, i]])print("Finding if the customer will order again: ", 
model.predict(features))
```
Enter Customer Details to Predict If the Customer Will Order Again Enter the Age of the Customer: 22 Enter the Gender of the Customer (1 = Male,  $\theta$  = Female): 1 Marital Status of the Customer (1 = Single, 2 = Married, 3 = Not Revealed): 1 Occupation of the Customer (Student = 1, Employee = 2, Self Employeed = 3, House wife = 4): 1 Monthly Income: 0 Educational Qualification (Graduate = 1, Post Graduate = 2, Ph.D = 3, School = 4, Uneducated = 5): 1 Family Size: 3 Pin Code: 560010 Review of the Last Order (1 = Positive,  $\theta$  = Negative): 1

Finding if the customer will order again: ['Yes']

الملخص هذه هي الطريقة التي يمكنك بها توقع ما إذا كان العميل سيطلب الطعام عبر اإلنترنت مرة أخرى أم ال. يعد نظام التنبؤ بطلب الطعام أحد األساليب المفيدة التي يمكن لشركات توصيل الطعام استخدامها لتسريع عملية التسليم بأكملها. أتمنى أن تكون قد أحببت هذه المقالة حول توقع توصيل الطعام عبر اإلنترنت باستخدام التعلم اآللي.

# Instagram مع تعلم الآلة Instagram i Recommendation System with Machine Learning

Instagram هو أحد تطبيقات الوسائط االجتماعية الشائعة اليوم. يستخدم الناس Instagram لمشاركة الصور ومقاطع الفيديو. أحد أسباب شعبية Instagram هو نظام التوصية )system recommendation )الخاص به. يساعديف جذب انتباه المستخدم لفترة أطول. لذلك، إذا كنت تريد معرفة كيفية استخدام التعلم اآللي للتوصية بمنشورات Instagram، فهذه المقالة مناسبة لك.يف هذه المقالة، سوف أطلعك على كيفية إنشاء نظام توصية Instagram مع التعلم اآللي باستخدام بايثون.

### كيف يعمل نظام توصيات Instagram؟

المنشور الذي تراه كمنشور مقترح على Instagram عندما تتصفح خالصتك هو المكان الذي يستخدم فيه Instagram نظام توصية للتوصية بالمنشورات التي قد تهمك.

يستخدم Instagram أيضًا نظام التوصية القتراح المزيد من الحسابات التباعها، ولكن هنا سأطلعك على كيفية توصية نظام التوصيةيف Instagram بمزيد من المنشورات.

يوصى بالمنشورات المقترحة التي تراها على Instagram بناءً على أنشطتك على Instagram، مثل:

- .1 ما نوع الحسابات التي تتابعها، وما نوع المنشورات )posts )التي تتفاعل معها.
- 2. تلعب التسمية التوضيحية (caption) للمشاركات التي تتفاعل معها دورًافي اقتراح المزيد من المنشورات المشابهة.
- 3. كيف يتفاعل المستخدمون الآخرون الذين لديهم اهتمامات مماثلة لاهتماماتك المنشورات.

لذلك كانت هذه هي العوامل األكثر شيوعًا القتراح المزيد من المنشورات على Instagram.يف القسم أدناه، سأطلعك على كيفية إنشاء نظام توصية Instagram باستخدام التسميات التوضيحية لمنشورات Instagram.

نظام توصية Instagram باستخدام بايثون

يتم جمع مجموعة البيانات التي أستخدمها إلنشاء نظام توصية Instagram من [حساب](https://www.instagram.com/the.clever.programmer/)  [Instagram](https://www.instagram.com/the.clever.programmer/) الخاص بي. يمكنك تنزيل مجموعة البيانات من [هنا.](https://raw.githubusercontent.com/amankharwal/Website-data/master/Instagram%20data.csv) دعنا اآلن نستورد مكتبات بايثون ومجموعة البيانات الالزمة للبدء بهذه المهمة:

import pandas as pd import numpy as np from sklearn.feature extraction import text from sklearn.metrics.pairwise import cosine similarity

data = pd.read\_csv("Instagram data.csv") print(data.head())

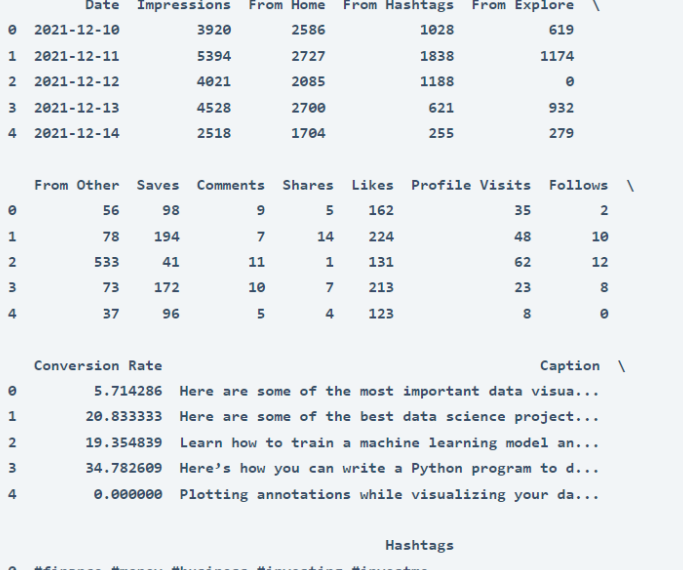

0 #finance #money #business #investing #investme...

1 #healthcare #health #covid #data #datascience ... 2 #data #datascience #dataanalysis #dataanalytic...

3 #python #pythonprogramming #pythonprojects #py...

4 #datavisualization #datascience #data #dataana...

سأختار فقط عمود التسمية التوضيحية (caption) وعلامات الهاشتاك (hashtags)لبقية المهمة:

data = data[["Caption", "Hashtags"]] print(data.head())

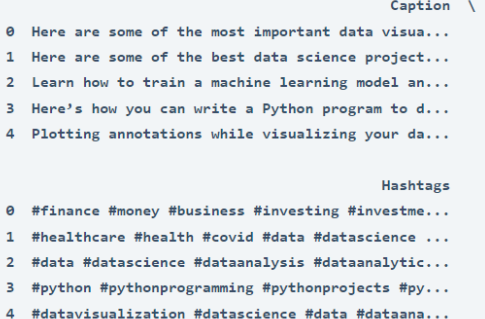

سأستخدم هنا تشابه جيب التمام (cosine similarity)في التعلم الآلي للعثور على أوجه التشابه بين التسميات التوضيحية. بعد العثور على أوجه التشابه بين المنشورات، يمكننا التوصية بها للمستخدم بناءً على أوجه التشابه مع المنشور الذي تفاعل معه المستخدم للتو. فيما يلي كيف يمكننا التوصية بمنشورات Instagram:

```
captions = data["Caption"].tolist()
uni tfidf = text.ffidfVectorizer(input=capitions,stop_words="english")
uni matrix = uni tfidf.fit transform(captions)
uni sim = cosine similarity(uni matrix)
def recommend_post(x):
   return ", ".join(data["Caption"].loc[x.argsort()[-5:-1]])
data["Recommended Post"] = [recommend post(x) for x in
uni siml
```

```
print(data.head())
```
#### $C$ antion  $\lambda$

- 0 Here are some of the most important data visua...
- 1 Here are some of the best data science project...
- 2 Learn how to train a machine learning model an...
- 3 Here's how you can write a Python program to d...
- 4 Plotting annotations while visualizing your da...

#### Hashtags \

```
0 #finance #money #business #investing #investme...
1 #healthcare #health #covid #data #datascience ...
2 #data #datascience #dataanalysis #dataanalytic...
3 #python #pythonprogramming #pythonprojects #py...
4 #datavisualization #datascience #data #dataana...
                                   Recommended Post
```
0 Here are some of the most important tools that... 1 Here are some of the best data science project... 2 Data Science Use Cases: Here's how Zomato is u... 3 Here's how to write a Python function to rever... 4 Practice these 90+ Data Science Projects For B... دعنا اآلن نلقي نظرة على توصيات منشور Instagram من مجموعة البيانات:

print(data["Recommended Post"][3])

Here's how to write a Python function to reverse a string., To calculate the execution time of the program, we need to calculate the time taken by the program from its initiation to the final result. Here's how to calculate the execution time of a Python program. Here's how to calculate execution time of a Python program., Grouping anagrams is one of the popular questions in coding interviews. Here you will be given a list of words, and you have to write an algorithm to group all the words which are anagrams of each other. Here's how to group anagrams using Python.  $\left[1\right]$ 

هذه هي الطريقة التي يمكنك بها التوصية بمنشورات Instagram بناءً على تسميات المنشورات.

### الملخص

المنشور الذي تراه كمنشور مقترح على Instagram عند التمرير عبر خالصتك هو المكان الذي يستخدم فيه Instagram نظام التوصية للتوصية بالمنشورات التي قد تهمك. يساعديف جذب انتباه المستخدم لفترة أطول. أتمنى أن تكون قد أحببت هذه المقالة حول إنشاء نظام توصية Instagram مع التعلم اآللي باستخدام بايثون.

# 8) التنبؤ بدرجات الطالب مع التعلم الآلي Student Marks Prediction with Machine Learning

التنبؤ بدرجات الطالب )prediction marks Student )هي دراسة حالة علمية شائعة تستند إلى مشكلة االنحدار )regression). إنها مشكلة انحدار جيدة للمبتدئينيف علم البيانات ) data science )حيث يسهل حلها وفهمها. لذلك إذا كنت تريد معرفة كيفية التنبؤ بعالمات الطالب باستخدام التعلم الآلي (machine learning)، فهذه المقالة مناسبة لك.في هذه المقالة، سوف آخذك خالل مهمة التنبؤ بدرجات الطالب باستخدام التعلم اآللي باستخدام بايثون.

> التنبؤيدر حات الطالب (در اسة حالة) يتم إعطاؤك بعض المعلومات حول الطالب مثل:

- .1 عدد الكورسات التي اختاروها.
- .2 متوسط الوقت الذي يدرسه الطالب يوميًا.
	- .3 الدرجات التي حصل عليها الطالب.

باستخدام هذه المعلومات، تحتاج إلى التنبؤ بدرجات الطالب اآلخرين. يمكنك تنزيل مجموعة البيانات من [هنا.](https://www.kaggle.com/datasets/yasserh/student-marks-dataset)

التنبؤ بدرجات الطالب باستخدام بايثون

يتم تنزيل مجموعة البيانات التي أستخدمها لمهمة توقع عالمات الطالب من Kaggle. لنبدأ اآلن بهذه المهمة عن طريق استيراد مكتبات بايثون [ومجموعة البيانات ا](https://raw.githubusercontent.com/amankharwal/Website-data/master/Student_Marks.csv)لضرورية:

import numpy as np import pandas as pd import plotly.express as px from sklearn.model selection import train test split from sklearn.linear model import LinearRegression

```
data = pd.read_csv("Student_Marks.csv")
print(data.head(10))
```
number\_courses time\_study Marks  $\mathbb{R}^2$ 4.508 19.202 0.096 7.734 3.133 13.811 7.909 53.018  $\epsilon$ 7.811 55.299 3.211 17.822  $\overline{3}$ 6.063 29.889  $\overline{7}$  $5<sup>7</sup>$ 3.413 17.264  $\overline{4}$ 4.410 20.348 6.173 30.862 لذلك لا يوجد سوى ثلاثة أعمدةفي مجموعة البيانات. عمود الدرجات (marks column) هو العمود المستهدف حيث يتعين علينا التنبؤ بدرجات الطالب.

اآلن قبل المضي قدمًا، دعنا نلقي نظرة على ما إذا كانت مجموعة البيانات هذه تحتوي على أي قيم فارغة أم ال:

print(data.isnull().sum()) مجموعة البيانات جاهزة للاستخدام نظرًا لعدم وجود قيم خاليةفي البيانات. يوجد عمودفي البيانات يحتوي على معلومات حول عدد الكورسات التي اختارها الطالب. لنلقِ نظرة على عدد قيم جميع قيم هذا العمود:

data["number courses"].value counts()

 $\overline{\mathbf{z}}$  $22$  $21$  $\Delta$  $16$  $\mathbf{g}$ 8  $16$  $\overline{7}$  $-15$  $10$ Name: number\_courses, dtype: int64

لذلك هناك ما ال يقل عن ثالث كورسات كحد أدنى وثماني كورسات كحد أقصى اختارها الطلاب. دعنا نلقي نظرة على مخطط مبعثر (scatter plot) لمعرفة ما إذا كان عدد الكورسات التدريبية يؤثر على درجات الطالب:

```
figure = px.\text{scatter}(data_frame=data, x = "number course",y = \sqrt{\frac{m}{m}} Marks", size = "time_study",
                         title="Number of Courses and Marks 
Scored")
figure.show ()
```
Number of Courses and Marks Scored

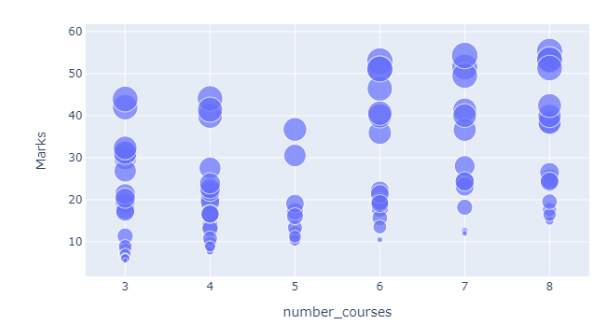

وفقًا لتصوير البيانات أعاله، يمكننا القول إن عدد الكورسات قد ال يؤثر على درجات الطالب إذا كان الطالب يدرس لمزيد من الوقت يوميًا. فلنلقِ نظرة على العالقة بين الوقت الذي يدرس فيه يوميًا والدرجات التي سجلها الطالب:

```
figure = px. scatter (data frame=data, x = "time study"'
        y = "Marks", size = "number courses",
         title="Time Spent and Marks Scored", trendline="ols")
figure.show()
```
Time Spent and Marks Scored

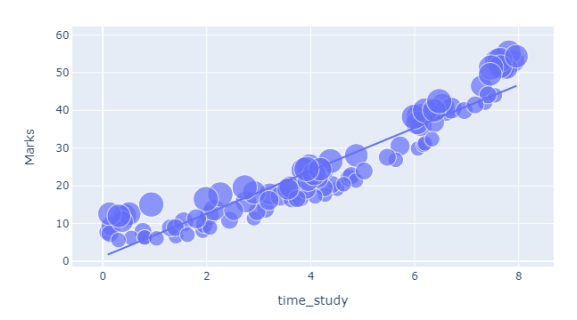

ىمكنك أن ترى أن هناك علاقة خطية بين الوقت المدروس (time studied) والدرجات التي تم الحصول عليها. هذا يعني أنه كلما زاد الوقت الذي يقضيه الطالبيف الدراسة، كان بإمكانهم تحقيق نتائج أفضل.

دعنا الآن نلقى نظرة على العلاقة بين الدرجات التي سجلها الطلاب والعمودان الآخرانفي البيانات:

```
correlation = data.corr()print(correlation["Marks"].sort values(ascending=False))
```
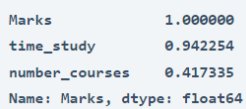

لذا فإن العمود time studied يكون أكثر ارتباطًا بعمود الدرجات أكثر من العمود الآخر.

### نموذج التنبؤ بعلامات الطالب

دعنا اآلن ننتقل إلى مهمة تدريب نموذج التعلم اآللي للتنبؤ بدرجات الطالب. هنا، سأبدأ أوالً بتقسيم البيانات إلى مجموعات تدريب واختبار:

```
x = np.array(data[["time study", "number courses"]])y = np.array(data["Marks"])
xtrain, xtest, ytrain, ytest = train_test split(x, y,
```
test size=0.2, random\_state=42) اآلن سأقوم بتدريب نموذج التعلم اآللي باستخدام خوارزمية االنحدار الخطي ) linear : (regression

model = LinearRegression() model.fit(xtrain, ytrain) model.score(xtest, ytest)

0.9459936100591212

دعنا الآن نختبر أداء نموذج التعلم الآلي هذا من خلال تقديم المدخلات بناءً على الميزات التي استخدمناها لتدريب النموذج والتنبؤ بدرجات الطالب:

#Features =  $[["time study", "number courses"]]$ features =  $np.array([3, 4.508])$ model.predict(features)

array([22.30738483])

هذه هي الطريقة التي يمكنك بها التنبؤ بدرجات الطالب الذي لديه التعلم اآللي باستخدام بايثون.

الملخص هذه هي الطريقة التي يمكنك بها حل مشكلة التنبؤ بدرجات الطالب باستخدام التعلم اآللي. إنها مشكلة انحدار جيدة للمبتدئينيف علم البيانات حيث يسهل حلها وفهمها. آمل أن تكون قد أحببت هذه المقالة حول التنبؤ بدرجات الطالب باستخدام التعلم اآللي باستخدام بايثون.

# 9) كشف الاحتيال في المدفوعات عبر الإنترنت باستخدام Online Payments Fraud Detection with Machine Learning

ساعد إدخال أنظمة الدفع عبر الإنترنت كثيرًافي سهولة الدفع. لكن في الوقت نفسه، زادت عمليات االحتياليف الدفع )frauds payment). يمكن أن تحدث عمليات االحتياليف الدفع عبر اإلنترنت مع أي شخص يستخدم أي نظام دفع، خاصة أثناء إجراء المدفوعات باستخدام بطاقة االئتمان. هذا هو السببيف أن اكتشاف االحتياليف الدفع عبر اإلنترنت مهم جدًا لشركات بطاقات االئتمان لضمان عدم تحصيل رسوم من العمالء مقابل المنتجات والخدمات التي لم يدفعوها مطلقًا. إذا كنت تريد معرفة كيفية اكتشاف عمليات االحتياليف الدفع عبر اإلنترنت، فهذه المقالة مناسبة لك.يف هذه المقالة، سوف أطلعك على مهمة الكشف عن االحتياليف المدفوعات عبر اإلنترنت باستخدام التعلم اآللي باستخدام بايثون.

كشف الاحتيال فى المدفوعات عبر الإنترنت باستخدام التعلم الآلى لتحديد الاحتياليفي الدفع عبر الإنترنت باستخدام التعلم الآلي، نحتاج إلى تدريب نموذج التعلم اآللي لتصنيف المدفوعات االحتيالية وغير االحتيالية. لهذا، نحتاج إلى مجموعة بيانات تحتوي على معلومات حول االحتياليف الدفع عبر اإلنترنت، حتى نتمكن من فهم نوع المعامالت التي تؤدي إلى االحتيال. لهذه المهمة، جمعت [مجموعة بيانات](https://www.kaggle.com/ealaxi/paysim1/download) من Kaggle، والتي تحتوي على معلومات تاريخية حول المعاملات الاحتيالية التي يمكن استخدامها للكشف عن الاحتيال $\dot{\varepsilon}$ المدفوعات عبر اإلنترنت. فيما يلي جميع األعمدة من مجموعة البيانات التي أستخدمها هنا:

- .1 step: تمثل وحدة زمنية حيث تساوي الخطوة الواحدة ساعة واحدة.
	- .1 type: نوع المعاملة )transaction )عبر اإلنترنت.
		- .2 amount: مبلغ المعاملة.
		- .3 nameOrig: العميل الذي يبدأ المعاملة.
		- .4 oldbalanceOrg: الرصيد قبل المعاملة.
		- .5 newbalanceOrig: الرصيد بعد المعاملة.
			- .6 nameDest: مستلم المعاملة.
	- .7 oldbalanceDest: الرصيد المبدئي للمستلم قبل المعاملة.
- .8 newbalanceDest: الرصيد الجديد للمستلم بعد المعاملة.
	- .9 isFraud: معاملة احتيال.

أتمني أن تعرف الآن البيانات التي أستخدمهافي مهمة الكشف عن الاحتياليفي الدفع عبر الإنترنت. اآلنيف القسم أدناه، سأشرح كيف يمكننا استخدام التعلم اآللي للكشف عن االحتياليف الدفع عبر اإلنترنت باستخدام بايثون.

كشف الاحتيال للمدفوعات عبر الإنترنت باستخدام بايثون

سأبدأ هذه المهمة عن طريق استيراد مكتبات بايثون الضرورية ومجموعة البيانات التي نحتاجها لهذه المهمة:

```
import pandas as pd
import numpy as np
data = pd.read_csv("credit card.csv")
print(data.head())
```
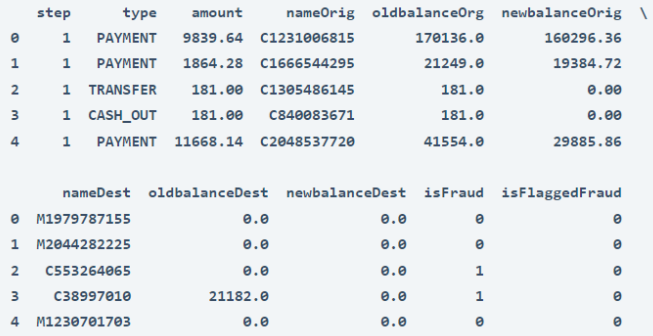

اآلن، دعنا نلقي نظرة على ما إذا كانت مجموعة البيانات هذه تحتوي على أي قيم فارغة أم ال:

print(data.isnull().sum())

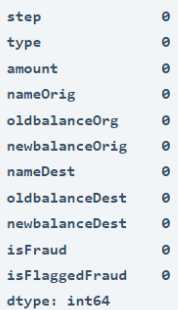

لذلك ال تحتوي مجموعة البيانات هذه على أي قيم فارغة. قبل المضي قدمًا، دعنا اآلن نلقي نظرة على نوع المعاملة المذكورةيف مجموعة البيانات:

```
 #Exploring transaction type
print(data.type.value counts())
 CASH OUT 2237500
 PAYMENT
        2151495
 CASH_IN
       1399284
 TRANSFER
        532909
 DEBIT
          41432
 Name: type, dtype: int64
type = data["type"].value counts()
transactions = type.index
quantity = type.values
```

```
import plotly.express as px
figure = px.pie(data ,
              values=quantity ,
             names=transactions, hole = 0.5,
```
title="Distribution of Transaction Type")

```
figure.show()
```
#### Distribution of Transaction Type

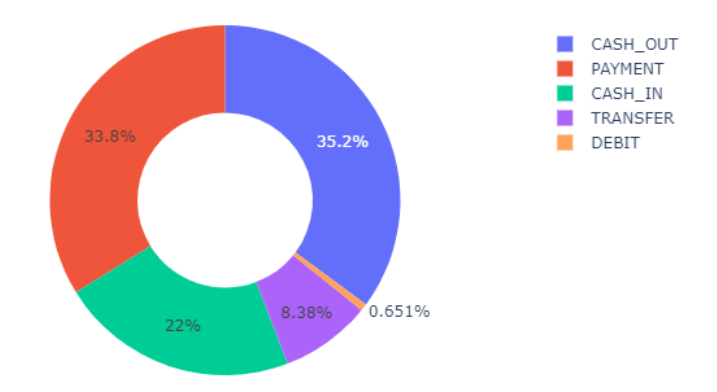

دعنا اآلن نلقي نظرة على العالقة بين ميزات البيانات مع عمود isFraud:

```
 #Checking correlation
correlation = data.corr()
```
print(correlation["isFraud"].sort\_values(ascending=False))

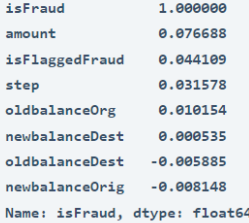

دعنا الآن نحول السمات الفئوية (categorical) إلى عددية (numerical). سأقوم هنا أيضًا بتحويل قيم عمود isFraud إلى تسميات Fraud No و Fraud للحصول على فهم أفضل للمخرجات:

```
data["type"] = data["type"].map({"CASH_OUT": 1, "PAYMENT": 2 ,
              CASH_IN": 3, "TRANSFER": 4,
              DEFIT" : 5}data["isFraud"] = data["isFraud"].map(\{0: "No Fraud", 1:
"Fraud"})
print(data.head())
```
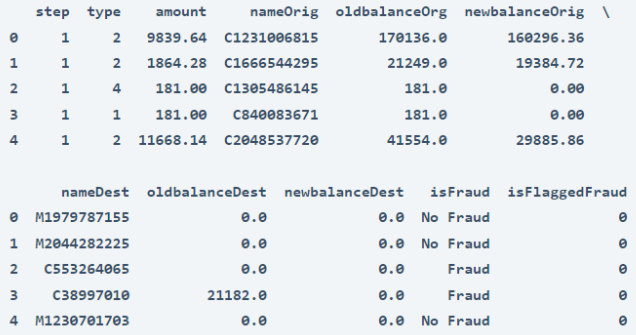

### نموذج كشف الاحتيال للمدفوعات عبر الإنترنت

دعنا اآلن ندرب نموذج تصنيف لتصنيف المعامالت االحتيالية وغير االحتيالية. قبل تدريب النموذج، سأقسم البيانات إلى مجموعات تدريب واختبار:

```
 #splitting the data
from sklearn.model selection import train test split
x = np.array(data[["type", "amount", "oldbalanceOrg","newbalanceOrig"]])
y = np.array(data[["isFraud"]])
           اآلن دعنا ندرب على نموذج الكشف عن االحتياليف المدفوعات عبر اإلنترنت:
```
 #training a machine learning model from sklearn.tree import DecisionTreeClassifier

```
xtrain, xtest, ytrain, ytest = train test split(x, y,
test size=0.10, random state=42)
model = DecisionTreeClassifier)(
model.fit(xtrain, ytrain)
print(model.score(xtest, ytest))
```
0.9997391011878755

دعنا اآلن نصنف ما إذا كانت المعاملة عبارة عن عملية احتيال أم ال من خالل تقديم معلومات حول معاملةفي النموذج:

 #prediction #features = [type, amount, oldbalanceOrg, newbalanceOrig] features =  $np.array([0.0,9000.60,9000.60,4])$ print(model.predict(features))

 $['Fraud']$ 

الملخص

هذه هي الطريقة التي يمكننا بها اكتشاف االحتياليف المدفوعات عبر اإلنترنت باستخدام التعلم اآللي باستخدام بايثون .يعد الكشف عن عمليات االحتياليف الدفع عبر اإلنترنت أحد تطبيقات علم البياناتيف مجال التمويل. آمل أن تكون قد أحببت هذه المقالة حول اكتشاف االحتياليف المدفوعات عبر اإلنترنت باستخدام التعلم اآللي باستخدام بايثون.

# 10) التنبؤ بإكرامية النادل مع التعلم الآلى Waiter Tips Prediction with Machine Learning

يعتمد تقديم اكرامية للنادل (Tipping waiter) لتقديم الطعام على العديد من العوامل مثل نوع المطعم وعدد األشخاص الذين تتعامل معهم والمبلغ الذي تدفعه كفاتورتك وما إلى ذلك. يُعد تحليل اكرامية النادل أحد دراسات الحالة الشائعةيف علم البيانات حيث نحتاج إلى التنبؤ باالكرامية التي تُعطى للنادل لتقديم الطعاميف المطعم. لذلك إذا كنت تريد معرفة كيفية حل دراسة الحالة هذه، فهذه المقالة مناسبة لك.يف هذه المقالة، سوف آخذك خالل مهمة التنبؤ باكرامية النادل مع التعلم اآللي باستخدام بايثون.

اكر امية النادل (در اسة حالة)

سجل خادم الطعامفي مطعم بيانات حول الاكراميات المعطاة للنادل لتقديم الطعام. البيانات التي سجلها خادم الطعام هي كما يلي:

- .1 bill\_total: إجمالي الفاتورة بالدوالر بمايف ذلك الضرائب.
	- .2 tip: اكرامية تُعطى للنادل بالدوالر .
	- .3 sex: جنس الشخص الذي يدفع الفاتورة.
	- .4 smoker: سواء كان الشخص مدخنًا أم ال.
		- 5. day: يوم الأسبوع.
		- .6 time: غداء أو عشاء.
		- .7 size: عدد األشخاص على الطاولة.

إذن هذه هي البيانات التي سجلها المطعم. بناءً على هذه البيانات، تتمثل مهمتنايف العثور على العوامل التي تؤثر على اكرامية النادل وتدريب نموذج تعلم اآللة للتنبؤ باكرامية النادل.

التنبؤ باكر امية النادل باستخدام بايثون لنبدأ الآن مهمة تحليل والتنبؤ بإكرامية النادل عن طريق استيراد مكتبات بايثون [ومجموعة البيانات](https://raw.githubusercontent.com/amankharwal/Website-data/master/tips.csv) الضرورية:

import pandas as pd import numpy as np import plotly.express as px import plotly.graph\_objects as go data =  $pd.read.csv(\overline{"tips.csv"})$ 

print(data.head())

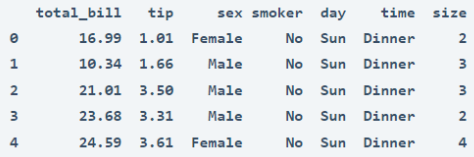

فيما يلي الوصف الكامل لمجموعة البيانات هذه:

- 1. itotal bill : إجمالي الفاتورة بالدولار بمافي ذلك الضريبة.
	- .2 tip: اكرامية تُعطى للنادل بالدوالر .
	- .3 sex: جنس الشخص الذي يدفع الفاتورة.
	- .4 smoker: سواء كان الشخص مدخنًا أم ال.
		- 5. day: يوم الأسبوع.
		- .6 time: غداء أو عشاء.
		- 7. size: عدد الأشخاص.

دعنا الآن ننتقل إلى الأمام من خلال تحليل جميع العوامل التي تؤثر على اكرامية النادل.

### تحليل اكرامية النادل

دعونا نلقي نظرة على االكرامية المقدمة للنادل وفقًا لما يلي:

- .1 إجمالي الفاتورة المدفوعة.
- 2. عدد الأشخاص على الطاولة.
	- 3. ويوم الأسبوع.

figure =  $px$ . scatter (data frame = data, x="total bill", y="tip", size="size", color= "day", trendline="ols") figure.show)(

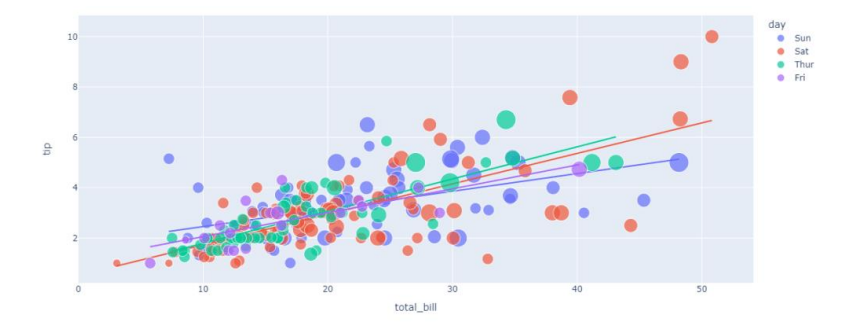

اآلن دعنا نلقي نظرة على االكرامية المعطاة للنادل وفقًا لما يلي:

- .1 إجمالي الفاتورة المدفوعة.
- 2. عدد الأشخاص على الطاولة.
- .3 وجنس الشخص الذي يدفع الفاتورة.

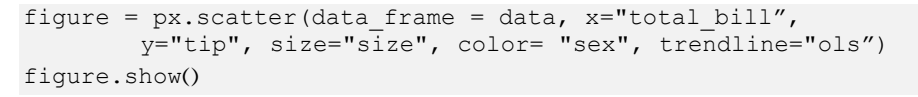

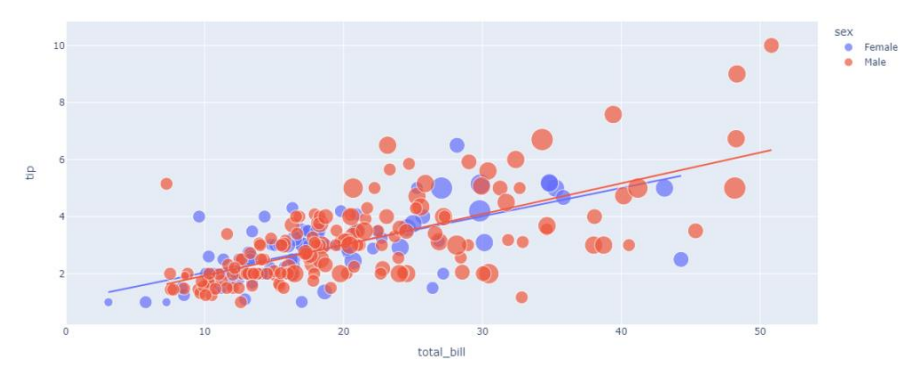

اآلن دعنا نلقي نظرة على االكرامية المعطاة للنادل وفقًا لما يلي:

- .1 إجمالي الفاتورة المدفوعة.
- .2 عدد األشخاص على الطاولة.
	- .3 ووقت الوجبة.

```
figure = px. scatter (data frame = data, x="total bill",
         y="tip", size="size", color= "time", trendline="ols")
figure.show()
```
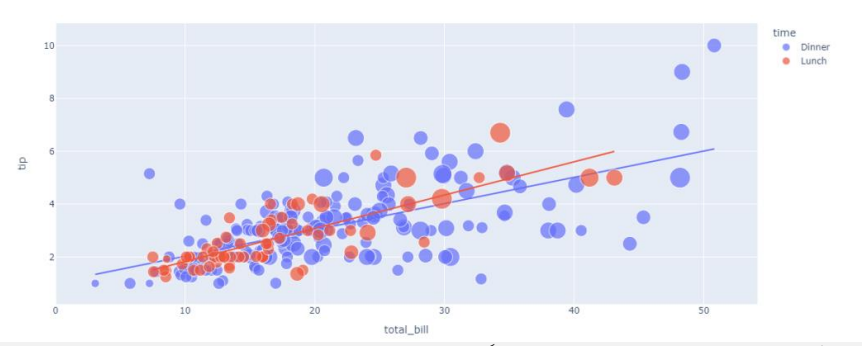

دعنا الآن نرى الاكـر امـيـة المقدمة للنادل وفقًا للأيام لمعرفة اليوم الذي يتم فيه تقديم معظم الاكـر امـيـات للنادل:

```
figure = px.pie(data, values='tip', 
     names='day', hole = 0.5)
figure.show()
```
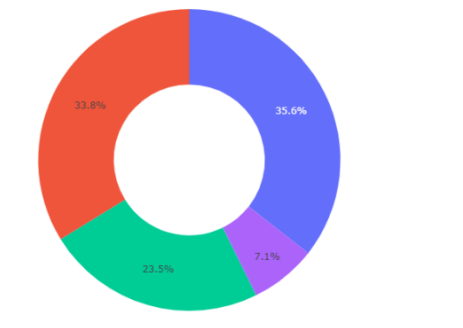

Sat<br>
Sun<br>
Thur<br>
Fri

Male<br>Female

وفقًا للرسم أعلاه، يتم تقديم معظم الاكرامياتفي أيام السبت إلى النادلين. لنلق الآن نظرة على عدد االكراميات التي تُعطى للنادل حسب جنس الشخص الذي يدفع الفاتورة لمعرفة من الذي يعطي النادلين أكثر من غيرهم:

```
figure = px.pie(data ,
      values='tip',
      names='sex',hole = 0.5)
figure.show()
```
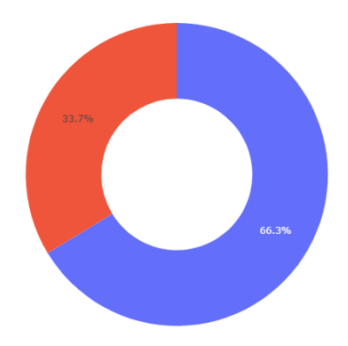

61

وفقًا للتصوير أعاله، يتم تقديم معظم االكراميات من قبل الرجال. دعنا اآلن نرى ما إذا كان المدخن يقدم اكراميات أكثر أم أنه غير مدخن:

```
figure = px.pie(data,
      values='tip', 
      names='smoker',hole = 0.5)
figure.show()
```
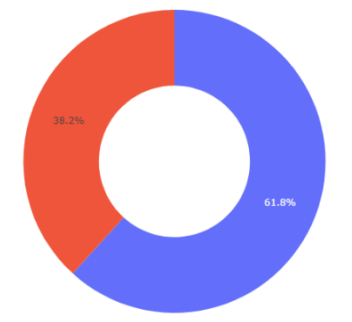

وفقًا للتصوير أعاله، فإن اكراميات غير المدخنين هي أكثر من المدخنين. دعنا اآلن نرى ما إذا كان يتم تقديم معظم االكراميات أثناء الغداء أو العشاء:

```
figure = px.pie(data ,
      values='tip', 
      names='time',hole = 0.5)
figure.show()
```
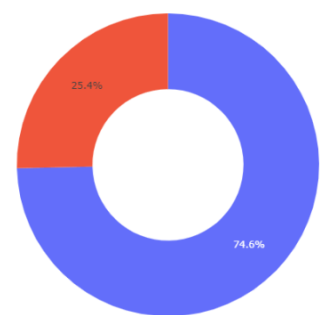

وفقًا للتصوير أعاله، يعطى اكرامية للنادل أكثر أثناء العشاء.

هذه هي الطريقة التي يمكننا بها تحليل جميع العوامل التي تؤثر على اكرامية النادل. اآلنيف القسم أدناه، سوف آخذكيف جولة حول كيفية تدريب نموذج التعلم اآللي لمهمة التنبؤ باكرامية النادل.

نموذج التنبؤ باكر امية النادل قبل تدريب نموذج التنبؤ بإكرامية النادل، سأقوم ببعض تحويل البيانات عن طريق تحويل القيم الفئوية )categorical )إلى قيم عددية )numerical):

 $\frac{1}{\sqrt{2}}$  No<br> $\frac{1}{\sqrt{2}}$  Yes

Dinner<br>Lunch

```
data["sex"] = data["sex"].map({"Female": 0, "Male": 1})
data["smoker"] = data["smoker"].map({V.S.}"Yes": 1})
data["day"] = data["day"].map({"Thur": 0, "Fri": 1, "Sat": 2,
"Sun": 3})
data["time"] = data["time"].map({"Lunch": 0, "Dinner": 1})
data.head ()
  total_bill tip sex smoker day time size
 0 16.99 1.01 0 0 3 1 2
\mathbf{1}10.34 1.66 1
                     0 3 1
 2^{\circ}21.01 3.50 1
                     \begin{array}{ccccccccc}\n0 & 3 & 1\n\end{array}3<sup>2</sup>23.68 3.31 1
                     \theta 3 1
                                  \overline{2}24.59 3.61 0
                     \theta 3 1
                                  \overline{a}\overline{4}اآلن سأقسم البيانات إلى مجموعات تدريب واختبار:
x = np.array(data[["total bill", "sex", "smoker", "day","time", "size"]])
y = np.array(data["tip"])
from sklearn.model selection import train test split
xtrain, xtest, ytrain, ytest = train test split(x, y,
test size=0.2 , random state=42)
  اآلن فيما يلي كيفية تدريب نموذج التعلم اآللي لمهمة التنبؤ بإكرامية النادل باستخدام بايثون:
from sklearn.linear model import LinearRegression
model = LinearRegression()model.fit(xtrain, ytrain)
دعنا اآلن نختبر أداء هذا النموذج من خالل إعطاء مدخالت لهذا النموذج وفقًا للميزات التي 
                                               استخدمناها لتدريب هذا النموذج:
#features = [[total bill, "sex", "smoker", "day", "time",
"size"]]
features = np.array([4,1,0,0,1,24.50])model.predict(features)
```

```
array([3.73742609])
```
### الملخص

هذه هي الطريقة التي يمكنك بها توقع اكرامية النادل باستخدام التعلم اآللي باستخدام بايثون . يعد تحليل اكرامية النادل أحد دراسات الحالة الشائعةيف مجال علوم البيانات حيث نحتاج إلى التنبؤ باإلكرامية التي يتم تقديمها للنادل لتقديم الطعاميف مطعم. آمل أن تكون قد أحببت هذه المقالة حول التنبؤ بإكرامية النادل مع التعلم اآللي باستخدام بايثون.

# 11) تجميع أنواع الموسيقى باستخدام التعلم الآلي Clustering Music Genres with Machine Learning

التجميع )Clustering )هو أسلوب تعلم آلي لتجميع نقاط البيانات التي تتميز بميزات محددة. تجميع أنواع الموسيقى هو مهمة تجميع الموسيقى بناءً على أوجه التشابهيف خصائصها الصوتية. إذا كنت تريد معرفة كيفية إجراء تحليل المجموعات على أنواع الموسيقى، فهذه المقالة مناسبة لك.يف هذه المقالة، سوف آخذك خالل مهمة تجميع أنواع الموسيقى مع التعلم اآللي باستخدام بايثون.

### تجميع أنواع الموسيقى (بيان المشكلة)

لكل شخص ذوق مختلفيف الموسيقى. ال يمكننا تحديد نوع الموسيقى التي يحبها الشخص بمجرد معرفة أسلوب حياته أو هواياته أو مهنته. لذلك يصعب على تطبيقات دفق الموسيقى التوصية بالموسيقى لشخص ما. ولكن إذا عرفنا نوع األغاني التي يستمع إليها الشخص يوميًا، فيمكننا إيجاد أوجه تشابهيف جميع ملفات الموسيقى والتوصية بموسيقى مماثلة للشخص.

هذا هو المكان الذي يأتي فيه التحليل العنقودي (cluster analysis) لأنواع الموسيقى. هنا تحصل على مجموعة بيانات من األغاني الشعبية على Spotify، والتي تحتوي على أسماء الفنانين والموسيقى مع جميع الخصائص الصوتية لكل موسيقى. هدفك هو تجميع أنواع الموسيقى بناءً على أوجه التشابهيف خصائصها الصوتية.

يمكنك تنزيل مجموعة البيانات من [هنا.](https://www.kaggle.com/datasets/iamsumat/spotify-top-2000s-mega-dataset/download) 

### تجميع أنواع الموسيقى باستخدام لغة بايثون

آمل أن تكون قد فهمت بيان المشكلة المذكور أعاله حول تجميع أنواع الموسيقى مع التعلم اآللي. لنبدأ اآلن بهذه المهمة عن طريق استيراد مكتبات بايثون ومجموعة البيانات الضرورية:

import pandas as pd import numpy as np from sklearn import cluster data = pd.read\_csv("Spotify-2000.csv") print(data.head())

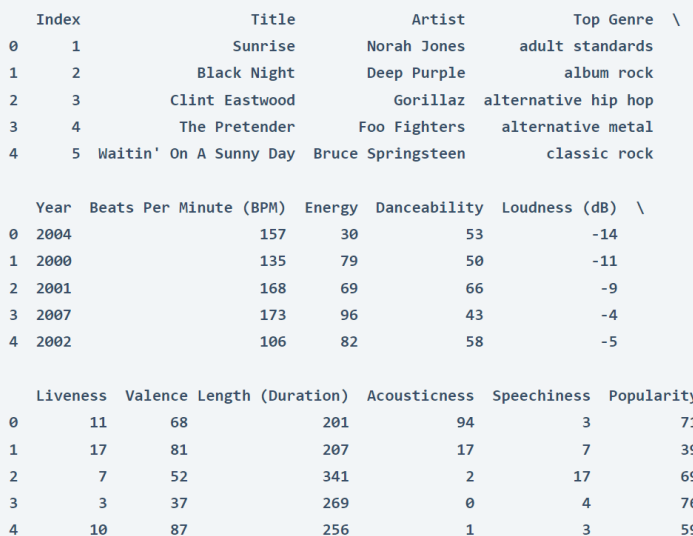

يمكنك رؤية جميع أعمدة مجموعة البياناتيف اإلخراج أعاله. يحتوي على جميع الميزات الصوتية للموسيقى التي تكفي للعثور على أوجه التشابه. قبل المضي قدمًا، سأقوم بإسقاط عمود الفهرس (index column)، لأنه لا فائدة منه:

data = data.drop("Index", axis=1) دعنا الآن نلقي نظرة على الارتباط (correlation) بين جميع ميزات الصوت|في مجموعة البيانات:

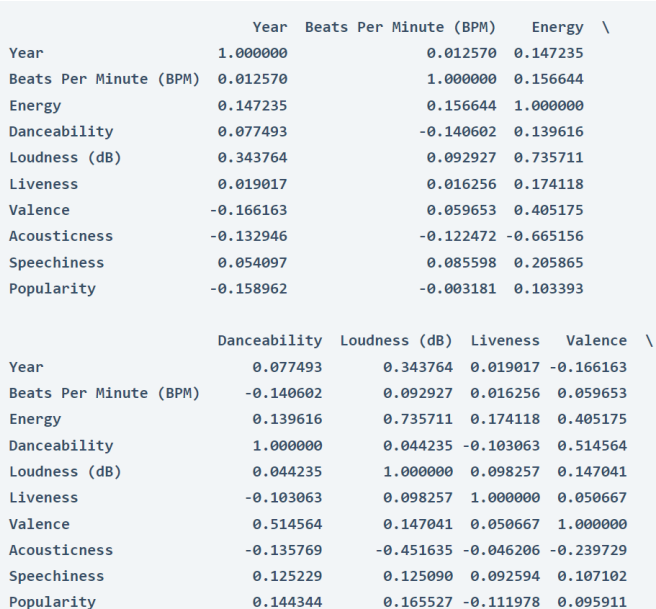

print(data.corr())

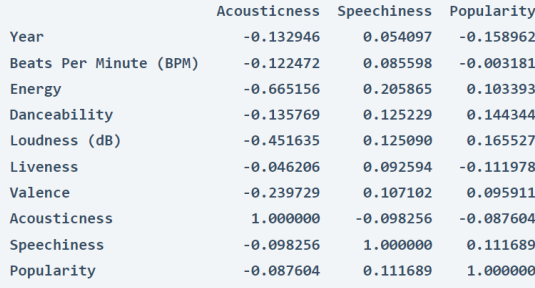

التحليل العنقودى للميزات الصوتية

سأستخدم اآلن خوارزمية التجميع mean-K للعثور على أوجه التشابه بين جميع ميزات الصوت. ثم سأضيف مجموعاتيف مجموعة البيانات بناءً على أوجه التشابه التي وجدناها. لذلك دعونا ننشئ مجموعة بيانات جديدة لجميع خصائص الصوت ونجري تحليل المجموعات :K-mean clustering خوارزمية باستخدام

```
data2 = data[["Beats Per Minute (BPM)", "Loudness (dB,"(
       Liveness", "Valence", "Acousticness,
      Speechiness<sup>[["</sup>
from sklearn.preprocessing import MinMaxScaler
for i in data.columns:
  MinMaxScaler(i)
from sklearn.cluster import KMeans
kmeans = KMeans(n_clusters=10)
clusters = kmeans.fit_predict(data2)
سأضيف اآلن المجموعات كما تنبأت خوارزمية التجميع mean-K إلى مجموعة البيانات 
                                                               األصلية:
```

```
data["Music Segments"] = clusters
MinMaxScaler(data["Music Segments"])
data["Music Segments"] = data["Music Segments"].map({1: 
"Cluster 1", 2:
" Cluster 2", 3: "Cluster 3", 4: "Cluster 4", 5: "Cluster 5",
" :6 Cluster 6", 7: "Cluster 7", 8: "Cluster 8",
" :9 Cluster 9", 10: "Cluster 10"})
               دعنا اآلن نلقي نظرة على مجموعة البيانات ذات المجموعات) clusters):
```
print(data.head())

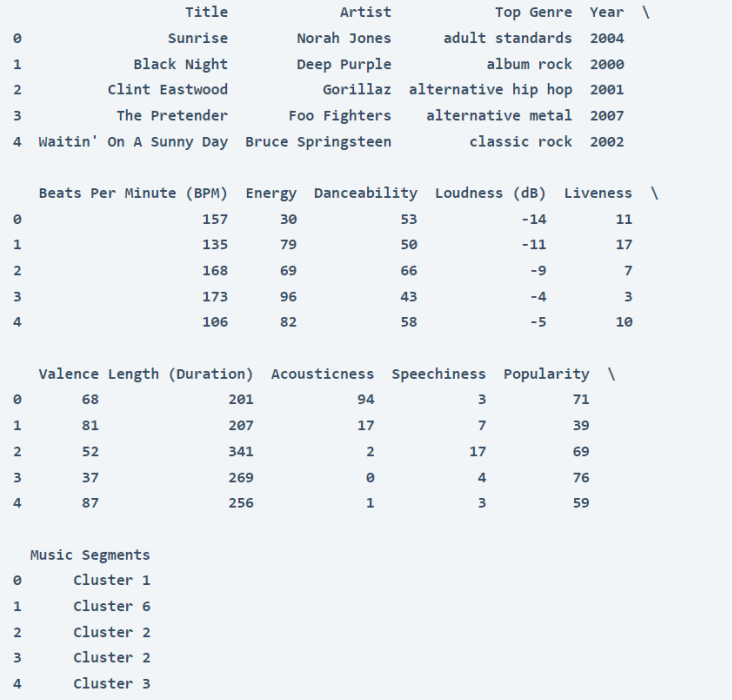

اآلن دعنا نتخيل المجموعات بناءً على بعض ميزات الصوت :

```
import plotly.graph_objects as go
PLOT = qo.Fiqure()for i in list(data["Music Segments"].unique()):
 PLOT.add trace(go.Scatter3d(x = data[data["Music Segments"]==
i]['Beats Per Minute (BPM, ['(
             y = data[data["Music Segments"] == i]['Energy'],z = data[data["Music Segments"] ==i]['Danceability']
             mode = 'markers', marker size = 6,
marker line width = 1,
             name = str(i))PLOT.update traces(hovertemplate='Beats Per Minute (BPM): \{(x)\}<br>Energy: %{y} <br>Danceability: %{z}')
PLOT.update layout (width = 800, height = 800, autosize = True,
showlegend = True,
        scene = dict(xaxis=dict(title = 'Beats Per Minute 
(BPM)', titlefont color = 'black'),
             y-axis=dict (title = 'Energy', titlefont color =
'black'),
```
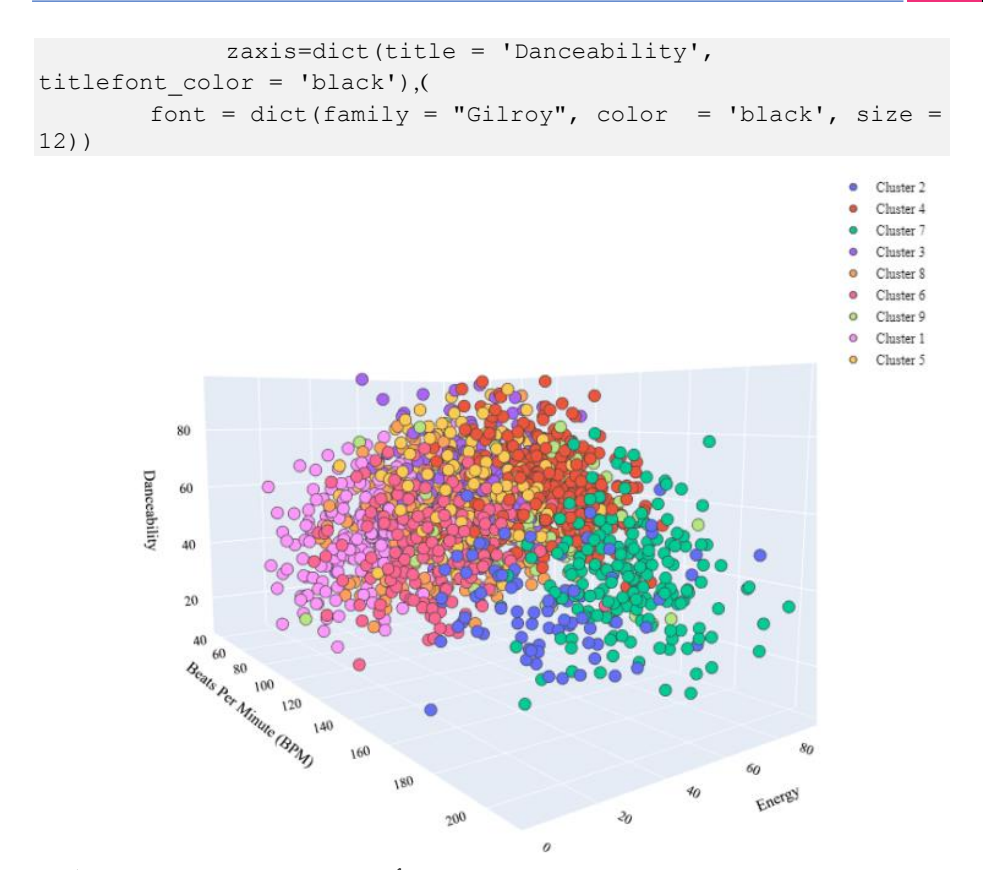

هذه هي الطريقة التي يمكننا بها إجراء التحليل العنقودي ألنواع الموسيقى باستخدام التعلم اآللي.

#### الملخص

هذه هي الطريقة التي يمكنك بها إجراء التحليل العنقودي لأنواع الموسيقى باستخدام التعلم الآلي باستخدام بايثون. تجميع أنواع الموسيقى هو مهمة تجميع الموسيقى بناءً على أوجه التشابهفي ميزات الصوت الخاصة بها. آمل أن تكون قد أحببت هذه المقالة حول تجميع أنواع الموسيقى مع التعلم الآلي.

## 12] التنبؤ بأسعار العملات المشفرة باستخدام التعلم Cryptocurrency Price Prediction with الآلى Machine Learning

يجب أن تكون قد سمعت أو استثمرتيف أي عملة مشفرة مرة )cryptocurrency )واحدةيف حياتك. إنها وسيلة تبادل رقمية مشفرة وغير مركزية. كثير من الناس يستخدمون العمالت المشفرة كشكل من أشكال االستثمار ألنها تعطي عوائد كبيرة حتىيف فترة قصيرة. تعد Bitcoin وEthereum و Coin Binance من بين العمالت المشفرة الشائعة اليوم. إذا كنت تريد معرفة كيفية التنبؤ بالأسعار المستقبلية لأي عملة مشفرة باستخدام التعلم الآلي، فهذه المقالة مناسبة لك.يف هذه المقالة، سوف أطلعك على مهمة التنبؤ بأسعار العمالت المشفرة )prediction price cryptocurrency )مع التعلم اآللي باستخدام بايثون.

التنبؤ بأسعار العملات المشفرة باستخدام التعلم الآلى

يعد التنبؤ بسعر العمالت المشفرة أحد دراسات الحالة الشائعةيف مجتمع علوم البيانات. ال تعتمد أسعار الأسهم والعملات المشفرة فقط على عدد الأشخاص الذين يشترونها أو يبيعونها. اليوم، يعتمد التغييريف أسعار هذه االستثمارات أيضًا على التغييراتيف السياسات المالية للحكومة فيما يتعلق بأي عملة مشفرة. إن مشاعر الناس تجاه عملة مشفرة معينة أو شخصية معينة تصادق بشكل مباشر أو غير مباشر على عملة مشفرة تؤدي أيضًا إلى عمليات شراء وبيع ضخمة لعملة مشفرة معينة، مما يؤدي إلى حدوث تغييريف األسعار.

باختصار، يؤدي الشراء والبيع إلى تغيير سعر أي عملة مشفرة، لكن اتجاهات البيع والشراء تعتمد على العديد من العوامل. لا يمكن استخدام التعلم الآلي للتنبؤ بأسعار العملات المشفرة إلافي المواقف التي تتغير فيها األسعار بسبب األسعار التاريخية التي يراها الناس قبل شراء وبيع عمالتهم المشفرة. لذلك، يف القسم أدناه، سأطلعك على كيفية توقع أسعار البيتكوين )وهي واحدة من أكثر العملات المشفرة شيوعًا) خلال الثلاثين يومًا القادمة.

التنبؤ بأسعار العملات المشفرة باستخدام بابثون

سأبدأ مهمة التنبؤ بأسعار العمالت المشفرة عن طريق استيراد مكتبات بايثون الضرورية ومجموعة البيانات التي نحتاجها. لهذه المهمة، سأجمع أحدث بيانات أسعار البيتكوين من Finance Yahoo، باستخدام API yfinance. سيساعدك هذايف جمع أحدث البياناتيف كل مرة تقوم فيها بتشغيل هذا الكود:

```
import datetime
from datetime import date, timedelta
today = date.today()d1 = today.strftime("%Y-%m-%d")
end date = d1d2 = date.todav() - timedelta(ta(s=730))d2 = d2.strftime("%Y-%m-%d")
start date = d2data = yf.download('BTC-USD ,'
         start=start date,
          end=end_date ,
          progress=False)
data["Date"] = data.index
data = data[["Date", "Open", "High", "Low", "Close", "Adj 
Close", "Volume"]]
data.reset_index(drop=True, inplace=True)
print(data.head())
```

```
Date
                                  High ... Close
                                                                Adj Close
                                                                                   Volume
                    Open
0 2019-12-28 7289.031250 7399.041016 ... 7317.990234 7317.990234 21365673026
1\;\; 2019 - 12 - 29 \quad \, 7317 \; . \; 647461 \quad \, 7513 \; . \; 948242 \quad \, \ldots \quad \, 7422 \; . \; 652832 \quad \, 7422 \; . \; 652832 \quad \, 224452577022 2019-12-30 7420.272949 7454.824219 ... 7292.995117 7292.995117 22874131672
3 2019-12-31 7294.438965 7335.290039 ... 7193.599121 7193.599121 21167946112
4 2020-01-01 7194.892090 7254.330566 ... 7200.174316 7200.174316 18565664997
```
[5 rows x 7 columns]

في الكود أعاله، قمت بجمع أحدث بيانات أسعار البيتكوين على مدار الـ 730 يومًا الماضية، ثم أعددتها لأي مهمة تتعلق بعلم البيانات. الآن، دعنا نلقي نظرة على شكل مجموعة البيانات هذه لمعرفة ما إذا كنا نعمل مع 730 صفًا أم ال:

data.shape

```
(731, 7)
```
لذلك تحتوي مجموعة البيانات على 731 صفًا، حيث يحتوي الصف األول على أسماء كل عمود. اآلن دعنا نتخيل التغييريف أسعار البيتكوين حتى اليوم باستخدام مخطط الشموع :(candlestick chart)

```
import plotly.graph_objects as go
figure = go.Figure(data=[go.Candlestick(x=data["Date,]"
                                         open=data["Open"] ,
                                        high=data["High"],
                                        low=data["Low"] ,
                                        close=data["Close"]([(
figure.update layout(title = "Bitcoin Price Analysis ,"
                     xaxis rangeslider visible=False(
figure.show()
```

```
Bitcoin Price Analysis
```
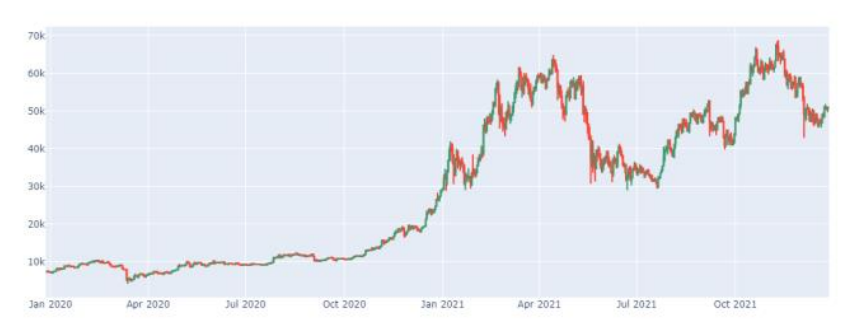

يحتوي عمود الإغلاق (Close column)في مجموعة البيانات على القيم التي نحتاج إلى توقعها. لذلك، دعنا نلقي نظرة على ارتباط جميع الأعمدةفي البيانات المتعلقة بعمود الإغلاق:

```
correlation = data.corr()print(correlation["Close"].sort_values(ascending=False))
```
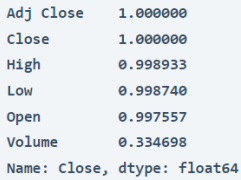

### نموذج التنبؤ بأسعار العملات المشفرة

يعتمد توقع الأسعار المستقبلية للعملات المشفرة على مشكلة تحليل السلاسل الزمنية ( Time series analysis). تعد مكتبة AutoTS في بايثون واحدة من أفضل المكتبات لتحليل السلاسل الزمنية. لذلك سأستخدم هنا مكتبة AutoTS للتنبؤ بأسعار البيتكوين لأليام الثالثين القادمة:

```
from autots import AutoTS
model = AutoTS(forecast length=30, frequency='infer',
ensemble='simple')
model = model.fit(data, date_col='Date', value_col='Close', 
id_col=None)
prediction = model.predict)(
forecast = prediction.forecast
print(forecast)
```
 $C<sub>lose</sub>$ 2021-12-28 57865.012345 2021-12-29 54259.592685 2021-12-30 53794.634938 2021-12-31 54365.964301 2022-01-01 55371.531945 2022-01-02 57220.503886 2022-01-03 57132.487546

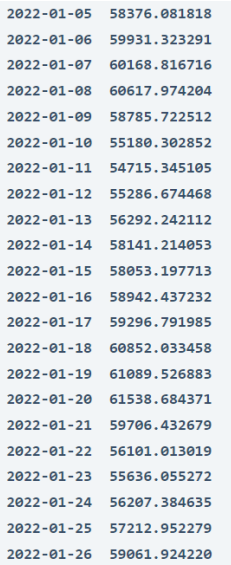

هذه هي الطريقة التي يمكنك بها استخدام التعلم اآللي للتنبؤ بسعر أي عملة مشفرة باستخدام لغة برمجة بايثون.

### الملخص

ينتج عن الشراء والبيع تغييريف سعر أي عملة مشفرة، لكن اتجاهات البيع والشراء تعتمد على العديد من العوامل. لا يمكن استخدام التعلم الآلي للتنبؤ بأسعار العملات المشفرة إلافي المواقف التي تتغير فيها الأسعار بسبب الأسعار التاريخية التي يراها الناس قبل شراء وبيع عملاتهم المشفرة. آمل أن تكون قد أحببت هذه المقالة حول التنبؤ بأسعار العمالت المشفرة باستخدام التعلم اآللي باستخدام بايثون.
# 13) التنبؤ بسعر السهم باستخدام التعلم الآلي Stock Price Prediction using Machine Learning

يعد التنبؤ بسوق الأوراق المالية (stock market prediction) أحد أهم تطبيقات التعلم الآلي في مجال التمويل.يف هذه المقالة، سوف نخوضيف مشروع بسيط لعلم البيانات حول التنبؤ بأسعار الأسهم باستخدام لغة بايثون للتعلم الآلي.

في نهاية هذه المقالة، ستتعلم كيفية التنبؤ بأسعار األسهم باستخدام نموذج االنحدار الخطي )model Regression Linear )من خالل تطبيق لغة برمجة بايثون.

#### التنبؤ يسعر السهم

لقد كان توقع سوق األوراق المالية لعنة وهدف المستثمرين منذ نشأته. يتم تداول مليارات الدوالرات يوميًايف البورصة، وخلف كل دوالر يوجد مستثمر يأمليف تحقيق ربح بطريقة أو بأخرى.

الشركات بأكملها ترتفع وتنخفض يوميًا اعتمادًا على سلوك السوق. إذا كان المستثمر قادرًا على التنبؤ بدقة بحركات السوق، فإنه يقدم وعدًا محيرًا بالثروة والتأثير.

اليوم، يكسب الكثير من الناس المال من البقاءفي المنزل1في التداول1في سوق الأوراق المالية. إنها نقطة إضافية بالنسبة لك إذا كنت تستخدم خبرتكفي سوق الأوراق المالية ومهارات التعلم الآلي الخاصة بك لمهمة التنبؤ بسعر السهم.

دعنا نرى كيفية توقع أسعار الأسهم باستخدام التعلم الآلي ولغة برمجة بايثون. سأبدأ هذه المهمة عن طريق استيراد جميع مكتبات بايثون الضرورية التي نحتاجها لهذه المهمة:

import numpy as np import pandas as pd from sklearn import preprocessing from sklearn.model selection import train test split from sklearn.linear model import LinearRegression

#### تحضير البيانات

في القسم أعاله، بدأت مهمة التنبؤ بسعر السهم عن طريق استيراد مكتبات بايثون. سأكتب اآلن دالة من شأنها إعداد مجموعة البيانات حتى نتمكن من مالءمتها بسهولةيف نموذج االنحدار الخطي:

def prepare\_data(df,forecast\_col,forecast\_out,test\_size): label = df[forecast col].shift(-forecast out) #creating new column called label with the last 5 rows are nan  $X = np.array(df[[forecast col]])$  #creating the feature array

```
X = preprocessing.scale(X) #processing the feature array
    X lately = X[-forecast out:] #creating the column i want
to use later in the predicting method
    X = X[:-forecast out] # X that will contain the training
and testing
     label.dropna(inplace=True) #dropping na values
     y = np.array(label) # assigning Y
    X train, X test, Y train, Y test = train test split(X, y,
test size=test size, random state=0) #cross validation
     response = [X \text{ train}, X \text{ test} , Y \text{ train} , Y \text{ test} , X \text{ later}] return response
يمكنك بسهولة فهم الدالة المذكورة أعاله ألنني قد دونت طريقة عمل كل سطر خطوة بخطوة. 
                                 اآلن الشيء التالي الذي يجب فعله هو قراءة البيانات: 
df = pd.read_csv("prices.csv")
df = df[df.symbol == "GOOG"]نحتاج اآلن إلى إعداد ثالث متغيرات إدخال كما تم إعدادها بالفعليف الدالة التي تم إنشاؤهايف 
القسم أعاله. نحتاج إلى إعالن متغير إدخال مع ذكر العمود الذي نريد التنبؤ به. المتغير التالي 
                              الذي نحتاج إلى اإلعالن عنه هو إلى أي مدى نريد التنبؤ.
```
والمتغير الأخير الذي نحتاج إلى الإعلان عنه هو المقدار الذي يجب أن يكون حجم مجموعة االختبار. اآلن دعنا نعلن عن جميع المتغيرات:

forecast\_col = 'close' forecast\_out = 5 test size =  $0.2$ 

### تطبيق تعلم الآلة للتنبؤ بأسعار الأسهم

الآن سأقسم البيانات وملائمة (fit) نموذج الانحدار الخطي:

X train, X test, Y train, Y test, X lately =prepare\_data(df,forecast\_col,forecast\_out,test\_size); #calling the method were the cross validation and data preperation is in learner = LinearRegression() #initializing linear regression model

learner.fit(X train,Y train) #training the linear regression model

اآلن دعونا نتنبأ بالمخرجات ونلقي نظرة على أسعار األسهم:

```
score=learner.score(X test, Y test)#testing the linear
regression model
forecast= learner.predict(X_lately) #set that will contain the 
forecasted data
response={}#creting json object
response['test_score']=score
response['forecast_set']=forecast
print(response)
```
{'test\_score': 0.9481024935723803, 'forecast\_set': array([786.54352516, 788.13020371, 781.84159626, 779.65508615, 769.04187979])}

الملخص إذن هذه هي الطريقة التي يمكننا بها التنبؤ بأسعار الأسهم باستخدام التعلم الآلي. آمل أن تكون قد أحببت هذه المقالة حول تنبؤات أسعار الأسهم باستخدام بايثون مع التعلم الآلي من خلال تطبيق نموذج االنحدار الخطي.

# 14) التنبؤ بالنجاة من سرطان الثدي مع التعلم الآلي Breast Cancer Survival Prediction with Machine Learning

سرطان الثدي (Breast cancer) هو أحد أنواع السرطانات التي تبدأفي الثدي. يحدث عند النساء، لكن يمكن أن يصاب الرجال أيضًا بسرطان الثدي. إنه السبب الرئيسي الثاني للوفاة عند النساء. نظرًا ألن استخدام البياناتيف الرعاية الصحية أمر شائع جدًا اليوم، يمكننا استخدام التعلم اآللي للتنبؤ بما إذا كان المريض سينجو من مرض مميت مثل سرطان الثدي أم ال. لذلك إذا كنت تريد معرفة كيفية التنبؤ بنجاة مريضة بسرطان الثدي، فهذه المقالة لك.يف هذه المقالة، سوف آخذك خالل مهمة التنبؤ بالنجاة من سرطان الثدي مع التعلم اآللي باستخدام بايثون.

### التنبؤ بالنجاة من سرطان الثدى مع التعلم الآلي

لديك مجموعة بيانات تضم أكثر من 400 مريض بسرطان الثدي خضعن لعملية جراحية لعالج سرطان الثدي. فيما يلي معلومات عن جميع الأعمدةفي مجموعة البيانات:

- .1 ID\_Patient: معرف المريض.
	- .2 Age: عمر المريض.
	- .3 Gender: جنس المريض.
- .التعبير مستويات :Protein1, Protein2, Protein3, Protein4 .4
	- .5 Stage\_Tumor: مرحلة سرطان الثدي لدى المريضة.
- .6 Histology: تسلل سرطان األقنية Carcinoma Ductal Infiltrating ، تسلل سرطاني فصيصي Carcinoma Lobular Infiltration ، سرطانة مخاطية .Mucinous Carcinoma
	- .7 status ER: إيجابي / سلبي.
	- .8 status PR: إيجابي / سلبي.
	- .9 status 2HER: إيجابي / سلبي.
- .10 type\_Surgery: استئصال الكتلة الورمية Lumpectomy ، استئصال الثدي البسيط Mastectomy Simple ، استئصال الثدي الجذري المعدل Radical Modified Mastectomy ، أخرى.
	- .11 DateofSurgery: تاريخ الجراحة.
	- .12 Visit\_DateofLast: تاريخ آخر زيارة للمريض.
		- . $\frac{1}{3}$   $\frac{1}{3}$   $\frac{1}{2}$   $\frac{1}{3}$   $\frac{1}{3}$

لذلك، باستخدام مجموعة البيانات هذه، تتمثل مهمتنايف التنبؤ بما إذا كانت مريضة سرطان الثدي ستنجو أم ال بعد الجراحة.

آمل أن يكون لديك نظرة عامة على مجموعة البيانات التي نستخدمها لمهمة التنبؤ بالبقاء على قيد الحياة من سرطان الثدي. تم جمع مجموعة البيانات هذه من Kaggle. يمكنك تنزيل مجموعة البيانات هذه من هنا. الآن ،في القسم أدناه، سأوجهك خلال مهمة التنبؤ بالبقاء على قيد الحياة من سرطان الثدي باستخدام التعلم اآللي باستخدام بايثون.

التنبؤ بالنجاة من سرطان الثدى باستخدام لغة بايثون

سأبدأ مهمة التنبؤ بالبقاء على قيد الحياة من سرطان الثدي عن طريق استيراد مكتبات بايثون الضرورية [ومجموعة البيانات](https://raw.githubusercontent.com/amankharwal/Website-data/master/BRCA.csv) التي نحتاجها:

```
import pandas as pd
import numpy as np
import plotly.express as px
from sklearn.model selection import train test split
from sklearn.svm import SVC
```

```
data = pd.read_csv("BRCA.csv")
print(data.head())
```

```
Patient_ID Age Gender Protein1 Protein2 Protein3 Protein4 \
0 TCGA-D8-A1XD 36.0 FEMALE 0.080353 0.42638 0.54715 0.273680
1 TCGA-EW-A10X 43.0 FEMALE -0.420320 0.57807 0.61447 -0.031505
2 TCGA-A8-A079 69.0 FEMALE 0.213980 1.31140 -0.32747 -0.234260
3 TCGA-D8-A1XR 56.0 FEMALE 0.345090 -0.21147 -0.19304 0.124270
4 TCGA-BH-A0BF 56.0 FEMALE 0.221550 1.90680 0.52045 -0.311990
 Tumour Stage
                                  Histology ER status PR status HER2 status \
          III Infiltrating Ductal Carcinoma Positive Positive Negative
\theta\mathbf 1IIMucinous Carcinoma Positive Positive
                                                                Negative
\overline{\mathbf{2}}III Infiltrating Ductal Carcinoma Positive Positive
                                                                Negative
\overline{\mathbf{3}}II Infiltrating Ductal Carcinoma Positive Positive Negative
          II Infiltrating Ductal Carcinoma Positive Positive Negative
```
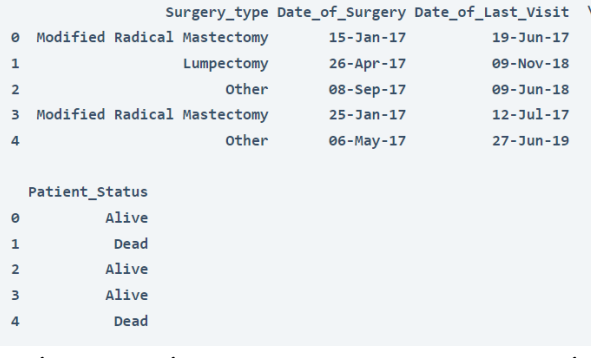

#### دعونا نلقي نظرة على ما إذا كانت أعمدة مجموعة البيانات هذه تحتوي على أي قيم فارغة أم ال :

print(data.isnull().sum())

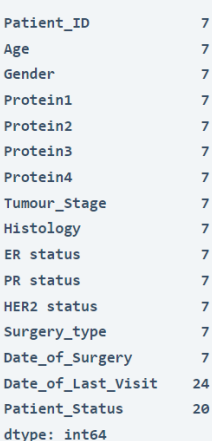

إذن، تحتوي مجموعة البيانات هذه على بعض القيم الخاليةيف كل عمود، وسوف أسقط هذه القيم الفارغة:

 $data = data.dropna()$ 

دعنا اآلن نلقي نظرة على اإلحصاءات حول أعمدة هذه البيانات:

data.info()

```
<class 'pandas.core.frame.DataFrame'>
Int64Index: 317 entries, 0 to 333
Data columns (total 16 columns):
 # Column
                    Non-Null Count Dtype
     \mathbb{Z} . The same
                     \overline{a}317 non-null object
 0 Patient ID
 1 Age
                    317 non-null float64
                    317 non-null object
 2 Gender
 3 Protein1
                    317 non-null float64
 4 Protein2
                    317 non-null float64
5 Protein3 317 non-null float64
```
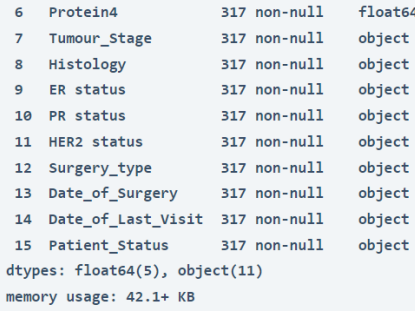

تم العثور على سرطان الثدييف الغالب عند اإلناث، لذلك دعونا نلقي نظرة على عمود الجنس )column Gender )لمعرفة عدد اإلناث والذكور هناك:

print(data.Gender.value\_counts())

FEMALE  $313$ MALE  $\overline{4}$ Name: Gender, dtype: int64

كما هو متوقع، فإن نسبة الإناث أكثر من الذكورفي عمود الجنس. الآن دعونا نلقي نظرة على مرحلة الورم (stage of tumor) لدى المرضى:

```
 #Tumour Stage
stage = data["Tumour Stage"].value counts()
transactions = stage.index
quantity = stage.values
figure = px.pie(data ,
      values=quantity ,
     names=transactions, hole = 0.5,
     title="Tumour Stages of Patients("
figure.show()
```
Tumour Stages of Patients

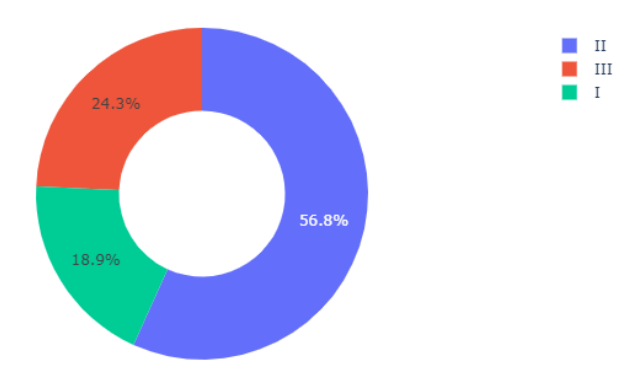

لذلك معظم المرضىفي المرحلة الثانية. الآن دعونا نلقى نظرة على أنسجة (histology) مرضى سرطان الثدي. (علم الأنسجة هو وصف للورم بناءً على مدى تشوه الخلايا والأنسجة السرطانية تحت المجهر ومدى سرعة نمو وانتشار السرطان):

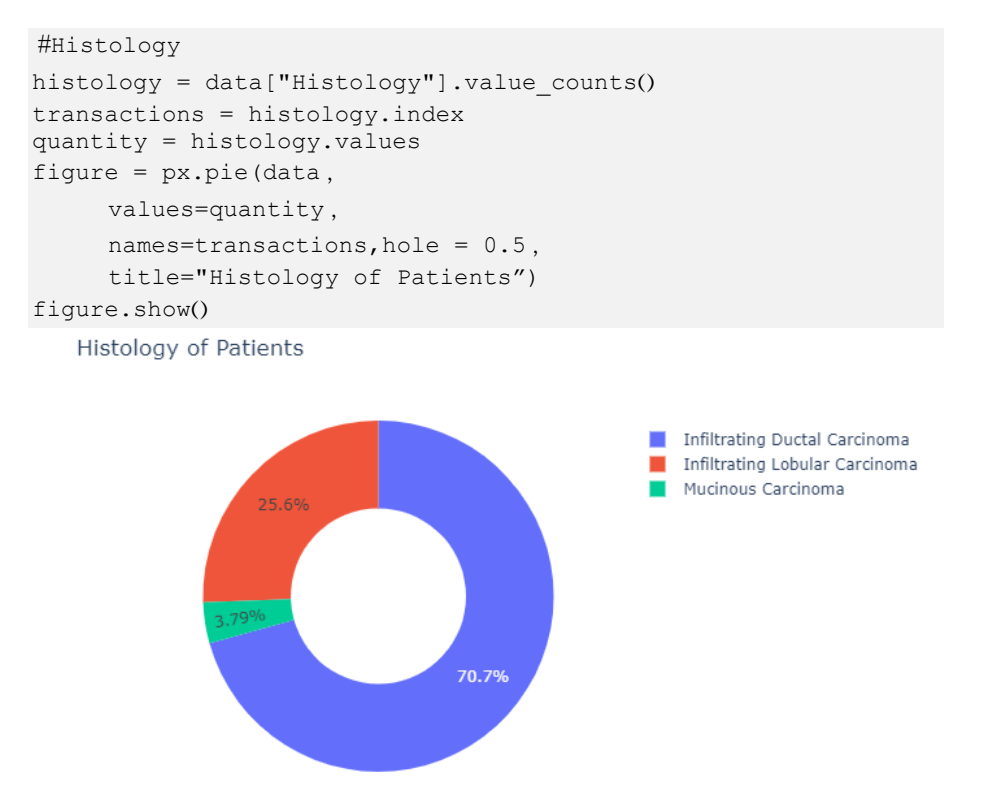

دعنا اآلن نلقي نظرة على قيم status ER وstatus PR وstatus 2HER للمرضى:

```
 #ER status
print(data["ER status"].value counts())
 #PR status
print(data["PR status"].value counts())
 #HER2 status
print(data["HER2 status"].value counts())
```

```
Positive
         317Name: ER status, dtype: int64
Positive 317
Name: PR status, dtype: int64
Negative 288
Positive
           29
Name: HER2 status, dtype: int64
```
الآن دعونا نلقى نظرة على نوع العمليات الجراحية (type of surgeries) التي أجريت للمرضى:

```
 #Surgery_type
surgery = data["Surgery_type"].value_counts()
transactions = surgery.index
quantity = surgery.values
figure = px.pie(data, values=quantity ,
      names=transactions,hole = 0.5 ,
      title="Type of Surgery of Patients")
figure.show()
```
#### Type of Surgery of Patients

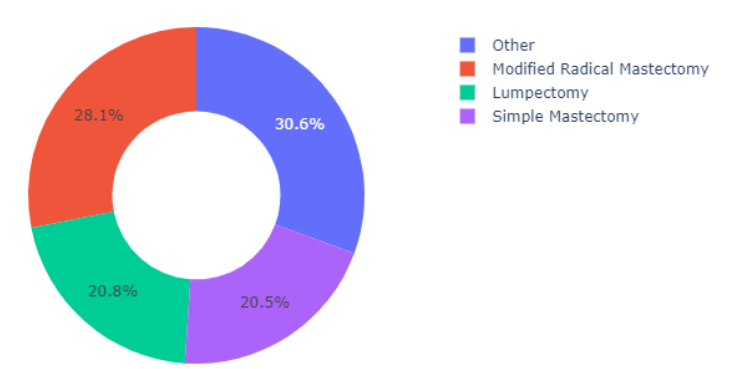

لذلك اكتشفنا البيانات، تحتوي مجموعة البيانات على الكثير من الميزات الفئوية (categorical features). لاستخدام هذه البيانات لتدريب نموذج التعلم الآلي، نحتاج إلى تحويل قيم جميع الأعمدة الفئوية. إليك كيف يمكننا تحويل قيم الميزات الفئوية:

```
data["Tumour Stage"] = data["Tumour Stage"].map({"I": 1, "II":
2, "III": 3})
data["Histology"] = data["Histology"].map({"Infiltrating 
Ductal Carcinoma": 1 ,
                  Infiltrating Lobular Carcinoma": 2, "Mucinous
Carcinoma": 3()data["ER status"] = data["ER status"].map({"Positive": 1})
data["PR status"] = data["PR status"].map({"Positive": 1})
data["HER2 status"] = data["HER2 status"].map({"Positive": 1,
"Negative": 2})
data["Gender"] = data["Gender"].map({"MALE": 0, "FEMALE": 1})
data["Surgery type"] = data["Surgery type"].map({"Other": 1,
"Modified Radical Mastectomy": 2 ,
                    Lumpectomy": 3, "Simple Mastectomy": 4()print(data.head())
```
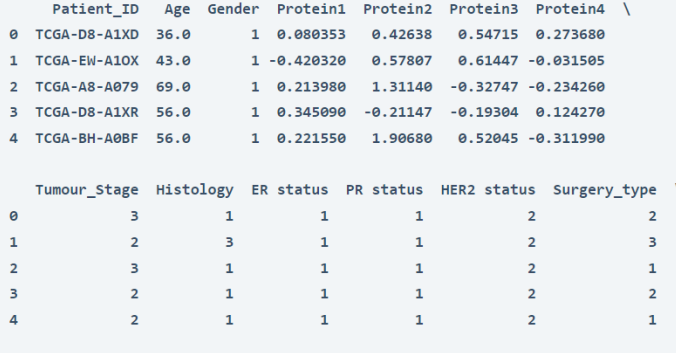

Date\_of\_Surgery Date\_of\_Last\_Visit Patient\_Status

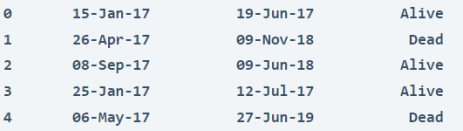

### نموذج التنبؤ بالنجاة من سرطان الثدى

يمكننا الآن الانتقال إلى تدريب نموذج التعلم الآلي للتنبؤ ببقاء مريض سرطان الثدي على قيد الحياة. قبل تدريب النموذج، نحتاج إلى تقسيم البيانات إلى مجموعة تدريب واختبار:

```
 #Splitting data
x = np.array(data[['Age', 'Gender', 'Protein1', 'Protein2', 
'Protein3','Protein4 ,'
        Tumour_Stage', 'Histology', 'ER status', 'PR status,'
        HER2 status', 'Surgery type']])
y = np.array(data[['Patient_Status']])
xtrain, xtest, ytrain, ytest = train test split(x, y,
test size=0.10, random state=42)
                               إليك الآن كيف يمكننا تدريب نموذج التعلم الآلي:
```
 $model = SVC()$ model.fit(xtrain, ytrain) دعنا الآن ندخل جميع الميزات التي استخدمناها لتدريب نموذج التعلم الآلي هذا والتنبؤ بما إذا كان المريض سينجو من سرطان الثدي أم ال:

 #Prediction #features = [['Age', 'Gender', 'Protein1', 'Protein2', 'Protein3','Protein4', 'Tumour\_Stage', 'Histology', 'ER status', 'PR status', 'HER2 status', 'Surgery type']] features = np.array ([[36.0, 1, 0.080353, 0.42638, 0.54715, 0.273680, 3, 1, 1, 1, 2, 2,]]) print(model.predict(features))

['Alive']

#### الملخص

هذه هي الطريقة التي يمكننا بها استخدام التعلم اآللي لمهمة التنبؤ بالبقاء على قيد الحياة من سرطان الثدي. نظرًا ألن استخدام البياناتيف الرعاية الصحية أمر شائع جدًا اليوم، يمكننا استخدام التعلم اآللي للتنبؤ بما إذا كان المريض سينجو من مرض مميت مثل سرطان الثدي أم ال. آمل أن تكون قد أحببت هذه المقالة حول التنبؤ بالبقاء على قيد الحياة من سرطان الثدي مع التعلم اآللي باستخدام بايثون.

# 15) التنبؤ بوفيات Covid–19 باستخدام التعلم الآلي Covid-19 Deaths Prediction with Machine Learning

يعد -19Covid أحد أكثر الفيروسات فتكًا التي سمعتها على اإلطالق. الطفراتيف -Covid 19 تجعله إما أكثر فتكًا أو معديًا. لقد رأينا الكثير من الوفيات بسبب -19Covid بينما كانت هناك موجة أعلى من الحاالت. يمكننا استخدام البيانات التاريخية الخاصة بحاالت -Covid 19 والوفيات للتنبؤ بعدد الوفياتيف المستقبل. لذلك إذا كنت تريد معرفة كيفية التنبؤ بوفيات -19Covid باستخدام التعلم اآللي، فهذه المقالة مناسبة لك.يف هذه المقالة، سوف آخذك خالل مهمة التنبؤ بوفيات -19Covid مع التعلم اآللي باستخدام بايثون.

#### التنبؤ بوفيات كوفيد-19[در اسة حالة]

لقد حصلت على مجموعة بيانات لـ Covid-19في الهند من 30 يناير 2020 إلى 18 يناير .2022 تحتوي مجموعة البيانات على معلومات حول الحاالت والوفيات المؤكدة يو ميًا. فيما يلي جميع أعمدة مجموعة البيانات:

- .1 Date: يحتوي على تاريخ السجل .
- .Year-Month-Day بحتوي على التاريخ بتنسيق Year-Month-Day.
- 3. Daily Confirmed: يحتوي على الحالات المؤكدة اليومية لـ Covid-19.
	- 4. Daily Deceased: يحتوي على الوفيات اليومية بسبب Covid-19.

تحتاج إلى استخدام هذه البيانات التاريخية لحاالت -19covid والوفيات للتنبؤ بعدد الوفيات خالل الثالثين يومًا القادمة. يمكنك تنزيل مجموعة البيانات هذه من [هنا.](https://raw.githubusercontent.com/amankharwal/Website-data/master/COVID19%20data%20for%20overall%20INDIA.csv) 

### التنبؤ بوفيات Covid–19 باستخدام بايثون

آمل أن تكون قد فهمت اآلن بيان المشكلة المذكور أعاله. سأقوم اآلن باستيراد جميع مكتبات بايثون الضرورية ومجموعة البيانات التي نحتاجها لمهمة التنبؤ بوفيات -19covid:

```
import pandas as pd
import numpy as np
data = pd.read_csv("COVID19 data for overall INDIA.csv")
print(data.head())
```
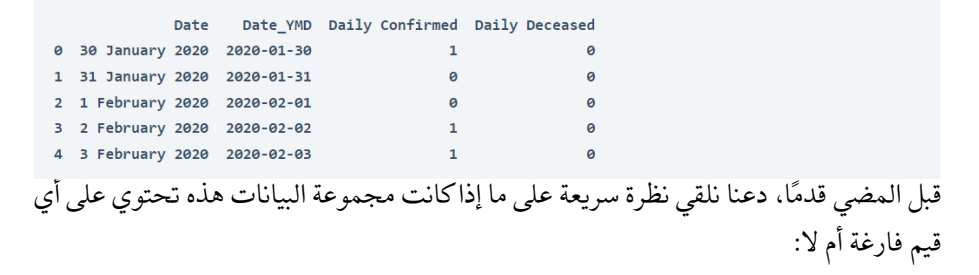

data.isnull().sum()

Date  $\theta$ Date YMD  $\theta$ Daily Confirmed  $\bullet$ Daily Deceased ø dtype: int64

لسنا بحاجة إلى عمود التاريخ (date column)، لذا دعنا نسقط هذا العمود من مجموعة البيانات الخاصة بنا:

```
data = data.drop("Date", axis=1)
                         دعونا نلقى نظرة على الحالات المؤكدة اليومية لـ Covid-19:
```

```
import plotly.express as px
fig = px \cdot bar(data, x='Date YMD', y='Daily Confirmed')fig.show)(
```
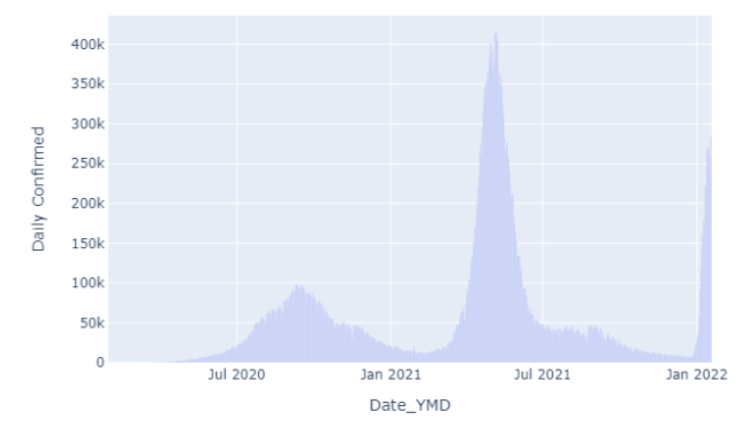

في تصو ير البيانات أعاله ، يمكننا أن نرى موجة عالية من حاالت كوفيد 19- بين أبريل 2021 ومايو .2021

### Covid-19

الآن دعونا نصور معدل الوفيات (death rate) بسبب 19-Covid:

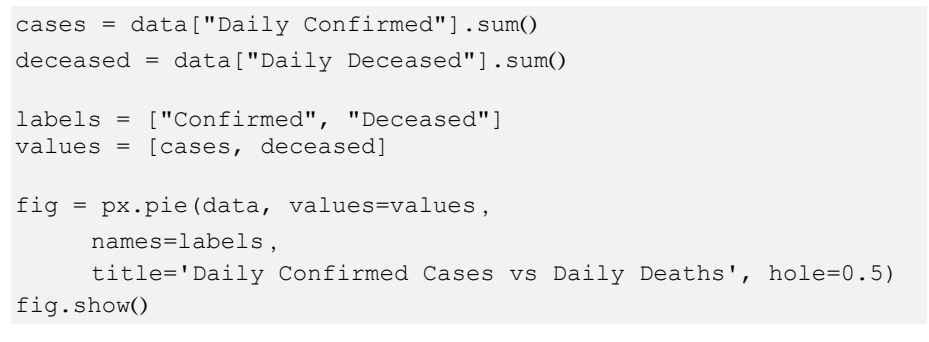

Daily Confirmed Cases vs Daily Deaths

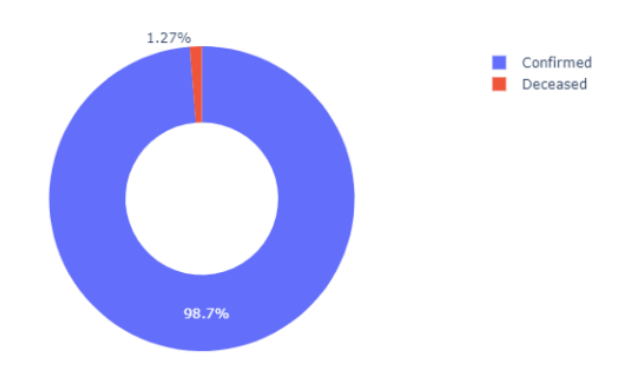

دعونا نحسب معدل الوفيات لـ Covid-19:

```
death rate = (data["Daily Deceased"].sum() / data["Daily
Confirmed"].sum()) * 100
print(death_rate)
```
1.2840580507834722

```
الآن دعونا نلقى نظرة على الوفيات اليومية (daily deaths) لمرض 19-Covid :
```

```
import plotly.express as px
fig = px \cdot bar (data, x='Date YMD', y='Daily Deceased')
fig.show)(
```
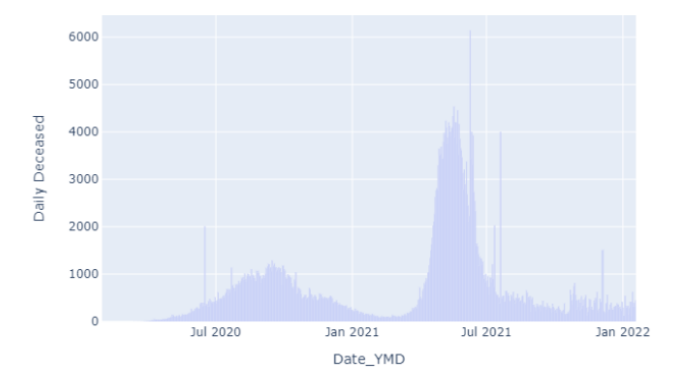

يمكننا أن نرى عددًا كبيرًا من الوفيات خالل الموجة العالية من حاالت اإلصابة بـ-19covid .

### Covid-19

اآلن دعنا ننتقل إلى مهمة التنبؤ بوفيات -19Covid لأليام الثالثين القادمة. سأستخدم هنا مكتبة AutoTS ، والتي تعد واحدة من أفضل مكتبات التعلم اآللي التلقائية لتحليل السالسل الزمنية. إذا لم تكن قد استخدمت هذه المكتبة من قبل، فيمكنك تثبيتها عن طريق تنفيذ األمر المذكور أدناهفي موجه الأوامر أو التيرمينال:

pip install autots إليك الآن كيفية توقع وفيات Covid-19 باستخدام التعلم الآلي للأيام الثلاثين القادمة:

from autots import AutoTS model = AutoTS(forecast length=30, frequency='infer', ensemble='simple') model = model.fit(data, date col="Date YMD", value col='Daily Deceased', id col=None) prediction = model.predict() forecast = prediction.forecast print(forecast)

Daily Deceased  $2022 - 01 - 19$ 271.958888 2022-01-20 310.179787 2022-01-21 297.500000 2022-01-22 310.179787 2022-01-23 271.950000 258.518302  $2022 - 01 - 24$ 340.355520 2022-01-25 296.561343 2022-01-26 2022-01-27 296.561343 2022-01-28 284.438262 2022-01-29 323.400000 2022-01-30 271.950000 245.750000 2022-01-31 284.438262 2022-02-01 2022-02-02 258.518302 2022-02-03 239.969607 2022-02-04 271.950000 2022-02-05 334.118953 2022-02-06 323,400000 2022-02-07 271.950000 284.438262 2022-02-08  $2022 - 02 - 09$ 323.400000 2022-02-10 258.518302 2022-02-11 245.750000 245.750000 2022-02-12 2022-02-13 326,442185 2022-02-14 323,400000 394.343619 2022-02-15 2022-02-16 228.117431 2022-02-17 358.200000

#### الملخص

هذه هي الطريقة التي يمكننا بها توقع وفيات Covid-19 باستخدام التعلم الآلي باستخدام لغة برمجة بايثون. يمكننا استخدام البيانات التاريخية لحاالت -19Covid والوفيات للتنبؤ بعدد الوفيات في المستقبل. يمكنك تنفيذ نفس الطريقة للتنبؤ بوفيات وموجات Covid-19 على أحدث مجموعة بيانات. آمل أن تكون قد أحببت هذا المقال عن التنبؤ بوفيات Covid-19 باستخدام التعلم اآللي.

# Stock Price LSTM 16 Prediction with LSTM

LSTM تعني شبكات الذاكرة طويلة قصيرة المدى ) Memory Term-Short Long Networks). إنها نوع من الشبكات العصبية المتكررة )network neural recurrent )التي تُستخدم بشكل شائع للتنبؤ بالانحدار (regression) والتنبؤ بالسلاسل الزمنية (time series) في التعلم اآللي. يمكنه حفظ البيانات لفترات طويلة، مما يميز الشبكات العصبية LSTM عن الشبكات العصبية األخرى. إذا كنت تريد معرفة كيفية التنبؤ بأسعار األسهم باستخدام LSTM، فهذه المقالة مناسبة لك.يف هذه المقالة، سوف أطلعك على مهمة التنبؤ بأسعار األسهم باستخدام LSTM باستخدام بايثون.

#### LSTM

يعد استخدام LSTM أحد أفضل أساليب التعلم اآللي للتنبؤ بالسلسلة الزمنية. LSTMs هي شبكات عصبية متكررة مصممة لتذكر البيانات لفترة أطول. لذلك،كلما كنت تعمل على مشكلة حيث فشلت شبكتك العصبيةيف حفظ البيانات، يمكنك استخدام الشبكة العصبية LSTM. يمكنك قراءة المزيد عن LSTM [هنا.](https://web.stanford.edu/class/cs379c/archive/2018/class_messages_listing/content/Artificial_Neural_Network_Technology_Tutorials/OlahLSTM-NEURAL-NETWORK-TUTORIAL-15.pdf)

اآلنيف هذا القسم، سوف آخذك خالل مهمة توقع أسعار األسهم باستخدام LSTM باستخدام لغة برمجة بايثون. سأبدأ هذه المهمة عن طريق استيراد جميع مكتبات بايثون الضرورية وجمع أحدث بيانات أسعار أسهم Apple:

```
import pandas as pd
import yfinance as yf
import datetime
from datetime import date, timedelta
today = date.today()d1 = today.strftime("%Y-%m-%d")
end date = d1d2 = date.today() - timedelta( days = 5000)d2 = d2.strftime("%Y-%m-%d")
start date = d2data = yf.download('AAPL',
                      start=start date,
                      end=end date,
                      progress=False)
data["Date"] = data.index
data = data[["Date", "Open", "High", "Low", "Close ,"
              Adj Close", "Volume"]]
data.reset_index(drop=True, inplace=True)
data.tail()
```
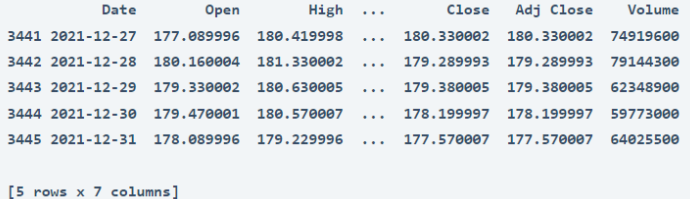

```
يعطي مخطط الشموع اليابانية (candlestick chart) صورة واضحة عن الزيادة والانخفاضي
               أسعار الأسهم، لذلك دعونا نتخيل مخطط الشموع للبيانات قبل المضي قدمًا:
```

```
import plotly.graph_objects as go
figure = go.Figure(data=[go.Candlestick(x=data["Date'],
                                         open=data["Open"] ,
                                        high=data["High"],
                                        low=data["Low"],
                                        close=data["Close"])])
figure.update_layout(title = "Apple Stock Price Analysis",
                     xaxis rangeslider visible=False)
```

```
figure.show)(
```
Apple Stock Price Analysis

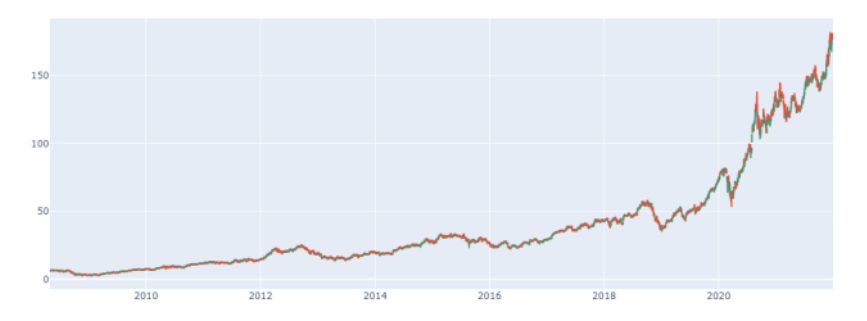

دعنا الآن نلقي نظرة على ارتباط (correlation) جميع الأعمدة بعمود الإغلاق لأنه العمود الهدف:

```
correlation = data.corr()print(correlation["Close"].sort_values(ascending=False))
```
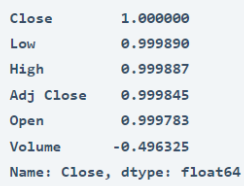

#### تدريب LSTM للتنبؤ بسعر السهم

سأبدأ اآلن بتدريب نموذج LSTM للتنبؤ بأسعار األسهم. سأقسم البيانات أوالً إلى مجموعات تدريب واختبار:

```
x = data[["Open", "High", "Low", "Volume"]]y = data['Close"]x = x.tonumpy()y = y \text{ to } numpy()y = y.reshape(-1, 1)
```
from sklearn.model selection import train test split xtrain, xtest, ytrain, ytest = train test split(x, y, test size= $0.2$ , random state=42)

اآلن سأقوم بإعداد هيكل شبكة عصبية لـLSTM :

```
from keras.models import Sequential
from keras.layers import Dense, LSTM
model = Sequential()model.add(LSTM(128, return_sequences=True, input_shape= 
(xtrain.shape[1], 1)))model.add(LSTM(64, return_sequences=False))
model.add(Dense(25))
model.add(Dense(1))
model.summary)(
```

```
Model: "sequential_6"
Layer (type)
                  Output Shape
                                   Param #
1stm 12 (LSTM)
                  (None, 4, 128)
                                   66560
1stm_13 (LSTM)
                  (None, 64)
                                   49408
dense_12 (Dense)
                  (None, 25)
                                  1625
dense_13 (Dense)
                  (None, 1)26
Total params: 117,619
Trainable params: 117,619
Non-trainable params: 0
```
### الآن إليك كيف يمكننا تدريب نموذج شبكتنا العصبية للتنبؤ بأسعار الأسهم:

model.compile(optimizer='adam', loss='mean\_squared\_error') model.fit(xtrain, ytrain, batch size=1, epochs=30)

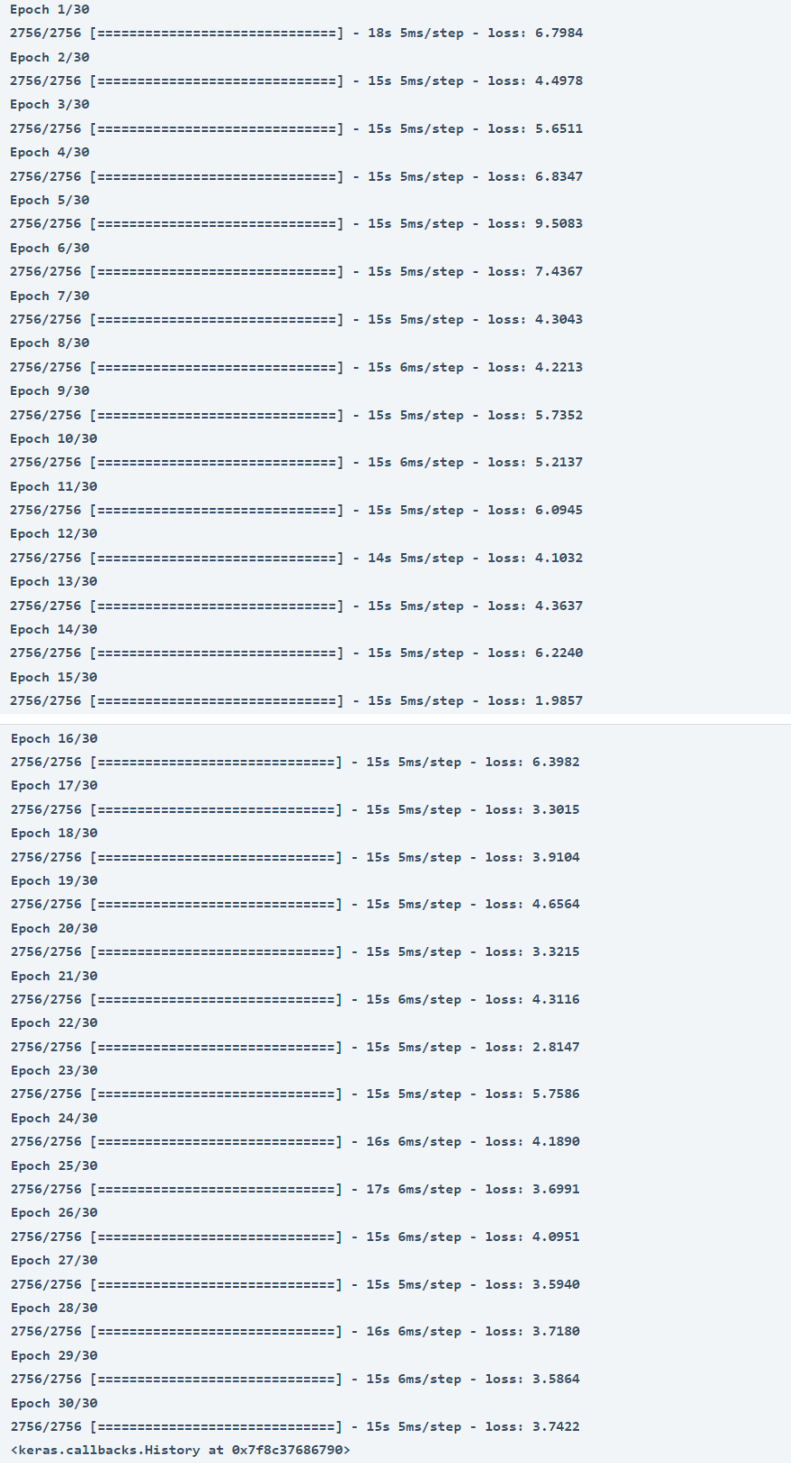

اآلن دعنا نختبر هذا النموذج من خالل إعطاء قيم اإلدخال وفقًا للميزات التي استخدمناها لتدريب هذا النموذج والتنبؤ بالنتيجة النهائية:

import numpy as np #features = [Open, High, Low, Adj Close, Volume] features = np.array, 177.070007, 180.419998, 177.089996]]) 74919600 ]]) model.predict(features)

array([[179.95299]], dtype=float32)

إذن هذه هي الطريقة التي يمكننا بها استخدام هيكل الشبكة العصبية LSTM لمهمة التنبؤ بسعر السهم.

#### الملخص

LSTM تعني شبكات الذاكرة طويلة قصيرة المدى. إنها شبكة عصبية متكررة مصممة لتذكر البيانات لفترة أطول. يعد استخدام LSTM أحد أفضل أساليب التعلم اآللي للتنبؤ بالسلسلة الزمنية. آمل أن تكون قد أحببت هذه المقالة حول توقع أسعار األسهم باستخدام LSTM باستخدام بايثون.

# 17) نظام توصية المقالات مع التعلم الآلي Article Recommendation System with Machine Learning

نظام التوصية (recommendation system) هو أحد تطبيقات علم البيانات التي يستخدمها أي تطبيق أو موقع ويب تقريبًا اليوم. تستخدم العديد من مواقع الويب اليوم نظام توصية للتوصية بالمقاالت لقرائها. على سبيل المثال، يستخدم موقع com.Medium وحتى موقع الويب الذي تقرأ عليه هذه المقالة حاليًا نظامًا للتوصية بالتوصية بالمقاالت لقرائه. لذلك، إذا كنت ترغبيف معرفة كيفية إنشاء نظام توصية بالمقاالت باستخدام التعلم اآللي، فهذه المقالة مناسبة لك.يف هذه المقالة، سوف أطلعك على كيفية إنشاء نظام توصيات المقالة باستخدام التعلم اآللي باستخدام بايثون.

#### نظام التوصية بالمقالات

هناك العديد من الطرق إلنشاء أنظمة التوصية. إلنشاء نظام توصية بالمقاالت، نحتاج إلى التركيز على المحتوى )content )بدالً من اهتمام المستخدم. على سبيل المثال، إذا قرأ المستخدم مقالة تستند إلى المجموعات، فيجب أن تستند جميع المقاالت الموصى بها أيضًا إلى المجموعات. لذلك للتوصية بالمقاالت بناءً على المحتوى:

- .1 نحن بحاجة إلى فهم محتوى المقال.
- .2 تطابق المحتوى مع جميع المقاالت األخرى.
- 3. والتوصية بالمقالات الأكثر ملاءمة للمقالة التي يقرأها القارئ بالفعل.

لهذه المهمة، يمكننا استخدام مفهوم تشابه جيب التمام (cosine similarity)في التعلم الآلي. تشابه جيب التمام هو طريقة لبناء أنظمة التوصية بناءً على المحتوى. يتم استخدامه إليجاد أوجه التشابه بين قطعتين مختلفتين من المستندات النصية. لذلك يمكننا استخدام تشابه جيب التمام لبناء نظام توصية بالمقاالت.يف القسم أدناه، سوف أطلعك على كيفية إنشاء نظام توصية بالمقاالت باستخدام التعلم اآللي باستخدام بايثون.

#### نظام التوصية بالمقالات باستخدام بايثون

إلنشاء نظام توصية بالمقاالت، قمت بجمع بيانات حول بعض المقاالت على هذا الموقع نفسه. لذلك دعونا نستورد مكتبات بايثون الضرورية ومجموعة البيانات التي نحتاجها إلنشاء نظام توصية بالمقاالت:

import pandas as pd import numpy as np from sklearn.feature extraction import text from sklearn.metrics.pairwise import cosine similarity  $data =$ 

```
pd.read_csv("https://raw.githubusercontent.com/amankharwal/Web
site-data/master/articles.csv", encoding='latin1')
data.head()
```
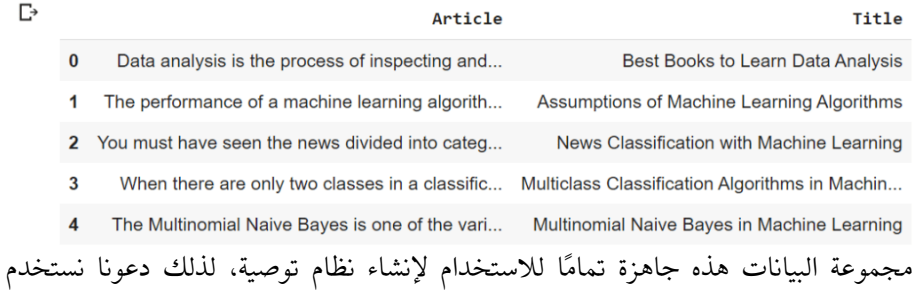

خوارزمية تشابه جيب التمام ونكتب دالة بايثون للتوصية بالمقاالت:

```
articles = data["Article"].tolist()
uni tfidf = text.TfidfVectorizer(input=articles,
stop_words="english")
uni matrix = uni tfidf.fit transform(articles)
uni sim = cosine similarity(uni matrix)
def recommend arities(x):
    return ", \bar{ } ". join(data["Title"].loc[x.argsort()[-5:-1]])
data["Recommended Articles"] = [recommend_articles(x) for x in 
uni sim]
data.head()
```
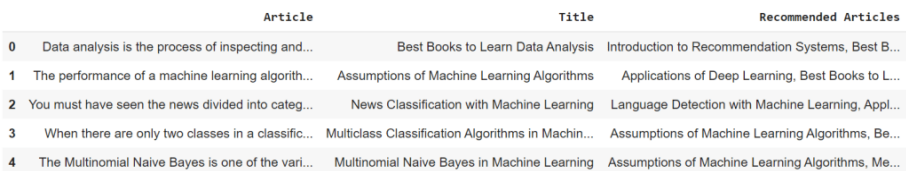

### كما ترى من اإلخراج أعاله، تمت إضافة عمود جديد إلى مجموعة البيانات التي تحتوي على عناوين جميع المقاالت الموصى بها. دعنا اآلن نرى جميع التوصيات لمقالة:

print(data["Recommended Articles"][22])

BIRCH Clustering in Machine Learning, Clustering Algorithms in Machine Learning, DBSCAN Clustering in Machine Learning, K-Means Clustering in Machine Learning

يحتوي الفهرس 22 على مقال عن التجميع المتكتل (agglomerated clustering)، وتستند جميع المقاالت الموصى بها أيضًا إلى مفاهيم التجميع، لذلك يمكننا القول إن نظام التوصية هذا يمكن أيضًا أن يعطي نتائج رائعةيف الوقت الفعلي.

الملخص هذه هي الطريقة التي يمكنك بها بناء نظام توصية بالمقاالت. تستخدم الكثير من مواقع الويب اليوم نظام توصية للتوصية بالمقاالت لقرائها. آمل أن تكون قد أحببت هذه المقالة حول كيفية إنشاء نظام توصية بالمقاالت باستخدام التعلم اآللي باستخدام بايثون.

# 18) التنبؤ بالمبيعات المستقبلية مع التعلم الآلي Future Sales Prediction with Machine Learning

يساعد التنبؤ بالمبيعات المستقبلية )Prediction Sales Future )لمنتج ما الشركةيف إدارة تكلفة التصنيع واإلعالن للمنتج. هناك العديد من الفوائد للتنبؤ بالمبيعات المستقبلية للمنتج. لذلك إذا كنت تريد أن تتعلم التنبؤ بالمبيعات المستقبلية لمنتج ما باستخدام التعلم اآللي، فهذه المقالة مناسبة لك.يف هذه المقالة، سوف آخذك خالل مهمة التنبؤ بالمبيعات المستقبلية من خالل التعلم اآللي باستخدام بايثون.

التنبؤ بالمبيعات المستقبلية (در اسة حالة)

تحتوي [مجموعة البيانات](https://raw.githubusercontent.com/amankharwal/Website-data/master/advertising.csv) الواردة هنا على بيانات حول مبيعات المنتج. تتعلق مجموعة البيانات بتكلفة اإلعالن التي يتكبدها النشاط التجاري على منصات إعالنية مختلفة. فيما يلي وصف لجميع الأعمدةفي مجموعة البيانات:

- .1 TV: تكلفة اإلعالن بالدوالر لإلعالن على التلفزيون؛
- .2 Radio: تكلفة اإلعالن بالدوالر لإلعالن على الراديو؛
- 3. Newspaper: تكلفة الإعلان التي تنفق بالدولار للإعلانفي الجريدة؛
	- .4 Sales: عدد الوحدات المباعة؛

لذلك،يف مجموعة البيانات أعاله، تعتمد مبيعات المنتج على تكلفة اإلعالن عن المنتج. آمل أن تكون قد فهمت اآلن كل شيء عن مجموعة البيانات هذه. اآلنيف القسم أدناه، سوف آخذك خالل مهمة التنبؤ بالمبيعات المستقبلية باستخدام التعلم اآللي باستخدام بايثون.

#### التنيؤ بالمبيعات المستقيلية باستخدام بايثون

لنبدأ مهمة التنبؤ بالمبيعات المستقبلية باستخدام التعلم اآللي عن طريق استيراد مكتبات بايثون ومجموعة البيانات الضرورية:

```
import pandas as pd
import numpy as np
from sklearn.model_selection import train_test_split
from sklearn.linear model import LinearRegression
data = 
pd.read_csv("https://raw.githubusercontent.com/amankharwal/Web
site-data/master/advertising.csv")
print(data.head())
```
دعونا نلقي نظرة على ما إذا كانت مجموعة البيانات هذه تحتوي على أي قيم فارغة أم ال:

print(data.isnull().sum())

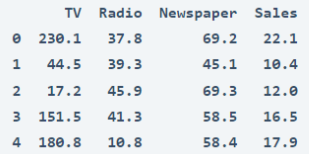

لذلك ال تحتوي مجموعة البيانات هذه على أي قيم فارغة. دعنا اآلن نرسم العالقة بين المبلغ الذي يتم إنفاقه على الإعلان على التلفزيون والوحدات المباعة (units sold):

```
figure = px. scatter (data frame = data, x="Sales ",
                      y="Newspaper", size="Newspaper", 
trendline="ols")
figure.show()
```
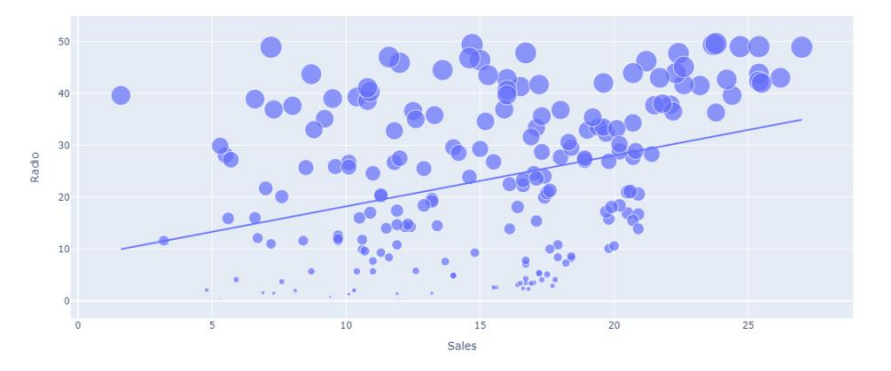

دعنا اآلن نرسم العالقة بين المبلغ الذي يتم إنفاقه على اإلعالن على الراديو والوحدات المباعة:

```
figure = px.scatter(data_frame = data, x="Sales ",
         y="Radio", size="Radio", trendline="ols ")
figure.show()
```
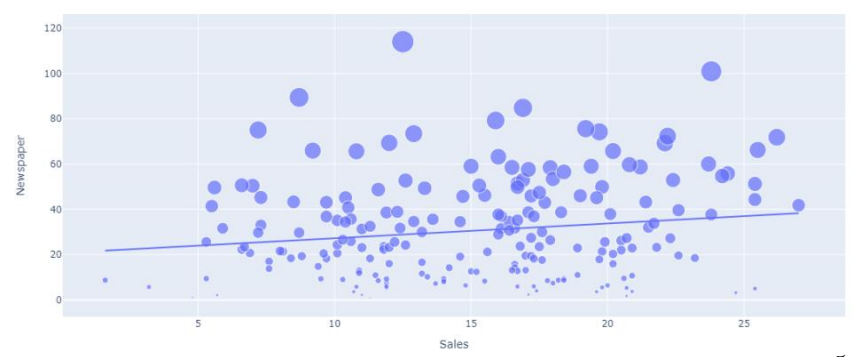

دعنا الآن نرسم العلاقة بين المبلغ الذي يتم إنفاقه على الإعلانفي الصحف والوحدات المباعة:

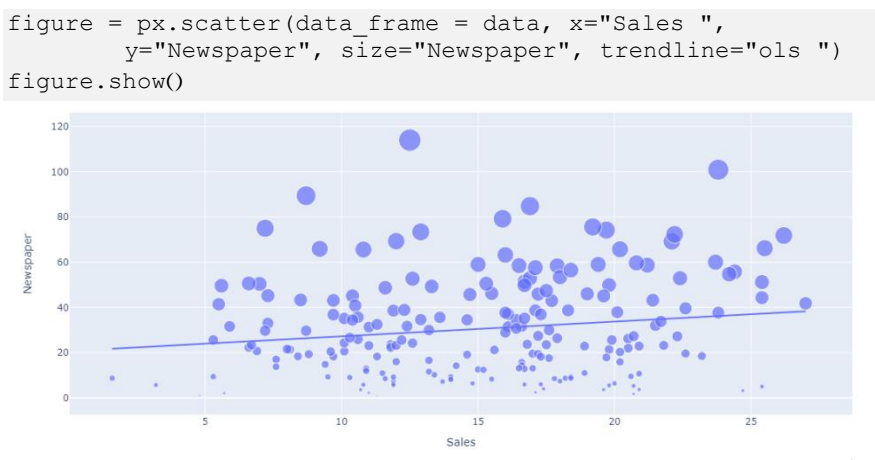

دعنا اآلن نرسم العالقة بين المبلغ الذي يتم إنفاقه على اإلعالن على الراديو والوحدات المباعة:

figure = px.scatter(data\_frame = data, x="Sales", y="Radio", size="Radio", trendline="ols") figure.show()

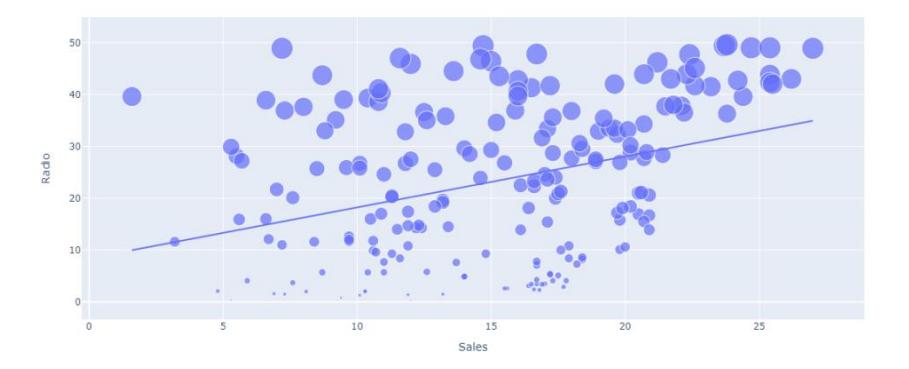

من بين كل المبلغ الذي يتم إنفاقه على اإلعالن على منصات مختلفة، أستطيع أن أرى أن المبلغ الذي يتم إنفاقه على الإعلان عن المنتج على التلفزيون يؤدي إلى زيادة مبيعات المنتج. دعنا الآن نلقي نظرة على ارتباط جميع الأعمدة بعمود المبيعات:

```
correlation = data.corr()print(correlation["Sales"].sort values(ascending=False))
 Sales
          1.000000T<sub>U</sub>8.981288
```

```
Radio
             0.349631
Newspaper
             0.157960
Name: Sales, dtype: float64
```
نموذج التنبؤ بالمبيعات المستقبلية اآلنيف هذا القسم، سأقوم بتدريب نموذج التعلم اآللي للتنبؤ بالمبيعات المستقبلية للمنتج. ولكن قبل تدريب النموذج، دعنا نقسم البيانات إلى مجموعات تدريب واختبار:

```
x = np.array(data.drop(["Sales"], 1))y = np.array(data["Sales"])
xtrain, xtest, ytrain, ytest = train test split(x, y,
                     test size=0.2,
                     random_state=42)
                              دعنا اآلن ندرب النموذج للتنبؤ بالمبيعات المستقبلية:
```

```
model = LinearRegression()
model.fit(xtrain, ytrain)
print(model.score(xtest, ytest))
دعنا اآلن قيم اإلدخاليف النموذج وفقًا للميزات التي استخدمناها لتدريبه والتنبؤ بعدد وحدات 
   المنتج التي يمكن بيعها بناءً على المبلغ الذي يتم إنفاقه على إعالناته على منصات مختلفة:
```

```
#features = [[TV, Radio, Newspaper]]
features = np.array([69.2, 37.8, 230.1])print(model.predict(features))
```
 $[21.37254028]$ 

#### الملخص

هذه هي الطريقة التي يمكننا بها تدريب نموذج التعلم اآللي للتنبؤ بالمبيعات المستقبلية للمنتج. يساعد توقع المبيعات المستقبلية لمنتج ما الشركةيف إدارة تكلفة التصنيع واإلعالن للمنتج. آمل أن تكون قد أحببت هذه المقالة حول تنبؤات المبيعات المستقبلية باستخدام التعلم اآللي.

# 19) التنبؤ بسعر سهم Netflix مع التعلم الآلي Netflix Stock Price Prediction with Machine Learning

Netflix هي واحدة من أكثر منصات بث خدمة وسائط فائقة ) OTT )شيوعًا. تقدم مجموعة كبيرة من المسلسالت التلفزيونية واألفالم وتمتلك منتجاتها المعروفة باسم Netflix Originals. دائمًا ما يراقب األشخاص الناشطون للغايةيف استثمارات سوق األوراق المالية شركات مثل Netflix نظرًا لشعبيتها. إذا كنت أحدهم ممن يرغبونيف التعرف على كيفية التنبؤ بسعر أسهم Netflix باستخدام التعلم اآللي، فهذه المقالة مناسبة لك.يف هذه المقالة، سوف آخذك خالل مهمة توقع أسعار أسهم Netflix باستخدام التعلم اآللي باستخدام بايثون.

## التنبؤ بسعر سهمNetflix مه التعلم الآلي

للتنبؤ بأسعار أسهم Netflix مع التعلم اآللي، سأستخدم الشبكة العصبية [LSTM](https://web.stanford.edu/class/cs379c/archive/2018/class_messages_listing/content/Artificial_Neural_Network_Technology_Tutorials/OlahLSTM-NEURAL-NETWORK-TUTORIAL-15.pdf) ألنها واحدة من أفضل الطرق لتحليل االنحدار والتنبؤ بالسلسلة الزمنية. لذلك هنا، سأبدأ باستيراد مكتبات بايثون الضرورية وجمع أحدث بيانات أسعار أسهم Netflix:

```
import pandas as pd
import yfinance as yf
import datetime
from datetime import date, timedelta
today = date.today()d1 = today.strftime("%Y-%m-%d")
end date = d1d2 = date.today() - timedelta(ta(ys=5000))d2 = d2.strftime("%Y-%m-%d")
start date = d2data = yf.download('NFLX ,'
          start=start_date,
           end=end_date ,
           progress=False)
data["Date"] = data.index
data = data[["Date", "Open", "High", "Low", "Close", "Adj 
Close", "Volume"]]
data.reset index(drop=True, inplace=True)
print(data.tail())High ...
                                     Close Adj Close
                                                      Volume
         Date
                  Open
 3442 2022-02-01 432.959991 458.480011 ... 457.130005 457.130005 22568100
 3443 2022-02-02 448.250000 451.980011 ... 429.480011 429.480011 14346000
 3444 2022-02-03 421.440002 429.260010 ... 405.600006 405.600006 9905200
 3445 2022-02-04 407.309998 412.769989 ... 410.170013 410.170013 7782400
 3446 2022-02-07 410.170013 412.350006 ... 402.100006 402.100006 8228000
 [5 rows \times 7 columns]
```
يتم جمع مجموعة البيانات أعلاه باستخدام yfinance APIوفي بايثون. يمكنك معرفة المزيد عنها من [هنا.](https://thecleverprogrammer.com/2021/12/21/get-stock-price-data-using-python/) اآلن دعنا نرسم بيانات أسعار األسهميف Netflix باستخدام مخطط الشموع (candlestick chart) لأنه يعطي صورة واضحة عن الزيادة والنقصان في أسعار الأسهم:

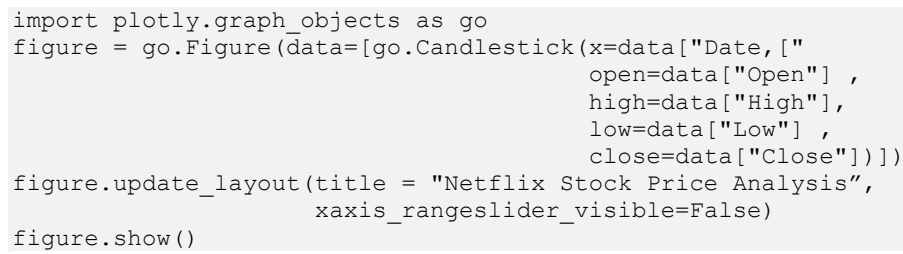

Netflix Stock Price Analysis

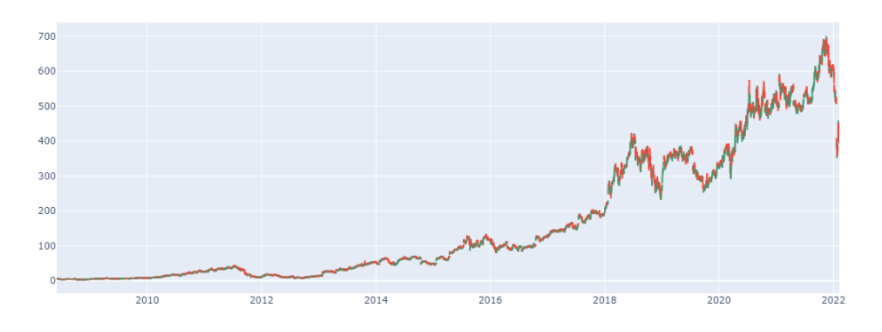

دعنا اآلن نلقي نظرة على ارتباط )correlation )جميع األعمدة بعمود اإلغالق ) Close :)column

```
correlation = data.corr()print(correlation["Close"].sort_values(ascending=False))
```
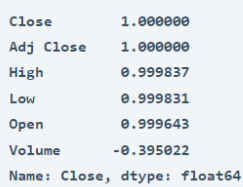

#### Netflix LSTM

سأقوم اآلن بتدريب نموذج الشبكة العصبية LSTM لمهمة توقع أسعار سهم Netflix باستخدام بايثون. سأقوم هنا أوالً بتقسيم البيانات إلى مجموعات تدريب واختبار:

```
x = data[ ["Open", "High", "Low", "Volume"]]
y = data['Close"]x = x.to numpy()
y = y.tonumpy()
```

```
y = y. reshape (1, -1)from sklearn.model selection import train test split
xtrain, xtest, ytrain, ytest = train test split(x, y,
                     test_size=0.2,
                     random_state=42)
                              اآلن سأقوم بإعداد هيكل الشبكة العصبيةLSTM : 
from keras.models import Sequential
from keras.layers import Dense, LSTM
model = Sequential()model.add(LSTM(128, return sequences=True, input shape=
```

```
(xtrain.shape[1], 1)))
model.add(LSTM(64, return_sequences=False))
model.add(Dense(25))
```

```
model.add(Dense(1))
model.summary)(
```

```
Model: "sequential"
```
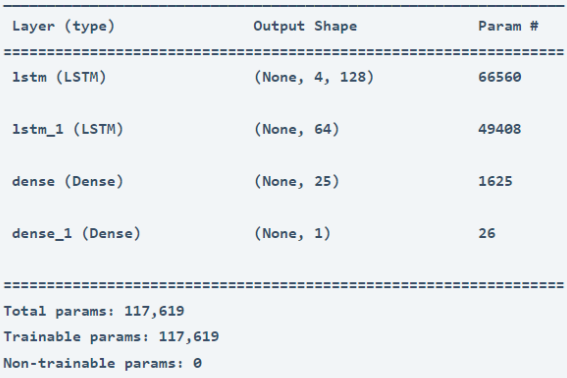

اآلن إليك كيف يمكننا تدريب نموذج شبكة عصبية LSTM للتنبؤ بأسعار أسهم Netflix باستخدام بايثون:

model.compile(optimizer='adam', loss='mean\_squared\_error') model.fit(xtrain, ytrain, batch size=1, epochs=30)

```
Epoch 1/30
2757/2757 [================================] - 26s 8ms/step - loss: 7604.0146
Epoch 2/302757/2757 [=================================] - 21s 8ms/step - loss: 631.5478
Epoch 3/30
2757/2757 [=================================] - 21s 8ms/step - loss: 464.4248
Epoch 4/30
2757/2757 [=================================] - 21s 8ms/step - loss: 372.2728
Epoch 5/30
2757/2757 [=================================] - 23s 8ms/step - loss: 393.3465
```
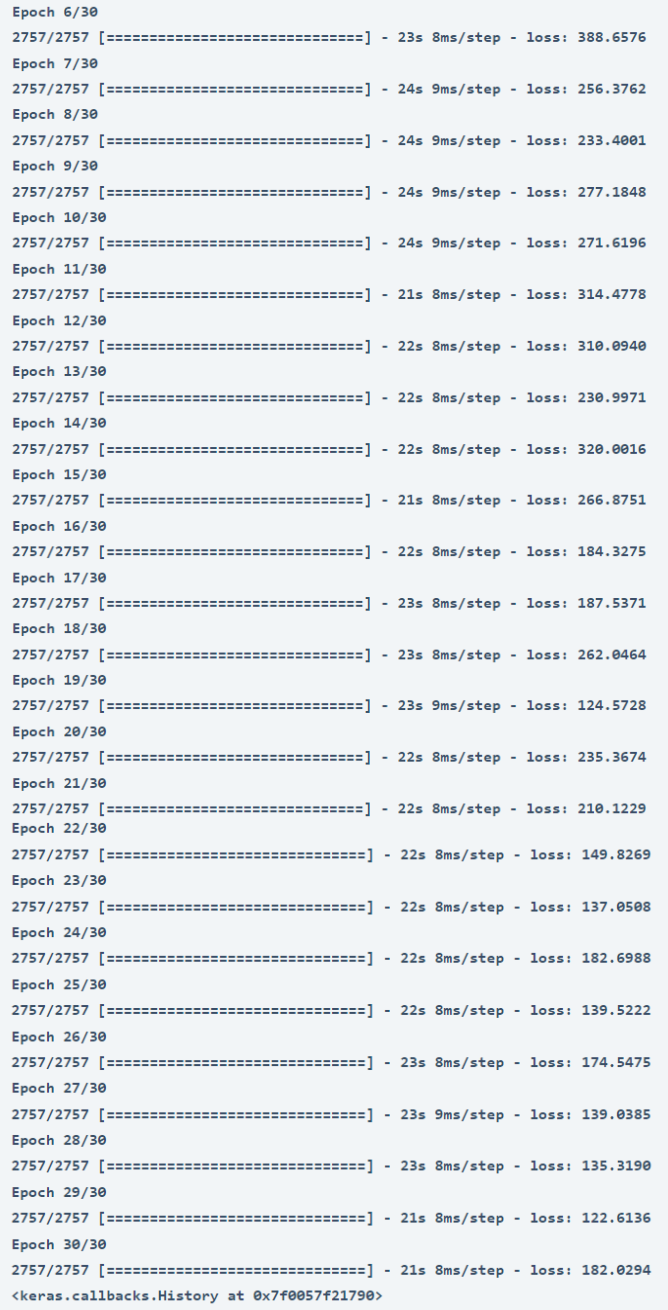

اآلن دعنا نختبر النموذج من خالل إعطاء المدخالت وفقًا للميزات التي استخدمناها لتدريب هذا النموذج للتنبؤ بالنتائج النهائية :

import numpy as np #features = [Open, High, Low, Adj Close, Volume]

```
features = np.array([[ ,398.200012 ,427.700012 ,401.970001
20047500]])
model.predict(features)
```
array([[408.57364]], dtype=float32)

هذه هي الطريقة التي يمكننا بها تدريب نموذج شبكة عصبية LSTM لمهمة للتنبؤ بأسعار أسهم Netflixمع التعلم اآللي باستخدام بايثون.

#### الملخص

هذه هي الطريقة التي يمكننا بها استخدام التعلم اآللي للتنبؤ بأسعار أسهم Netflix .Netflix هي واحدة من أكثر منصات بث OTT شيوعًا. دائمًا ما يراقب األشخاص الناشطون للغايةيف استثمارات سوق األوراق المالية شركات مثل Netflix نظرًا لشعبيتها. آمل أن تكون قد أحببت هذه المقالة حول مهمة توقع أسعار أسهم Netflix مع التعلم اآللي باستخدام بايثون.

# 20] اكتشاف الاجهاد باستخدام التعلم الآلى Stress Detection with Machine Learning

يهدد الاجهاد (Stress) والقلق (anxiety) والاكتئاب (depression) الصحة العقلية )health mental )للناس. كل شخص لديه سبب لعيش حياة مرهقة. غالبًا ما يشارك األشخاص مشاعرهم على منصات التواصل االجتماعي مثل Instagramيف شكل منشورات وقصص، وعلى Redditيف شكل طلب اقتراحات حول حياتهم على subreddits.يف السنوات القليلة الماضية، تقدم العديد من منشئي المحتوى إلنشاء محتوى لمساعدة األشخاصيف صحتهم العقلية. يمكن للعديد من المنظمات استخدام الكشف عن اإلجهاد للعثور على مستخدمي الوسائط االجتماعية الذين يتم الضغط عليهم لمساعدتهم بسرعة. لذلك إذا كنت تريد معرفة كيفية استخدام التعلم الآلي لاكتشاف الضغط على منشورات وسائل التواصل الاجتماعي، فهذه المقالة مناسبة لك.في هذه المقالة، سوف آخذك خالل مهمة الكشف عن االجهاد باستخدام التعلم اآللي باستخدام بايثون.

#### اكتشاف الاجهاد باستخدام التعلم الآلى

يعد اكتشاف االجهاد مهمة صعبة، حيث يوجد الكثير من الكلمات التي يمكن أن يستخدمها األشخاص يف مشاركاتهم والتي يمكن أن توضح ما إذا كان الشخص يعاني من ضغوط نفسية أم ال. أثناء البحث عن مجموعات البيانات التي يمكنني استخدامها لتدريب نموذج التعلم اآللي للكشف عن اإلجهاد، وجدت مجموعة بيانات على Kaggle تحتوي على 116 عمودًا . نحتاج فقط إلى استخدام عمود النص (text) والتسمية (label) لهذه المهمة.

تحتوي مجموعة البيانات التي أستخدمها لهذه المهمة على بيانات منشورة على subreddits تتعلق بالصحة العقلية. تحتوي مجموعة البيانات هذه على العديد من مشكالت الصحة العقلية التي يشاركها الأشخاص في حياتهم. لحسن الحظ، تم تصنيف مجموعة البيانات هذه على أنها 0 و 1، حيث يشير 0 إلى عدم وجود إجهاد و 1 يشير إلى الإجهاد. لذلك في القسم أدناه، سوف آخذك خالل مهمة الكشف عن التوتريف منشورات وسائل التواصل االجتماعي باستخدام بايثون.

#### اكتشاف الإجهاد باستخدام بايثون

لنبدأ الآن مهمة اكتشاف الإجهاد باستخدام التعلم الآلي. سأبدأ هذه المهمة عن طريق استيراد مكتبات بايثون الضرورية ومجموعة البيانات التي نحتاجها لهذه المهمة:

```
import pandas as pd
import numpy as np
data = pd.read_csv("stress.csv")
print(data.head())
```
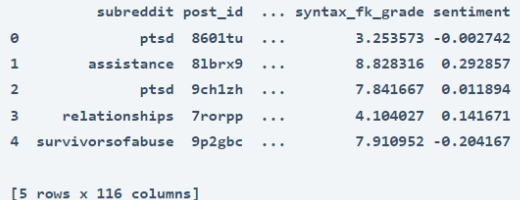

### دعونا نلقي نظرة على ما إذا كانت مجموعة البيانات هذه تحتوي على أي قيم فارغة أم ال:

```
print(data.isnull().sum())
```

```
subreddit
                                    \thetapost id
                                    \thetasentence range
                                    \alphatext
                                    \alpha\ddot{a}\alphalex_dal_avg_pleasantness
                                   \thetasocial_upvote_ratio
                                    \thetasocial_num_comments
                                    \alphasyntax_fk_grade
                                    \thetasentiment
                                    \alphaLength: 116, dtype: int64
```
لذلك ال تحتوي مجموعة البيانات هذه على أي قيم فارغة. دعنا اآلن نجهز عمود النصي لمجموعة البيانات هذه لتنظيف عمود النص بكلمات التوقف )stopwords )والروابط والرموز الخاصة وأخطاء اللغة:

```
import nltk
import re
nltk.download('stopwords')
stemmer = nltk.SnowballStemmer("english")
from nltk.corpus import stopwords
import string
stopword=set(stopwords.words('english'))
def clean(text):
 text = str(text). lower()
 text = re.sub('\[.*?\]', '', text)
 text = re.sub('https?://\S+|www\.\S+', '', text)
  text = re.sub('<.*?>+', '', text)
  text = re.sub('[%s]' % re.escape(string.punctuation), '', 
text)
 text = re.sub('\\n', '', text)text = re.sub('\w*\d\w*', '', text)
  text = [word for word in text.split(' ') if word not in 
stopword]
 text=" ".join(text)
```

```
 text = [stemmer.stem(word) for word in text.split(' ')]
  text=" ".join(text)
  return text
data["text"]=data["text"].apply(clean)
دعنا اآلن نلقي نظرة على الكلمات األكثر استخدامًا من قبل األشخاص الذين يشاركون حول 
 word
                                          cloud )يف عمود النص:
```

```
import matplotlib.pyplot as plt
from wordcloud import WordCloud, STOPWORDS, 
ImageColorGenerator
text = " ".join(i for i in data.text)
stopwords = set(STOPWORDS)
wordcloud = WordCloud(stopwords=stopwords ,
          background_color="white").generate(text)
plt.figure( figsize=(15,10))
plt.imshow(wordcloud, interpolation='bilinear')
plt.axis("off")
plt.show)(
```
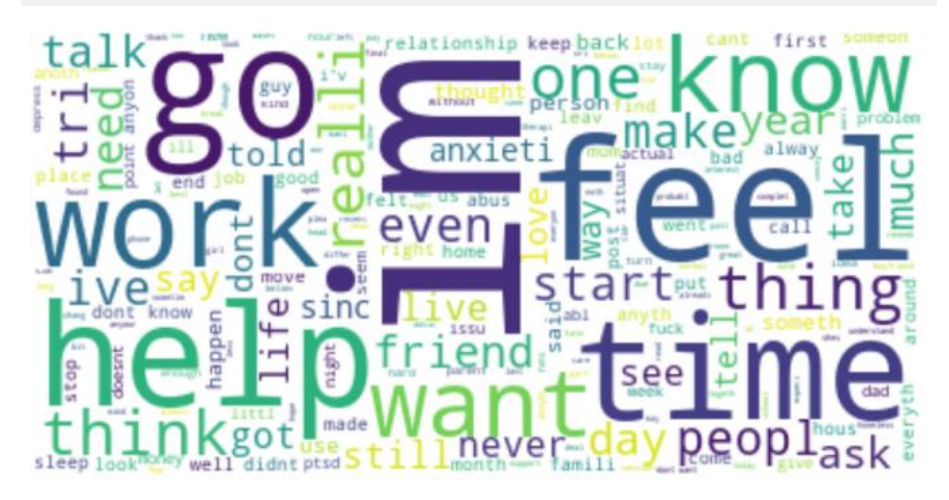

#### نموذج اكتشاف الإجهاد

يحتوي عمود التسميةيف مجموعة البيانات هذه على تسميات مثل 0 و .1 0 يعني عدم وجود اجهاد، ويعني 1 إجهاد. سأستخدم تسميات الإجهاد وعدم الإجهاد بدلاً من 1 و 0. لذا فلنعد هذا العمود وفقًا لذلك ونحدد أعمدة النص والتسمية لعملية تدريب نموذج التعلم اآللي:

```
data["label"] = data["label"].map({0: "No Stress", 1: 
"Stress"})
data = data[["text", "label"]]
```
print(data.head())

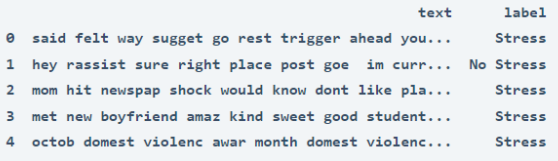

### اآلن سأقسم مجموعة البيانات هذه إلى مجموعات تدريب واختبار:

```
from sklearn.feature extraction.text import CountVectorizer
from sklearn.model_selection import train_test_split
x = np.array(data['text"])y = np.array(data["label"])
cv = CountVectorizer()
X = cv.fit transform(x)xtrain, xtest, ytrain, ytest = train test split(X, y,
                       test_size=0.33 ,
                      random_state=42)
نظرًا لأن هذه المهمة تستند إلى مشكلة التصنيف الثنائي (binary classification)، فسوف
أستخدم خوارزمية Bayes Naive Bernoulli، والتي تعد واحدة من أفضل الخوارزميات 
           لمشاكل التصنيف الثنائي. لذلك دعونا ندرب على نموذج الكشف عن االجهاد:
from sklearn.naive bayes import BernoulliNB
model = BernoulliNB()model.fit(xtrain, ytrain)
         دعنا اآلن نختبر أداء نموذجنا على بعض الجمل العشوائية بناءً على الصحة العقلية: 
user = input ("Enter a Text: ")
data = cv.transform([user]).toarray()
output = model.predict(data)
print(output)
 Enter a Text: People need to take care of their mental health
 ['No Stress']
user = input("Enter a Text: ")
data = cv.transform([user]).toarray()
output = model.predict(data)
print(output)Enter a Text: Sometime I feel like I need some help
 ['Stress']
```
كما ترون، يمكننا أن نرى نتائج جيدة من نموذج التعلم اآللي الخاص بنا. هذه هي الطريقة التي يمكنك بها تدريب نموذج كشف اإلجهاد الكتشاف االجهاد من منشورات وسائل التواصل االجتماعي. يمكن تحسين نموذج التعلم اآللي هذا عن طريق تزويده بمزيد من البيانات.

#### الملخص

هذه هي الطريقة التي يمكنك بها تدريب نموذج التعلم اآللي الكتشاف اإلجهاد من منشورات وسائل التواصل االجتماعي. غالبًا ما يشارك الناس مشاعرهم على منصات التواصل االجتماعي. يمكن للعديد من المنظمات استخدام الكشف عن اإلجهاد للعثور على مستخدمي الوسائط االجتماعية الذين يتم الضغط عليهم لمساعدتهم بسرعة. آمل أن تكون قد أحببت هذه المقالة حول اكتشاف الإجهاد باستخدام التعلم الآلي باستخدام بايثون.

# 21) التنبؤ بالطلب على المنتج باستخدام التعلم الآلي Product Demand Prediction with Machine Learning

يجب أن تكون قد درست أن الطلب على المنتج )product a for demand )يختلف باختالف سعره. إذا أخذت أمثلة من العالم الحقيقي، فسترى ما إذا كان المنتج ليس ضرورة، ثم يتناقص الطلب مع زيادة سعره ويزداد الطلب مع انخفاض سعره. إذاكنت تريد معرفةكيف يمكننا التنبؤ بالطلب على منتج باستخدام التعلم اآللي، فهذه المقالة مناسبة لك.يف هذه المقالة، سوف أطلعك على مهمة التنبؤ بالطلب على المنتج باستخدام التعلم اآللي باستخدام بايثون.

التنبؤ بالطلب على المنتج (دراسة حالة)

تخطط شركة منتج لتقديم خصومات على منتجاتها خالل موسم العطالت القادم. تريد الشركة العثور على السعر الذي يمكن أن يكون فيه منتجها صفقة أفضل مقارنة بمنافسيها. بالنسبة لهذه المهمة، قدمت الشركة مجموعة بيانات بالتغييرات السابقةفي المبيعات بناءً على تغيرات الأسعار. تحتاج إلى تدريب نموذج يمكنه التنبؤ بالطلب على المنتجيف السوق بشرائح أسعار مختلفة.

تحتوي مجموعة البيانات التي لدينا لهذه المهمة على بيانات حول:

- 1. معرّف المنتج (the product id)؛
	- 2. معرف المتجر (store id).
- 3. السعر الإجمالي (total price) الذي تم بيع المنتج به؛
- 4. السعر الأساسي (base price) الذي تم بيع المنتج به؛
- 5. الوحدات المباعة (Units sold) (الكمية المطلوبة)؛

آمل أن تفهم اآلن نوع بيانات المشكلة التي ستحصل عليها لمهمة التنبؤ بالطلب على المنتج.يف القسم أدناه، سوف أطلعك على التنبؤ بالطلب على المنتج باستخدام التعلم اآللي باستخدام بايثون.

التنبؤ بالطلب على المنتج باستخدام بايثون

لنبدأ باستيراد مكتبات بايثون الضرورية ومجموعة البيانات التي نحتاجها لمهمة التنبؤ بالطلب على المنتج:

#### علم البيانات وتعلم الآلة: عن طريق الامثلة

```
import numpy as np
import plotly.express as px
import seaborn as sns
import matplotlib.pyplot as plt
from sklearn.model selection import train test split
from sklearn.tree import DecisionTreeRegressor
data = 
pd.read_csv("https://raw.githubusercontent.com/amankharwal/Web
site-data/master/demand.csv")
data.head()
```
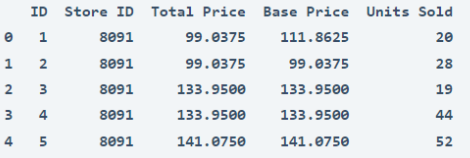

دعنا اآلن نلقي نظرة على ما إذا كانت مجموعة البيانات هذه تحتوي على أي قيم فارغة أم ال:

data.isnull().sum()

 $ID$  $\theta$ Store ID  $\alpha$ Total Price 1 **Base Price**  $\theta$ Units Sold  $\theta$ dtype: int64

```
لذلك، تحتوي مجموعة البيانات على قيمة واحدة مفقودة فقطفي عمود السعر الإجمالي (Total
                               Price)، سأقوم بإزالة هذا الصف بالكامل يف الوقت الحالي:
```

```
data = data.dropna()دعونا اآلن نحلل العالقة بين السعر والطلب على المنتج. سأستخدم هنا مخطط مبعثر ) scatter
                           plot )لمعرفة كيف يختلف الطلب على المنتج مع تغير السعر:
```

```
fig = px. scatter (data, x="Units Sold", y="Total Price,"
        size='Units Sold ')
fig.show)(
```
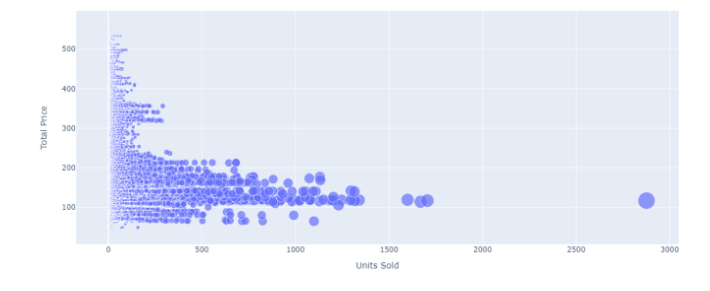

يمكننا أن نرى أن معظم نقاط البيانات تظهر أن مبيعات المنتج تتزايد حيث أن السعر يتناقص مع بعض االستثناءات. دعنا اآلن نلقي نظرة على االرتباط )correlation )بين ميزات مجموعة البيانات:

```
print(data.corr())
```
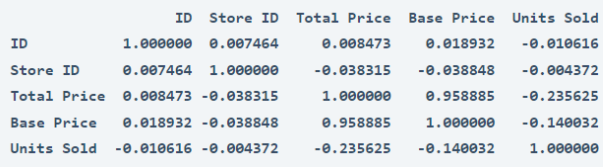

```
correlations = data.corr(method='pearson')
plt.figure(figsize=(15, 12))
sns.heatmap(correlations, cmap="coolwarm", annot=True)
plt.show()
```
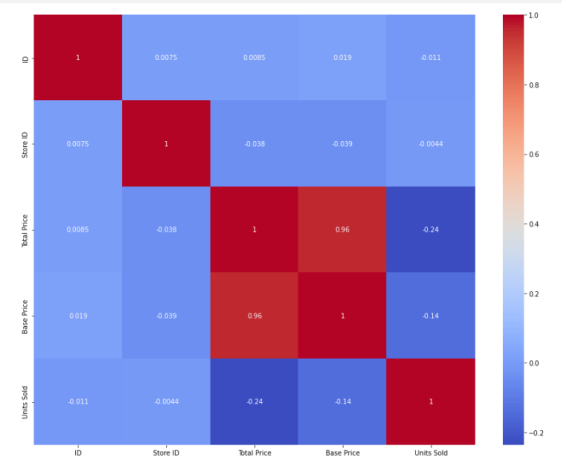

### نموذج التنبؤ بالطلب على المنتج

دعنا اآلن ننتقل إلى مهمة تدريب نموذج التعلم اآللي للتنبؤ بالطلب على المنتج بأسعار مختلفة. سأختار عمود السعر الإجمالي (Total Price) والسعر الأساسي (Base Price) كميزات لتدريب النموذج، وعمود الوحدات المباعة (Units sold) كعناوين للنموذج:

```
x = data[["Total Price", "Base Price"]]
y = data["Units Sold"]
دعنا اآلن نقسم البيانات إلى مجموعات تدريب واختبار ونستخدم خوارزمية انحدار شجرة القرار 
                                    :التدريب نموذجنا ( decision tree regression)
```

```
xtrain, xtest, ytrain, ytest = train test split(x, y,
                   test size=0.2,
                    random_state=42)
from sklearn.tree import DecisionTreeRegressor
```

```
model = DecisionTreeRegressor()
model.fit(xtrain, ytrain)
الآن دعنا ندخل الميزات (السعر الإجمالي، السعر الأساسي)في النموذج ونتوقع الكمية التي يمكن
                                                          طلبها بناءً على هذه القيم:
```

```
#features = [["Total Price", "Base Price"]]
features = np.array([[140.00, 133.00]])model.predict(features)
```
 $array([27.])$ 

الملخص

هذه هي الطريقة التي يمكنك بها تدريب نموذج التعلم اآللي لمهمة التنبؤ بالطلب على المنتج باستخدام بايثون. السعر هو أحد العوامل الرئيسية التي تؤثر على الطلب على المنتج. إذا لم يكن المنتج ضرورة، فإن قلة من الناس فقط هم من يشترون المنتج حتى لو ارتفع السعر. آمل أن تكون قد أحببت هذه المقالة حول التنبؤ بالطلب على المنتج من خالل التعلم اآللي باستخدام بايثون.

# Electricity 22 Price Prediction with Machine Learning

يعتمد سعر الكهرباء )Price Electricity )على عدة عوامل. يساعد التنبؤ بسعر الكهرباء العديد من الشركات على فهم مقدار الكهرباء التي يتعين عليهم دفعها كل عام. تعتمد مهمة التنبؤ بأسعار الكهرباء على دراسة حالة تحتاج فيها إلى توقع السعر اليومي للكهرباء بناءً على االستهالك اليومي لآلالت الثقيلة التي تستخدمها الشركات. لذلك إذا كنت تريد معرفة كيفية التنبؤ بسعر الكهرباء، فهذه المقالة مناسبة لك.يف هذه المقالة، سوف أطلعك على مهمة التنبؤ بأسعار الكهرباء مع التعلم اآللي باستخدام بايثون.

#### التنبؤ بأسعار الكهرياء (دراسة حالة)

افترض أن عملك يعتمد على خدمات الحوسبة حيث تختلف الطاقة التي تستهلكها أجهزتك على مدار اليوم. ال تعرف التكلفة الفعلية للكهرباء التي تستهلكها اآلالت على مدار اليوم، لكن المنظمة زودتك ببيانات تاريخية عن سعر الكهرباء التي تستهلكها اآلالت. فيما يلي معلومات البيانات المتوفرة لدينا لمهمة التنبؤ بأسعار الكهرباء:

.1 DateTime: تاريخ ووقت السجل. .2 Holiday: يحتوي على اسم العطلة إذا كان اليوم عطلة وطنية. .3 HolidayFlag: يحتوي على 1 إذا كانت عطلة البنوك وإال .0 .4 DayOfWeek: يحتوي على قيم بين 6-0 حيث يكون 0 هو يوم اإلثنين. .5 WeekOfYear: أسبوع من السنة. .6 Day: يوم التاريخ. .7 Month: شهر التاريخ. .8 Year: سنة التاريخ. .9 PeriodOfDay: فترة نصف ساعة من اليوم. .10 ForcastWindProduction: توقعات إنتاج الرياح. .11 SystemLoadEA توقع الحمل الوطني المتوقع . .12 SMPEA: السعر المتوقع . .13 ORKTemperature: قياس درجة الحرارة الفعلية. .14 ORKWindspeed: قياس سرعة الرياح الفعلية. .15 Intensity2CO: الكثافة الفعلية لثاني أكسيد الكربون للكهرباء المنتجة. .16 ActualWindProduction: إنتاج طاقة الرياح الفعلي. .17 2SystemLoadEP: الحمل الفعلي للنظام الوطني. .18 2SMPEP: السعر الفعلي للكهرباء المستهلكة )عالمات أو قيم يمكن توقعها(.

لذا فإن مهمتك هنا هي استخدام هذه البيانات لتدريب نموذج التعلم اآللي للتنبؤ بسعر الكهرباء التي تستهلكها اآلالت.يف القسم أدناه، سأطلعك على مهمة التنبؤ بأسعار الكهرباء باستخدام التعلم اآللي باستخدام بايثون.

التنبؤ بأسعار الكهرباء باستخدام لغة بايثون

سأبدأ مهمة التنبؤ بأسعار الكهرباء عن طريق استيراد مكتبات بايثون الضرورية ومجموعة البيانات التي نحتاجها لهذه المهمة:

```
import pandas as pd
import numpy as np
data = 
pd.read_csv("https://raw.githubusercontent.com/amankharwal/Website-
data/master/electricity.csv")
print(data.head())
```
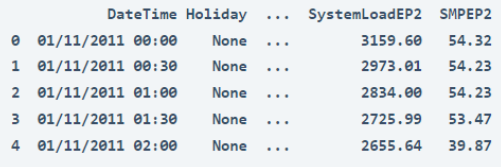

```
[5 rows \times 18 columns]
```
دعونا نلقي نظرة على جميع أعمدة مجموعة البيانات هذه:

data.info()

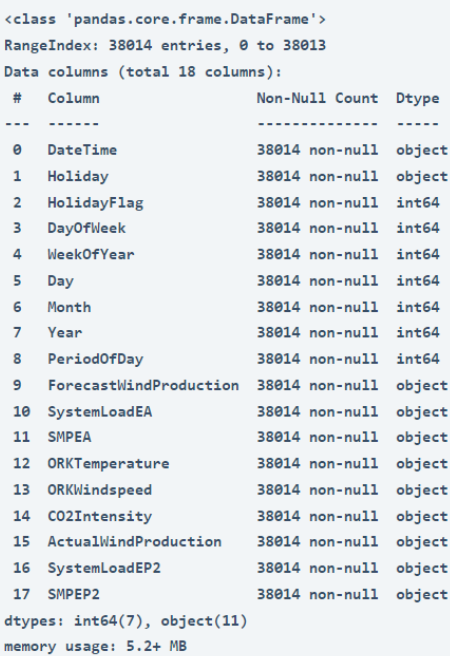

أستطيع أن أرى أن العديد من الميزات ذات القيم العددية هي قيم سلسلةيف مجموعة البيانات وليست أعدادًا صحيحة أو قيمًا عائمة. لذا قبل المضي قدمًا، يتعين علينا تحويل قيم السلسلة النصية هذه إلى قيم عائمة values float:

```
data["ForecastWindProduction"] = 
pd.to_numeric(data["ForecastWindProduction"], errors= 'coerce')
data["SystemLoadEA"] = pd.to numeric(data["SystemLoadEA"], errors=
'coerce')
data["SMPEA"] = pd.to_numeric(data["SMPEA"], errors= 'coerce')
data["ORKTemperature"] = pd.to numeric(data["ORKTemperature"], errors=
'coerce')
data["ORKWindspeed"] = pd.to numeric(data["ORKWindspeed"], errors=
'coerce')
data["CO2Intensity"] = pd.to numeric(data["CO2Intensity"], errors=
'coerce')
data["ActualWindProduction"] = 
pd.to numeric(data["ActualWindProduction"], errors= 'coerce')
data["SystemLoadEP2"] = pd.to_numeric(data["SystemLoadEP2"], errors= 
'coerce')
data["SMPEP2"] = pd.to_numeric(data["SMPEP2"], errors= 'coerce')
  دعنا اآلن نلقي نظرة على ما إذا كانت مجموعة البيانات هذه تحتوي على أي قيم فارغة أم ال:
```
data.isnull().sum()

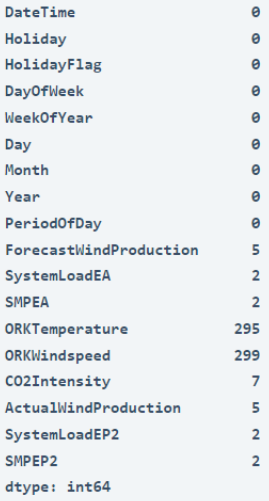

لذلك هناك بعض األعمدة التي تحتوي على قيم خالية، سأقوم بإسقاط كل هذه الصفوف التي تحتوي على قيم خالية من مجموعة البيانات:

```
data = data.dropna()
```
دعنا الآن نلقي نظرة على الارتباط بين جميع الأعمدةفي مجموعة البيانات:

```
import seaborn as sns
import matplotlib.pyplot as plt
correlations = data.corr(method='pearson')
plt.figure(figsize=(16, 12))
```
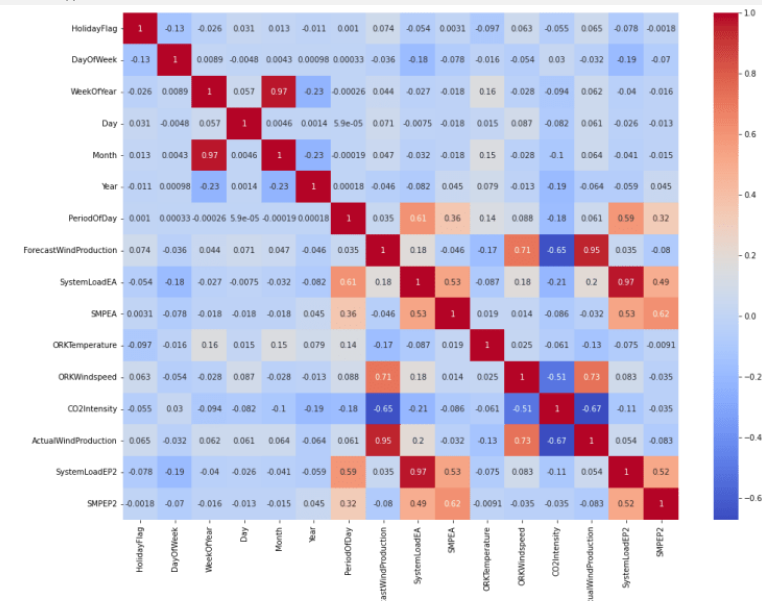

#### sns.heatmap(correlations, cmap="coolwarm", annot=True) plt.show()

#### نموذج التنبؤ بأسعار الكهرباء

لتدريب نموذج التنبؤ بسعر الكهرباء:

دعنا اآلن ننتقل إلى مهمة تدريب نموذج توقع أسعار الكهرباء. سأضيف هنا أوالً جميع الميزات المهمة إلى x والعمود المستهدف إلى y، وبعد ذلك سأقسم البيانات إلى مجموعات تدريب واختبار:

x = data[["Day", "Month", "ForecastWindProduction", "SystemLoadEA", "SMPEA", "ORKTemperature", "ORKWindspeed", "CO2Intensity", "ActualWindProduction", "SystemLoadEP2"]]  $y = data['SMPEP2"]$ from sklearn.model selection import train test split xtrain, xtest, ytrain, ytest = train test split(x, y, test size=0.2, random\_state=42) نظرًا لأن هذه هي مشكلة الانحدار، سأختار هنا خوارزمية الغابة العشوائية (Random Forest)

```
from sklearn.ensemble import RandomForestRegressor
model = RandomForestRegressor()
model.fit(xtrain, ytrain)
```
RandomForestRegressor(bootstrap=True, ccp\_alpha=0.0, criterion='mse', max\_depth=None, max\_features='auto', max\_leaf\_nodes=None, max\_samples=None, min\_impurity\_decrease=0.0, min\_impurity\_split=None, min\_samples\_leaf=1, min\_samples\_split=2, min\_weight\_fraction\_leaf=0.0, n\_estimators=100, n\_jobs=None, oob\_score=False, random\_state=None, verbose=0, warm\_start=False)

دعنا اآلن ندخل جميع قيم الميزات الضرورية التي استخدمناها لتدريب النموذج وإلقاء نظرة على سعر الكهرباء الذي تنبأ به النموذج:

#features = [["Day", "Month", "ForecastWindProduction", "SystemLoadEA", "SMPEA", "ORKTemperature", "ORKWindspeed", "CO2Intensity", "ActualWindProduction", "SystemLoadEP2"]] features = np.array ,14.8 ,9.0 ,49.56 ,4241.05 ,54.10 ,12 ,10[[( )]]4426.84 ,54.0 ,491.32 model.predict(features)

array([65.1696])

هذه هي الطريقة التي يمكنك بها تدريب نموذج التعلم اآللي للتنبؤ بأسعار الكهرباء.

#### الملخص

يساعد توقع سعر الكهرباء الكثير من الشركات على فهم مقدار نفقات الكهرباء التي يتعين عليهم دفعها كل عام. آمل أن تكون قد أحببت هذه المقالة حول مهمة التنبؤ بأسعار الكهرباء مع التعلم اآللي باستخدام بايثون.

# 13] اكتشاف اللغة باستخدام التعلم الآلى Language Detection with Machine Learning

natural language ) مهمة معالجة لغة طبيعية ( Language detection ) مهمة معالجة لغة طبيعية processing )حيث نحتاج إلى تحديد لغة النص أو المستند. كان استخدام التعلم اآللي لتحديد اللغة مهمة صعبة منذ بضع سنوات ألنه لم يكن هناك الكثير من البيانات حول اللغات، ولكن مع توفر البيانات بسهولة، تتوفر بالفعل العديد من نماذج التعلم اآللي القوية لتحديد اللغة. لذا، إذا كنت تريد معرفة كيفية تدريب نموذج التعلم اآللي على اكتشاف اللغة، فهذه المقالة مناسبة لك. في هذه المقالة، سوف أطلعك على مهمة اكتشاف اللغة باستخدام التعلم اآللي باستخدام بايثون.

#### اكتشاف اللغة

كإنسان، يمكنك بسهولة اكتشاف اللغات التي تعرفها. على سبيل المثال، يمكنني التعرف بسهولة على الهندية واإلنجليزية، لكن كوني هنديًا، ال يمكنني أيضًا تحديد جميع اللغات الهندية. هذا هو المكان الذي يمكن فيه استخدام مهمة تحديد اللغة. يعد Translate Google أحد أشهر مترجمي اللغاتفي العالم ويستخدمه الكثير من الأشخاص حول العالم. يتضمن أيضًا نموذجًا للتعلم اآللي الكتشاف اللغات التي يمكنك استخدامها إذا كنت ال تعرف اللغة التي تريد ترجمتها.

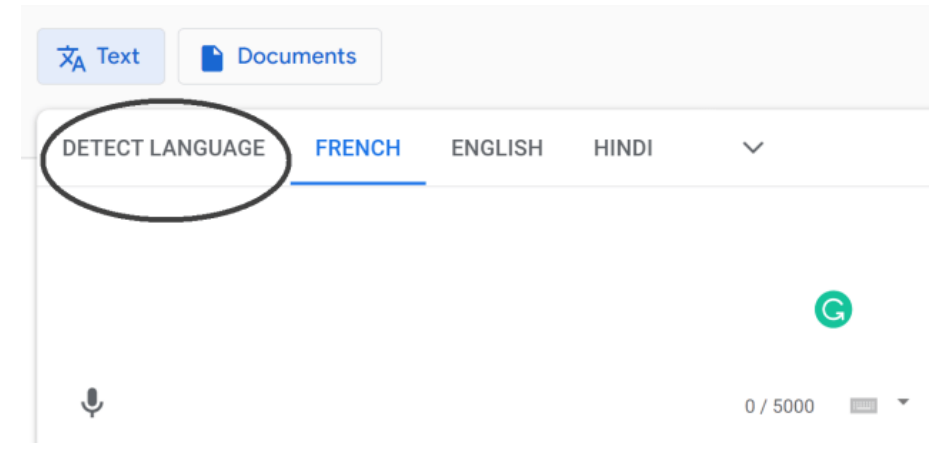

البيانات )Data )هي أهم جزءيف تدريب نموذج الكشف عن اللغة. كلما زادت البيانات المتوفرة لديك حول كل لغة، زادت دقة أداء نموذجكيف الوقت الفعلي. تم جمع مجموعة البيانات التي أستخدمها من Kaggle، والتي تحتوي على بيانات حول 22 لغة شائعة وتحتوي على 1000 جملةيف كل لغة، لذلك ستكون مجموعة بيانات مناسبة لتدريب نموذج اكتشاف اللغة باستخدام التعلم اآللي. لذلكيف القسم أدناه، سأطلعك على كيفية تدريب نموذج اكتشاف اللغة باستخدام التعلم اآللي باستخدام بايثون.

### اكتشاف اللغة باستخدام بابثون

لنبدأ مهمة اكتشاف اللغة باستخدام التعلم اآللي عن طريق استيراد مكتبات بايثون ومجموعة البيانات الضرورية:

```
import pandas as pd
import numpy as np
from sklearn.feature_extraction.text import CountVectorizer
from sklearn.model selection import train test split
from sklearn.naive bayes import MultinomialNB
data = 
pd.read_csv("https://raw.githubusercontent.com/amankharwal/Web
site-data/master/dataset.csv")
print(data.head())
```
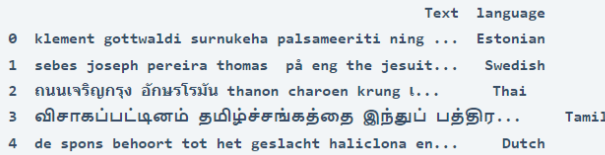

دعونا نلقي نظرة على ما إذا كانت مجموعة البيانات هذه تحتوي على أي قيم فارغة أم ال:

data.isnull().sum()

Text  $\theta$ language  $\theta$ dtype: int64

```
دعنا الآن نلقي نظرة على جميع اللغات الموجودةفي مجموعة البيانات هذه:
```

```
Persian
             1000
Korean
             1000
Indonesian
             1000
Dutch
             1000
Estonian
            1000
Hindi
             1000
Hedu
             10001000
French
Turkish
             1000
Latin
             1000
Arabic
             1000Russian
            1000
Thai
             1000
Spanish
             1000
            1000
English
Japanese
            1000
Pushto
             1000
Chinese
             1000
             1000
Tamil
Swedish
             1000
Romanian
             1000
Portugese
             1000
Name: language, dtype: int64
```
data["language"].value counts()

تحتوي مجموعة البيانات هذه على 22 لغة مع 1000 جملة من كل لغة. هذه مجموعة بيانات متوازنة للغاية وال تحتوي على قيم مفقودة، لذلك يمكننا القول إن مجموعة البيانات هذه جاهزة تمامًا الستخدامهايف تدريب نموذج التعلم اآللي.

#### نموذج اكتشاف اللغة

دعنا اآلن نقسم البيانات إلى مجموعات تدريب واختبار:

```
x = np.array(data["Text"])y = np.array(data["language"])
cv = CountVectorizer()
X = cv.fit transform(x)X train, X test, y train, y test = train test split(X, y,
                      test_size=0.33 ,
                     random_state=42)
```
نظرًا لأن هذه مشكلة تتعلق بتصنيف متعدد الفئات (multiclass classification)، لذلك سأستخدم خوارزمية Bayes Naïve Multinomial لتدريب نموذج اكتشاف اللغة ألن هذه الخوارزمية تعمل دائمًا بشكل جيد جدًا على المشكالت القائمة على تصنيف متعدد الفئات:

```
model = MultinomialNB()model.fit(X_train,y_train)
model.score(X_test,y_test)
```
0.953168044077135

دعنا اآلن نستخدم هذا النموذج الكتشاف لغة النص من خالل أخذ إدخال المستخدم:

```
user = input("Enter a Text: ")
data = cv.transform([user]).toarray)(
output = model.predict(data)
print(output)
```
Enter a Text: देखकर अच्छा लगता है  $[\hspace{0.1cm}\textbf{^\textit{^\textit{^\textit{1}}}}\hspace{-0.1cm}\textbf{^\textit{1}}\hspace{-0.1cm}\textbf{^\textit{1}}\hspace{-0.1cm}\textbf{^\textit{1}}\hspace{-0.1cm}\textbf{^\textit{1}}\hspace{-0.1cm}\textbf{^\textit{1}}\hspace{-0.1cm}\textbf{^\textit{1}}\hspace{-0.1cm}\textbf{^\textit{1}}\hspace{-0.1cm}\textbf{^\textit{1}}\hspace{-0.1cm}\textbf{^\textit{1}}\hspace{-0.1cm}\textbf{^\textit{1}}\hspace{-0.1cm}\textbf{^\$ 

كما ترون أن النموذج يعمل بشكل جيد. شيء واحد يجب مالحظته هنا هو أن هذا النموذج يمكنه فقط اكتشاف اللغات المذكورةيف مجموعة البيانات.

### الملخص

كان استخدام التعلم الآلي لتحديد اللغة مهمة صعبة منذ بضع سنوات لأنه لم يكن هناك الكثير من البيانات حول اللغات، ولكن مع توفر البيانات بسهولة، تتوفر بالفعل العديد من نماذج التعلم اآللي القوية لتحديد اللغة. آمل أن تكون قد أحببت هذه المقالة حول اكتشاف اللغات باستخدام التعلم اآللي باستخدام بايثون.

# Tata Motors 24 Tata Motors Stock Price Prediction with Machine Learning

في اآلونة األخيرة، شهدنا زيادة بأكثر من 10يف المائةيف سعر سهم شركة Motors Tata. وقد أدى ذلك إلى مزيد من االهتمام بأسهم مجموعة تاتا من جميع أنحاء الهند. ولكن مرة أخرى نشهد اليوم انخفاضًايف أسعار أسهم شركة Motors Tata، وهو ما يمكن أن يكون إشارة سلبية للمستثمرين. لذا، إذا كنت تريد معرفة كيفية تحليل سعر سهم شركة Motors Tata والتنبؤ به، فهذه المقالة مناسبة لك.يف هذه المقالة، سوف أطلعك على مهمة التنبؤ بأسعار أسهم شركة Tata Motors مع التعلم اآللي باستخدام بايثون.

#### Tata Motors

لمهمة التنبؤ بأسعار أسهم شركة Motors Tata، تحتاج إلى تنزيل مجموعة بيانات أسعار أسهم شركة Motors Tata. لذا، لتنزيل أحدث مجموعة بيانات ألسعار األسهم، ما عليك سوى اتباع الخطوات المذكورة أدناه:

- .1 قم بزيارة Finance Yahoo.
- .2 ابحث عن Motors Tata أو TTM( رمز سهم شركة Motors Tata )
	- .3 ثم انقر فوق البيانات التاريخية.
	- .4 وفي النهاية انقر فوق " download" .

بعد هذه الخطوات، سترى ملف CSVيف مجلد التنزيالت الخاص بك. اآلنيف القسم أدناه، سوف آخذك خالل مهمة توقع سعر سهم Motors Tata مع التعلم اآللي باستخدام بايثون.

التنبؤ بأسعار أسهم شركة Tata Motors باستخدام لغة بابثون لنبدأ مهمة التنبؤ بأسعار أسهم شركة Motors Tata عن طريق استيراد مكتبات بايثون ومجموعة البيانات الالزمة:

```
import numpy as np
import pandas as pd
import plotly.graph_objects as go
data = pd.read.csv(\overline{"TTM.csv"})print(data.head())
```
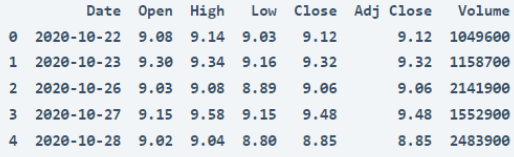

دعنا الآن نرسم تصويرًا تفاعليًا لأسعار الأسهم للحصول على صورة واضحة لزيادة وانخفاض أسعار أسهم شركة Motors Tata:

```
figure = go.Figure(data=[go.Candlestick(x=data["Date"],
                                          open=data["Open"], 
high=data["High"],
                                         low=data["Low"], 
close=data["Close"])])
figure.update_layout(title = "Tata Motors Stock Price 
Analysis", xaxis rangeslider visible=False)
```
figure.show()

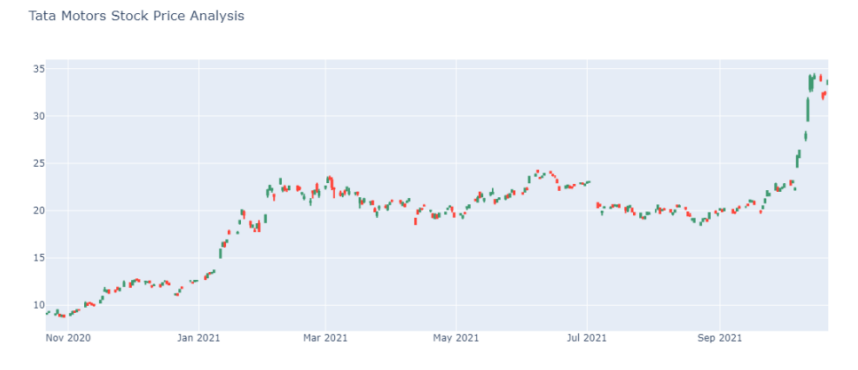

دعنا الآن نلقي نظرة على الارتباط (correlation) بين ميزات مجموعة البيانات هذه:

print(data.corr())

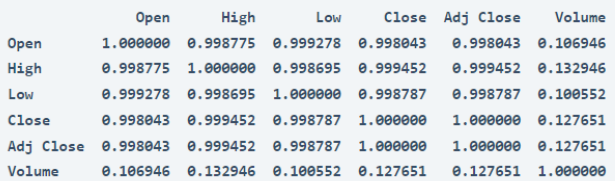

دعنا اآلن ننتقل إلى مهمة التنبؤ بأسعار أسهم شركة Motors Tata. سأستخدم هنا مكتبة autots في بايثون إلعداد أسعار أسهم شركة Motors Tata لأليام الخمسة القادمة. إذا لم تستخدم مكتبة بايثون هذه من قبل، فيمكنك تثبيتها بسهولة باستخدام األمر pip:

pip install autots

اآلن فيما يلي كيف يمكنك توقع أسعار أسهم شركة Motors Tata:

```
from autots import AutoTS
model = AutOTS(forecast length=5, frequency='infer',ensemble='simple')
model = model.fit(data, date_col='Date', value_col='Close', 
id_col=None)
prediction = model.predict()forecast = prediction.forecast
print(forecast)
```

```
Close
2021-10-22 34.060566
2021-10-25 34.525269
2021-10-26 34.955687
2021-10-27 35.478639
2021-10-28 35.850695
```
هذه هي الطريقة التي يمكنك بها استخدام التعلم اآللي لمهمة التنبؤ بسعر سهم شركة Tata .Motors

### الملخص

هذه هي الطريقة التي يمكنك من خاللها توقع أسعار أسهم شركة Motors Tata من خالل التعلم اآللي. تحظى شركة Motors Tata باهتمام كبيريف سوق األسهم، لذلك سيكون هذا هو أفضل وقت لتحليل أسعار أسهم شركة Motors Tata. آمل أن تكون قد أحببت هذه المقالة حول التنبؤ بأسعار أسهم شركة Motors Tata مع التعلم اآللي باستخدام بايثون.

# 25) التنبؤ بأقساط التأمين الصحى باستخدام التعلم الآلي Health Insurance Premium Prediction with Machine Learning

التأمين الصحي (Health Insurance) هو نوع من التأمين يغطي النفقات الطبية. يحصل الشخص الذي حصل على بوليصة تأمين صحي على تغطية تأمين صحي بدفع مبلغ قسط معين. هناك الكثير من العوامل التي تحدد قسط التأمين الصحي. لذلك إذا كنت تريد معرفة كيف يمكننا استخدام التعلم اآللي للتنبؤ بقسط التأمين الصحي، فهذه المقالة مناسبة لك.يف هذه المقالة، سوف آخذك خالل مهمة التنبؤ بأقساط التأمين الصحي مع التعلم اآللي باستخدام بايثون.

### التنبؤ بأقساط التأمين الصحى

يعتمد مبلغ قسط بوليصة التأمين الصحي من شخص آلخر، حيث تؤثر العديد من العوامل على مبلغ قسط بوليصة التأمين الصحي. لنفترض أن العمر، الشاب أقل عرضة لإلصابة بمشاكل صحية كبيرة مقارنة بالشخص الأكبر سنًا. وبالتالي، فإن علاج كبار السن سيكون مكلفًا مقارنة بالشباب. هذا هو السببيف أن الشخص األكبر سنًا مطالب بدفع أقساط عالية مقارنة بالشاب.

تمامًا مثل العمر، هناك العديد من العوامل األخرى التي تؤثر على قسط التأمين الصحي. آمل أن تكون قد فهمت الآن ماهية التأمين الصحى وكيف يتم تحديد قسط التأمين الصحى.في القسم أدناه، سوف آخذك خالل مهمة التنبؤ بأقساط التأمين الصحي باستخدام التعلم اآللي باستخدام بايثون.

### التنبؤ بأقساط التأمين الصحي باستخدام بايثون

يتم جمع [مجموعة البيانات](https://www.kaggle.com/shivadumnawar/health-insurance-dataset/download) التي أستخدمها لمهمة التنبؤ بأقساط التأمين الصحي من Kaggle. يحتوي على بيانات حول:

- 1. عمر الشخص (the age of the person).
- .) جنس الشخص (gender of the person).
- 3. مؤشر كتلة الجسم للشخص (Body Mass Index of the person).
- 1. كم عدد الأطفال الذين ينجبهم الشخص ( iow many children the person is .)having
	- 5. سواء كان الشخص يدخن أم لا (whether the person smokes or not).
	- 6. المنطقة التي يعيش فيها الشخص (the region where the person lives).

7. ورسوم قسط التأمين (the charges of the insurance premium).

لذلك دعونا نستورد مجموعة البيانات ومكتبات بايثون الضرورية التي نحتاجها لهذه المهمة:

```
import numpy as np
import pandas as pd
data = pd.read csv("Health insurance.csv")
data.head()
```
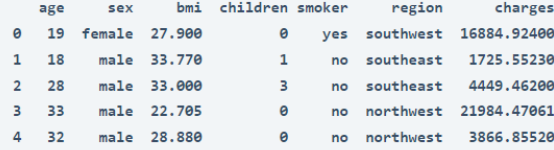

قبل المضي قدمًا، دعنا نلقي نظرة على ما إذا كانت مجموعة البيانات هذه تحتوي على أي قيم فارغة أم ال:

data.isnull().sum()

 $rac{1}{2}$ sex  $bmi$ children smoker region charges dtype: int64

لذلك فإن مجموعة البيانات جاهزة لالستخدام. بعد الحصول على االنطباعات األولى عن هذه البيانات، لاحظت عمود المدخن (smoker) الذي يشير إلى ما إذا كان الشخص يدخن أم لا. هذه ميزة مهمة لمجموعة البيانات هذه ألن الشخص الذي يدخن يكون أكثر عرضة لإلصابة بمشاكل صحية كبيرة مقارنة بالشخص الذي ال يدخن. فلنلق نظرة على توزيع األشخاص الذين يدخنون والذين ال يدخنون:

```
import plotly.express as px
data = data
figure = px.histogram(data, x = "sex", color = "smoker",title= "Number of Smokers")
figure.show()
```
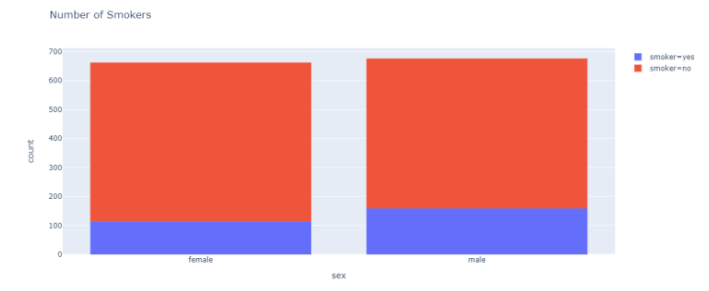

حسب الرسم أعاله، 547 أنثى، 517 ذكر ال يدخنون، و115 أنثى، 159 ذكر يدخنون. من المهم استخدام هذه الميزة أثناء تدريب نموذج التعلم اآللي، لذلك سأستبدل قيم عمودي الجنس )Sex )والمدخن )smoker )بـ 0 و 1 ألن كال العمودين يحتويان على قيم سلسلة نصية:

```
data["sex"] = data["sex"].map({"female": 0, "male": 1})
data["smoker"] = data["smoker"].map({\{"no": 0, "yes": 1})
print(data.head())
```
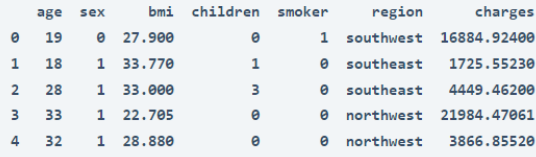

دعنا الآن نلقي نظرة على توزيع المناطق (distribution of the regions) التي يعيش فيها األشخاص وفقًا لمجموعة البيانات:

```
import plotly.express as px
pie = data["region"].value_counts()
regions = pie.index
population = pie.values
fig = px.pie(data, values=population, names=regions)
fig.show()
```
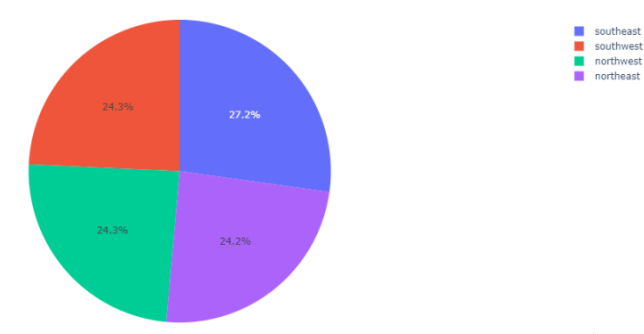

دعنا الآن نلقي نظرة على الارتباط (correlation) بين ميزات مجموعة البيانات هذه:

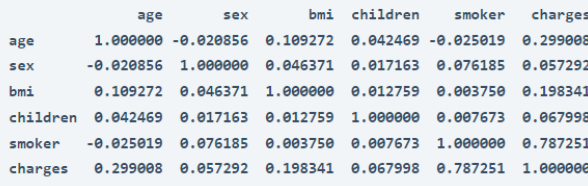

نموذج التنبؤ بأقساط التأمين الصحى

دعنا اآلن ننتقل إلى تدريب نموذج التعلم اآللي لمهمة التنبؤ بأقساط التأمين الصحي. أوال،ً سأقسم البيانات إلى مجموعات تدريب واختبار:

```
x = np.array(data[["age", "sex", "bmi", "smoker"]])y = np.array(data["charges"])
from sklearn.model selection import train test split
xtrain, xtest, ytrain, ytest = train test split(x, y,
test size=0.2, random state=42)
بعد استخدام خوارزميات مختلفة للتعلم اآللي، وجدت خوارزمية الغابة العشوائية ) random
forest )كأفضل خوارزمية أداء لهذه المهمة. لذلك سأقوم هنا بتدريب النموذج باستخدام 
                                            خوارزمية الغابة العشوائية لالنحدار:
from sklearn.ensemble import RandomForestRegressor
forest = RandomForestRegressor()
forest.fit(xtrain, ytrain)
```

```
RandomForestRegressor(bootstrap=True, ccp_alpha=0.0, criterion='mse',
                     max_depth=None, max_features='auto', max_leaf_nodes=None,
                     max_samples=None, min_impurity_decrease=0.0,
                     min_impurity_split=None, min_samples_leaf=1,
                     min_samples_split=2, min_weight_fraction_leaf=0.0,
                     n_estimators=100, n_jobs=None, oob_score=False,
                     random_state=None, verbose=0, warm_start=False)
```
دعنا الآن نلقى نظرة على القيم المتوقعة (predicted values) للنموذج:

```
ypred = forest.predict(xtest)
data = pd.DataFrame(data={"Predicted Premium Amount": ypred})
print(data.head())
```
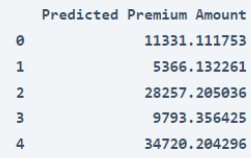

هذه هي الطريقة التي يمكنك بها تدريب نموذج التعلم اآللي لمهمة التنبؤ بأقساط التأمين الصحي باستخدام بايثون.

#### الملخص

يعتمد مبلغ قسط بوليصة التأمين الصحي على شخص آلخر حيث أن العديد من العوامل تؤثر على مبلغ قسط بوليصة التأمين الصحي. آمل أن تكون قد أحببت هذه المقالة حول تنبؤات أقساط التأمين الصحي باستخدام التعلم اآللي باستخدام بايثون.

# 26) التنبؤ بعدد الطلبات باستخدام التعلم الآلي Number of Orders Prediction with Machine Learning

يعد التنبؤ بعدد الطلبات (Predicting the number of orders) لمنتج ما إحدى االستراتيجيات التي يمكن أن تتبعها الشركةيف تحديد مقدار االستثماريف تسويق منتجها. لذا، فإن التنبؤ بعدد الطلبات هو حالة مهمة لاستخدام علم البيانات للشركات القائمة على المنتجات. إذا كنت تريد معرفة كيفية استخدام التعلم الآلي للتنبؤ بعدد الطلبات، فهذه المقالة مناسبة لك.في هذه المقالة، سوف أطلعك على مهمة التنبؤ بعدد الطلبات باستخدام التعلم الآلي باستخدام بايثون.

#### التنبؤ بعدد الطلبات

إذا كنت ترغبيف التنبؤ بعدد الطلبات التي قد تتلقاها الشركة لمنتج معين، فأنت بحاجة إلى الحصول على بيانات تاريخية حول عدد الطلبات التي تتلقاها الشركة. لذلكيف هذه المهمة، سأستخدم بيانات مبيعات المكمالت الغذائية )supplements )التي تم جمعها من Kaggle. البيانات التي سأستخدمها لمهمة التنبؤ بعدد الطلبات تحتوي على بيانات حول:

- 1. معرف المنتج (Product ID).
	- 2. معرف المتجر (Store ID).
- The type of store where the ) نوع المتجر الذي تم بيع المكمل فيه ). .(supplement was sold
- 4. نوع الموقع الذي تم استلام الطلب منه ( The type of location the order was .)received from
	- 5. تاريخ المبيعات (Sales Date).
	- 6. رمز المنطقة (Region code).
- 7. سواء كانت عطلة عامة أم لا وقت الطلب ( Whether it is a public holiday or .(not at the time of order
- 8. سواء كان المنتج بسعر مخفض أم لا ( Whether the product was on .)discount or not

.)Number of orders placed( المقدمة الطلبات عدد .9

.10 المبيعات (Sales).

آمل أن تكون قد حصلت اآلن على نظرة عامة حول المشكلة ومجموعة البيانات التي سأستخدمها لحل المشكلة. اآلنيف القسم أدناه، سوف آخذك خالل مهمة التنبؤ بعدد الطلبات باستخدام التعلم اآللي باستخدام لغة برمجة بايثون.

### التنبؤ بعدد الطلبات باستخدام بانثون

لنبدأ مهمة التنبؤ بعدد الطلبات عن طريق استيراد مكتبات بايثون ومجموعة البيانات الالزمة:

```
import pandas as pd
import numpy as np
data =pd.read_csv("https://raw.githubusercontent.com/amankharwal/Web
site-data/master/supplement.csv")
data.head()
```
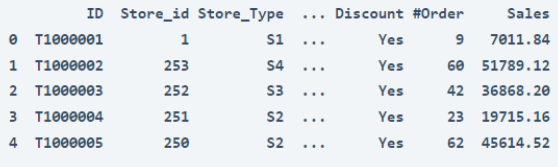

 $[5$  rows x 10 columns]

دعنا الآن نلقى نظرة على بعض الأفكار الضرورية من مجموعة البيانات هذه لمعرفة نوع مجموعة البيانات التي نعمل معها:

data.info()

| <class 'pandas.core.frame.dataframe'=""></class> |                                  |                 |         |
|--------------------------------------------------|----------------------------------|-----------------|---------|
| RangeIndex: 188340 entries, 0 to 188339          |                                  |                 |         |
|                                                  | Data columns (total 10 columns): |                 |         |
| #                                                | Column                           | Non-Null Count  | Dtype   |
| ---                                              | ------                           | --------------  | -----   |
| ø                                                | ID                               | 188340 non-null | object  |
| 1                                                | Store id                         | 188340 non-null | int64   |
| $\overline{2}$                                   | Store Type                       | 188340 non-null | object  |
| з                                                | Location Type                    | 188340 non-null | object  |
| 4                                                | <b>Region Code</b>               | 188340 non-null | object  |
| 5                                                | Date                             | 188340 non-null | object  |
| 6                                                | Holiday                          | 188340 non-null | int64   |
| 7                                                | <b>Discount</b>                  | 188340 non-null | object  |
| 8                                                | #Order                           | 188340 non-null | int64   |
| 9                                                | <b>Sales</b>                     | 188340 non-null | float64 |
| dtypes: $float64(1), int64(3), object(6)$        |                                  |                 |         |
| memory usage: 14.4+ MB                           |                                  |                 |         |

data.isnull().sum()

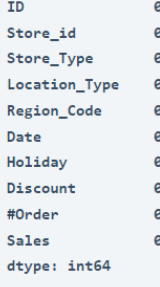

```
data.describe()
```
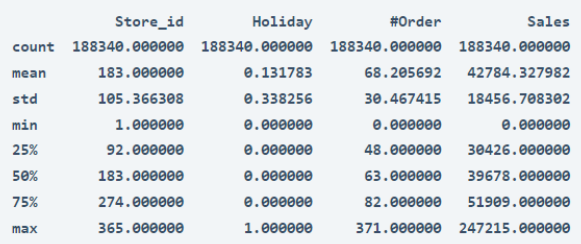

دعنا اآلن نستكشف بعض الميزات المهمة من مجموعة البيانات هذه للتعرف على العوامل التي تؤثر على عدد طلبات المكمالت:

```
import plotly.express as px
pie = data["Store_Type"].value_counts()
store = pie.index
orders = pie.values
```

```
fig = px.pie(data, values=orders, names=store)
fig.show()
```
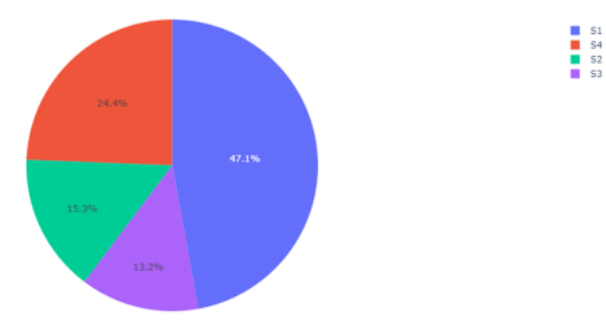

يوضح الشكل أعاله توزيع عدد الطلبات المستلمة حسب نوع المتجر. دعنا اآلن نلقي نظرة على توزيع عدد الطلبات، حسب الموقع:

```
pie2 = data["Location_Type"].value_counts()
location = pie2.index
orders = pie2.values
```
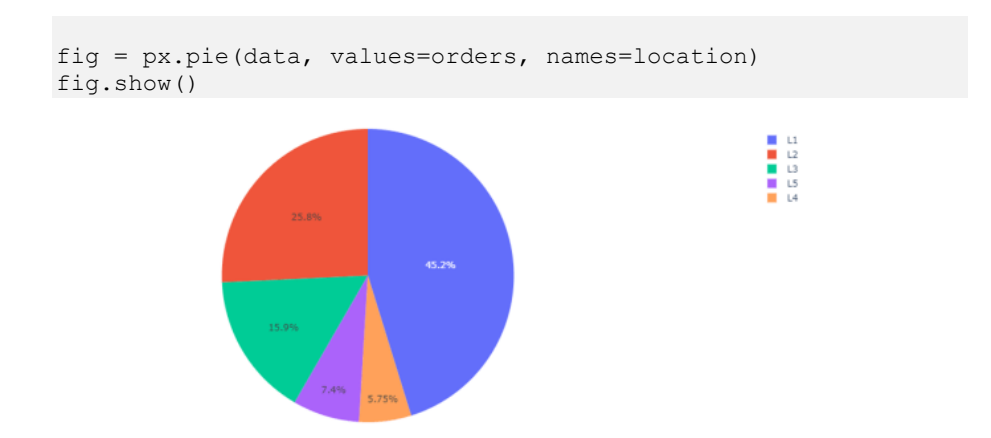

يوضح الشكل أعاله توزيع عدد الطلبات المستلمة وفقًا للموقع. دعنا اآلن نلقي نظرة على توزيع عدد الطلبات، وفقًا للخصم:

```
pie3 = data["Discount"].value_counts()
discount = pie3.index
orders = pie3.values
fig = px.pie(data, values=orders, names=discount)
fig.show()
                                                     M_0<br>Yes
```
وفقًا للرقم أعاله، ال يزال معظم الناس يشترون المكمالت الغذائية إذا لم يكن هناك خصم عليها. دعنا اآلن نلقي نظرة على كيفية تأثير العطالت على عدد الطلبات:

```
pie4 = data["Holiday"].value_counts()
holiday = pie4.index
orders = pie4.values
fig = px.pie(data, values=orders, names=holiday)
fig.show()
```
وفقًا للرقم أعاله، يشتري معظم الناس المكمالت الغذائيةيف أيام العمل.

H.

نموذج التنبؤ بعدد الطلبات اآلن دعنا نجهز البيانات حتى نتمكن من تدريب نموذج التعلم اآللي لمهمة التنبؤ بعدد الطلبات. هنا، سوف أقوم بتغيير بعض قيم السلسلة النصية إلى قيم رقمية:

data["Discount"] = data["Discount"].map({"No": 0, "Yes": 1}) data["Store Type"] = data["Store Type"].map({"S1": 1, "S2": 2, "S3": 3, "S4": 4}) data["Location Type"] = data["Location Type"].map({"L1": 1, "L2": 2, "L3":  $\overline{3}$ , "L4": 4, "L5": 5}) data.dropna()  $x = np.array(data[["Store Type", "Location Type", "Holiday",$ "Discount"]])  $y = np.array(data["\text{\#Order"]})$ الآن دعنا نقسم البيانات إلى مجموعة تدريب 80٪ ومجموعة اختبار 20٪: from sklearn.model selection import train test split xtrain, xtest, ytrain, ytest = train test split(x,  $\mathbf{y}_{\ell}$ test size= $0.2$ , random state=42) سأستخدم الآن خوارزمية الانحدار المعزز للتدرج الخفيف ( light gradient boosting regression )لتدريب النموذج: # Use pip install lightgbm to install it on your system import lightgbm as ltb model = ltb.LGBMRegressor() model.fit(xtrain, ytrain)

LGBMRegressor(boosting\_type='gbdt', class\_weight=None, colsample\_bytree=1.0, importance\_type='split', learning\_rate=0.1, max\_depth=-1, min\_child\_samples=20, min\_child\_weight=0.001, min\_split\_gain=0.0, n\_estimators=100, n\_jobs=-1, num\_leaves=31, objective=None, random\_state=None, reg\_alpha=0.0, reg\_lambda=0.0, silent=True, subsample=1.0, subsample\_for\_bin=200000, subsample\_freq=0)

الآن دعنا نلقى نظرة على القيم المتوقعة (predicted values):

```
ypred = model.predict(xtest)
data = pd.DataFrame(data={"Predicted Orders": ypred.flatten()})
print(data.head())
```
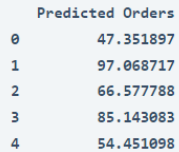

هذه هي الطريقة التي يمكنك بها تدريب نموذج التعلم اآللي على مهمة التنبؤ بعدد الطلبات باستخدام لغة برمجة بايثون.

#### الملخص

يعد التنبؤ بعدد طلبات المنتج أحد االستراتيجيات التي يمكن لشركة قائمة على المنتج اتباعها لتحديد المبلغ الذي يجب عليهم استثمارهفي تسويق منتجهم. آمل أن تكون قد أحببت هذه المقالة حول مهمة التنبؤ بعدد الطلبات باستخدام التعلم اآللي باستخدام بايثون.

### Apple Apple 27 Stock Price Prediction with Machine Learning

أعلنت شركة Apple للتو عن موعد حدث سبتمبر حيث توشك على إطالق 13 iPhone الجديد. وهو حاليًا مركز الاهتمامفي سوق الأسهم. يعد تحليل سوق الأوراق المالية أحد التطبيقات الشائعة للتعلم الآلي لأنه يمكننا التنبؤ بأسعار الأسهم باستخدام التعلم الآلي. لذلك إذا كنت تريد معرفة كيفية التنبؤ بأسعار أسهم Apple باستخدام التعلم اآللي، فهذه المقالة مناسبة لك.يف هذه المقالة، سوف أطلعك على مهمة توقع أسعار أسهم Apple مع التعلم اآللي باستخدام بايثون.

### Apple

يعد حدث Appleيف سبتمبر أحد األحداث المفضلة لجميع مستخدمي Apple، حيث يتم إطالق أجهزة iPhone بشكل أساسي خالل حدث سبتمبر. لذلك أعلنت شركة آبل أنها ستستعد إلطالق 13 iPhone الجديديف 14 سبتمبر. لذلك يمكن للعديد من المستثمرينيف سوق األسهم أن يجدوا هذا كفرصة لشراء أسهم Apple، ألنهيف كل مرة تأتي فيها شركة بمنتج مبتكر، فإنها تقود لزيادة سعر سهمها. ومع أخذ ذلكيف االعتبار، يمكننا القول إن هذا هو أفضل وقت لتحليل أسعار أسهم Apple.

بالنسبة لمهمة التنبؤ بسعر سهم Apple، فأنت بحاجة إلى تنزيل مجموعة بيانات أسعار أسهم Apple. لتنزيل مجموعة بيانات لهذه المهمة، اتبع الخطوات المذكورة أدناه:

- .1 قم بزيارة Finance Yahoo.
- .2 ابحث عن Apple أو AAPL( رمز سهم Apple).
	- .3 ثم انقر فوق البيانات التاريخية.
	- .4 وفي النهاية انقر فوق " [download](https://query1.finance.yahoo.com/v7/finance/download/AAPL?period1=1599565949&period2=1631101949&interval=1d&events=history&includeAdjustedClose=true)" .

بعد هذه الخطوات، سترى ملف CSVيف مجلد التنزيل الخاص بك. اآلن،يف القسم أدناه، سوف أطلعك على مهمة توقع سعر سهم Apple باستخدام التعلم اآللي باستخدام بايثون.

### التنبؤ بسعر سهم Apple باستخدام بايثون

لنبدأ مهمة التنبؤ بأسعار أسهم Apple عن طريق استيراد مكتبات بايثون ومجموعة البيانات الالزمة:

```
import pandas as pd
import plotly.graph_objects as go
data = pd.read_csv("AAPL.csv")
print(data.head())
         Date
                 Open
                           High ...
                                        Close Adj Close
                                                             Volume
 0 2020-09-08 113.949997 118.989998 ... 112.820000 112.098999 231366600
 1 2020-09-09 117.260002 119.139999 ... 117.320000 116.570236 176940500
 2 2020-09-10 120.360001 120.500000 ... 113.489998 112.764717 182274400
 3 2020-09-11 114.570000 115.230003 ... 112.000000 111.284241 180860300
 4  2020-09-14  114.720001  115.930000  ...  115.360001  114.622765  140150100
 [5 rows x 7 columns]
```
اآلن دعنا نتخيل بيانات أسعار األسهم هذه للحصول على صورة واضحة لزيادة وانخفاض أسعار أسهم Apple:

```
figure = go.Figure(data=[go.Candlestick(x=data["Date"],
                                          open=data["Open"], 
high=data["High"],
                                         low=data["Low"], 
close=data["Close"])])
figure.update_layout(title = "Apple Stock Price Analysis", 
xaxis rangeslider visible=False)
figure.show()
```
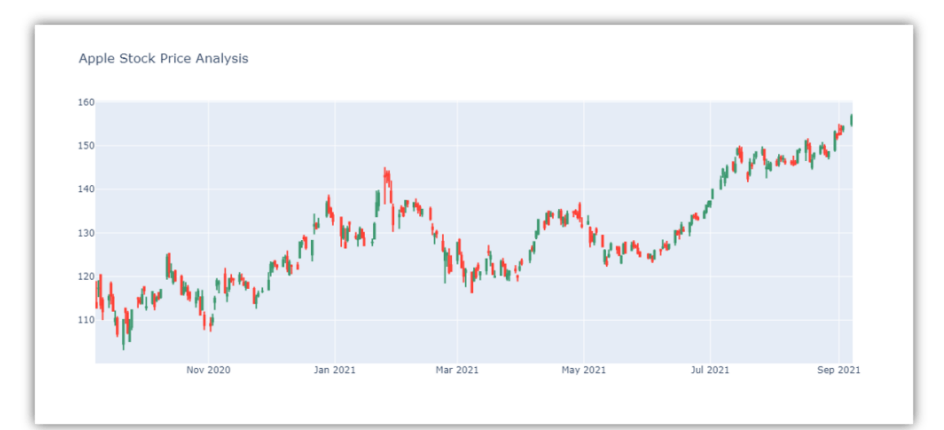

دعنا اآلن نلقي نظرة على االرتباط )correlation )بين الميزاتيف مجموعة البيانات هذه:

print(data.corr())

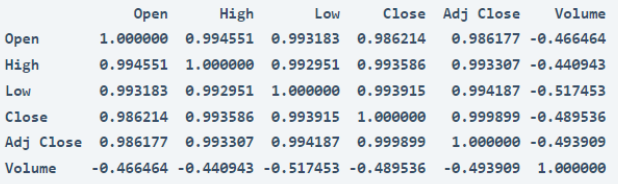

دعنا اآلن ننتقل إلى مهمة التنبؤ بأسعار أسهم Apple. سأستخدم هنا مكتبة autotsيف بايثون للتنبؤ بأسعار أسهم Apple لأليام الخمسة القادمة. إذا لم تستخدمه من قبل، فيمكنك تثبيته بسهولة باستخدام الأمر pip:

pip install autots

اآلن فيما يلي كيف يمكنك توقع أسعار أسهم شركة Apple:

```
from autots import AutoTS
model = AutoTS(forecast_length=5, frequency='infer', 
ensemble='simple')
model = model.fit(data, date_col='Date', value_col='Close', 
id_col=None)
prediction = model.predict()
forecast = prediction.forecast
print(forecast)
```

```
Close
2021-09-08 157.595000
2021-09-09 158.491248
2021-09-10 157.846256
2021-09-13 158.758755
2021-09-14 159.934376
```
هذه هي الطريقة التي يمكنك بها استخدام التعلم الآلي للتنبؤ بأسعار الأسهم.

#### الملخص

هذه هي الطريقة التي يمكنك بها التنبؤ بأسعار أسهم Apple باستخدام التعلم اآللي باستخدام لغة برمجة بايثون. يعد تحليل سوق الأوراق المالية أحد التطبيقات الشائعة للتعلم الآلي لأنه يمكننا التنبؤ بأسعار الأسهم باستخدام التعلم الآلي. آمل أن تكون قد أحببت هذه المقالة حول توقع أسعار أسهم Apple مع التعلم اآللي باستخدام بايثون.

# News Classification 28 with Machine Learning

يجب أن تكون قد شاهدت األخبار مقسمة إلى فئات عندما تذهب إلى موقع إخباري. بعض الفئات الشائعة التي ستشاهدهافي أي موقع إخباري تقريبًا هي التكنولوجيا والترفيه والرياضة. إذا كنت تريد معرفة كيفية تصنيف فئات الأخبار باستخدام التعلم الآلي، فهذه المقالة مناسبة لك.في هذه المقالة، سوف أطلعك على مهمة تصنيف األخبار باستخدام التعلم اآللي باستخدام بايثون.

### تصنيف الأخبار

يصنف كل موقع إخباري المقال اإلخباري قبل نشره بحيث يمكن للزائرينيف كل مرة يزورون موقع الويب الخاص بهم النقر بسهولة على نوع األخبار التي تهمهم. على سبيل المثال، أحب قراءة آخر تحديثات التكنولوجيا، لذلكيف كل مرة أزور فيها موقعًا إخباريًا، أنقر على قسم التكنولوجيا. ولكن قد ترغب أو ال ترغبيف القراءة عن التكنولوجيا، فقد تكون مهتمًا بالسياسة أو الأعمال أو الترفيه أو ربما الرياضة.

حاليًا، يتم تصنيف المقالات الإخبارية يدويًا بواسطة مديري المحتوىفي مواقع الويب الإخبارية. ولكن لتوفير الوقت، يمكنهم أيضًا تنفيذ نموذج التعلم اآللي على مواقع الويب الخاصة بهم والذي يقرأ عنوان الأخبار أو محتوى الأخبار ويصنف فئة الأخبار.في القسم أدناه، سأطلعك على كيفية تدريب نموذج التعلم اآللي لمهمة تصنيف األخبار باستخدام لغة برمجة بايثون.

### تصنيف الأخبار باستخدام بابثون

بالنسبة لمهمة تصنيف األخبار باستخدام التعلم اآللي، فقد جمعت مجموعة بيانات من Kaggle، والتي تحتوي على مقالات إخبارية بمافي ذلك عناوينها وفئاتها. الفئات المشمولةفي مجموعة البيانات هذه هي:

- . رياضة (Sports).
- . اعمال (Business).
- .3 سياسة )Politics).
	- . تقنية (Tech).
- .5 الترفيه )Entertainment).

لذلك دعونا نستورد مكتبات بايثون الضرورية ومجموعة البيانات التي نحتاجها لهذه المهمة:

```
import pandas as pd
import numpy as np
from sklearn.feature_extraction.text import CountVectorizer
from sklearn.model selection import train test split
from sklearn.naive bayes import MultinomialNB
data = 
pd.read_csv("https://raw.githubusercontent.com/amankharwal/Web
site-data/master/bbc-news-data.csv", sep='\t')
print(data.head())
   category ...
 0 business ... Quarterly profits at US media giant TimeWarne...
 1 business \ldotsThe dollar has hit its highest level against ...
 2 business ... The owners of embattled Russian oil giant Yuk...
 3 business ... British Airways has blamed high fuel prices f...
 4 business ... Shares in UK drinks and food firm Allied Dome...
```

```
اآلن، دعنا نلقي نظرة سريعة على ما إذا كانت مجموعة البيانات هذه تحتوي على أي قيم فارغة 
                                                                                   أم ال:
```
data.isnull().sum()

[5 rows x 4 columns]

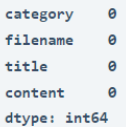

```
توجد التسميات (labels) التي نحتاج إلى تصنيفها من مجموعة البيانات هذهفي عمود الفئة
      (category column) بهذه البيانات، دعنا نلقي نظرة على توزيع جميع فئات الأخبار:
```
data["category"].value counts()

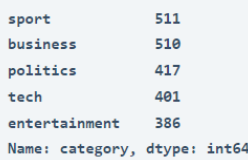

```
نموذج تصنيف الأخبار
دعنا اآلن نجهز البيانات لمهمة تدريب نموذج تصنيف األخبار:
```

```
data = data[["title", "category"]]
x = np.array(data["title"])y = np.array(data["category"])
cv = CountVectorizer()
X = cv.fit transform(x)
```
#### 141

```
X train, X test, y train, y test = train test split(X, y,
test size=0.33, random state=42)
  سأستخدم اآلن خوارزمية Bayes Naive Multinomial لتدريب نموذج تصنيف األخبار:
```
 $model = MultinomialNB()$ model.fit(X\_train,y\_train) أخيرًا، دعنا نختبر كيفية عمل هذا النموذج على أحد العناوين الرئيسية )headlines )يف أخبار اليوم:

```
user = input("Enter a Text: ")
data = cv.trainstorm([user]) .toarray()output = model.predict(data)
print(output)
```
Enter a Text: Latest Apple iPhone SE 3 concept renders show a compact smartphone in the style of the iPhone 4  $['tech']$ 

هذه هي الطريقة التي يمكنك بها تدريب نموذج تصنيف الأخبار باستخدام التعلم الآلي باستخدام بايثون.

الملخص هذه هي الطريقة التي يمكننا بها استخدام التعلم اآللي لتصنيف فئات األخبار. يصنف كل موقع إخباري المقال اإلخباري قبل نشره بحيث يمكن للزائرينيف كل مرة يزورون موقع الويب الخاص بهم النقر بسهولة على نوع األخبار التي تهمهم. آمل أن تكون قد أحببت هذه المقالة حول تصنيف األخبار مع التعلم اآللي باستخدام بايثون.

# Car Price 29 Prediction with Machine Learning

يعتمد سعر السيارة (Car Price) على الكثير من العوامل مثل السمعة الحسنة للعلامة التجارية للسيارة وميزات السيارة والقدرة الحصانية والمسافة المقطوعة التي تعطيها وغيرها الكثير. يعد التنبؤ بسعر السيارة أحد مجالات البحث الرئيسيةفي التعلم الآلي. لذلك إذا كنت تريد معرفة كيفية تدريب نموذج التنبؤ بسعر السيارة، فهذه المقالة مناسبة لك.في هذه المقالة، سوف آخذكيفي جولة حول كيفية تدريب نموذج التنبؤ بسعر السيارة باستخدام التعلم اآللي باستخدام بايثون.

التنبؤ بأسعار السيارة مع التعلم الآلي

أحد المجاالت الرئيسية للبحثيف التعلم اآللي هو التنبؤ بسعر السيارات. يعتمد على التمويل ومجال التسويق. إنه موضوع بحث رئيسي في التعلم الآلي لأن سعر السيارة يعتمد على العديد من العوامل. بعض العوامل التي تساهم كثيرًايف سعر السيارة هي:

- .1 الماركة Brand.
- .2 النموذج Model.
- .3 القوة الحصانية Horsepower.
	- 4. عدد الأميال Mileage.
- .5 ميزات السالمة Features Safety.
	- .6 GPS وغيرها الكثير.

إذا تجاهل المرء العالمة التجارية للسيارة، فإن الشركة المصنعة للسيارة تحدد سعر السيارة بشكل أساسي بناءً على الميزات التي يمكن أن تقدمها للعميل. الحقًا، قد ترفع العالمة التجارية السعر اعتمادًا على حسن نيتها، ولكن أهم العوامل هي الميزات التي تمنحها السيارة إلضافة قيمة إلى حياتك. لذلك،يف القسم أدناه، سوف أطلعك على مهمة تدريب نموذج التنبؤ بسعر السيارة باستخدام التعلم اآللي باستخدام لغة برمجة بايثون.

نموذج التنبؤ بسعر السيارة باستخدام لغة بايثون

تم تنزيل مجموعة البيانات التي أستخدمها هنا لتدريب نموذج التنبؤ بأسعار السيارة من Kaggle. يحتوي على بيانات حول جميع الميزات الرئيسية التي تساهميف سعر السيارة. فلنبدأ هذه المهمة عن طريق استيراد مكتبات بايثون ومجموعة البيانات الضرورية:

[مجموعة البيانات](https://raw.githubusercontent.com/amankharwal/Website-data/master/CarPrice.csv)

import numpy as np import pandas as pd

```
import matplotlib.pyplot as plt
import seaborn as sns
from sklearn.model selection import train test split
from sklearn.tree import DecisionTreeRegressor
data = pd.read_csv("CarPrice.csv")
data.head()
     car_ID symboling
                                        CarName ... citympg highwaympg
                                                                          price
                        alfa-romero giulia ... 21 27 13495.0<br>alfa-romero stelvio ... 21 27 16500.0
  \theta\mathbf{1} \mathbf{3}\overline{\mathbf{3}}\mathbf{1}\overline{2}26 16500.0
  \overline{2}\overline{\mathbf{3}}1 alfa-romero Quadrifoglio ...
                                                         19
         \overline{4}audi 100 ls ... 24
                                                                    30 13950.0
  \overline{3}\overline{\mathbf{2}}4<sup>1</sup>-5\overline{\mathbf{2}}audi 1001s ... 18
                                                                    22 17450.0
```

```
[5 rows x 26 columns]
```
يوجد 26 عمودًايف مجموعة البيانات هذه، لذلك من المهم جدًا التحقق مما إذا كانت مجموعة البيانات هذه تحتوي على قيم فارغة (null values ) أم لا قبل المضي قدمًا:

data.isnull().sum()

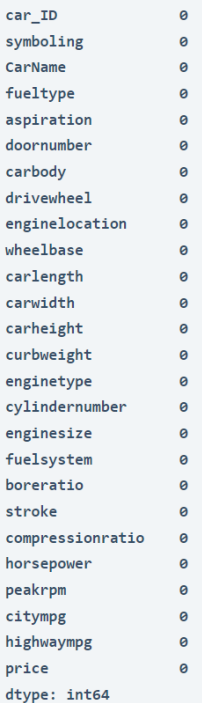

لذلك لا تحتوي مجموعة البيانات هذه على أي قيم فارغة، فلنلق الآن نظرة على بعض الأفكار المهمة الأخرى للحصول على فكرة عن نوع البيانات التي نتعامل معها:
#### $data.info()$

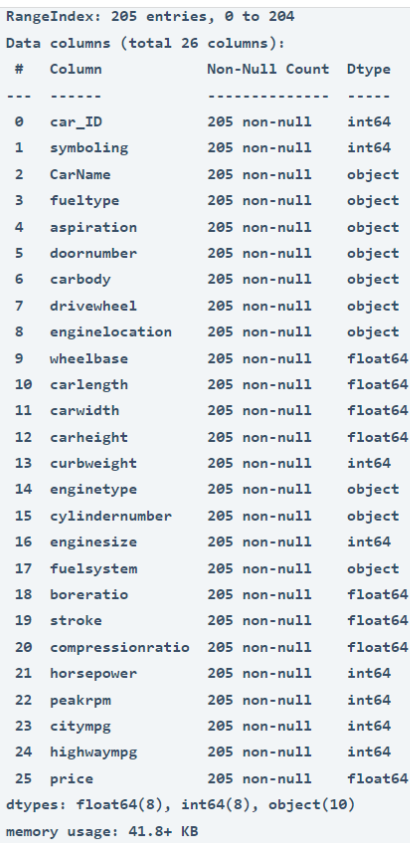

print(data.describe())

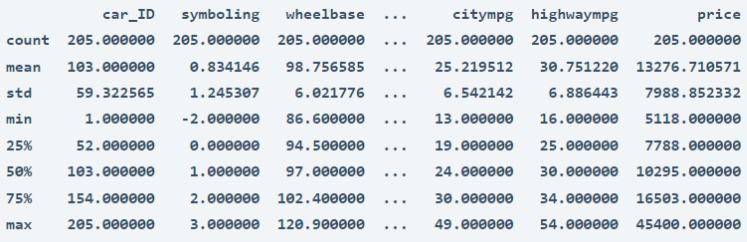

 $[8 \text{rows} \times 16 \text{ columns}]$ 

data.CarName.unique()

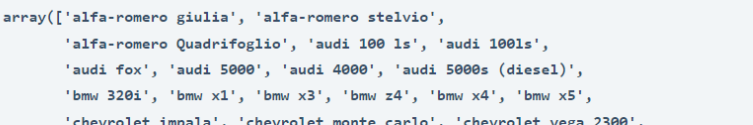

'dodge rampage', 'dodge challenger se', 'dodge d200', 'dodge monaco (sw)', 'dodge colt hardtop', 'dodge colt (sw)', 'dodge coronet custom', 'dodge dart custom', 'dodge coronet custom (sw)', 'honda civic', 'honda civic cvcc', 'honda accord cvcc', 'honda accord 1x', 'honda civic 1500 gl', 'honda accord', 'honda civic 1300', 'honda prelude', 'honda civic (auto)', 'isuzu MU-X', 'isuzu D-Max ', 'isuzu D-Max V-Cross', 'jaguar xj', 'jaguar xf', 'jaguar xk', 'maxda rx3', 'maxda glc deluxe', 'mazda rx2 coupe', 'mazda rx-4', 'mazda glc deluxe', 'mazda 626', 'mazda glc', 'mazda rx-7 gs', 'mazda glc 4', 'mazda glc custom 1', 'mazda glc custom', 'buick electra 225 custom', 'buick century luxus (sw)', 'buick century', 'buick skyhawk', 'buick opel isuzu deluxe', 'buick skylark', 'buick century special', 'buick regal sport coupe (turbo)', 'mercury cougar', 'mitsubishi mirage', 'mitsubishi lancer', 'mitsubishi outlander', 'mitsubishi g4', 'mitsubishi mirage g4', 'mitsubishi montero', 'mitsubishi pajero', 'Nissan versa', 'nissan gt-r', 'nissan rogue', 'nissan latio', 'nissan titan', 'nissan leaf', 'nissan juke', 'nissan note', 'nissan clipper', 'nissan nv200', 'nissan dayz', 'nissan fuga', 'nissan otti', 'nissan teana', 'nissan kicks', 'peugeot 504', 'peugeot 304', 'peugeot 504 (sw)', 'peugeot 604s1', 'peugeot 505s turbo diesel', 'plymouth fury iii' 'plymouth cricket', 'plymouth satellite custom (sw)', 'plymouth fury gran sedan', 'plymouth valiant', 'plymouth duster', 'porsche macan', 'porcshce panamera', 'porsche cayenne', 'porsche boxter', 'renault 12t1', 'renault 5 gt1', 'saab 99e', 'saab 991e', 'saab 99g1e', 'subaru', 'subaru d1', 'subaru brz', 'subaru baja', 'subaru r1', 'subaru r2', 'subaru trezia', 'subaru tribeca', 'toyota corona mark ii', 'toyota corona', 'toyota corolla 1200', 'toyota corona hardtop', 'toyota celica gt liftback', 'toyota corolla tercel', 'toyota corona liftback', 'toyota starlet', 'toyota tercel', 'toyota cressida', 'toyota celica gt', 'toyouta tercel', 'vokswagen rabbit', 'volkswagen 1131 deluxe sedan', 'volkswagen model 111', 'volkswagen type 3', 'volkswagen 411 (sw)', 'volkswagen super beetle', 'volkswagen dasher', 'vw dasher', 'vw rabbit', 'volkswagen rabbit', 'volkswagen rabbit custom', 'volvo 145e (sw)', 'volvo 144ea', 'volvo 244dl', 'volvo 245', 'volvo 264gl', 'volvo diesel', 'volvo 246'], dtype=object)

من المفترض أن يكون عمود السعريف مجموعة البيانات هذه هو العمود الذي نحتاج إلى توقع قيمه. دعونا نرى توزيع قيم عمود السعر:

sns.set style("whitegrid") plt.figure(figsize=(15, 10)) sns.distplot(data.price) plt.show()

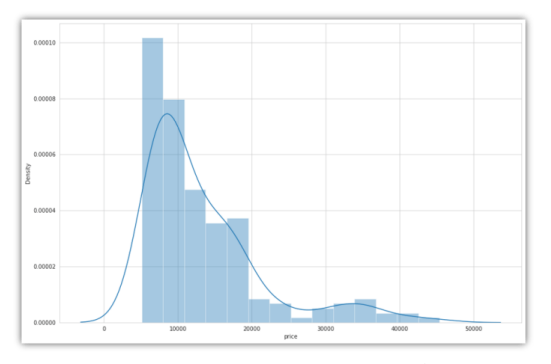

دعنا الآن نلقي نظرة على الارتباط بين جميع ميزات مجموعة البيانات هذه:

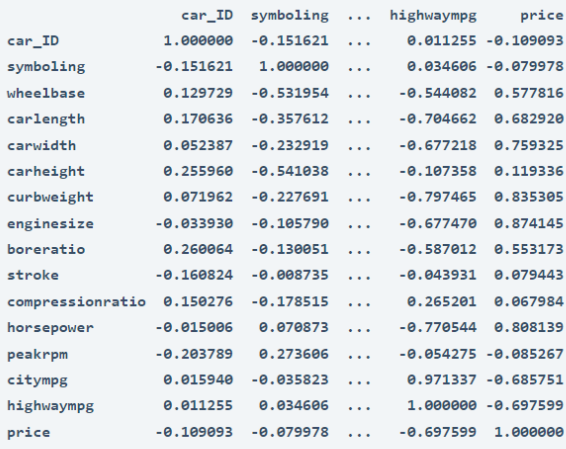

 $[16 \text{ rows} \times 16 \text{ columns}]$ 

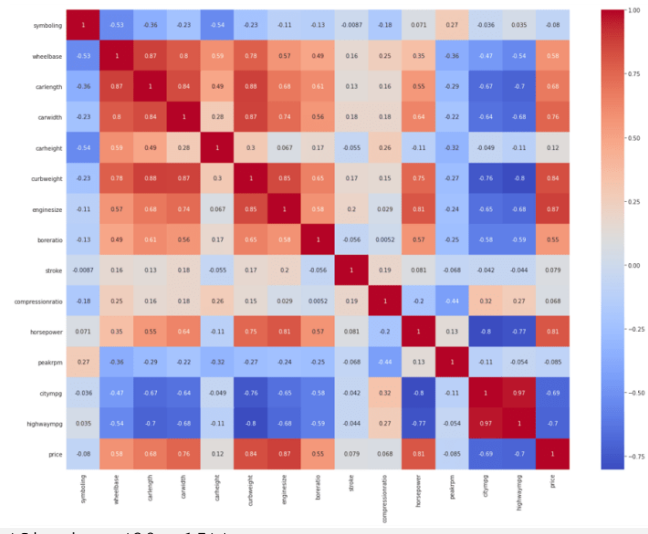

plt.figure(figsize=(20, 15)) correlations = data.corr()

```
sns.heatmap(correlations, cmap="coolwarm", annot=True)
plt.show()
```
تدريب نموذج التنبؤ بسعر السيارة سأستخدم خوارزمية انحدار شجرة القرار tree decision لتدريب نموذج التنبؤ بسعر السيارة. لذلك دعونا نقسم البيانات إلى مجموعات تدريب واختبار ونستخدم خوارزمية انحدار شجرة القرار لتدريب النموذج:

```
predict = "price"
data = data[["symboling", "wheelbase", "carlength", 
 "carwidth", "carheight", "curbweight", 
              "enginesize", "boreratio", "stroke", 
              "compressionratio", "horsepower", "peakrpm", 
              "citympg", "highwaympg", "price"]]
x = np.array(data.drop([predict], 1))y = np.array(data[predict])
from sklearn.model selection import train test split
xtrain, xtest, ytrain, ytest = train_test_split(x, y, test_size=0.2)
from sklearn.tree import DecisionTreeRegressor
model = DecisionTreeRegressor()
model.fit(xtrain, ytrain)
predictions = model.predict(xtest)
from sklearn.metrics import mean_absolute_error
```
**1.0**

model.score(xtest, predictions)

يعطي النموذج دقة 100٪في مجموعة الاختبار، وهو أمر ممتاز.

الملخص هذه هي الطريقة التي يمكنك بها تدريب نموذج التعلم اآللي لمهمة التنبؤ بأسعار السيارات باستخدام لغة برمجة بايثون. إنه موضوع بحث رئيسييف التعلم اآللي ألن سعر السيارة يعتمد على العديد من العوامل. أتمنى أن تكون قد أحببت هذا المقال حول مهمة تدريب نموذج للتنبؤ بأسعار السيارات باستخدام التعلم اآللي.

## 30) اكتشاف البريد العشوائي باستخدام التعلم الآلي Spam Detection with Machine Learning

يعد اكتشاف البريد غير المرغوب فيه (Spam Detection)في رسائل البريد الإلكتروني والرسائل أحد التطبيقات الرئيسية التي تحاول كل شركة تقنية كبيرة تحسينها لعمالئها. يعد تطبيق المراسلة الرسمي من Apple و Gmail من Google مثالين رائعين لمثل هذه التطبيقات حيث يعمل اكتشاف الرسائل غير المرغوب فيها بشكل جيد لحماية المستخدمين من تنبيهات الرسائل غير المرغوب فيها. لذلك، إذا كنت تتطلع إلى إنشاء نظام للكشف عن الرسائل غير المرغوب فيها، فهذه المقالة مناسبة لك.يف هذه المقالة، سوف أطلعك على مهمة اكتشاف البريد العشوائي باستخدام التعلم اآللي باستخدام بايثون.

### اكتشاف البريد العشوائى

عندما ترسل تفاصيل حول بريدك الإلكتروني أو رقم الاتصال الخاص بك على أي منصة، أصبح من السهل على تلك المنصات تسويق منتجاتها عن طريق اإلعالن عنها عن طريق إرسال رسائل بريد إلكتروني أو عن طريق إرسال رسائل مباشرة إلى رقم االتصال الخاص بك. ينتج عن هذا الكثير من التنبيهات واإلشعارات بشأن البريد العشوائييف صندوق الوارد الخاص بك. هذا هو المكان الذي تأتي فيه مهمة اكتشاف البريد العشوائي.

يعني Spam detection اكتشاف الرسائل غير المرغوب فيها أو رسائل البريد الإلكتروني من خالل فهم محتوى النص بحيث يمكنك فقط تلقي إشعارات حول الرسائل أو رسائل البريد اإللكتروني المهمة جدًا بالنسبة لك. إذا تم العثور على رسائل غير مرغوب فيها، فسيتم نقلها تلقائيًا إلى مجلد البريد العشوائي ولن يتم إخطارك بهذه التنبيهات. يساعد هذايف تحسين تجربة المستخدم، حيث يمكن للعديد من تنبيهات البريد العشوائي أن تزعج العديد من المستخدمين.

### اكتشاف البريد العشوائى باستخدام بايثون

آمل أن تفهم اآلن ما هو اكتشاف الرسائل غير المرغوب فيها، فلنرى اآلن كيفية تدريب نموذج التعلم اآللي على اكتشاف تنبيهات الرسائل غير المرغوب فيها باستخدام بايثون. سأبدأ هذه المهمة عن طريق استيراد مكتبات بايثون الضرورية ومجموعة البيانات التي تحتاجها لهذه المهمة:

```
import pandas as pd
import numpy as np
from sklearn.feature extraction.text import CountVectorizer
from sklearn.model_selection import train test split
from sklearn.naive bayes import MultinomialNB
data = pd.read csv("https://raw.githubusercontent.com/amankharwal/SMS-
Spam-Detection/master/spam.csv", encoding= 'latin-1')
data.head()
```
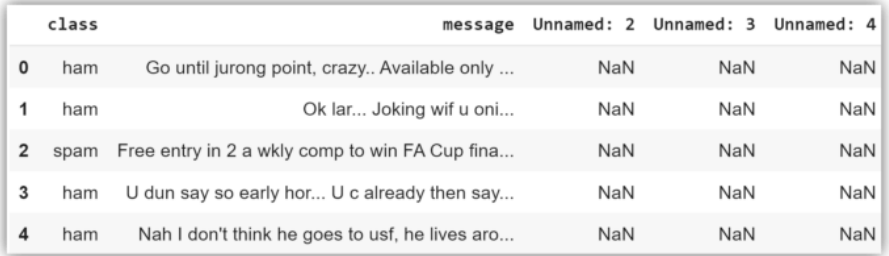

من مجموعة البيانات هذه، الفئة class والرسالة message هما الميزتان الوحيدتان اللتان نحتاجهما لتدريب نموذج التعلم اآللي على اكتشاف الرسائل غير المرغوب فيها، لذلك دعونا نحدد هذين العمودين كمجموعة بيانات جديدة:

data = data[["class", "message"]] دعنا اآلن نقسم مجموعة البيانات هذه إلى مجموعات تدريب واختبار وتدريب النموذج على اكتشاف الرسائل غير المرغوب فيها:

```
x = np.array(data["message"])
y = np.array(data["class"])
cv = CountVectorizer()
X = cv.fit transform(x) # Fit the DataX_train, X_test, y_train, y_test = train_test_split(X, y, 
test size=0.33, random state=42)
```
clf = MultinomialNB() clf.fit(X train, y train)

دعنا اآلن نختبر هذا النموذج من خالل أخذ إدخال المستخدم كرسالة الكتشاف ما إذا كان بريدًا عشوائيًا أم ال:

```
sample = input('Enter a message:')
data = cv.transform([sample]).toarray)(
print(clf.predict(data))
```
Enter a message:You won \$40 cash price ['spam']

#### الملخص

هذه هي الطريقة التي يمكنك بها تدريب نموذج التعلم اآللي على مهمة اكتشاف ما إذا كانت رسالة بريد إلكتروني أو رسالة بريد عشوائي أم ال. يكتشف كاشف الرسائل غير المرغوب فيها رسائل البريد العشوائي أو رسائل البريد اإللكتروني من خالل فهم محتوى النص بحيث يمكنك فقط تلقي إشعارات حول الرسائل أو رسائل البريد الإلكتروني المهمة جدًا بالنسبة لك. آمل أن تكون قد أحببت هذه المقالة حول مهمة الكشف عن تنبيهات البريد العشوائي باستخدام التعلم اآللي باستخدام بايثون.

### 31) التنبؤ بدرجات الطلاب باستخدام التعلم الآلي Student Grades Prediction with Machine Learning

في الدراسات العليا، يجد العديد من الطالب صعوبةيف تحقيق درجات جيدة ألنهم ال يحصلون على دعم كبيريف دورات التعليم العالي مقارنة بالدعم الذي يتلقاه الطالبيف المدارس. يمكننا استخدام التعلم اآللي لمهمة التنبؤ بدرجات الطالب حتى يتمكن المدرسون من مساعدة الطالب على االستعداد للموضوعات التي تم توقع انخفاض درجات الطالب فيها.يف هذه المقالة، سوف أطلعك على مهمة التنبؤ بدرجات الطالب باستخدام التعلم اآللي باستخدام بايثون.

#### التنبؤ بدرجات الطالب

الجامعات هي أماكن مرموقة للغاية للوصول إلى التعليم العالي. لكن مقدار الرسوم التي تفرضها الجامعات اليوم ال يساوي أبدًا الدعم الذي تقدمه للطالب. يحتاج بعض الطالب إلى الكثير من الاهتمام من المعلمين لأنه إذا لم يتم إيلاء اهتمام خاص لأولئك الطلاب الذين لم يحصلوا على درجات جيدة، فقد يكون ذلك ضارًا بحالتهم العاطفية وحياتهم المهنية على المدى الطويل.

باستخدام خوارزميات التعلم اآللي، يمكننا التنبؤ بمدى جودة أداء الطالب حتى نتمكن من مساعدة الطالب الذين من المتوقع أن تكون درجاتهم منخفضة. يعتمد توقع درجات الطالب على مشكلة الانحدارفي التعلم الآلي.في القسم أدناه، سوف آخذك خلال مهمة التنبؤ بدرجات الطالب باستخدام التعلم اآللي باستخدام بايثون.

### التنبؤ بدرجات الطالب باستخدام لغة بايثون

آمل أن تكون قد فهمت اآلن سبب حاجتنا للتنبؤ بدرجات الطالب. دعنا اآلن نرى كيف يمكننا استخدام التعلم اآللي لمهمة التنبؤ بدرجات الطالب باستخدام بايثون. سأبدأ هذه المهمة عن طريق استيراد مكتبات بايثون [ومجموعة البيانات ا](https://raw.githubusercontent.com/amankharwal/Website-data/master/student-mat.csv)لالزمة:

import numpy as np import pandas as pd from sklearn.linear model import LinearRegression from sklearn.utils import shuffle data = pd.read\_csv("student-mat.csv") data.head()

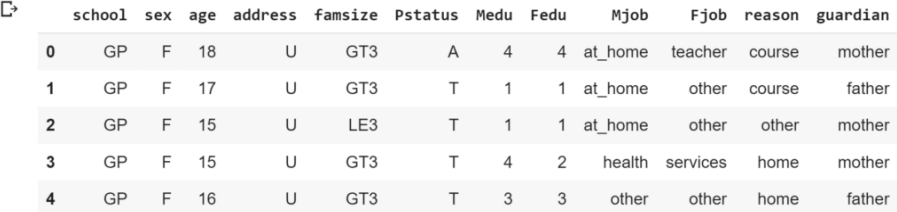

تستند مجموعة البيانات التي أستخدمها لمهمة التنبؤ بدرجات الطالب إلى إنجازات طالب المدارس البرتغالية.يف مجموعة البيانات هذه، يمثل 1G درجات الفترة األولى، ويمثل 2G درجات الفترة الثانية، ويمثل 3G الدرجات النهائية. اآلن دعنا نجهز البيانات ودعنا نرى كيف يمكننا توقع الدرجات النهائية للطالب:

```
data = data[["G1", "G2", "G3", "studytime", "failures", "absences"]]
predict = "G3"
x = np.array(data.drop([predict], 1))y = np.array(data[predict])
```
from sklearn.model selection import train test split xtrain, xtest, ytrain, ytest = train test\_split(x, y, test size=0.2) في الكود أعلاه، قمت أولاً بتحديد الأعمدة الضرورية التي نحتاجها لتدريب نموذج التعلم الالي لمهمة التنبؤ بدرجات الطالب. ثم أعلنت أن عمود 3G هو التسمية المستهدفة لدينا، ثم قسمت مجموعة البيانات إلى اختبار بنسبة 20٪ وتدريب بنسبة 80٪. دعنا الآن نرى كيفية تدريب نموذج االنحدار الخطي regression linear لمهمة التنبؤ بدرجات الطالب:

```
linear regression = LinearRegression()
linear regression.fit(xtrain, ytrain)
accuracy = linear regression.score(xtest, ytest)
print(accuracy)
```
0.8432876775479776

```
أعطي نموذج الانحدار الخطي دقة حوالي 84٪ وهي ليست سيئةفي هذه المهمة. الآن دعنا نلقي
                            نظرة على التنبؤات التي قدمها نموذج التنبؤ بالدرجات للطالب:
```

```
predictions = linear_regression.predict(xtest)
for i in range(len(predictions)):
  print(predictions[x], xtest[x], [ytest[x]])
```
[[16.16395534 14.23423176 14.08532841 5.28096434 14.23423176] [16.16395534 16.16395534 14.08532841 5.28096434 7.97291422] [14.52779998 11.92149651 14.08532841 9.13993948 4.71694746] [ 4.71694746 11.92149651 3.9451298 9.13993948 9.13993948]  $[12.56424351 \quad 4.92497623 \quad 3.9451298 \quad 5.28096434 \quad 5.28096434]$ [11.92149651 9.05247158 3.9451298 5.28096434 16.16395534]] [[[15 16 2 0 2]  $[15 \ 14 \ 2 \ 0 \ 2]$  $[15 14 3 0 6]$  $[7 \t6 \t2 \t0 \t10]$  $[15 \ 14 \ 2 \ 0 \ 2]] \ldots$ 

الملخص

هذه هي الطريقة التي يمكنك بها تدريب نموذج االنحدار الخطي لمهمة تنبؤ درجات الطالب باستخدام التعلم اآللي باستخدام بايثون. يمكنك القيام بالكثير باستخدام مجموعة البيانات هذه، ويمكنك العثور على المعلومات الكاملة حول مجموعة البيانات هذه من [هنا.](https://archive.ics.uci.edu/ml/datasets/Student+Performance) 

# Tesla Tesla 32 Stock Price Prediction with Machine Learning

Tesla هي شركة أمريكية للسيارات تهدف إلى تسريع انتقال العالم نحو الطاقة المستدامة. قبل أيام قليلة من ارتفاع أسعار أسهم Tesla، جعل Musk Elon أغنى شخصيف العالم. يُعد التنبؤ بأسعار األسهم حالة استخدام رائعة للتعلم اآللي، لذلكيف هذه المقالة، سوف آخذك خالل مهمة توقع أسعار أسهم Tesla مع التعلم اآللي باستخدام بايثون.

التنبؤ بسعر سهم Tesla مع التعلم الآلي

يعد التنبؤ بأسعار األسهم حالة استخدام رائعة للتعلم اآللي لكل من تحليل السالسل المالية والزمنية. كانت Teslaيف عيون العالم لفترة طويلة اآلن حيث تدعم حكومات العديد من البلدان في جميع أنحاء العالم رؤية Tesla. لذلكيف هذه المقالة، سوف آخذك من خالل برنامج تعليمي حول كيفية استخدام نموذج Prophet Facebook لمهمة التنبؤ بسعر سهم Tesla.

تم تنزيل مجموعة البيانات التي سأستخدمها هنا من موقع finance yahoo. لتنزيل مجموعة البيانات هذه، ما عليك سوى زيارة موقع finance yahoo وابحث عن TSLA. سترى الداشبورد كما هو موضحيف الصورة أدناه:

Tesla, Inc. (TSLA) Add to watchlist .<br>:al Time Price. Currency in USD

618.71  $-21.68$  ( $-3.39\%$ ) At close: 4:00PM EDT

Summary Chart Conversations Statistics **Historical data** Profile Financials Analysis Options Holders Sustainability

Time period: 27-Mar-2020 - 27-Mar-2021 v Show: Historical prices  $\sim$ Frequency: Daily v Apply **と** Download Currency in USD

هنا عليك النقر فوق الأسعار التاريخية ثم النقر فوق تنزيل. سيتم تنزيل مجموعة البيانات باسم ."TSLA.csv"

التنبؤ بسعر سهم Tesla باستخدام لغة بايثون

أتمنى أن تكون قد قمت بتنزيل البيانات التاريخية ألسعار أسهم Tesla بسهولة باتباع الخطوات المذكورةيف القسم أعاله. دعنا اآلن نرى كيفية توقع أسعار أسهم Tesla باستخدام التعلم اآللي باستخدام بايثون. سأبدأ هنا باستيراد مكتبات بايثون ومجموعة البيانات الالزمة:

```
import numpy as np
import pandas as pd
import matplotlib.pyplot as plt
from fbprophet import Prophet
data = pd.read_csv("TSLA.csv")
data.head()
```
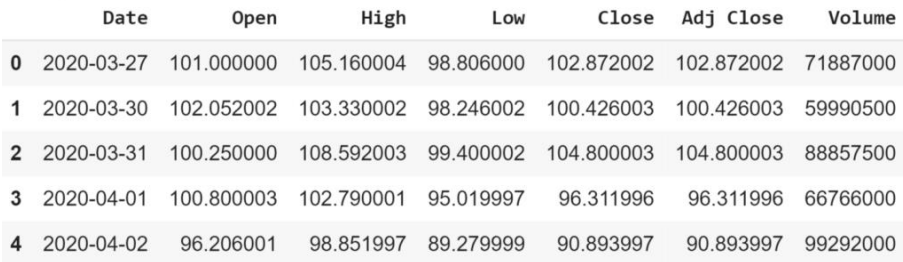

قبل المضي قدمًا، دعنا نتخيل عمود اإلغالق "Close" يف مجموعة البيانات والذي يمثل أسعار اإلغالق لكل يوم:

```
close = data['Close']
ax = close.plot(title='Tesla')
ax.set_xlabel('Date')
ax.set_ylabel('Close')
plt.show()
```
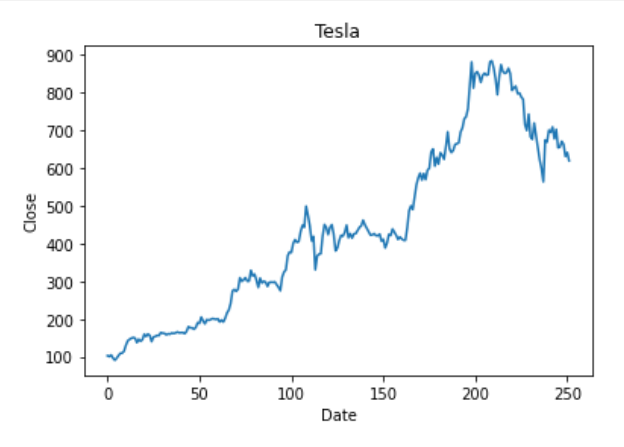

نحتاج فقط إلى عمودين من مجموعة البيانات هذه (التاريخ والإغلاق)، لذا فلنقم بإنشاء إطار بيانات جديد بهذين العمودين فقط:

```
data["Date"] = pd.to datetime(data["Date"],
infer_datetime_format=True)
data = data[["Date", "Close"]]نظرًا ألننا نستخدم نموذج prophet Facebook هنا للتنبؤ بأسعار أسهم Tesla ، فنحن بحاجة 
                                                      إلى إعادة تسمية الأعمدة:
```
data = data.rename(columns={"Date" : "ds", "Close" : "y" })

لذلك قمنا بإعداد مجموعة البيانات لنموذج prophet Facebook، واآلن دعونا نتنبأ بأسعار أسهم Tesla:

```
model = Prophet()
model.fit(data)
predict = model.make_future_dataframe(periods=365)
forcast = model.predict(predict)
forcast[["ds", "yhat", "yhat_lower", "yhat_upper"]].tail()
                            ds
                                    yhat yhat_lower yhat_upper
                  612 2022-03-22 131.630090 -585.268250
                                                   931.611531
                  613 2022-03-23 129.584278 -583.545636
                                                    935.285420
                  614 2022-03-24 127.202999
                                         -593.418911
                                                    930.525966
                  615 2022-03-25 125.492270 -601.302243
                                                    924.233573
                  616 2022-03-26 134.596307 -595.884292 930.702026
```
graph = model.plot(forcast, xlabel="Date", ylabel="Price")

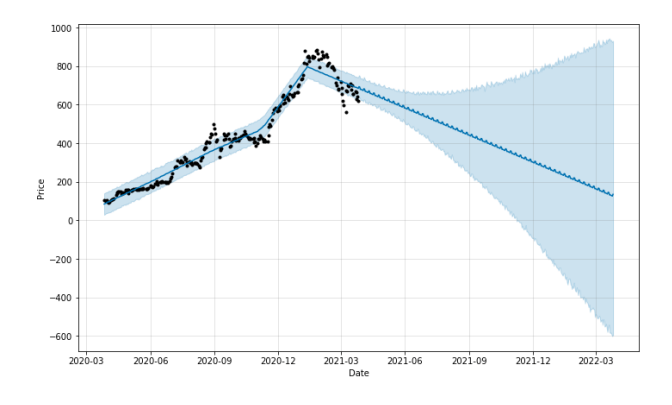

الملخص

يبدو أن أسعار أسهم Tesla ستنخفضيف المستقبل القريب إذا لم يأتوا بفكرة جديدة تمثل رؤيتهم. قد يكون هذا ممكنًا لأن الشركات الأخرى بدأت أيضًافي تصنيع السيارات الكهربائية بسعر منخفض جدًا مقارنةً بـ Tesla .آمل أن تكون قد أحببت هذه المقالة حول مهمة التنبؤ بأسعار أسهم Tesla مع التعلم اآللي باستخدام بايثون.

# 33) التنبؤ بمعدل النقر للظهور من خلال التعلم الآلي Click-Through Rate Prediction with Machine Learning

في أي وكالة إعالنية، من المهم جدًا توقع المستخدمين األكثر ربحية والذين من المرجح جدًا أن يستجيبوا لإلعالنات المستهدفة.يف هذه المقالة، سوف أطلعك على كيفية تدريب نموذج لمهمة التنبؤ بمعدل النقر (click-through rate prediction) باستخدام التعلم الآلي باستخدام بايثون.

### نموذج التنبؤ بمعدل النقر مع التعلم الآلي

من خالل توقع نسبة النقر إلى الظهور، تختار شركة إعالنات الزائرين المحتملين الذين من المرجح أن يستجيبوا للإعلانات، وتحلل سجل التصفح الخاص بهم وتعرض الإعلانات الأكثر صلة بناءً على اهتمام المستخدم.

هذه المهمة مهمة لكل وكالة إعلانية لأن القيمة التجارية للترويج على الإنترنت تعتمد فقط على كيفية استجابة المستخدم لها. تُعد استجابة المستخدم لإلعالنات ذات قيمة كبيرة لكل شركة إعلانية لأنها تتيح للشركة تحديد الإعلانات الأكثر صلة بالمستخدمين.

في القسم أدناه، سوف آخذك إلى كيفية إنشاء نموذج لمهمة التنبؤ بمعدل النقر باستخدام التعلم اآللي باستخدام بايثون. هذه المهمة مهمة جدًا ألولئك الذين يرغبونيف العمل كعالم بياناتيف أي شركة تتعامل مع إعالنات مثل Google وFacebook.

نموذج التنبؤ بمعدل النقر باستخدام بايثون

لنبدأ الآنفي مهمة نموذج للتنبؤ بمعدل النقر إلى الظهور باستخدام التعلم الآلي عن طريق استيراد [مجموعة البيانات](https://www.kaggle.com/fayomi/advertising/download):

```
import pandas as pd
data = pd.read_csv('advertising.csv')
print(data.head())
```
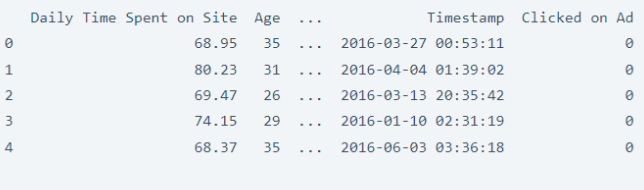

 $[5$  rows  $\times$  10 columns]

دعنا الآن نلقي نظرة على البيانات لمعرفة ما إذاكان لدينا أي قيم فارغةفي مجموعة البيانات:

#### print(data.isnull().sum())

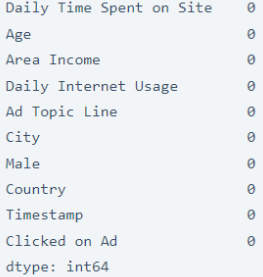

### قبل المضي قدمًا، دعنا نلقي نظرة على أسماء جميع الأعمدةفي مجموعة البيانات:

print(data.columns)

```
Index(['Daily Time Spent on Site', 'Age', 'Area Income',
      'Daily Internet Usage', 'Ad Topic Line', 'City', 'Male', 'Country',
      'Timestamp', 'Clicked on Ad'],
     dtype='object')
```

```
دعنا اآلن نحضر البيانات حتى نتمكن من التوافق بسهولة مع نموذج التعلم اآللي. سنقوم هنا 
                                                  بإسقاط بعض الأعمدة غير الضرورية:
```

```
x=data.iloc[0:7,:]x=x.drop(['Ad Topic Line','City'],axis=1)
x
```
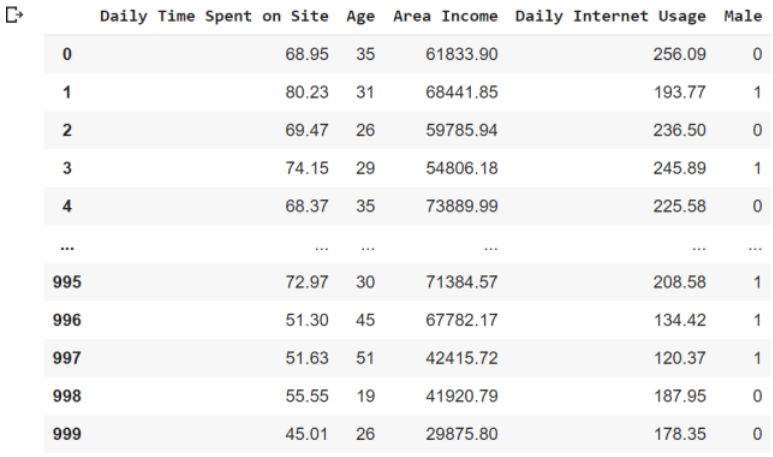

1000 rows × 5 columns

 $\theta$  $\alpha$  $\mathbf{1}$  $\theta$  $\overline{2}$  $\alpha$  $\mathbb{R}$  $\alpha$  $\Delta$  $\alpha$  $\ddotsc$ 995  $\overline{1}$ 996  $\overline{1}$ 997  $\overline{1}$ 998  $\theta$ 999  $\overline{1}$ Name: Clicked on Ad, Length: 1000, dtype: int64

اآلن سأقسم البيانات إلى مجموعات تدريب واختبار. سأستخدم هنا 70يف المائة من البيانات كتدريب و30في المائة كاختبار:

```
from sklearn.model selection import train test split
x_train,x_test,y_train,y_test=train_test_split(x,y,test_size=0
.3,random_state=4)
print(x_train.shape)
print(y_train.shape)
print(x_test.shape)
print(y_test.shape)
```
 $(700, 5)$  $(700, )$  $(300, 5)$  $(300, )$ 

نموذج الانحدار اللوجستى:

سأستخدم الآن نموذج الانحدار اللوجستي (logistic regression) للتنبؤ بنسبة النقر إلى الظهور للمستخدمين:

```
from sklearn.linear model import LogisticRegression
Lr=LogisticRegression(C=0.01, random state=0)
Lr.fit(x train, y train)
y_pred=Lr.predict(x_test)
print(y_pred)
```

```
[0001100101100011010110111001000111011
0100101010000110101000111101000011000
0\ 1\ 1\ 1\ 0\ 1\ 0\ 1\ 0\ 0\ 0\ 0\ 1\ 0\ 1\ 0\ 0\ 1\ 0\ 0\ 1\ 0\ 0\ 0\ 0\ 0\ 0\ 1\ 0\ 0\ 0\ 0\ 0\ 1\ 1\ 01001110010110110011000001001011000100
10010010010000111111011001010001100010
0101011110110001000000010000011111110
01000110000101001100011011011011111111
1010100100011101010100000010010111001
1000
```
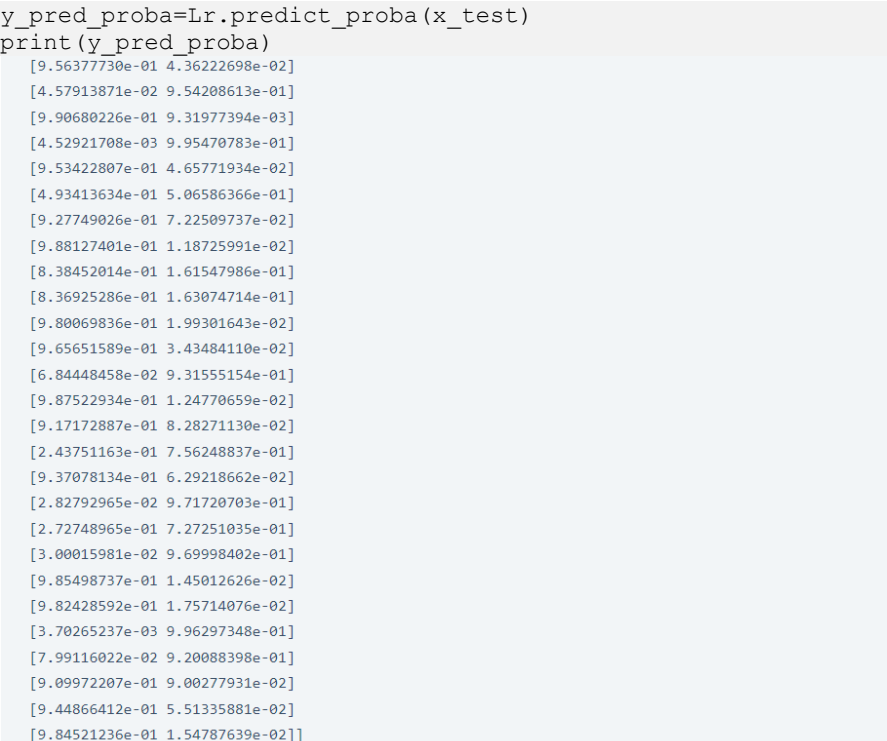

اآلن دعنا نلقي نظرة على دقة النموذج:

from sklearn.metrics import accuracy score print(accuracy\_score(y\_test,y\_pred))

0.873333333333333

لذلك لدينا دقة تبلغ حوالي 87في المائة وهي ليست سيئة لهذا النوع من المشاكل. أخيرًا، دعونا نلقي نظرة على نتيجة score 1f:

from sklearn.metrics import f1\_score print(f1\_score(y\_test, y\_pred))

0.8652482269503545

آمل أن تكون قد أحببت هذه المقالة حول نموذج التنبؤ بنسبة النقر إلى الظهور مع التعلم اآللي باستخدام بايثون.

### 34) اكتشاف السخرية مع التعلم الآلي Sarcasm Detection with Machine Learning

كانت السخرية Sarcasm جزءًا من لغتنا لسنوات عديدة. هذا يعني أن تكون عكس ما تعنيه، عادةً بنبرة صوت مميزة بطريقة ممتعة. إذا كنت تعتقد أن أي شخص يمكنه فهم السخرية، فأنت مخطئ، ألن فهم السخرية يعتمد على مهاراتك اللغوية ومعرفتك بعقول اآلخرين. لكن ماذا عن الكمبيوتر؟ هل من الممكن تدريب نموذج للتعلم اآللي يمكنه اكتشاف ما إذا كانت الجملة ساخرة أم ال؟ نعم إنه كذلك! لذلك إذا كنت تريد معرفة كيفية اكتشاف السخرية detection Sarcasm باستخدام التعلم الآلي، فهذه المقالة مناسبة لك.في هذه المقالة، سوف أطلعك على مهمة اكتشاف السخرية باستخدام التعلم اآللي باستخدام بايثون.

### اكتشاف السخرية مع التعلم الآلي

السخرية تعني أن تكون مضحكا بأن تكون عكس ما تعنيه. لقد كانت جزءًا من كل لغة بشرية لسنوات. اليوم، يتم استخدامه أيضًايف عناوين األخبار والعديد من منصات التواصل االجتماعي األخرى لجذب المزيد من االهتمام. اكتشاف السخرية هو معالجة لغة طبيعية ومهمة تصنيف ثنائي. يمكننا تدريب نموذج التعلم اآللي الكتشاف ما إذا كانت الجملة ساخرة أم ال باستخدام مجموعة بيانات من الجمل الساخرة وغير الساخرة التي وجدتهايف Kaggle.

أتمنى أن تكون قد فهمت اآلن ما هي السخرية.يف القسم أدناه، سأوجهك خالل مهمة اكتشاف السخرية من خالل التعلم اآللي باستخدام لغة برمجة بايثون. يمكن تنزيل مجموعة البيانات التي أستخدمها لهذه المهمة من [هنا.](https://raw.githubusercontent.com/amankharwal/Website-data/master/Sarcasm.json) 

### اكتشاف السخرية باستخدام بايثون

لنبدأ اآلن بمهمة اكتشاف السخرية باستخدام التعلم اآللي باستخدام بايثون. سأبدأ هذه المهمة عن طريق استيراد مكتبات بايثون ومجموعة البيانات الضرورية:

```
import pandas as pd
import numpy as np
from sklearn.feature_extraction.text import CountVectorizer
from sklearn.model selection import train test split
from sklearn.naive bayes import BernoulliNB
data = pd.read_json("Sarcasm.json", lines=True)
```
print(data.head())

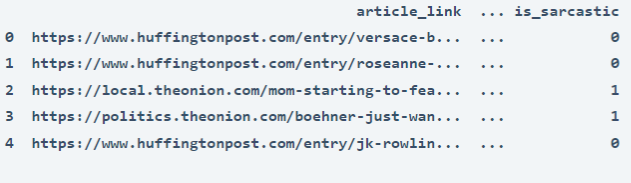

يحتوي عمود "sarcastic\_is"يف مجموعة البيانات هذه على التسميات التي يتعين علينا توقعها لمهمة اكتشاف السخرية. يحتوي على قيم ثنائية مثل 1 و،0 حيث 1 تعني ساخرة sarcastic و 0 ليست ساخرة sarcastic not. من أجل التبسيط، سأحول قيم هذا العمود إلى "sarcastic "و "sarcastic not "بدالً من 1 و:0

```
data["is sarcastic"] = data["is sarcastic"].map({0:} "Not Sarcasm", 1:
"Sarcasm"})
print(data.head())
```
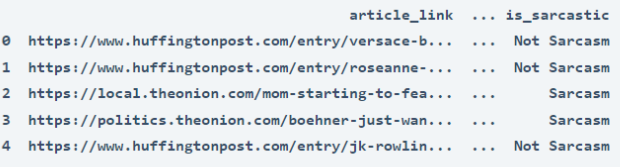

 $[5$  rows  $x$  3 columns]

[5 rows x 3 columns]

دعنا اآلن نجهز البيانات لتدريب نموذج التعلم اآللي. تحتوي مجموعة البيانات هذه على ثالثة أعمدة، نحتاج منها فقط إلى عمود "headline "كميزة والعمود "sarcastic\_is "كتسمية. لذلك دعونا نحدد هذه الأعمدة ونقسم البيانات إلى مجموعة اختبار 20٪ ومجموعة تدريب 80٪:

```
data = data[["headline", "is sarcastic"]]
x = np.array(data["headline"])y = np.array(data["is_sarcastic"])
cv = CountVectorizer()
X = cv.fit_transform(x) # Fit the DataX_train, X_test, y_train, y_test = train_test_split(X, y, 
test size=0.20, random state=42)
سأستخدم اآلن خوارزمية Bayes Naive Bernoulli لتدريب نموذج لمهمة اكتشاف السخرية:
```

```
model = BernoulliNB()model.fit(X_train, y_train)
print(model.score(X test, y test))
```
0.8448146761512542

دعنا الآن نستخدم نصًا ساخرًا كمدخلات لاختبار ما إذا كان نموذج التعلم الآلي لدينا يكتشف السخرية أم ال:

```
user = input("Enter a Text: ")
data = cv.transform([user]).toarray()
output = model.predict(data)
print(output)
```
Enter a Text: Cows lose their jobs as milk prices drop ['Sarcasm']

### الملخص

هذه هي الطريقة التي يمكنك بها استخدام التعلم اآللي الكتشاف السخرية باستخدام لغة برمجة بايثون. كانت السخرية جزءًا من لغتنا لسنوات عديدة. هذا يعني أن تكون عكس ما تعنيه، عادةً بنبرة صوت مميزة بطريقة ممتعة. أتمنى أن تكون قد أحببت هذه المقالة حول مهمة اكتشاف السخرية باستخدام التعلم اآللي باستخدام بايثون.

# 35) التنبؤ بمتابعى وسائل التواصل الاجتماعى باستخدام Social Media Followers Prediction with Machine Learning

يوجد اليوم العديد من منصات الوسائط االجتماعية حيث ستجد العديد من منشئي المحتوىيف العديد من أنواع المجاالت. بصفتك مستهلكًا لوسائل التواصل االجتماعي، قد ال يكون عدد المتابعين لديك محل اهتمامك، ولكن بصفتك منشئ محتوى أو كرجل أعمال، فإن عدد المتابعين لديك مهم للوصول إلى المحتوى الخاص بك لمزيد من الجمهور. لذا، فإن مهمة التنبؤ بمتابعي وسائل التواصل االجتماعي مهمة جدًا لكل منشئ محتوى وكل عمل يعتمد على وسائل التواصل الاجتماعي. لذلك إذا كنت تريد معرفة كيفية التنبؤ بمتابعيك على وسائل التواصل االجتماعي للشهر المقبل، فهذه المقالة مناسبة لك.يف هذه المقالة، سوف أطلعك على مهمة التنبؤ متابعي وسائل التواصل االجتماعي مع التعلم اآللي باستخدام بايثون.

### التنبؤ بمتابعى وسائل التواصل الاجتماعى

للتنبؤ بالزيادةفي عدد المتابعين الذين يمكن أن تتوقع رؤيتهم، فأنت بحاجة إلى مجموعة بيانات لمتابعيك على وسائل التواصل االجتماعي والتي يمكن أن تعرض لك أنشطة األشخاصيف حسابك على وسائل التواصل االجتماعي مثل:

- .1 كم عدد األشخاص الذين تابعوك كل شهر.
- .2 عدد المشاهدات الناتجة عن عدد المتابعين.
	- .3 كم من متابعيك يلغون متابعتك كل شهر.

لذلك من الصعب جدًا العثور على مجموعة البيانات هذه بين أكثر منصات التواصل االجتماعي شيوعًا مثل Facebook وInstagram ألن هذه المنصات ال توفر أي بيانات متعلقة بمتابعيك. لذلك بالنسبة لمهمة توقع متابعي وسائل التواصل االجتماعي مع التعلم اآللي، قمت بجمع البيانات من حساب الوسائط االجتماعية الخاص بي على Medium، وهو عبارة عن منصة وسائط اجتماعية لكتاب المحتوى والمدونين والباحثين. يمكنك استخدام نفس العمليةيف مجموعة البيانات الخاصة بك سواء حصلت عليها من Medium أو Instagram أو أي تطبيق وسائط اجتماعية آخر للتنبؤ بمتابعيك على وسائل التواصل االجتماعي. للممارسة، يمكنك استخدام نفس مجموعة البيانات التي أستخدمها.

التنبؤ بمتابعى الوسائط الاجتماعية باستخدام بايثون سأبدأ مهمة التنبؤ بمتابعي وسائل التواصل االجتماعي باستخدام التعلم اآللي عن طريق استيراد مكتبات بايثون الضرورية [ومجموعة البيانات](https://raw.githubusercontent.com/amankharwal/Website-data/master/stats.csv) التي جمعتها عن متابعيني من Medium:

```
import pandas as pd
import matplotlib.pyplot as plt
import seaborn as sns
import numpy as np
data = pd.read_csv("stats.csv")
data.drop(data.tail(1).index, inplace=True)
data.head()
```
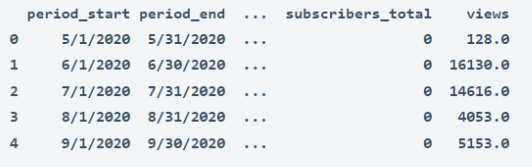

```
[5 rows \times 11 columns]
```
في السطر السابع من الكود أعاله، قمت بحذف الصف األخير من مجموعة البيانات ألنه يحتوي على بيانات حول هذا الشهر. اآلن سألقي نظرة على عدد المتابعين الذين اكتسبتهم كل شهر على حسابي منذ أن انضممت إلى منصة التواصل االجتماعي هذه:

```
plt.figure(figsize=(15, 10))
sns.set_theme(style="whitegrid")
plt.title("Number of Followers I Gained Every Month")
sns.barplot(x="followers gained", y="period end", data=data)
plt.show()
```
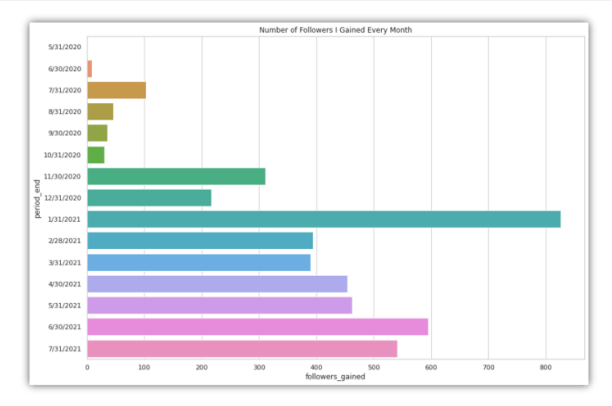

الآن دعنا نلقي نظرة على العدد الإجمالي للمتابعين الذين ينتهي بي الأمر معهم كل شهر:

```
plt.figure(figsize=(15, 10))
sns.set_theme(style="whitegrid")
plt.title("Total Followers At The End of Every Month")
```

```
sns.barplot(x="followers_total", y="period_end", data=data)
plt.show()
```
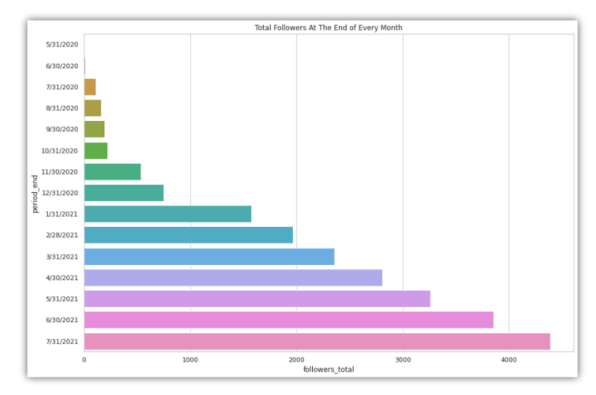

دعنا اآلن نلقي نظرة على إحدى أهم الميزات، وهي إجمالي عدد المشاهدات التي أحصل عليها كل شهر:

```
plt.figure(figsize=(15, 10))
sns.set_theme(style="whitegrid")
plt.title("Total Views Every Month")
sns.barplot(x="views", y="period end", data=data)
plt.show()
```
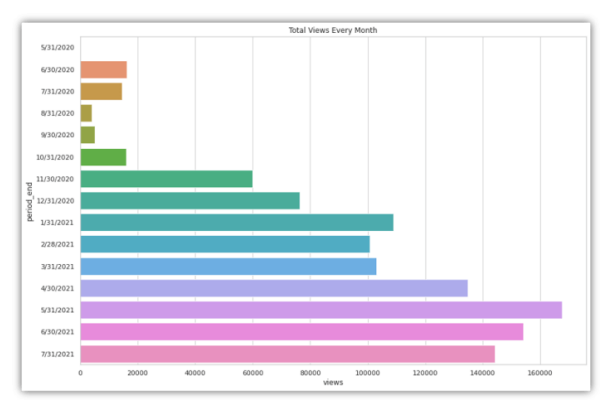

سأستخدم الآن مكتبة autotsفي بايثون، والتي تعد واحدة من أفضل مكتبات علوم البيانات للتنبؤ بالسلسلة الزمنية )forecasting series time). إذا لم تكن قد استخدمت هذه المكتبة من قبل، فيمكنك تثبيتها بسهولة على نظامك باستخدام الأمر pip:

```
pip install autots
الآن إليك كيف يمكننا توقع الزيادةفي عدد المتابعين الذين نتوقع رؤيتهم خلال الأشهر الأربعة
                                                                             المقبلة:
```

```
from autots import AutoTS
model = AutoTS(forecast length=4, frequency='infer',
ensemble='simple')
```

```
model = model.fit(data, date col='period end',
value col='followers_gained', id_col=None)
prediction = model.predict()
forecast = prediction.forecast
print(forecast)
```
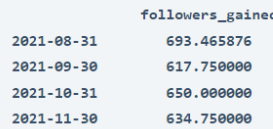

### الملخص

إذن هذه هي الطريقة التي يمكنك بها توقع الزيادةيف عدد متابعيك على أي منصة وسائط اجتماعية. بصفتك مستهلكًا لوسائل التواصل االجتماعي، قد ال يكون عدد المتابعين لديك محل اهتمامك، ولكن بصفتك منشئ محتوى أو كرجل أعمال، فإن عدد المتابعين لديك مهم للوصول إلى المحتوى الخاص بك لمزيد من الجمهور. آمل أن تكون قد أحببت هذه المقالة حول مهمة التنبؤ بمتابعي وسائل التواصل االجتماعي مع التعلم اآللي باستخدام بايثون.

### 36) اكتشاف خطاب الكراهية باستخدام التعلم الآلي Hate Speech Detection with Machine Learning

يعتبر خطاب الكراهية (Hate speech) من القضايا الخطيرة التي نراها يوميًا على منصات التواصل االجتماعي مثل Twitter وFacebook. يمكن العثور على معظم المنشورات التي تحتوي على خطاب كراهيةيف حسابات األشخاص ذوي اآلراء السياسية. لذلك، إذا كنت تريد معرفة كيفية تدريب نموذج اكتشاف خطاب الكراهية باستخدام التعلم اآللي، فهذه المقالة مناسبة لك.يف هذه المقالة، سأوجهك خالل مهمة اكتشاف خطاب الكراهية باستخدام التعلم اآللي باستخدام بايثون.

اكتشاف خطاب الكراهية باستخدام التعلم الآلى

ال يوجد تعريف قانوني لخطاب الكراهية ألنه ال يمكن بسهولة تصنيف آراء األشخاص على أنها بغيضة أو مسيئة. ومع ذلك، تُعرِّف األمم المتحدة خطاب الكراهية بأنه أي نوع من االتصاالت اللفظية أو الكتابية أو السلوكية التي يمكن أن تهاجم أو تستخدم لغة تمييزية تجاه شخص أو مجموعة من الأشخاص بناءً على هويتهم على أساس الدين أو العرق أو الجنسية أو العرق أو اللون أو النسب. أو الجنس أو أي عامل هوية آخر.

آمل أن تكون قد فهمت اآلن ما هو خطاب الكراهية. تحتاج منصات وسائل التواصل االجتماعي إلى اكتشاف خطاب الكراهية ومنع انتشاره أو حظرهيف الوقت المناسب. لذلكيف القسم أدناه، سأوجهك خالل مهمة اكتشاف الكالم الذي يحض على الكراهية باستخدام التعلم اآللي باستخدام لغة برمجة بايثون.

### اكتشاف خطاب الكراهية باستخدام بايثون

يتم تنزيل مجموعة البيانات التي أستخدمها لمهمة اكتشاف خطاب الكراهية من Kaggle. تم جمع مجموعة البيانات هذهيف األصل من Twitter وتحتوي على األعمدة التالية:

- . فهرس (index).
	- . عدد (count).
- 3. خطاب الكراهية (hate speech).
- 4. لغة بذيئة (offensive language).
	- .5 ال هذا وال ذاك )neither).

- . فئة ( $\text{class}$ ).
- . تغريدة (tweet).

فلنبدأ باستيراد جميع مكتبات بايثون [ومجموعة البيانات](https://github.com/amankharwal/Website-data/raw/master/twitter.csv) الالزمة لهذه المهمة:

```
from nltk.util import pr
import pandas as pd
import numpy as np
from sklearn.feature_extraction.text import CountVectorizer
from sklearn.model selection import train test split
from sklearn.tree import DecisionTreeClassifier
import re
import nltk
stemmer = nltk.SnowballStemmer("english")
from nltk.corpus import stopwords
import string
stopword=set(stopwords.words('english'))
data = pd.read_csv("twitter.csv")
print(data.head())
```
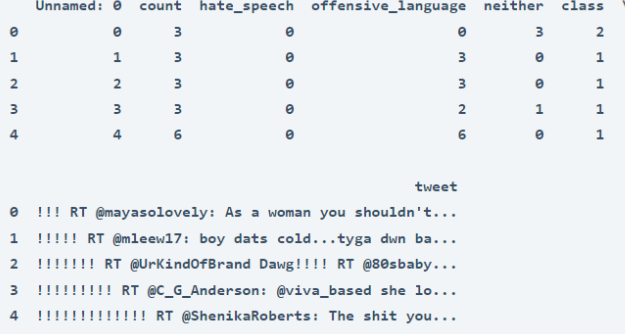

سأضيف عمودًا جديدًا إلى مجموعة البيانات هذه كعناوين تحتوي على القيم على النحو التالي:

- .1 خطاب الكراهية (Hate Speech).
- . لغة بذيئة (Offensive Language).
- .)No Hate and Offensive( ومهينه كره ال .3

```
data["labels"] = data["class"].map({0: "Hate Speech", 
                                      1: "Offensive Language", 
                                      2: "No Hate and 
Offensive"})
print(data.head())
```
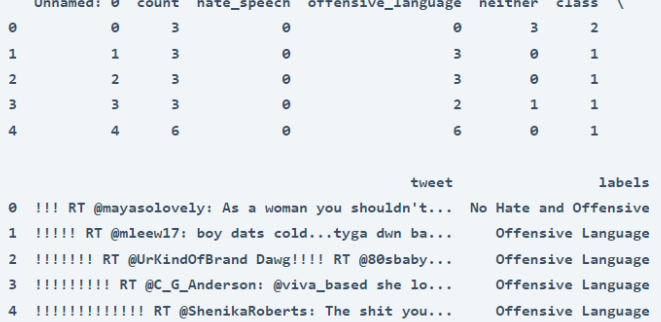

اآلن سأختار فقط أعمدة التغريدات والتسميات لبقية مهمة تدريب نموذج اكتشاف خطاب الكراهية:

data = data[["tweet", "labels"]] print(data.head())

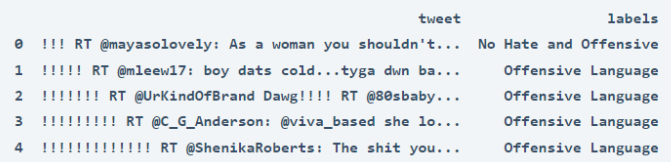

الآن سوف أقوم بإنشاء دالة لتنظيف النصوص في عمود التغريدة (tweet column):

```
def clean(text):
    text = str(text). lower()
    text = re.sub('\\ [. *?\\ ]', ''', text)text = re.sub('https?://\S+|www\.\S+', '', text)
     text = re.sub('<.*?>+', '', text)
     text = re.sub('[%s]' % re.escape(string.punctuation), '', 
text)
    text = re.sub('\\n', ''', text)text = re.sub('\w*\d\w*', '', text)
     text = [word for word in text.split(' ') if word not in 
stopword]
     text=" ".join(text)
     text = [stemmer.stem(word) for word in text.split(' ')]
     text=" ".join(text)
     return text
data["tweet"] = data["tweet"].apply(clean)
فلنقم الآن بتقسيم مجموعة البيانات إلى مجموعات تدريب واختبار وتدريب نموذج التعلم الآلي
                                لمهمة اكتشاف الكالم الذي يحض على الكراهية:
x = np.array(data["tweet"])y = np.array(data["labels"])
cv = CountVectorizer()
```
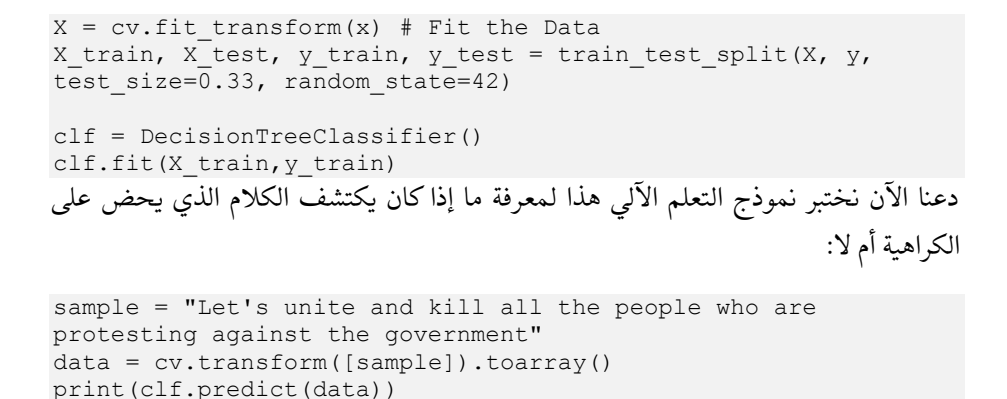

['Hate Speech']

### الملخص

هذه هي الطريقة التي يمكنك بها تدريب نموذج التعلم اآللي على مهمة اكتشاف خطاب الكراهية باستخدام لغة برمجة بايثون. يعتبر خطاب الكراهية من القضايا الخطيرة التي نراها يوميًا على منصات التواصل االجتماعي مثل Twitter وFacebook. يمكن العثور على معظم المنشورات التي تحتوي على خطاب كراهيةفي حسابات الأشخاص ذوي الآراء السياسية. أتمنى أن تكون قد أحببت هذه المقالة حول مهمة اكتشاف خطاب الكراهية باستخدام التعلم اآللي باستخدام بايثون.

### Dogecoin Dogecoin 37 Price Prediction with Machine Learning

Dogecoin هو سبب االنخفاض األخيريف أسعار Bitcoin. سعر Dogecoin رخيص جدًا حاليًا مقارنة بعملة Bitcoin، لكن بعض الخبراء الماليين، بمايف ذلك الرئيس التنفيذي لشركة Musk Elon Tesla، يزعمون أننا سنشهد ارتفاعًايف سعر Dogecoin قريبًا. لذا، إذا كنت تريد معرفة كيفية التنبؤ باألسعار المستقبلية لـ Dogecoin، فهذه المقالة مناسبة لك.يف هذه المقالة، سوف أطلعك على مهمة توقع أسعار Dogecoin مع التعلم اآللي باستخدام بايثون.

### Dogecoin

يعد التنبؤ بسعر العملة المشفرة مشكلة انحدار )regression )يف التعلم اآللي. تعد Bitcoin واحدة من أكثر الأمثلة نجاحًا على العملات المشفرة، لكننا شهدنا مؤخرًا انخفاضًا كبيرًافي أسعار Bitcoin بسبب Dogecoin. على عكس Bitcoin، تعتبر عملة Dogecoin رخيصة جدًايف الوقت الحالي، لكن الخبراء الماليين يتوقعون أننا قد نشهد زيادة كبيرةيف أسعار Dogecoin.

هناك العديد من مناهج التعلم اآللي التي يمكننا استخدامها لمهمة التنبؤ بسعر Dogecoin. يمكنك تدريب نموذج التعلم اآللي أو يمكنك أيضًا استخدام نموذج قوي متاح بالفعل مثل نموذج Facebook Prophet. لكنفي القسم أدناه، سأستخدم مكتبة autotsي بايثون لمهمة التنبؤ بأسعار Dogecoin مع التعلم اآللي.

### التنبؤ بسعر Dogecoin باستخدام بايثون

للتنبؤ بأسعار Dogecoin المستقبلية، تحتاج أوالً إلى الحصول على مجموعة بيانات لهذه المهمة. لذلك للحصول على مجموعة بيانات لمهمة التنبؤ بسعر Dogecoin، ما عليك سوى اتباع الخطوات المذكورة أدناه:

- .1 قم بزيارة Finance Yahoo.
	- .2 ابحث عن "Dogecoin".
- .3 انقر فوق "البيانات التاريخية Data Historical" .
	- .4 انقر فوق "تنزيل Download" .

بعد االنتهاء من الخطوات المذكورة أعاله، ستجد مجموعة بيانات باألسعار التاريخية لـ Dogecoinيف مجلد التنزيالت الخاص بك. لنبدأ اآلن بمهمة توقع أسعار Dogecoin عن طريق استيراد مكتبات بايثون ومجموعة البيانات الالزمة:

```
import numpy as np
import pandas as pd
import matplotlib.pyplot as plt
import seaborn as sns
from seaborn import regression
sns.set()
plt.style.use('seaborn-whitegrid')
data = pd.read_csv("Dogecoin.csv")
print(data.head())
```
Date Open High Low Close Adj Close Volume 0 2020-05-24 0.193350 0.194625 0.186274 0.186783 0.186783 1.418502e+10 1 2020-05-25 0.186607 0.193194 0.185048 0.192753 0.192753 1.628989e+10 2 2020-05-26 0.192689 0.192902 0.186774 0.187698 0.187698 1.400234e+10 3 2020-05-27 0.187635 0.191591 0.187006 0.190508 0.190508 1.413078e+10 4 2020-05-28 0.190621 0.193574 0.188966 0.191035 0.191035 1.667015e+10

في مجموعة البيانات هذه، يحتوي عمود اإلغالق )close )على القيم التي نريد التنبؤ بقيمها المستقبلية، لذلك دعونا نلقي نظرة فاحصة على القيم التاريخية ألسعار إغالق Dogecoin:

```
data.dropna()
plt.figure(figsize=(10, 4))
plt.title("DogeCoin Price INR")
plt.xlabel("Date")
plt.ylabel("Close")
plt.plot(data["Close"])
plt.show()
```
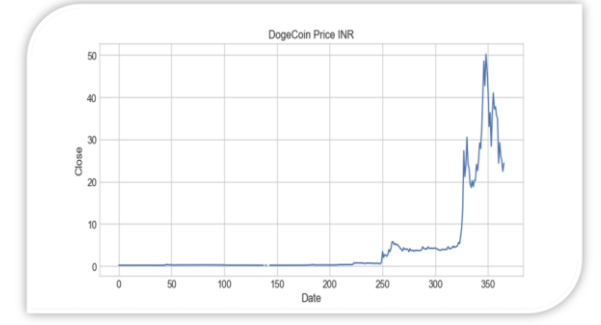

سأستخدم الآن مكتبة autots في بايثون لتدريب نموذج التعلم الآلي للتنبؤ بالأسعار المستقبلية لـ Dogecoin .إذا لم تكن قد استخدمت هذه المكتبة من قبل ، فيمكنك تثبيتها بسهولةيف نظامك باستخدام الأمرpip :

pip install autots اآلن دعنا ندرب نموذج التنبؤ بأسعار Dogecoin ونلقي نظرة على األسعار المستقبلية لـ :Dogecoin

```
model = AutoTS(forecast length=10, frequency='infer',
ensemble='simple', drop<sup>data</sup> older than periods=200)
model = model.fit(data, datecol='Date', value col='Close',id_col=None)
```

```
prediction = model.predict()
forecast = prediction.forecast
print("DogeCoin Price Prediction")
print(forecast)
```

```
DogeCoin Price Prediction
             C<sub>0</sub>2021-05-25 23.625960
2021-05-26 24.655236
2021-05-27 24.642397
2021-05-28 25.270966
2021-05-29 26.182042
2021-05-30 26.204409
2021-05-31 27.254508
2021-06-01 28.709306
2021-06-02 29.425843
2021-06-03 29.497685
```
الملخص

هناك العديد من مناهج التعلم اآللي التي يمكننا استخدامها لمهمة التنبؤ باألسعار المستقبلية لـ Dogecoin.يف هذه المقالة، قدمت لك كيف يمكنك التنبؤ باألسعار المستقبلية لـ Dogecoin باستخدام مكتبة autotsيف بايثون. آمل أن تكون قد أحببت هذه المقالة حول كيفية التنبؤ باألسعار المستقبلية لـ Dogecoin باستخدام التعلم اآللي باستخدام بايثون.

# 38) تصنيف إعلانات وسائل التواصل الاجتماعي مع التعلم Social Media Ads Classification with Machine Learning

يتعلق تصنيف إعلانات الوسائط الاجتماعية (Social Media Ads Classification) بتحليل اإلعالنات لتصنيف ما إذا كان جمهورك المستهدف سيشتري المنتج أم ال. إنها حالة استخدام رائعة لعلوم البياناتيف التسويق. لذلك، إذا كنت ترغبيف معرفة كيفية تحليل إعالنات الوسائط االجتماعية لتصنيف جمهورك المستهدف، فهذه المقالة مناسبة لك.يف هذه المقالة، سوف أطلعك على مهمة تصنيف إعالنات الوسائط االجتماعية مع التعلم اآللي باستخدام بايثون.

تصنيف إعلانات وسائل التواصل الاجتماعى

يعني تصنيف إعالنات الوسائط االجتماعية تحليل إعالنات الوسائط االجتماعية الخاصة بك للعثور على العملاء الأكثر ربحية لمنتجك والذين من المرجح أن يشتروا المنتج.في بعض الأحيان، لا يكون المنتج الذي تقدمه مناسبًا لجميع الأشخاص عندما يتعلق الأمر بالعمر والدخل. على سبيل المثال، قد يرغب الشخص الذي يتراوح عمره بين 20 و 25 عامًايف اإلنفاق على أغلفة الهواتف الذكية أكثر من الشخص الذي يتراوح عمره بين 40 و 45 عامًا.

وبالمثل، يمكن للشخص ذي الدخل المرتفع أن ينفق على السلع الكمالية أكثر مما ينفقه الشخص ذو الدخل المنخفض. إذن هذه هي الطريقة التي يمكن بها ألي شركة تحديد ما إذا كان الشخص سيشتري منتجهم أم ال عن طريق تصنيف إعالنات وسائل التواصل االجتماعي الخاصة بهم.يف القسم أدناه، سوف أطلعك على تصنيف إعالنات الوسائط االجتماعية باستخدام التعلم اآللي باستخدام بايثون.

تصنيف إعلانات وسائل التواصل الاجتماعى باستخدام بايثون

يتم تنزيل مجموعة البيانات التي أستخدمها لمهمة تصنيف إعالنات الوسائط االجتماعية من Kaggle. يحتوي على بيانات حول الحملة اإلعالنية لمنتج ما على وسائل التواصل االجتماعي. يحتوي على ميزات مثل:

- .1 عمر الجمهور المستهدف.
- .2 الراتب التقديري للجمهور المستهدف.
- .3 وما إذا كان الجمهور المستهدف قد اشترى المنتج أم ال.

لذلك دعونا نستورد [مجموعة البيانات](https://raw.githubusercontent.com/amankharwal/Website-data/master/social.csv) ومكتبات بايثون الضرورية لبدء هذه المهمة:

```
import numpy
import pandas as pd
import matplotlib.pyplot as plt
import seaborn as sns
import numpy as np
from sklearn.model selection import train test split
from sklearn.tree import DecisionTreeClassifier
from sklearn.metrics import classification_report
data = 
pd.read_csv("https://raw.githubusercontent.com/amankharwal/Web
site-data/master/social.csv")
print(data.head())
  Age EstimatedSalary Purchased
```
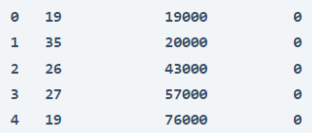

دعنا الآن نلقى نظرة على بعض الأفكار من البيانات لمعرفة ما إذاكنا بحاجة إلى إجراء أي تغييرات على مجموعة البيانات:

```
print(data.describe())
print(data.isnull().sum())
```
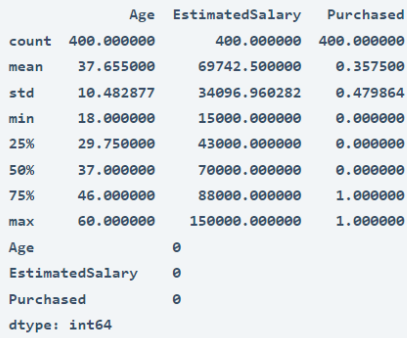

دعنا اآلن نستكشف بعض األنماط المهمةيف مجموعة البيانات. أول ما أريد استكشافه هو أعمار األشخاص الذين استجابوا إلعالنات وسائل التواصل االجتماعي واشتروا المنتج:

```
plt.figure(figsize=(15, 10))
plt.title("Product Purchased By People Through Social Media 
Marketing")
sns.histplot(x="Age", hue="Purchased", data=data)
plt.show()
```
#### 175

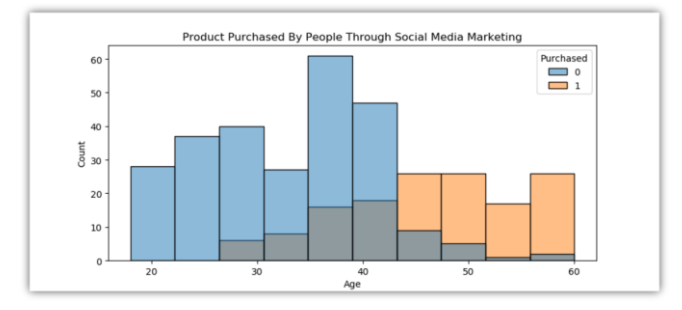

يوضح الرسم أعلاه أن الأشخاص الذين تزيد أعمارهم عن 45 عامًا من بين الجمهور المستهدف يهتمون أكثر بشراء المنتج. دعنا اآلن نلقي نظرة على فئة الدخل لألشخاص الذين استجابوا إلعالنات الشبكات االجتماعية واشتروا المنتج:

plt.title("Product Purchased By People According to Their Income") sns.histplot(x="EstimatedSalary", hue="Purchased", data=data) plt.show()

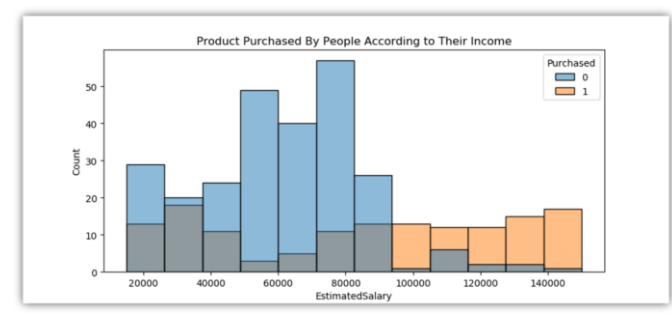

يوضح الرسم أعاله أن األشخاص الذين يزيد دخلهم الشهري عن 90.000 من بين الجمهور المستهدف يهتمون أكثر بشراء المنتج.

تدريب نموذج تصنيف إعلانات وسائل التواصل الاجتماعية دعن ا اآلن ندرب نموذجًا لتصنيف إعالنات الوسائط االجتماعية. أوال،ً سأقوم بتعيين العمود "Purchased"يف مجموعة البيانات كمتغير مستهدف والعمودين اآلخرين كميزات نحتاجها لتدريب نموذج:

```
x = np.array(data[["Age", "EstimatedSalary"]])
y = np.array(data[["Purchased"]])
لنقم اآلن بتقسيم البيانات وتدريب نموذج تصنيف إعالنات الشبكات االجتماعية باستخدام مصنف شجرة 
                                                    :)decision tree classifier( القرار
```
xtrain, xtest, ytrain, ytest = train test split(x, y, test size=0.10,

```
random_state=42)
model = DecisionTreeClassifier()model.fit(xtrain, ytrain)
predictions = model.predict(xtest)
                 أخيرًا، دعنا نلقي نظرة على تقرير تصنيف (classification report) النموذج:
```
print(classification\_report(ytest, predictions))

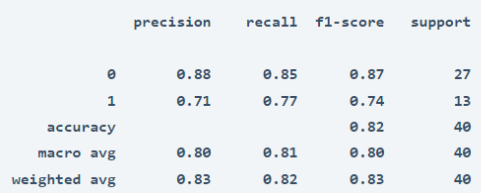

### الملخص

إذن هذه هي الطريقة التي يمكنك بها تحليل إعالنات وسائل التواصل االجتماعي وتصنيفها حول حملة التسويق لمنتج ما. يعني تصنيف إعالنات الوسائط االجتماعية تحليل إعالنات وسائل التواصل االجتماعي الخاصة بك للعثور على ا لعمالء األكثر ربحية لمنتجك والذين من المرجح أن يشتروا المنتج. آمل أن تكون قد أحببت هذه المقالة حول تصنيف إعالنات وسائل التواصل االجتماعي باستخدام التعلم اآللي باستخدام بايثون.

# 39) اكتشاف الأخبار الكاذبة باستخدام التعلم الآلى Fake News Detection with Machine Learning

الأخبار الكاذبة (Fake news) هي واحدة من أكبر المشكلات التي تواجه وسائل التواصل الاجتماعي عبر الإنترنت وحتى بعض المواقع الإخبارية.في معظم الأوقات، نرى الكثير من الأخبار الكاذبة حول السياسة. لذا فإن استخدام التعلم الآلي لاكتشاف الأخبار الكاذبة يعد مهمة صعبة للغاية. إذا كنت تريد معرفة كيفية اكتشاف الأخبار الكاذبة باستخدام التعلم الآلي، فهذه المقالة مناسبة لك.في هذه المقالة، سوف أطلعك على مهمة كشف الأخبار الوهمية باستخدام التعلم الآلي باستخدام بايثون.

### اكتشاف الأخبار الكاذبة

األخبار الكاذبة هي واحدة من أكبر المشاكل ألنها تؤدي إلى الكثير من المعلومات الخاطئةيف منطقة معينة.في معظم الأحيان، قد يؤدي نشر أخبار كاذبة حول المعتقدات السياسية والدينية لمجتمع ما إلى أعمال شغب وأعمال عنف كما رأيتيف البلد الذي تعيش فيه. لذلك، الكتشاف األخبار الكاذبة، يمكننا العثور على عالقات بين عناوين األخبار الكاذبة حتى نتمكن من تدريب نموذج للتعلم اآللي يمكنه إخبارنا ما إذا كانت معلومة معينة كاذبة أم حقيقية بمجرد مالحظة العنوان الرئيسي في الأخبار. لذلك في القسم أدناه، سأقدم لكم مشروع التعلم الآلي عن اكتشاف األخبار الكاذبة باستخدام لغة برمجة بايثون.

### اكتشاف الأخبار الكاذبة باستخدام بايثون

تحتوي مجموعة البيانات التي أستخدمها هنا لمهمة الكشف عن األخبار الكاذبة على بيانات حول عنوان الأخبار ومحتوى الأخبار وعمود يُعرف باسم التسمية (label) يوضح ما إذا كانت األخبار كاذبة أم حقيقية. لذلك يمكننا استخدام مجموعة البيانات هذه للعثور على العالقات بين عناوين الأخبار الكاذبة والحقيقية لفهم نوع العناوين الرئيسيةفي معظم الأخبار الكاذبة. لذلك دعونا نستورد مكتبات بايثون الضرورية [ومجموعة البيانات](https://www.kaggle.com/hassanamin/textdb3/download) التي نحتاجها لهذه المهمة:

```
import pandas as pd
import numpy as np
from sklearn.feature extraction.text import CountVectorizer
from sklearn.model selection import train test split
from sklearn.naive bayes import MultinomialNB
data = pd.read_csv("news.csv")
```
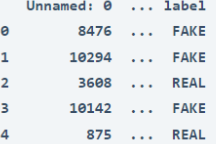

مجموعة البيانات هذه كبيرة جدًا ولحسن الحظ ال تزال ال تحتوي على قيم مفقودة، لذا دون إضاعة أي وقت، دعنا نستخدم عمود العنوان (title column) كميزة نحتاجها لتدريب نموذج التعلم الآلي وعمود التسمية (label column) على أنهما القيم التي نريد توقعها:

```
x = np.array(data['title'])y = np.array(data["label"])
cv = CountVectorizer()
x = cv.fit transform(x)دعنا اآلن نفصل مجموعة البيانات إلى مجموعات تدريب واختبار، وبعد ذلك سأستخدم 
        خوارزمية Bayes Naive Multinomial لتدريب نموذج اكتشاف األخبار الكاذبة:
```

```
xtrain, xtest, ytrain, ytest = train_test_split(x, y, 
test size=0.2, random state=42)
model = MultinomialNB()model.fit(xtrain, ytrain)
print(model.score(xtest, ytest))
```
0.8074191002367798

اآلن دعونا نختبر هذا النموذج. الختبار نموذجنا المدرّب، سأقوم أوالً بتدوين عنوان أي خبر موجوديف أخبار google لمعرفة ما إذا كان نموذجنا يتوقع أن األخبار حقيقية أم ال:

news\_headline = "CA Exams 2021: Supreme Court asks ICAI to extend opt-out option for July exams, final order tomorrow" data = cv.transform([news\_headline]).toarray() print(model.predict(data))

 $['REAL']$ 

سأقوم اآلن بكتابة عنوان أخبار كاذف عشوائي لمعرفة ما إذا كان النموذج يتنبأ بأن األخبار كاذبة أم ال:

```
news headline = "Cow dung can cure Corona Virus"
data = cv.transform([news_headline]).toarray()
print(model.predict(data))
```
 $['FAKE']$ 

الملخص هذه هي الطريقة التي يمكننا بها تدريب نموذج التعلم اآللي لمهمة اكتشاف الكاذبة باستخدام لغة برمجة بايثون. الأخبار الكاذبة هي واحدة من أكبر المشاكل لأنها تؤدي إلى الكثير من المعلومات الخاطئةفي منطقة معينة. أتمنى أن تكون قد أحببت هذه المقالة حول مهمة اكتشاف الأخبار الكاذبة باستخدام التعلم اآللي باستخدام بايثون.
## 40] التنبؤ بالمبيعات باستخدام التعلم الآلي Sales Prediction with Machine Learning

يعد التنبؤ بالمبيعات (Forecasting sales) مشكلة صعبة لكل نوع من أنواع الأعمال، ولكنه يساعديف تحديد المكان الذي يجب أن تنفق فيه الشركة أكثر على اإلعالن وأين يجب أن تقلل اإلنفاق.يف هذه المقالة، سوف أطلعك على مهمة التنبؤ بالمبيعات باستخدام التعلم اآللي باستخدام بايثون.

#### ما هو التنبؤ بالمبيعات؟

يعني التنبؤ بالمبيعات التنبؤ بكمية المنتج التي سيشتريها األشخاص بناءً على عوامل مثل المبلغ الذي تنفقه للإعلان عن منتجك، أو شريحة الأشخاص الذين تعلن عنهم، أو النظام الأساسي الذي تعلن عنه حول منتجك.

عادةً ما تعتمد مبيعات المنتج بشكل أساسي على المبلغ الذي تنفقه على اإلعالن عنه، فكلما زاد عدد الأشخاص الذين يصل منتجك، زادت المبيعات طالما أن جودة منتجك جيدة. الآنفي القسم أدناه، سوف آخذك خالل مشروع التعلم اآللي حول التنبؤ بالمبيعات باستخدام بايثون.

#### التنبؤ بالمبيعات باستخدام بايثون

آمل أن تفهم اآلن ما هو التنبؤ بالمبيعات. عادةً ما يحتاج النشاط التجاري القائم على المنتج والخدمات دائمًا إلى عالم البيانات الخاص به للتنبؤ بمبيعاته المستقبلية مع كل خطوة يتخذها للتالعب بتكلفة اإلعالن عن منتجهم. فلنبدأ مهمة التنبؤ بالمبيعات باستخدام التعلم اآللي باستخدام بايثون. سأبدأ هذه المهمة عن طريق استيراد مكتبات بايثون ومجموعة البيانات الضرورية:

```
import pandas as pd
import numpy as np
import matplotlib.pyplot as plt
import seaborn as sns
from sklearn.model selection import train test split
from sklearn.linear_model import LinearRegression
data = 
pd.read_csv("https://raw.githubusercontent.com/amankharwal/Web
site-data/master/advertising.csv")
print(data.head())
```
TV Radio Newspaper Sales 0 230.1 37.8 69.2 22.1  $1 - 44.5$  $45.1$  $10.4$  $39.3$  $2$  17.2 45.9  $69.3$  12.0  $58.5$  16.5  $3$  151.5 41.3  $4$  180.8 10.8 58.4 17.9

```
print(data.isnull().sum())
```
**TV**  $\theta$ Radio  $\overline{a}$ Newspaper  $\theta$ Sales  $\alpha$ dtype: int64

لذلك ال تحتوي مجموعة البيانات هذه على أي قيم فارغة. دعنا اآلن نلقي نظرة على االرتباط بين الميزات قبل أن نبدأيف تدريب نموذج التعلم اآللي للتنبؤ بالمبيعات المستقبلية:

```
plt.style.use('seaborn-whitegrid')
plt.figure(figsize=(12, 10))
sns.heatmap(data.corr())
plt.show()
```
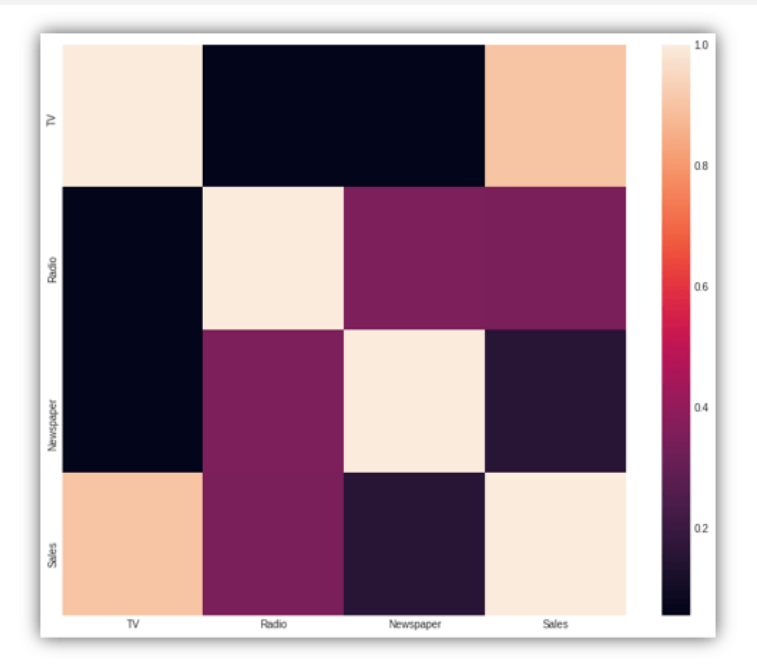

دعنا اآلن نجهز البيانات لتالئم نموذج التعلم اآللي ثم سأستخدم خوارزمية االنحدار الخطي (linear regression) لتدريب نموذج التنبؤ بالمبيعات باستخدام بايثون:

```
x = np.array(data.drop(["Sales"]', 1))y = np.array(data["Sales"])
xtrain, xtest, ytrain, ytest = train test split(x, y,
test size=0.2, random state=42)
model = LinearRegression()
model.fit(xtrain, ytrain)
ypred = model.predict(xtest)
data = pd.DataFrame(data={"Predicted Sales": ypred.flatten()})
print(data)
```
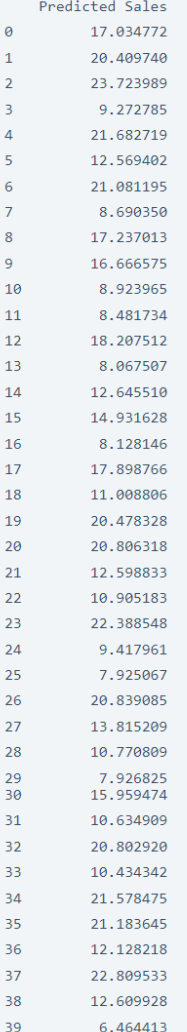

الملخص

هذه هي الطريقة التي يمكننا بها التنبؤ بالمبيعات المستقبلية لمنتج ما باستخدام التعلم اآللي. يعد التنبؤ بالمبيعات مشكلة صعبة لكل نوع من أنواع الأعمال ولكن استخدام التعلم الآلي يجعل الأمر يبدو سهال.ً آمل أن تكون قد أحببت هذه المقالة حول مهمة التنبؤ بالمبيعات باستخدام التعلم اآللي باستخدام بايثون.

# 41) تصنيف أسعار الأجهزة المحمولة مع التعلم الآلى Mobile Price Classification with Machine Learning

سعر المنتج هو أهم سمة لتسويق هذا المنتج. أحد تلك المنتجات التي يكون السعر فيها مهمًا كثيرًا هو الهاتف الذكي ألنه يأتي مع الكثير من الميزات بحيث تفكر الشركة كثيرًايف كيفية تسعير هذا الهاتف المحمول الذي يمكن أن يبرر الميزات ويغطى أيضًا تكاليف التسويق والتصنيع للهاتف المحمول.يف هذه المقالة، سوف أطلعك على مهمة تصنيف أسعار األجهزة المحمولة باستخدام التعلم اآللي باستخدام بايثون.

تصنيف أسعار الأجهزة المحمولة مع التعلم الآلى

الهواتف المحمولة هي الأجهزة الإلكترونية الأكثر مبيعًا حيث يواصل الأشخاص تحديث هواتفهم المحمولة كلما وجدوا ميزات جديدةفي جهاز جديد. يتم بيع الآلاف من الهواتف المحمولة يوميًا، وفي مثل هذه الحالة يكون من الصعب جدًا على الشخص الذي يخطط إلنشاء أعمال الهاتف المحمول الخاصة به أن يقرر السعر الذي يجب أن يكون عليه الهاتف المحمول.

في القسم أدناه، سأقدم لك مشروع التعلم اآللي على نموذج تصنيف أسعار األجهزة المحمولة حيث سأقوم بتدريب نموذج لتصنيف النطاق السعري للهواتف المحمولة باستخدام بايثون. تعتمد هذه المهمة على حل دراسة الحالة المذكورة أدناه.

"يريد السيد أمان أن يبدأ شركة الهواتف المحمولة الخاصة به ويريد أن يخوض معركة شاقة مع العالمات التجارية الكبرى للهواتف الذكية مثل Samsung وApple. لكنه ال يعرف كيفية تقدير سعر الهاتف المحمول الذي يمكن أن يغطي كالً من تكاليف التسويق والتصنيع. لذايف هذه المهمة، لا يتعين عليك توقع الأسعار الفعلية للهواتف المحمولة ولكن عليك توقع النطاق السعري للهواتف المحمولة. "

تصنيف أسعار الأجهزة المحمولة باستخدام لغة بايثون لذلك، نظرًا ألن مهمتنا هي تصنيف النطاق السعري للهواتف المحمولة وليس التنبؤ باألسعار الفعلية، لذلك سأقوم هنا بتدريب نموذج تصنيف لتصنيف النطاق السعري للهواتف المحمولة على النحو التالي:

- 0 )تكلفة منخفضة(.
- 1 (تكلفة متوسطة).
	- 2 (تكلفة عالية).

• 4 )تكلفة عالية جدا(.

سأبدأ مهمة تصنيف أسعار األجهزة المحمولة باستخدام التعلم اآللي عن طريق استيراد مكتبات بايثون ومجموعة البيانات الالزمة:

[مجموعة البيانات](https://raw.githubusercontent.com/amankharwal/Website-data/master/mobile_prices.csv)

```
import numpy as np
import pandas as pd
import matplotlib.pyplot as plt
import seaborn as sns
from sklearn.model selection import train test split
from sklearn.preprocessing import StandardScaler
from sklearn.linear model import LogisticRegression
from sklearn.metrics import accuracy_score
sns.set()
```

```
data = pd.read_csv("mobile_prices.csv")
print(data.head())
```
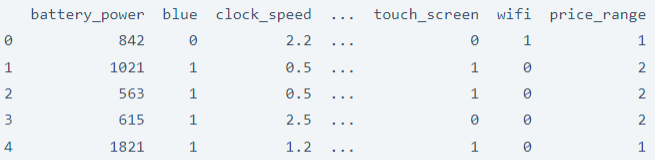

 $[5$  rows  $\times$  21 columns]

لذا، تحتوي مجموعة البيانات على 21 عمودًا ولحسن الحظ ال تحتوي مجموعة البيانات هذه على قيم مفقودة، لذا يمكننا البدء فقط من خالل تدريب النموذج، ولكن قبل ذلك، دعنا نلقي نظرة على االرتباط بين الميزاتيف مجموعة البيانات:

```
battery_power
      dock speed
           dual_sim
                                                                                                                                                                                                                                                                       - 0.8
                                               0080000<mark>0029 1 0.010.020.001</mark>00240.01.<mark>0.</mark>
               four_g
      int_memory
           m_dep-0.6mobile_wt
           n_cores
         px_height
                                                                                                                                                                                                                                                                     -0.4px_width
                    ram
                  \mathrm{sc}\_ \mathrm{h}\propto w
                                                                                                                                                                                                                                                                      -0.2\ensuremath{\mathsf{talk}\xspace}\xspace_\mathsf{time}three_gprice_range 0.2
                                     \begin{array}{ccccccccc} \texttt{Py\_Dower} & & & & & & & \\ \texttt{Py\_Dower} & & & & & & \\ \texttt{Q} & & & & & & \\ \texttt{Q} & & & & & & \\ \texttt{Q} & & & & & & \\ \texttt{P} & & & & & \\ \texttt{P} & & & & & \\ \texttt{P} & & & & & \\ \texttt{P} & & & & & \\ \texttt{P} & & & & & \\ \texttt{P} & & & & & \\ \texttt{P} & & & & & \\ \texttt{P} & & & & & \\ \texttt{P} & & & & & \\ \texttt{P} & & & & & \\ \texttt{P} & & & & & \\ \texttt{P
```

```
plt.figure(figsize=(12, 10))
sns.heatmap(data.corr(), annot=True, cmap="coolwarm",
linecolor='white', linewidths=1)
```
تحضىر البيانات

ال تحتوي مجموعة البيانات هذه على ميزات فئوية، لذلك يمكننا فقط استخدام هذه البيانات دون أي تحويل ألن جميع ميزات مجموعة البيانات رقمية. ولكن لتدريب نموذج، من المهم جدًا توحيد البيانات أو تطبيعها وتقسيمها إلى مجموعات تدريب واختبار.

لذلك دعونا نوحد مجموعة البيانات ونقسم البيانات إلى 80٪ تدريب و20٪ اختبار:

```
x = data.iloc[:, :-1].valuesy = data.iloc[:, -1].valuesx = StandardScalar() .fit_transform(x)x_train, x_test, y_train, y_test = train_test_split(x, y, 
test size=0.20, random state=0)
```
نموذج تصنيف سعر الهاتف المحمول

دعنا اآلن ندرب نموذج تصنيف أسعار الجوّال باستخدام بايثون. نظرًا ألن هذه مشكلة تصنيف، فسوف أستخدم خوارزمية االنحدار اللوجستي Regression Logistic المقدمة من -Scikit :Learn

```
from sklearn.linear model import LogisticRegression
lreg = LogisticRegression()
lreg.fit(x_train, y_train)
y_pred = lreg.predict(x_test)
```
اآلن دعنا نلقي نظرة على دقة النموذج:

accuracy = accuracy score(y test, y pred) \* 100 print("Accuracy of the Logistic Regression Model: ",accuracy)

Accuracy of the Logistic Regression Model: 95.5

لذا فإن النموذج يعطي دقة تبلغ حوالي 95.5٪ وهو أمر رائع. دعنا الآن نلقي نظرة على التنبؤات التي قدمها النموذج:

[3 0 2 2 3 0 0 3 3 1 1 3 0 2 3 0 3 2 2 1 0 0 3 1 2 2 3 1 3 1 1 0 2 0 2 3 0 0333133130131130302220331321232223210 1322123330002123122103330311313223233 0013300100322121102133333320112130300 2 0 1 1 1 1 3 0 0 3 1 3 2 1 3 1 2 3 3 2 1 0 3 1 2 3 3 0 2 2 3 1 2 1 0 1 2 2 2 0 3 3 1 1 0 2 3 0 1 2 2 0 3 3 3 1 2 3 3 3 0 0 0 2 3 3 0 0 1 3 2 3 3 3 0023310200032122110233001331303110233 2 0 0 1 2 3 2 2 3 2 1 0 3 3 2 1 3 2 2 2 1 0 2 2 1 0 0 2 2 2 3 0 1 3 0 2 2 3 0 2 0 1 1 3 0 0 2 3 1 2 0 2 0 3 0 3 3 2 3 1 2 2 1 1 1 0 1 0 3 1 0 3 0 0 1303110130211211020031232203221323330 203011231312012300130302211020]

يوضح الناتج أعاله النطاق السعري المصنف بواسطة النموذج. دعونا نلقي نظرة على عدد الهواتف المحمولة المصنفة لكل نطاق سعري:

(unique, counts) = np.unique(y\_pred, return\_counts=True) price range = np.asarray((unique, counts)).T print(price\_range)

أتمنى أن تكون قد أحببت هذه المقالة حول تصنيف أسعار األجهزة المحمولة باستخدام التعلم الآلي.

## 43) التنبؤ بسعر صرف العملات مع التعلم الآلي Currency Exchange Rate Prediction with Machine Learning

صرف العملات (Currency exchange) هو واحد من أكبر الأسواق المالية. حاليا، دولار واحد من دوالرات الواليات المتحدة يعادل 73.02 روبية هندية. تؤثر العديد من العوامل على أسعار الصرف مثل العوامل االقتصادية والسياسية وحتى النفسية. يعد التنبؤ بسعر صرف العمالت )Prediction Rate Exchange Currency )مشكلة صعبة، لذايف هذه المقالة، سوف أطلعك على مهمة التنبؤ بسعر صرف العمالت باستخدام التعلم اآللي باستخدام بايثون.

#### التنبؤ يسمر صرف المملات

التنبؤ بأسعار صرف العملات هو مشكلة انحدار (regression)في التعلم الآلي. هناك تغيراتفي أسعار الصرف كل يوم تؤثر على دخل الفرد أو الشركة ويمكن أن تؤثر حتى على اقتصاد بلد ما. وبالتالي، فإن التنبؤ بأسعار صرف العملات يمكن أن يساعد الفرد وكذلك البلدفي نواح كثيرة.

هناك العديد من خوارزميات التعلم اآللي التي يمكننا استخدامها للتنبؤ بأسعار صرف العمالتيف المستقبل. يمكنك أيضًا استخدام الشبكات العصبية االصطناعية ) [neural artificial](https://thecleverprogrammer.com/2021/03/17/neural-networks-in-machine-learning/) [networks](https://thecleverprogrammer.com/2021/03/17/neural-networks-in-machine-learning/) )لهذه المهمة.يف القسم أدناه، سوف آخذك خالل مهمة التنبؤ بسعر صرف العمالت مع التعلم اآللي باستخدام بايثون.

## التنبؤ بسعر صرف العملات باستخدام بايثون

للتنبؤ بسعر صرف العملات من خلال التعلم الآلي، نحتاج أولاً إلى الحصول على البيانات الأكثر مالءمة لهذه المهمة. للحصول على مجموعة بيانات لهذه المهمة، ما عليك سوى اتباع الخطوات المذكورة أدناه:

- .1 قم بزيارة Finance Yahoo.
- . ابحث عن "USD / INR (INR = x) . 2
- .3 انقر فوق "البيانات التاريخية Data Historical "
	- .4 انقر فوق "تنزيل Download "

باتباع الخطوات المذكورة أعاله، ستتمكن من تنزيل البيانات التاريخية ألسعار صرف العمالت بالروبية الهندية. بعد النقر فوق تنزيل، ستتلقى ملف CSVيف مجلد التنزيالت الخاص بك. دعنا اآلن نستورد مكتبات بايثون الضرورية التي نحتاجها لهذه المهمة ونقرأ مجموعة البيانات:

```
import numpy as np
import pandas as pd
import matplotlib.pyplot as plt
import seaborn as sns
from seaborn import regression
sns.set()
plt.style.use('seaborn-whitegrid')
```

```
data = pd.read_csv("INR.csv")
print(data.head())
```
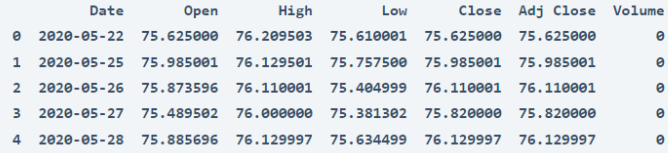

في مجموعة البيانات هذه، القيم الموجودةيف عمود االغالق "Close "هي القيم المستهدفة التي نحتاج إلى توقعها. لذلك دعونا نلقي نظرة فاحصة على هذه القيم:

```
plt.figure(figsize=(10, 4))
plt.title("INR - USD Exchange Rate")
plt.xlabel("Date")
plt.ylabel("Close")
plt.plot(data["Close"])
plt.show()
```
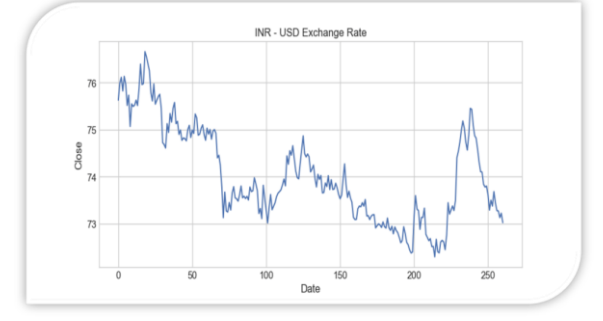

دعنا اآلن نلقي نظرة على االرتباط بين الميزات قبل تدريب نموذج التنبؤ بسعر صرف العمالت:

```
print(data.corr())
sns.heatmap(data.corr())
plt.show()
```
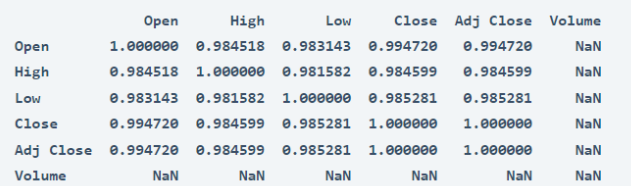

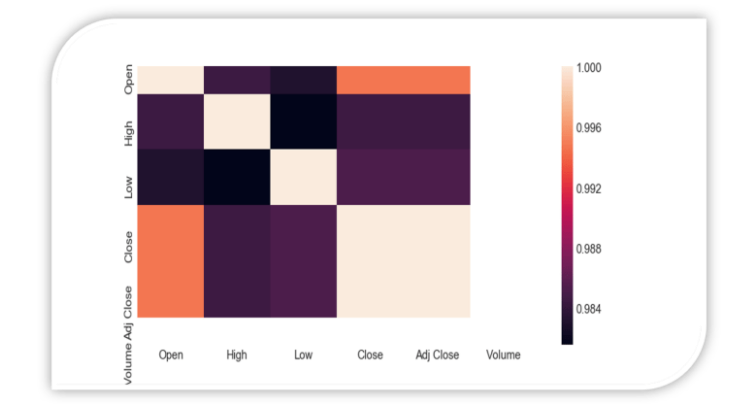

اآلن الخطوة التالية هي إعداد مجموعة البيانات عن طريق تخزين الميزات األكثر صلةيف المتغير x وتخزين العمود الهدفيف المتغير y:

```
x = data[["Open", "High", "Low"]]
y = data['Close"]x = x.tonumpy()y = y.tonumpy()y = y. reshape (-1, 1)اآلن، دعنا نقسم مجموعة البيانات ونقوم بتدريب نموذج توقع تبادل العمالت باستخدام نموذج 
            انحدار شجرة القرار )Regression Tree Decision )باستخدام لغة بايثون:
```

```
from sklearn.model selection import train test split
xtrain, xtest, ytrain, ytest = train test split(x, y,
test size=0.2, random state=42)
from sklearn.tree import DecisionTreeRegressor
model = DecisionTreeRegressor()
model.fit(xtrain, ytrain)
ypred = model.predict(xtest)
دعنا الآن نلقى نظرة على القيم المتوقعة لأسعار صرف العملات بالروبية الهندية للأيام الخمسة
                                                                القادمة:
```

```
data = pd.DataFrame(data={"Predicted Rate": ypred.flatten()})
print(data.head())
```
Predicted Rate 74.820000  $\theta$ 74.019997  $\mathbf{1}^ 2^{\circ}$ 73.089203  $\overline{3}$ 73,374802  $\overline{a}$ 

73.133400

## الملخص

التنبؤ بأسعار صرف العمالت هو مشكلة االنحداريف التعلم اآللي.يف هذه المقالة، استخدمت خوارزمية انحدار شجرة القرار للتنبؤ بأسعار صرف العمالت. يمكنك استخدام خوارزميات الانحدار الأخرى وحتى الشبكات العصبية الاصطناعية لهذه المهمة. آمل أن تكون قد أحببت هذه المقالة حول التنبؤ بسعر صرف العمالت باستخدام التعلم اآللي باستخدام بايثون.

## Profit Prediction with 44 Machine Learning

يجب أن تحدد الشركة دائمًا هدفًا يمكن تحقيقه، وإال فلن يتمكن الموظفون من العمل بأفضل إمكاناتهم إذا وجدوا أن الهدف الذي حددته الشركة غير قابل للتحقيق. مهمة التنبؤ بالربح )prediction profit )لفترة معينة هي نفسها تحديد األهداف. إذا كنت تعرف مقدار الربح الذي يمكنك تحقيقه من مقدار البحث والتطوير والتسويق الذي تقوم به، فيمكن أن تحقق الشركة أكثر من الربح المتوقع بشرط أن تكون القيمة المتوقعة قابلة للتحقيق. لذلكيف هذه المقالة، سوف آخذك خلال مهمة التنبؤ بالربح مع التعلم الآلي باستخدام بايثون.

## التنبؤ بالربح مع التعلم الآلي

يعتمد الربح الذي تحققه الشركة لفترة معينة على عدة عوامل مثل مقدار الوقت والمال الذي تنفقه الشركة على البحث والتطوير والتسويق وغير ذلك الكثير. لذا من أجل التنبؤ بأرباح الشركة لفترة معينة، نحتاج إلى تدريب نموذج التعلم اآللي باستخدام مجموعة بيانات تحتوي على بيانات تاريخية حول األرباح التي حققتها الشركة.

مهمة التنبؤ بالربح هي عملية مهمة لكل عمل لتحديد هدف قابل للتحقيق. على سبيل المثال، إذا أنفق النشاط التجاري 500 دوالر أمريكي على التسويق، فال يمكنه توقع ربح قدره 20000 دوالر أمريكي. وبالمثل، هناك العديد من العوامل األخرى التي يعتمد عليها ربح العمل. لذلك يجب على الشركة تحديد هدف يمكن تحقيقه.يف القسم أدناه، سوف أطلعك على مهمة التنبؤ بالربح من خالل التعلم اآللي باستخدام بايثون.

## التنبؤ بالربح باستخدام بانثون

تتضمن مجموعة البيانات التي أستخدمها لمهمة التنبؤ بالربح بيانات حول إنفاق البحث والتطوير، وتكلفة الإدارة، والإنفاق على التسويق، وحالة التشغيل، والأرباح التاريخية الناتجة عن 50 شركة ناشئة. فلنبدأ بمهمة توقع الربح عن طريق استيراد مكتبات بايثون [ومجموعة البيانات](https://raw.githubusercontent.com/amankharwal/Website-data/master/Startups.csv)  الضرورية:

```
import numpy as np
import pandas as pd
import matplotlib.pyplot as plt
import seaborn as sns
data = pd.read_csv("Startups.csv")
print(data.head())
```
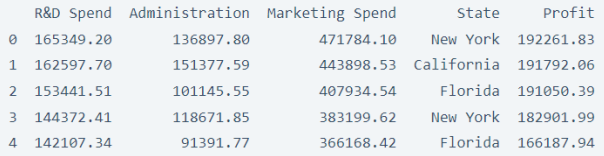

ال تحتوي هذه البيانات على أي قيم مفقودة، لذا دون إضاعة أي وقت، فلنبدأ بإلقاء نظرة على ملخص اإلحصائيات لهذه البيانات:

print(data.describe())

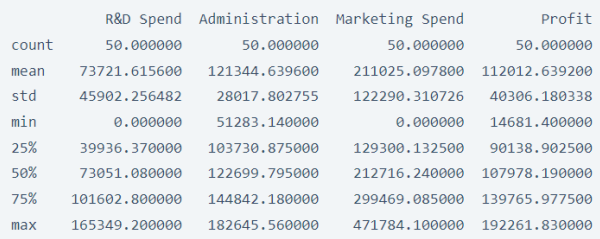

اآلن دعنا نلقي نظرة على االرتباط )correlation )بين الميزات:

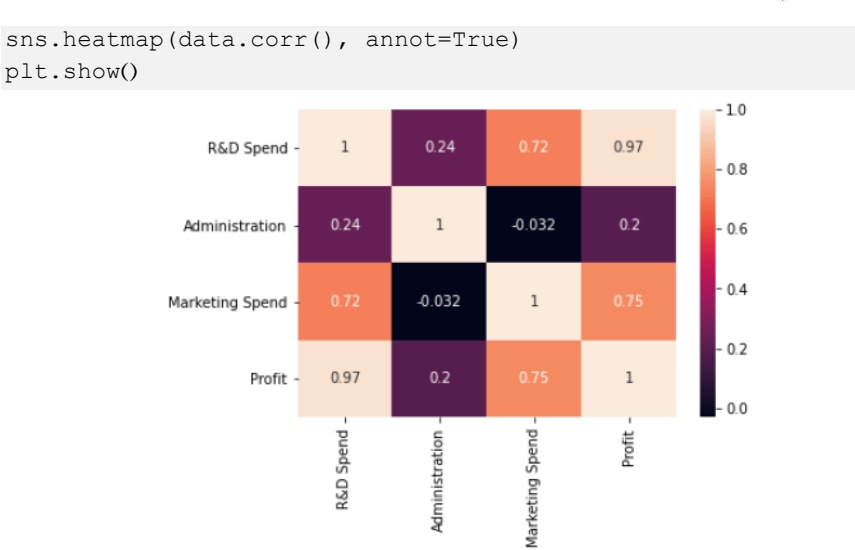

نظرًا لأن هذه المهمة تعتمد على مشكلة الانحدار (regression)، فسوف أستخدم خوارزمية الانحدار الخطي (Linear regression) لتدريب نموذج التنبؤ بالربح. لذلك دعونا نجهز البيانات حتى نتمكن من مالءمتها مع النموذج:

```
x = data[["R&D Spend", "Administration", "Marketing Spend"]]
y = data["Profit"]
x = x.tonumpy()
```

```
y = y.tonumpy()y = y. reshape (-1, 1)from sklearn.model selection import train test split
xtrain, xtest, ytrain, ytest = train_test_split(x, y, 
test_size=0.2, random_state=42)
   اآلن دعنا ندرب نموذج االنحدار الخطي على هذه البيانات ونلقي نظرة على القيم المتوقعة:
from sklearn.linear model import LinearRegression
model = LinearRegression()
model.fit(xtrain, ytrain)
ypred = model.predict(xtest)
data = pd.DataFrame(data={"Predicted Profit":
```
ypred.flatten()}) print(data.head())

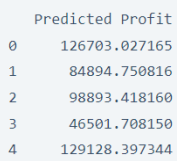

الملخص إذن هذه هي الطريقة التي يمكننا بها التنبؤ بأرباح الشركة لفترة معينة باستخدام خوارزميات التعلم اآللي. يمكن أن تساعد مثل هذه المهام الشركة على تحديد هدف يمكن تحقيقه. آمل أن تكون قد أحببت هذه المقالة حول مهمة التنبؤ بالربح مع التعلم اآللي باستخدام بايثون.

## 45) تحليل جودة المياه باستخدام التعلم الآلى Water Quality Analysis using Machine Learning

يُعد الحصول على مياه الشرب المأمونة أحد االحتياجات األساسية لجميع البشر. من وجهة نظر قانونية، يعتبر الحصول على مياه الشرب أحد حقوق اإلنسان األساسية. تؤثر العديد من العوامل على جودة المياه (Water Quality)، كما أنها أحد مجالات البحث الرئيسيةفي التعلم الآلي. لذلك إذا كنت تريد معرفة كيفية إجراء تحليل جودة المياه (water quality analysis) باستخدام التعلم اآللي، فهذه المقالة مناسبة لك.يف هذه المقالة، سوف أطلعك على تحليل جودة المياه باستخدام التعلم اآللي باستخدام بايثون.

## تحليل جودة المياه

يُعد تحليل جودة المياه أحد المجاالت الرئيسية للبحثيف التعلم اآللي. يُعرف أيضًا باسم تحليل قابلية المياه للشرب (water potability analysis) لأن مهمتنا هنا هي فهم جميع العوامل التي تؤثر على قابلية المياه للشرب وتدريب نموذج التعلم اآللي الذي يمكنه تصنيف ما إذا كانت عينة مياه معينة آمنة أو غير صالحة لالستهالك.

بالنسبة لمهمة تحليل جودة المياه، سأستخدم مجموعة بيانات Kaggle التي تحتوي على بيانات حول جميع العوامل الرئيسية التي تؤثر على قابلية المياه للشرب. جميع العوامل التي تؤثر على جودة المياه مهمة للغاية، لذلك نحتاج إلى استكشاف كل ميزة من ميزات مجموعة البيانات هذه بإيجاز قبل تدريب نموذج التعلم اآللي للتنبؤ بما إذا كانت عينة المياه آمنة أو غير مناسبة لالستهالك. يمكنك تنزيل مجموعة البيانات التي أستخدمها لمهمة تحليل جودة المياه من [هنا.](https://raw.githubusercontent.com/amankharwal/Website-data/master/water_potability.csv) 

#### تحليل حودة المياه باستخدام لغة بابثون

سأبدأ مهمة تحليل جودة المياه عن طريق استيراد مكتبات بايثون ومجموعة البيانات الضرورية:

```
import matplotlib.pyplot as plt
import pandas as pd
import seaborn as sns
import numpy as np
```

```
data = pd.read csv("water potability.csv")
data.head()
```
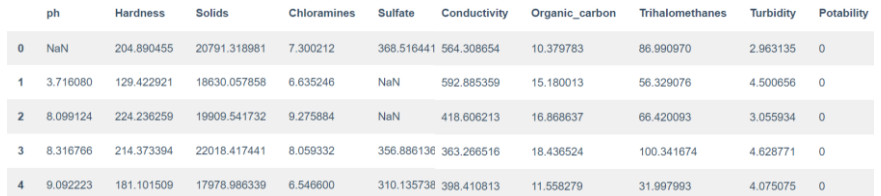

يمكنني رؤية القيم الخاليةيف المعاينة األولى لمجموعة البيانات هذه نفسها، لذلك قبل المضي قدمًا، دعنا نزيل جميع الصفوف التي تحتوي على قيم فارغة:

```
data = data.dropna()data.isnull().sum()
```
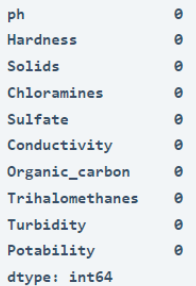

عمود القابلية للشرب )column Potability )لمجموعة البيانات هذه هو العمود الذي نحتاج إلى توقعه لأنه يحتوي على القيمتين 0 و 1 التي تشير إلى ما إذا كانت المياه صالحة للشرب (1) أو غير صالحة (0) للشرب. لذلك دعونا نرى توزيع 0 و 1في عمود "Potability" :

```
plt.figure(figsize=(15, 10))
sns.countplot(data.Potability)
plt.title("Distribution of Unsafe and Safe Water")
plt.show()
```
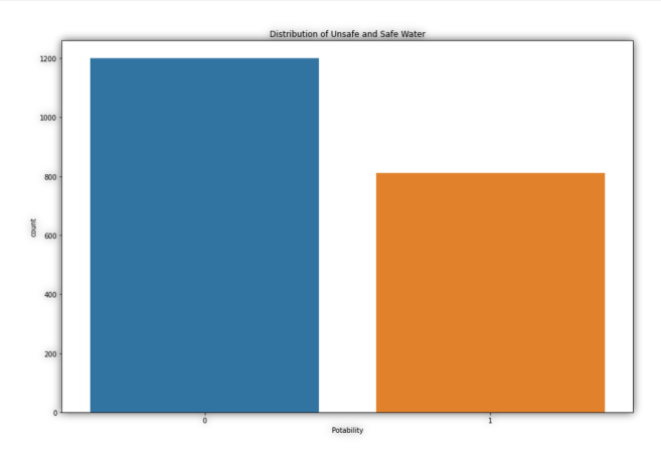

لذلك هذا شيء يجب أن تلاحظه أن مجموعة البيانات هذه غير متوازنة (not balanced) لأن عينات األصفار أكثر من 1 ثانية.

كما ذكرنا أعاله، ال توجد عوامل ال يمكننا تجاهلها والتي تؤثر على جودة المياه، لذلك دعونا نستكشف جميع الأعمدة واحدة تلو الأخرى. لنبدأ بإلقاء نظرة على عمود الاس الهيدروجيني  $:(ph$  column $)$ 

```
import plotly.express as px
data = data
figure = px.histogram(data, x = "ph", color = "Potability", 
                       title= "Factors Affecting Water Quality: 
PH")
figure.show()
```
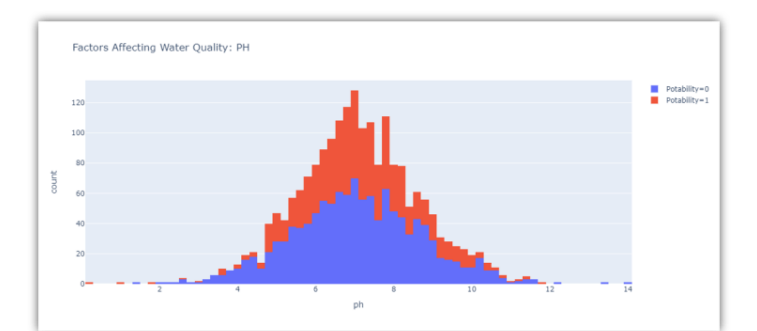

يمثل عمود األس الهيدروجيني قيمة األس الهيدروجيني للماء وهو عامل مهميف تقييم التوازن الحمضي القاعدي للماء. يجب أن تكون قيمة الرقم الهيدروجيني لمياه الشرب بين 6.5 و .8.5 دعونا الآن نلقي نظرة على العامل الثاني الذي يؤثر على جودة المياهفي مجموعة البيانات:

```
figure = px.histogram(data, x = "Hardness", 
                        color = "Potability", 
                       title= "Factors Affecting Water Quality:
```

```
Hardness")
figure.show()
```
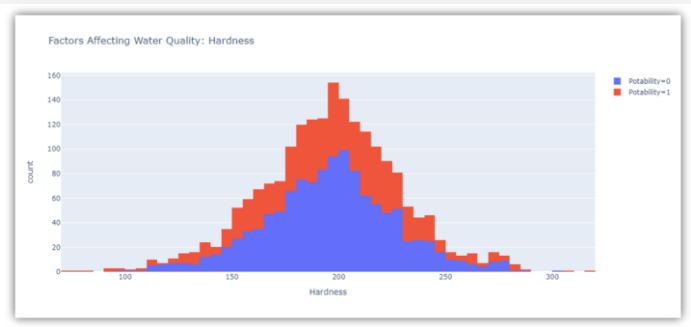

يوضح الشكل أعاله توزيع عسرة hardness الماءيف مجموعة البيانات. تعتمد عسرة الماء عادة على مصدره، لكن الماء الذي تصل قوته إلى 200-120 ملليغرام صالح للشرب. دعنا اآلن نلقي نظرة على العامل التالي الذي يؤثر على جودة المياه:

```
figure = px.histogram(data, x = "Solids", 
                        color = "Potability", 
                       title= "Factors Affecting Water Quality: 
Solids")
figure.show()
```
#### 197

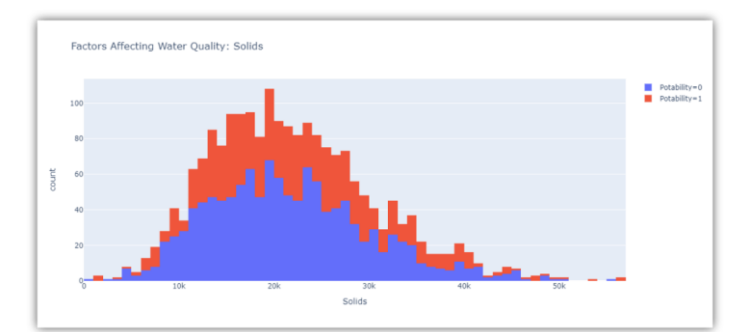

يمثل الشكل أعلاه توزيع إجمالي المواد الصلبة الذائبةفي الماءفي مجموعة البيانات. تسمى جميع المعادن العضوية وغير العضوية الموجودةفي الماء بالمواد الصلبة الذائبة. الماء الذي يحتوي على عدد كبير جدًا من المواد الصلبة الذائبة شديد التمعدن. دعنا اآلن نلقي نظرة على العامل التالي الذي يؤثر على جودة المياه:

```
figure = px.histogram(data, x = "Chloramines", color = "Potability", 
                       title= "Factors Affecting Water Quality: 
Chloramines")
figure.show()
```
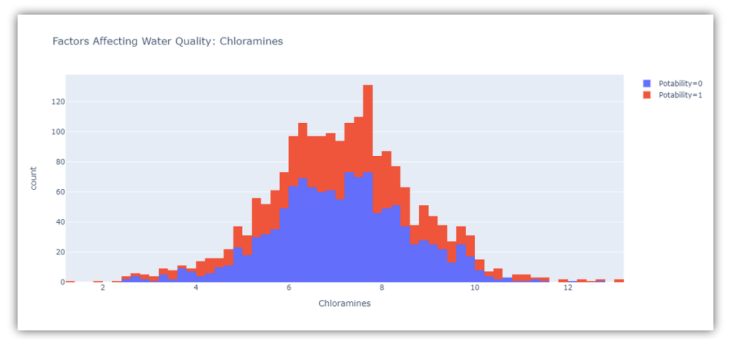

يمثل الشكل أعلاه توزيع الكلورامين (chloramine)في الماءفي مجموعة البيانات. الكلورامين والكلور من المطهرات المستخدمةفي أنظمة المياه العامة. دعنا الآن نلقي نظرة على العامل التالي الذي يؤثر على جودة المياه:

```
figure = px.histogram(data, x = "Sulfate", 
                        color = "Potability", 
                       title= "Factors Affecting Water Quality: 
Sulfate")
figure.show()
```
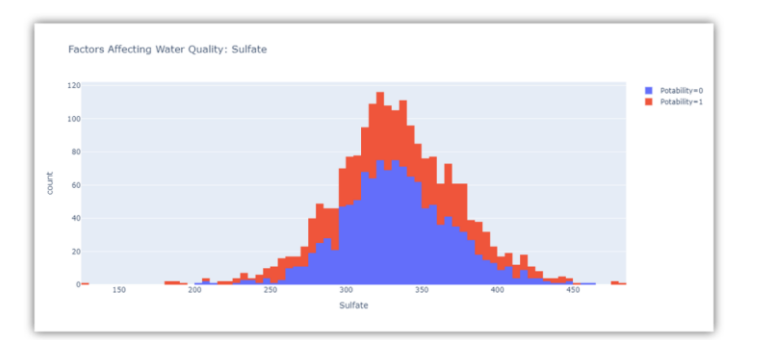

يوضح الشكل أعلاه توزيع الكبريتات (sulfate)في الماءفي مجموعة البيانات. إنها مواد موجودة بشكل طبيعييف المعادن والتربة والصخور. الماء الذي يحتوي على أقل من 500 ملليغرام من الكبريتات آمن للشرب. اآلن دعونا نرى العامل التالي:

```
figure = px.histogram(data, x = "Conductivity", color = "Potability", 
                       title= "Factors Affecting Water Quality: 
Conductivity")
figure.show()
```
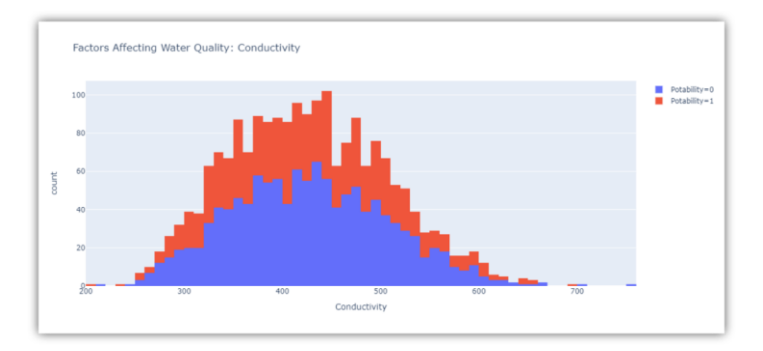

يمثل الشكل أعلاه توزيع موصلية المياه (water conductivity)في مجموعة البيانات. الماء موصل جيد للكهرباء، لكن أنقى أشكال الماء ليس موصلًا جيدًا للكهرباء. المياه ذات التوصيل الكهربائي أقل من 500 صالحة للشرب. اآلن دعونا نرى العامل التالي:

```
figure = px.histogram(data, x = "Organic carbon",color = "Potability",title= "Factors Affecting Water Quality: 
Organic Carbon")
figure.show()
```
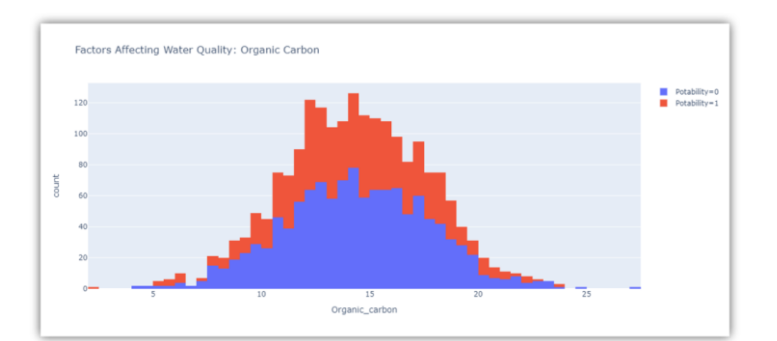

يمثل الشكل أعلاه توزيع الكربون العضوي (organic carbon)في الماءفي مجموعة البيانات. يأتي الكربون العضوي من انهيار المواد العضوية الطبيعية والمصادر االصطناعية. تعتبر المياه التي تحتوي على أقل من 25 ملليجرام من الكربون العضوي آمنة للشرب. دعنا اآلن نلقي نظرة على العامل التالي الذي يؤثر على جودة مياه الشرب:

```
figure = px.histogram(data, x = "Trihalomethanes", color = "Potability", 
                       title= "Factors Affecting Water Quality: 
Trihalomethanes")
figure.show()
```
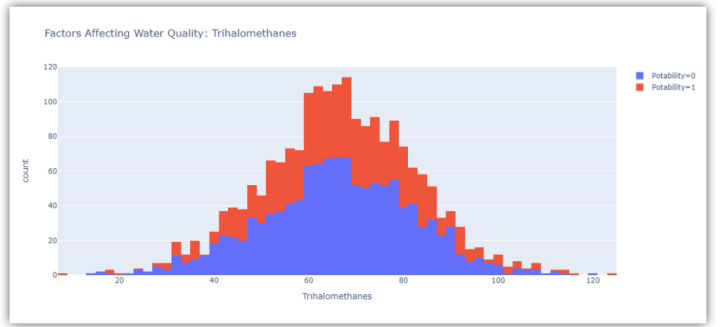

يمثل الشكل أعاله توزيع ثالثي الميثان )trihalomethanes )أو )THM )في الماءيف مجموعة البيانات. THMs هي مواد كيميائية موجودةيف المياه المعالجة بالكلور. تعتبر المياه التي تحتوي على أقل من 80 ملليجرام من THMs آمنة للشرب. دعنا اآلن نلقي نظرة على العامل التالييف مجموعة البيانات الذي يؤثر على جودة مياه الشرب:

```
figure = px.histogram(data, x = "Turbidity", 
                        color = "Potability", 
                       title= "Factors Affecting Water Quality: 
Turbidity")
figure.show()
```
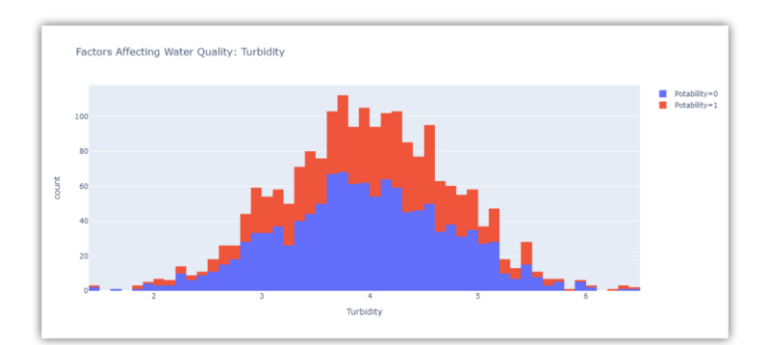

يمثل الشكل أعلاه توزيع العكارة (turbidity)في الماء. تعتمد عكارة الماء على عدد المواد الصلبة الموجودةيف المعلق. تعتبر المياه ذات العكارة أقل من 5 ملليغرام صالحة للشرب.

نموذج التنبؤ بجودة المياه باستخدام لغة بايثون

في القسم أعاله، استكشفنا جميع الميزات التي تؤثر على جودة المياه. اآلن، الخطوة التالية هي تدريب نموذج التعلم اآللي لمهمة تحليل جودة المياه باستخدام بايثون. لهذه المهمة، سأستخدم مكتبة PyCaretيف بايثون. إذا لم تكن قد استخدمت هذه المكتبة من قبل، فيمكنك تثبيتها بسهولة على نظامك باستخدام األمر pip:

pip install pycaret قبل تدريب نموذج التعلم اآللي، دعنا نلقي نظرة على االرتباط )correlation )بين جميع الميزات فيما يتعلق بعمود القابلية للشرب )column Potability)يف مجموعة البيانات:

```
correlation = data.corr()correlation["ph"].sort_values(ascending=False)
```
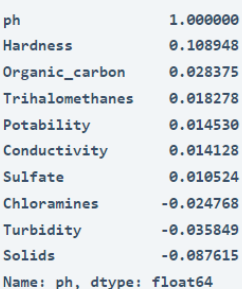

اآلن فيما يلي كيف يمكنك معرفة أي خوارزمية تعلم اآللة هي األفضل لمجموعة البيانات هذه باستخدام مكتبة PyCaretيف بايثون:

```
from pycaret.classification import*
clf = setup(data, target = "Potability", silent = True, 
session id = 786)
compare_models()
```
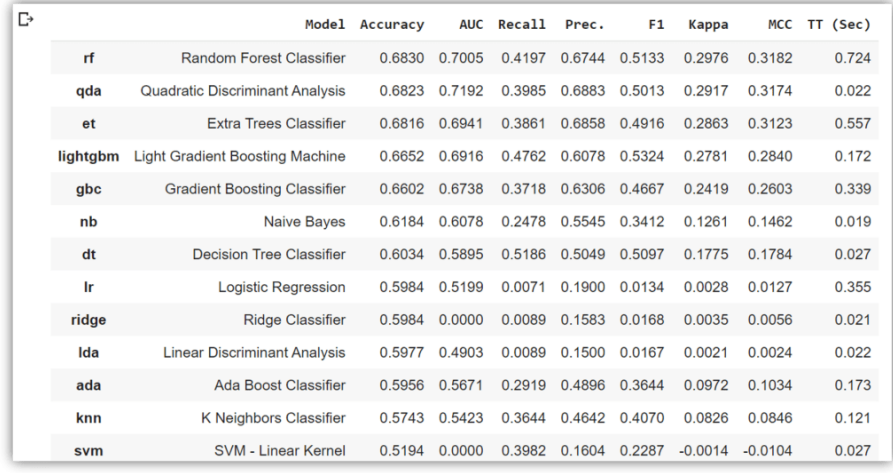

وفقًا للنتيجة أعلاه، فإن خوارزمية الغابة العشوائية random forrest(rf)هي الأفضل لتدريب نموذج التعلم اآللي لمهمة تحليل جودة المياه. لذلك دعونا ندرب النموذج ونفحص تنبؤاته:

```
model = create_model("rf")
predict = periodic model(model, data=data)
predict.head()
```
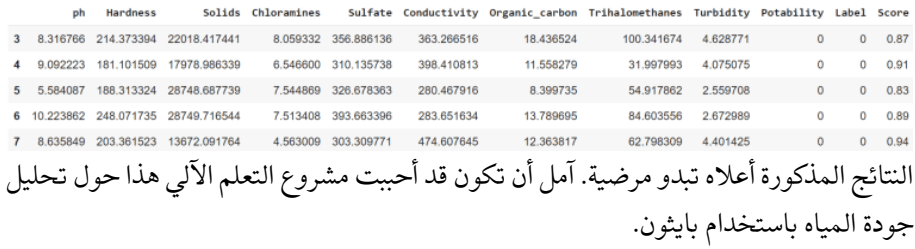

#### الملخص

هذه هي الطريقة التي يمكنك بها تحليل جودة المياه وتدريب نموذج التعلم اآللي لتصنيف المياه اآلمنة وغير اآلمنة للشرب. يُعد الحصول على مياه الشرب المأمونة أحد االحتياجات األساسية لجميع البشر. من وجهة نظر قانونية، يعتبر الحصول على مياه الشرب أحد حقوق اإلنسان األساسية. تؤثر العديد من العوامل على جودة المياه، كما أنها أحد مجاالت البحث الرئيسيةيف التعلم الآلي.

# 46] التنبؤ بمبيعات ألعاب الفيديو باستخدام التعلم الآلى Video Game Sales Prediction with Machine Learning

تحليل مبيعات ألعاب الفيديو (Video game sales analysis) هو بيان مشكلة شائع على Kaggle. يمكنك العمل على هذه المشكلة لتحليل مبيعات أكثر من 16500 لعبة أو يمكنك أيضًا تدريب نموذج التعلم اآللي للتنبؤ بمبيعات ألعاب الفيديو. لذلك إذا كنت تريد معرفة كيفية تدريب نموذج تنبؤ بمبيعات ألعاب الفيديو، فهذه المقالة مناسبة لك.يف هذه المقالة، سأوجهك خالل مهمة تعلم اآللة حول تدريب نموذج توقع مبيعات لعبة فيديو باستخدام بايثون.

نموذج التنبؤ بمبيعات ألعاب الفيديو باستخدام بايثون

تحليل بيانات المبيعات ألكثر من 16500 لعبة هو بيان مشكلة شائع جدًا على Kaggle. يمكنك إما حل هذه المشكلة للعثور على العديد من األنماط )patterns )والعالقات )relationships ) بين العوامل التي تؤثر على مبيعات ألعاب الفيديو، أو يمكنك استخدام مجموعة البيانات هذه للتنبؤ بمبيعات ألعاب الفيديوفي المستقبل. لذلكفي القسم أدناه، سأوجهك خلال كيفية تدريب نموذج التعلم اآللي للتنبؤ بمبيعات ألعاب الفيديو باستخدام بايثون.

تحتوي مجموعة البيانات التي أستخدمها لهذه المهمة على قائمة بألعاب الفيديو ومبيعاتها. لنبدأ هذه المهمة عن طريق استيراد مكتبات بايثون ومجموعة البيانات الضرورية:

```
import pandas as pd
import numpy as np
import matplotlib.pyplot as plt
import seaborn as sns
```

```
data = pd.read_csv("vgsales.csv")
print(data.head())
```
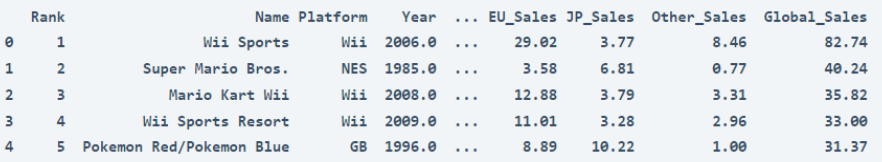

دعنا اآلن نرى ما إذا كانت مجموعة البيانات هذه تحتوي على قيم خالية:

print(data.isnull().sum())

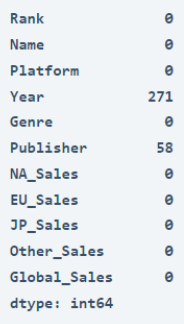

سأقوم الآن بإنشاء مجموعة بيانات جديدة تزيل القيم الخالية:

```
data = data.dropna()قبل تدريب النموذج، دعنا نلقي نظرة على أفضل 10 فئات من األلعاب مبيعًا:
```

```
import matplotlib as mpl
game = data.groupby("Genre")["Global_Sales"].count().head(10)
custom colors = mpl.colors.Normalize(vmin=min(game),
vmax=max(game))
colours = [mpl.cm.PuBu(custom colors(i)) for i in game]
plt.figure(figsize=(7,7))
plt.pie(game, labels=game.index, colors=colours)
central circle = plt.Circle((0, 0), 0.5, color='white')
fig = plt.get()fig.gca().add_artist(central_circle)
plt.rc('font', size=12)
plt.title("Top 10 Categories of Games Sold", fontsize=20)
plt.show()
```
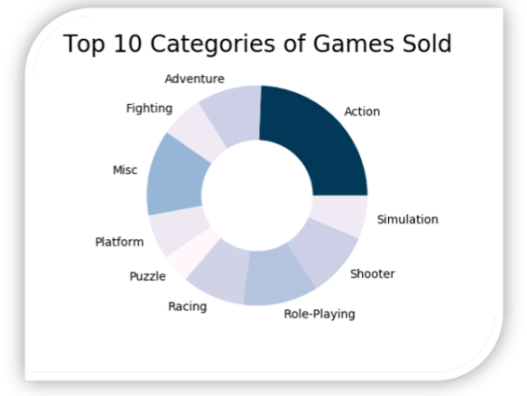

دعنا اآلن نلقي نظرة على االرتباط )correlation )بين ميزات مجموعة البيانات هذه:

```
print(data.corr())
sns.heatmap(data.corr(), cmap="winter_r")
plt.show)(
```
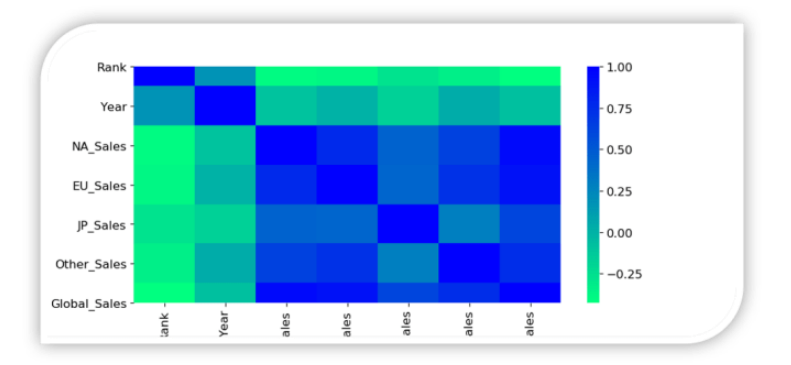

نموذج التنبؤ بمبيعات ألعاب الفيديو التدريبية دعنا اآلن نرى كيفية تدريب نموذج التعلم اآللي للتنبؤ بمبيعات ألعاب الفيديو باستخدام بايثون . سأقوم بإعداد البيانات عن طريق تخزين الميزات التي نحتاجها لتدريب هذا النموذجيف المتغير xوتخزين العمود الهدفيف المتغيرy :

```
x = data[ ["Rank", "NA Sales", "EU Sales", "JP Sales",
"Other Sales"]]
y = da\bar{t}a['Global Sales']الآن دعنا نقسم البيانات ونستخدم خوارزمية الانحدار الخطي (linear regression) لتدريب
                                                                هذا النموذج:
```

```
from sklearn.model selection import train test split
xtrain, xtest, ytrain, ytest = train test split(x, y,
test size=0.2, random state=42)
```
from sklearn.linear model import LinearRegression model = LinearRegression() model.fit(xtrain, ytrain) predictions = model.predict(xtest)

#### الملخص

هذه هي الطريقة التي يمكننا بها تدريب نموذج التعلم اآللي للتنبؤ بمبيعات ألعاب الفيديو. هذا بيان مشهور لمشكلة Kaggle يمكنك استخدامه لتحسين مهاراتكيف العمل مع البيانات والتدريب على نموذج التعلم اآللي. آمل أن تكون قد أحببت هذه المقالة حول كيفية تدريب نموذج التنبؤ بمبيعات ألعاب الفيديو باستخدام بايثون.

# المصادر

- 1. 125 Data Science Projects You Can Try with Python, Aman Kharwal, [https://python.plainenglish.io/85-data-science-projects](https://python.plainenglish.io/85-data-science-projects-c03c8750599e)[c03c8750599e.](https://python.plainenglish.io/85-data-science-projects-c03c8750599e)
- 2. 40+ Data Analysis Projects with Python, Aman Kharwal, [https://amankharwal.medium.com/data-analysis-projects-with](https://amankharwal.medium.com/data-analysis-projects-with-python-a262a6f9e68c)[python-a262a6f9e68c.](https://amankharwal.medium.com/data-analysis-projects-with-python-a262a6f9e68c)

# TH SHGTHA  $\parallel$ Machine Learning

45 Data Science Projects with ML Solved and Explained with Python

## **By: Dr. Alaa Taima**

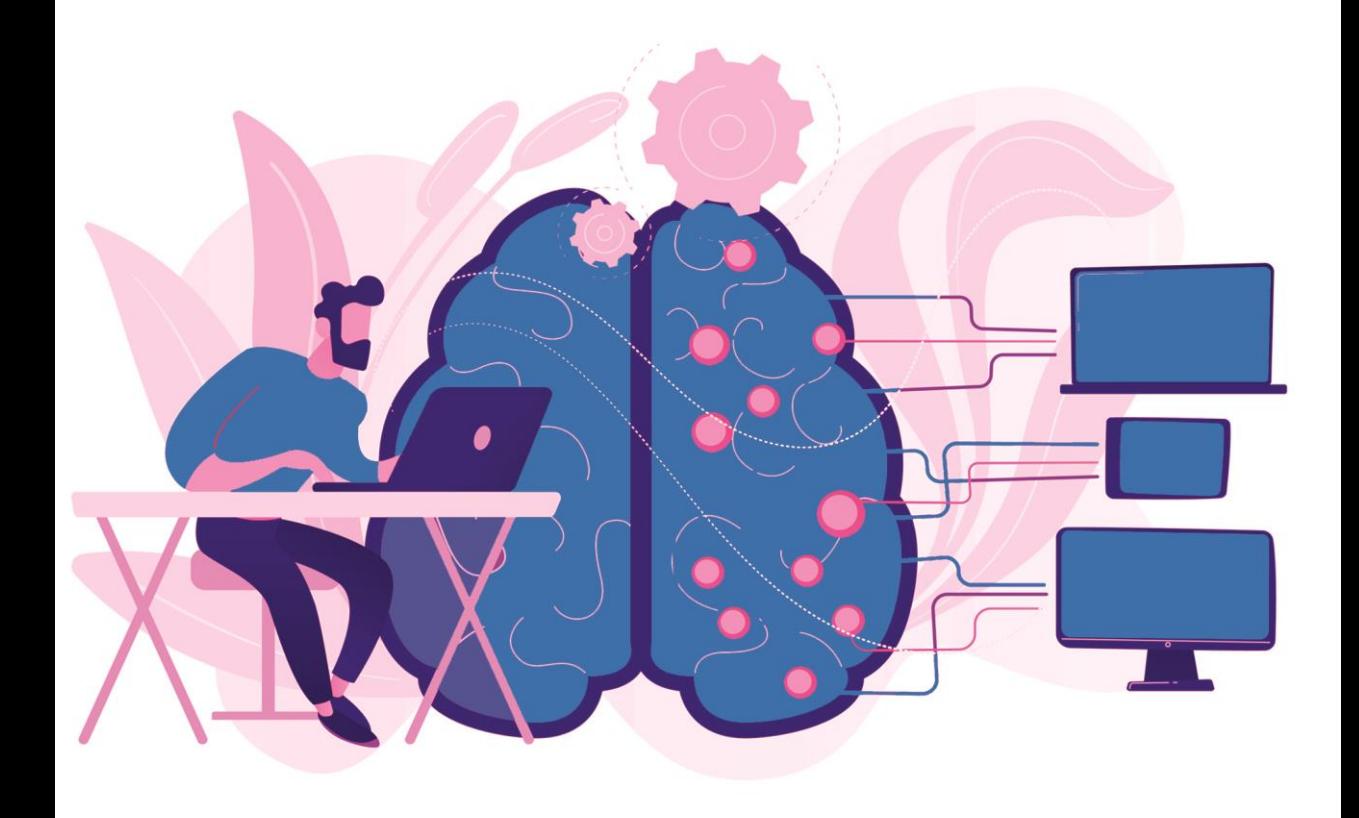